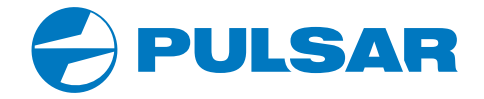

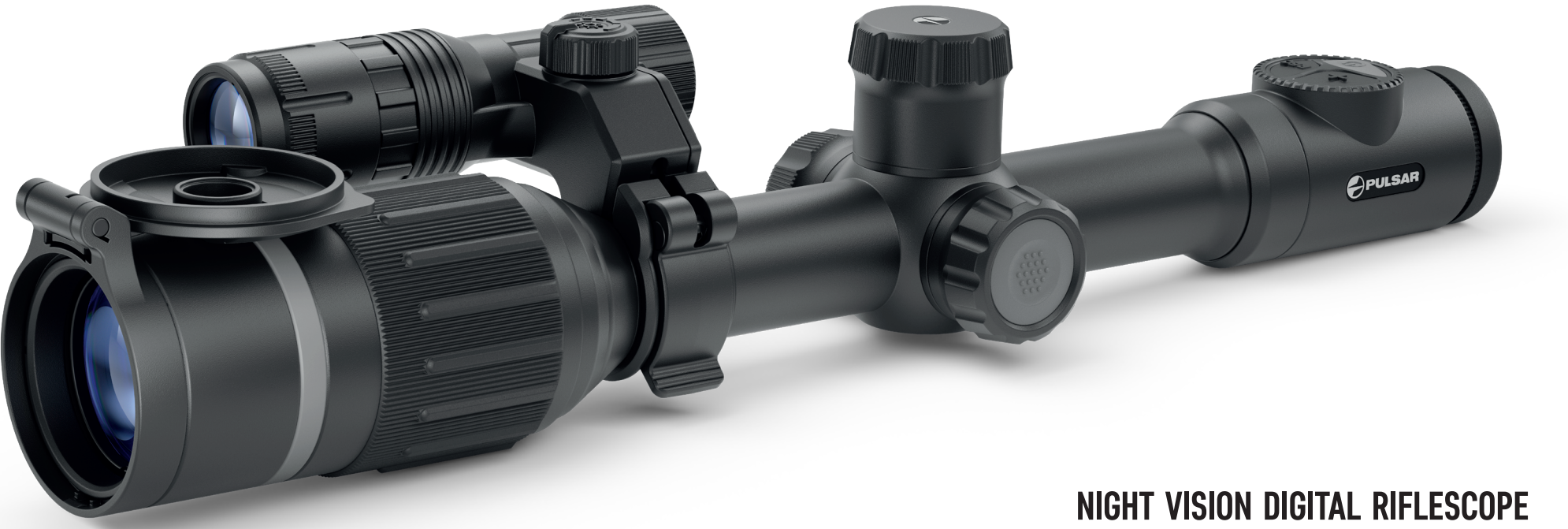

# **USER MANUAL**

ENGLISH | FRANÇAIS | DEUTSCH | ESPAÑOL | ITALIANO | РУССКИЙ

DIGEX N450 | N455

#### **EN Electromagnetic compatibility.**

This product complies with the requirements of European standard EN 55032: 2015, Class A. **Caution:** Operating this product in a residential area may cause radio interference. **Attention!** A license is required when exporting the Digex night vision digital riflescope outside your country.

Improvements may be made to the design of this product to enhance its user features. The current version of the Operation Manual can be found on the website: www.pulsar-vision.com

#### **FR Сompatibilité électromagnétique.**

Ce produit est conforme aux exigences de la norme européenne EN 55032: 2015, classe A. **Attention:** L'utilisation de ce produit dans une zone résidentielle peut provoquer des interférences radio. **Attention!** Les viseurs numériques de vision nocturne DIGEX nécessitent l'obtention d'une licence s'ils sont exportés hors de votre pays.

La configuration peut être modifiée afin d'améliorer l'utilisation d'un appareil. La version actuelle du manuel d'utilisation est disponible sur www.pulsar-vision.com

#### **DE Elektromagnetische Verträglichkeit.**

Dieses Produkt entspricht den Anforderungen der Europäischen Norm EN 55032:2015, Klasse A. **Achtung:** Der Betrieb dieses Produktes in Wohngebieten kann Funkstörungen verursachen.

**Achtung!** Digitale Nachtsichtzielfernrohre DIGEX erfordern eine Lizenz, wenn sie über die Grenzen Ihres Landes exportiert werden.

Änderungen im Design zwecks höherer Gebrauchseigenschaften des Produkts vorbehalten. Die aktuelle Version der Bedienungsanleitung finden Sie unter www.pulsar-vision.com

#### **ES Compatibilidad electromagnética**

Este producto cumple con los requisitos de la norma europea EN 55032:2015, Clase A.

**Advertencia:** el uso de este producto en una zona residencial puede provocar interferencias de radiofrecuencia.

**¡Atención!** La venta de visores nocturnos digitales DIGEX fuera de su país requieren una licencia de exportación.

El diseño de este producto puede ser modificado con el fin de mejorar las características del usuario. La última edición del manual de instrucciones está disponible en el sitio web

www.pulsar-vision.com

Compatibilità elettromagnetica.

Questo prodotto è conforme ai requisiti della norma europea EN 55032: 2015, Classe A. **Attenzione:** l'uso di questo prodotto in un'area residenziale può causare dei radiodisturbi.

**Attenzione!** I visori notturni digitali DIGEX necessitano di un certificato nel caso in cui vengano esportati all'estero.

Per migliorare le proprietà del prodotto nella sua costruzione possono essere apportate delle modifiche. La versione attuale del manuale d'uso è disponibile sul sito www.pulsar-vision.com **www.pulsar-vision.com**

#### **РУ Электромагнитная совместимость.**

Данный продукт соответствует требованиям европейского стандарта EN 55032:2015, Класс А. **Внимание:** эксплуатация данного продукта в жилой зоне может создавать радиопомехи. **Внимание!** Цифровые прицелы НВ DIGEX требуют лицензии, если они экспортируются за пределы

Вашей страны.

Для улучшения потребительских свойств изделия в его конструкцию могут вноситься усовершенствования.

Актуальную версию инструкции по эксплуатации Вы можете найти на сайте www.pulsar-vision.com

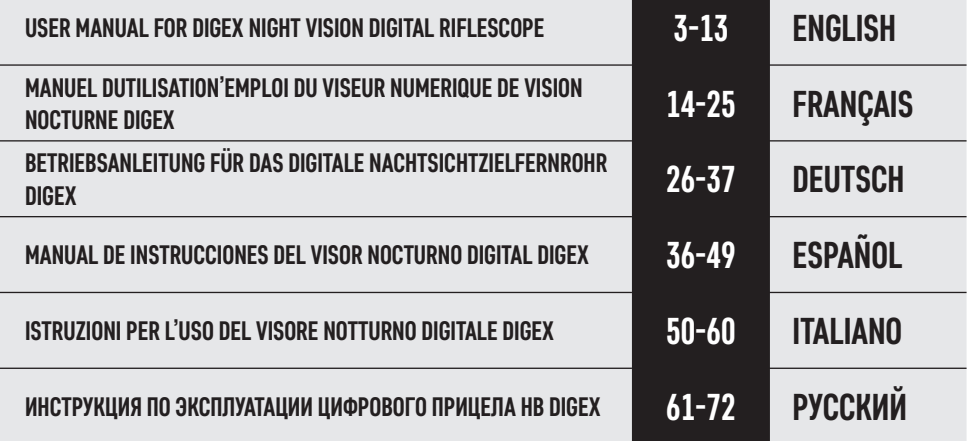

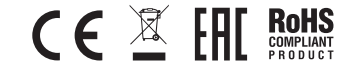

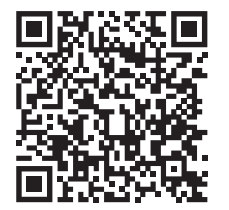

### $\rightarrow$  **TECHNICAL SPECIFICATIONS**

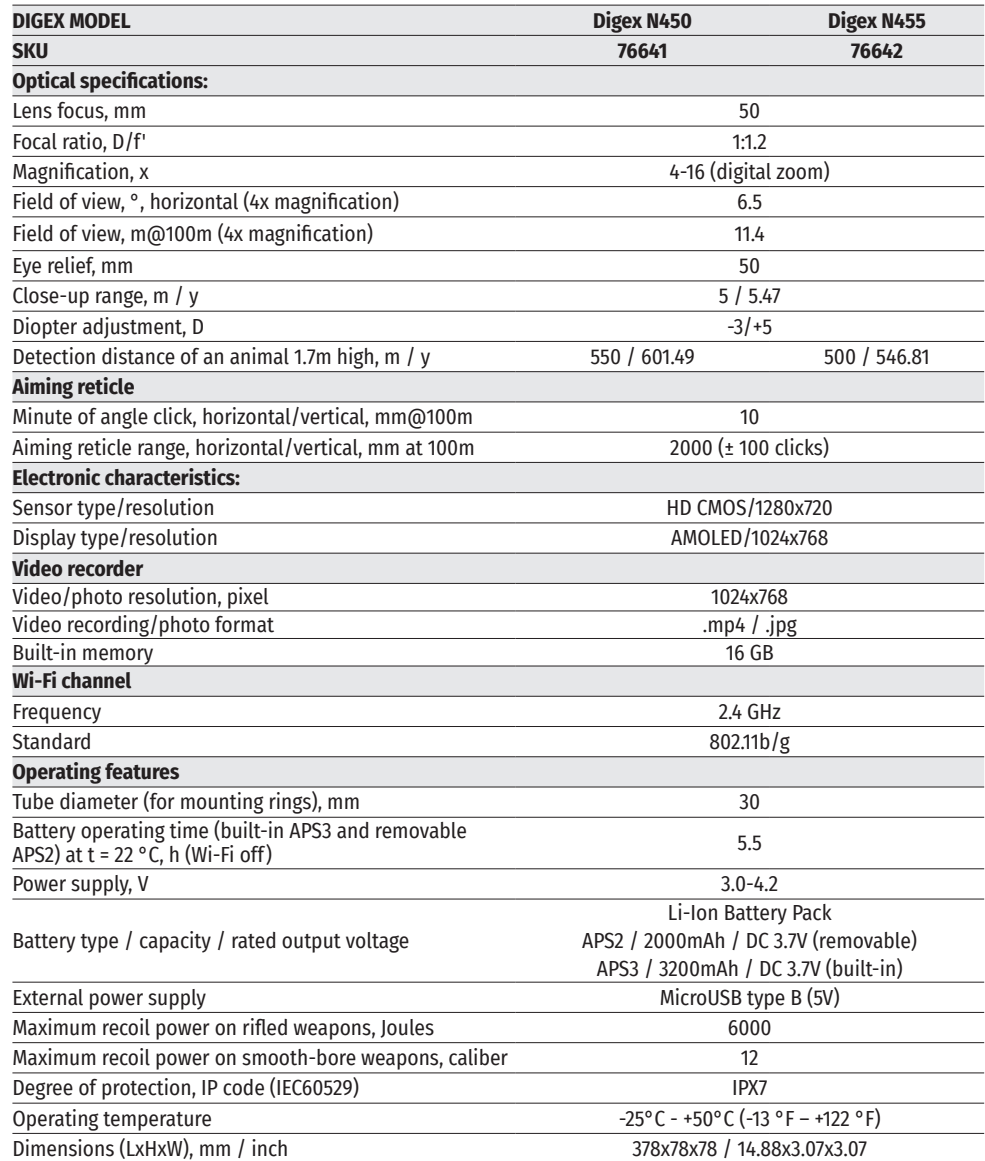

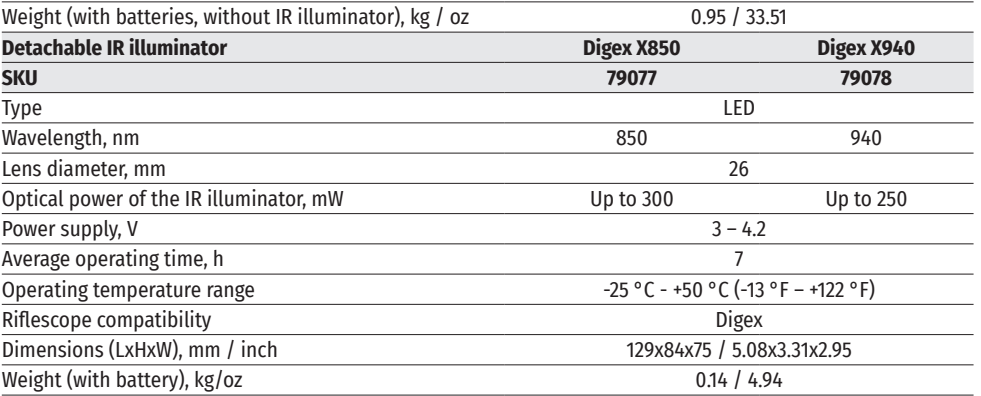

### **PACKAGE CONTENTS**

- Digex night vision digital riflescope Allen wrench APS2 battery pack (3 pcs.)
- APS2 battery pack (3 pcs.)<br>• APS battery charger
- 
- 
- 
- 
- 
- 
- APS battery charger Lens-cleaning cloth
- Mains charger Quick User Manual
- USB cable Warranty card
	- APS3 battery cover

### **→ DESCRIPTION**

Digex night vision digital riflescopes are designed for use with hunting weapons both at night and in the daytime. In low light conditions (no light from stars and the moon) it is recommended to use an infrared illuminator with a wavelength of 850 nm or 940 nm.

Areas of application of the riflescopes are as follows: hunting, observation and orientation under conditions of limited visibility.

### **← DISTINCTIVE FEATURES**

- High range detection
- High resolution imaging
- SumLight program algorithm for additional sensitivity improvement
- Heavy caliber shock resistance: 12-gauge, 9.3x64, .375H&H
- Mounting with standard 30mm rings
- Instant start
- Strong metal housing
- Completely waterproof IPX7
- Customizable reticles
- HD AMOLED color display
- Photo and video with sound recording
- Picture in Picture function
- Stream Vision App support
- Advanced features (enabled by future riflescope software updates using free Stream Vision App)
- User-friendly controls
- B-Pack mini combined power system
- Functional and ergonomic design
- Wide operating temperature range (-25 °С +50°С)

### **USEFUL FUNCTIONS AND MODES**

- User-friendly interface
- Stadiametric rangefinder (to estimate distance to object)
- Built-in 3-axis accelerometer gyroscope (slope angle indication)
- Smooth digital zoom
- Large selection of electronic reticles
- Scalable reticles (reticle graduation changes proportional to zoom)
- 5 zeroing profiles (10 distances per profile)
- One-shot zero function
- Precise "Zoom Zeroing" (reducing the minute of angle click value when zeroing at high magnification)
- "Freeze Zeroing" function
- Display off function
- Wi-Fi. Remote control and observation with a smartphone

#### **VIDEO RECORDING**

- Built-in photo and video recorder with sound recording
- 16GB internal memory
- Integration with iOS and Android devices.
- Youtube. Live video streaming and recording to the Internet via smartphone and using the free Stream Vision App

#### **BATTERY PACK**

- Built-in 3200mAh battery pack APS3
- Quick change Li-Ion batteries APS2/APS3
- Built-in and external batteries APS2/APS3 can be charged via micro USB

### **EXAMPONENTS AND CONTROLS COMPONENTS AND CONTROLS**

- **1.** Eyecup
- **2.** Eyepiece diopter adjustment ring
- **3.** ON button
- **4.** REC button
- **5.** ZOOM button
- **6.** Controller
- **7.** Battery compartment cover
- **8.** Battery APS2
- **9.** MicroUSB cover
- **10.** MicroUSB port
- **11.** Objective lens focus ring
- **12.** Lens cap

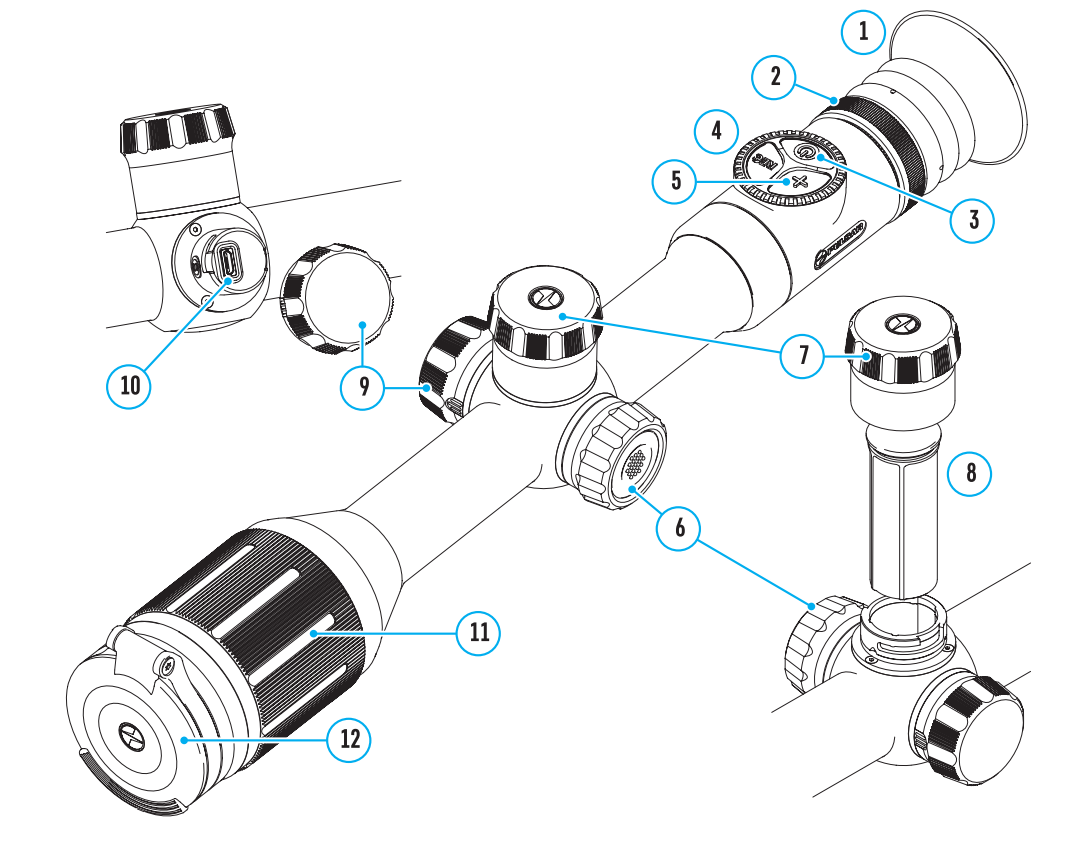

### **≰** Buttons operation

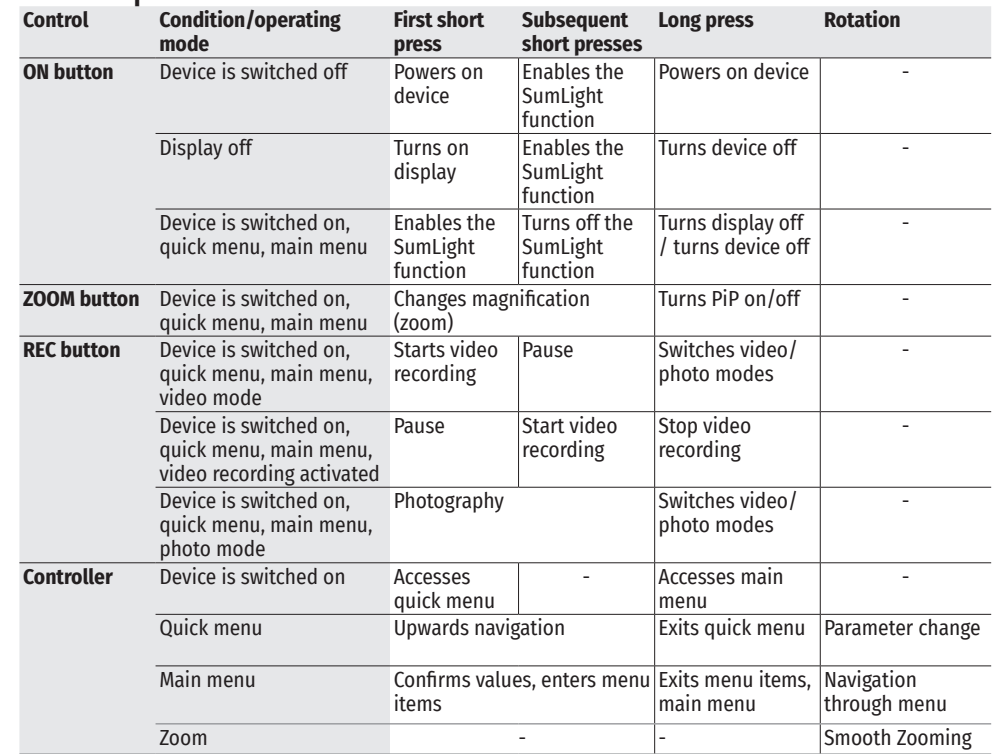

### **USING BATTERY PACK**

DIGEX night vision digital riflescopes come with a built-in rechargeable Lithium-Ion APS3 battery pack with a capacity of 3200mAh and a removable rechargeable Lithium-Ion APS2 battery pack with a capacity of 2000mAh. Batteries should be charged before using.

Charging battery pack:

- Open the MicroUSB cover **(9)** by turning it counterclockwise.
- Connect the MicroUSB plug of the USB cable **(16)** to the MicroUSB port **(10)** in the body of the sight.
- Connect the second USB plug of the USB cable **(16)** to the MicroUSB port on the mains adapter **(17)**. Plug the device into a 100-240V socket **(18)**.

**Attention!** When charging batteries via the MicroUSB port **(10)**, the built-in APS3 battery pack is charged first. When it is completely charged, the removable APS2 battery pack starts charging. When the device is in use, power consumption occurs in the reverse sequence.

# the table). • Supplied as part of package. \* APS3 batteries sold separately.

 $\sqrt{18}$ 

 $10<sup>°</sup>$ 

┡┑

 $\sqrt{16}$ 

**recharged using the APS charger\*.** 

with your device.

slot is designed for this.

**(14)** of the charger **(13)**.

240V socket **(18)**.

aligned.

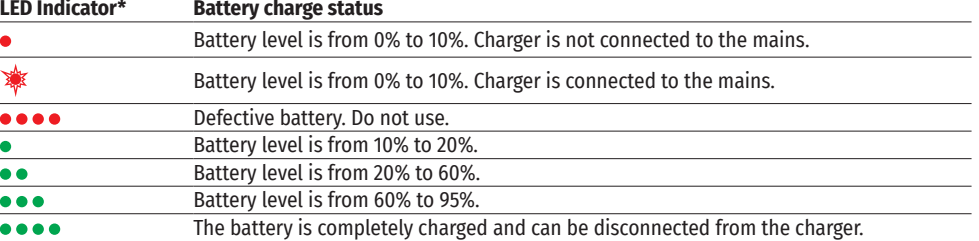

\* LED indicator displays the current battery charge status for 30 seconds when the APS charger is not plugged in. When power is being supplied, the indicator is constantly displaying the current battery charge status, the LEDs are additionally flickering to display the battery charging process.

#### **INSTALLING THE BATTERY PACK IN THE RIFLESCOPE**

- Turn the battery cover **(7)** counterclockwise and remove it.
- Install the battery **(8)** into the battery compartment using the special guides in the device body designed for it.
- When properly installed, the battery is fixed in the battery compartment of the device.
- Close the battery compartment cover **(7)**, turning it clockwise.

#### **PRECAUTIONS**

- When charging, always use the charger supplied with the scope. The use of any other charger may permanently damage the battery pack or the charger.
- After being stored for a long time, the battery should be partially charged: it should not be completely charged or completely discharged.
- Do not charge the battery immediately after bringing it from cold to warm. Wait for 30-40 minutes so that the battery may warm up.
- Do not leave the battery unattended while charging.

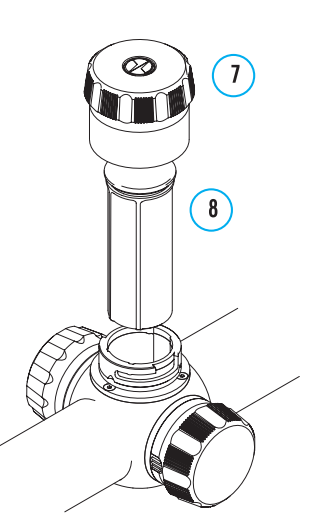

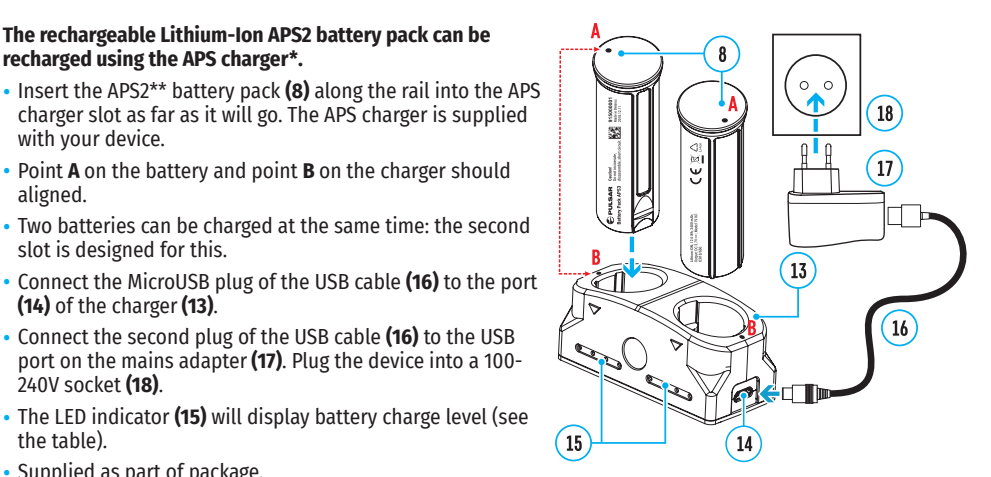

- Do not use the charger if it has been modified or damaged.
- The battery should be charged at an air temperature of 0 °C + 45 °C or the lifespan of the battery will decrease significantly.
- Do not leave the charger with the battery connected to the mains for more than 24 hours after it has been completely charged.
- Do not expose the battery to high temperatures or naked flames.
- Do not submerge the battery.
- Do not connect an external device with a current consumption that exceeds permitted levels.
- The battery has short-circuit protection. However, all situations that may cause short-circuiting should be avoided.
- Do not disassemble or deform the battery.
- Do not drop or strike the battery.
- When using the battery at low temperatures, the battery capacity decreases, this is normal and not a defect.
- Do not use the battery at the temperatures above those shown in the table, this may decrease battery life.
- Keep the battery out of the reach of children.

#### **SWITCHING AND CHANGING THE BATTERIES**

Digex riflescopes are powered by 2 batteries: a built-in APS3 battery pack and a removable APS2 or APS3 battery pack.

- If there are two batteries in the device, two battery icons are displayed in the status bar (1 - built-in battery, 2 - removable battery). The battery from which the device is powered is displayed in blue, with the inactive battery displayed in grey.
- If there is no removable battery in the device, only one blue icon for the internal battery is displayed in the status bar.
- When both batteries are fully charged, the device is powered by the removable battery. If the removable battery level is low, the device will switch to the built-in battery.
- When charging the batteries using the MicroUSB port **(10)**, the built-in battery is charged first. When the builtin battery charge level reaches 100%, the device switches to charging the removable battery. The battery level is displayed in percentages above the icons in the status bar.
- It is possible to replace the removable battery with the device turned off or if turned on when being powered by the built-in battery (the device will continue to work properly).

**Attention!** When removing the removable battery from the device powered by it, the device will reboot and switch to operation from the built-in battery. The device will automatically switch to the removable battery if it has sufficient charge after installation.

### **EXTERNAL POWER SUPPLY**

- Power can be supplied from an external source, such as a power bank (5V).
- Connect the external power supply to the MicroUSB port **(10)** of the riflescope.
- The riflescope switches to the external power source, while the built-in APS3 battery pack and the removable APS2/APS3\* battery pack will gradually recharge.
- A rechargeable battery icon  $\mathbb{F}\rightarrow \mathbb{F}$  indicating the percentage of battery life will appear in the status bar.
- When you turn off the external power source, the riflescope switches over to the removable battery without turning off. When there is no removable battery or it has a low power level the device switches to the built-in battery.

\*Optional.

### **OPERATION**

**Attention!** It is forbidden to point the riflescope lens at intensive energy sources, such as laser radiation emitting devices or the sun. It can damage the riflescopes electronic components. Warranty does not cover damage arising from failure to comply with the operating rules.

#### **MOUNTING ON THE WEAPON**

To ensure accurate shooting the Digex riflescope should be properly mounted on the weapon.

- The riflescope is fixed using mounts purchased separately. Use only high-quality mounts and rings that are designed especially for your weapon. Follow the mounting manufacturer's recommendations on the installation procedure and use the correct tools.
- When mounting the riflescope, adjust its position to enable the correct and comfortable holding of the weapon while maintaining the eye relief (the distance between the riflescope and eye) specified by the technical specifications (see the table for technical specifications). Failure to comply may result in injury to the shooter caused by the riflescope eyepiece when shooting.
- It is recommended to install the riflescope as low as possible. However, it should not be in contact with the barrel or receiver.
- In order to avoid pinching the riflescope body, a tightening torque for the screws of the mounting rings must not exceed 2.5Nm. A torque wrench is recommended to control the tightening torque.
- Before using the riflescope for hunting, follow the instructions in the Zeroing section.
- It is recommended to use an eyecup while using the riflescope in the dark in reduce light spillage from the eyepiece. Mounting the eyecup on the riflescope eyepiece is enabled using built-in magnets.

#### **IR ILLUMINATOR**

 $2<sub>q</sub>$ 

The riflescope is equipped with a built-in IR illuminator featuring a wavelength of 940nm or 850nm, which provides a significant increase in observation ranges in lowlight conditions and darkness.

#### **INSTALLING BATTERY PACK IN THE IR ILLUMINATOR**

The IR illuminator for the Digex riflescope is powered by an APS2 battery pack.

- To install the battery in the IR illuminator, turn the battery cover **(21)** counterclockwise and remove it.
- Install the battery into the battery compartment **(20)** using the special guides in the IR illuminator body designed for it.

 $19$ 

26

 $27$ 

23

24

 $22$ 

 $20$ 

21

- When properly installed, the battery is fixed in the battery compartment **(20)**.
- Close the battery compartment **(19)**, turning the cover clockwise.

#### **INSTALLING THE IR ILLUMINATOR**

#### **ON RIFLESCOPE**

- Open the mount ring of the IR illuminator **(24).**
- Put the mount on the riflescope body so that the mount half rings encircle the riflescope body.
- Raising the eccentric lever **(26)**, move it to the left. Align the eccentric axis with the groove of the moving half ring. The eccentric lever **(26)** shall take its seat.
- Lock the eccentric lever **(26)** position by lowering it down.
- The IR illuminator mount should be as close as possible to body of the riflescope lens.
- Tighten the screw in the eccentric pin **(25)** using an Allen wrench.
- If the lever loosens during operation, tighten the screw with an Allen key.

#### **POWERING ON AND ADJUSTING THE IR ILLUMINATOR**

Use the IR illuminator to improve the quality of observation in lowlight conditions at night.

- Turn on the IR illuminator by pressing the button **(22)** on the side of the light housing.
- Turn the knob **(27)** of the IR illuminator to control the illuminator power.
- To adjust the IR light position in the riflescopes field of view, loosen the ring **(19)** of the IR illuminator by turning it in the direction of the arrow.
- Adjust the IR illuminator lens using its hinge system to align the IR illumination in the riflescopes field of view. Once adjusted, tighten the IR illuminator ring **(19)**.
- Press the IR button **(22)** to turn off the IR illuminator.

The illuminator is equipped with an LED indicator **(23)** making it possible to monitor the battery level. Indication modes are in the table below:

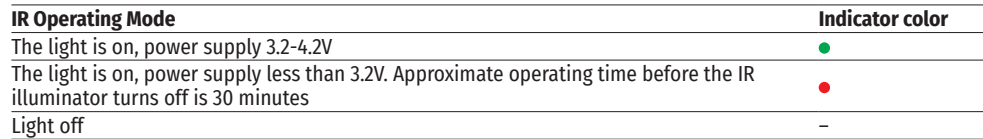

### **POWERING ON AND IMAGE SETTING**

- Open the lens cap **(12)**.
- Press the ON button **(3)** briefly to power the riflescope on.
- Adjust the resolution of the symbols on the display by rotating the diopter adjustment ring of the eyepiece **(2)**.
- Rotate the lens focus ring **(11)** to focus on the object being observed.
- Adjust the brightness, contrast of the display using the controller **(6)** (for more details, see the Quick Access Menu Functions section).
- After use, turn off the riflescope by long pressing the ON button **(3)**.

### **<del>≰</del>** ZEROING

The riflescope features two zeroing methods – one shot zeroing and using Freeze function. Zeroing is recommended to be done at the temperature close to the riflescope operating temperature.

- Mount the weapon with the riflescope installed on a bench rest.
- Set a target at a certain distance.
- Adjust the riflescope according to the recommendations in Powering On and Image Setting section.
- Select the zeroing profile (see Zeroing Profile  $\mathbb{\overline{Q}}$  main menu item)
- Point the weapon at the center of the target and shoot.
- If the impact point does not match the aiming point (center of the riflescope's reticle), press and hold down the controller button **(6)** to enter the main menu.
- Rotate the controller ring (6) to select the Zeroing submenu  $\oplus$  . To confirm the selection, briefly press the controller button **(6)**.
- Set the zeroing distance value (see Zeroing menu item =>Add New Distance submenu  $\oplus$  ).
- Confirm the selected zeroing distance value by long pressing the controller button **(6)**.
- The Zeroing Parameters Settings additional menu will appear on the screen.
- Cross hairs appear in the center of the display  $\times$  . The X and Y coordinates of the cross hairs are in the upper right corner.
- Rotate the controller ring (6) to select the icon  $\hat{\cdot}$ . Press the controller button (6) briefly.
- Holding the reticle on the point of aim, rotate the controller ring **(6)** to move the cross hairs until the cross hairs match the point of impact. To switch direction, briefly press the controller button **(6)**.

**Attention!** To avoid holding the reticle on the point of aim, you can use the Freeze function – freezing the zeroing screen (refer to Zeroing menu item =>Distance submenu =>Zeroing Parameters Settings=>Freeze submenu  $*$ ).

- Press the controller button **(6)** briefly to switch the cross hairs movement direction from horizontal to vertical.
- To save the new reticle position, press and hold the controller button **(6)**. The reticle is aligned with the point of impact and the submenu  $\hat{\cdot}$  exits.
- Press and hold the controller button **(6)** again to exit the zeroing settings menu the message "Zeroing coordinates saved" appears, confirming the successful operation.
- Fire a second shot now the point of impact and the aiming point must be matched.

### **SMART RETICLE FUNCTION\***

When changing the digital magnification of the riflescope, the reticle that appears on the display is scaled, i.e. it will change (increase or decrease) its form proportionally to the magnification, allowing the use of rangefinder reticles at any digital magnification.

\*Only for scalable reticles X51Fi-300, M56Fi, M57Fi

### **DISCRETE DIGITAL ZOOM**

- The riflescope functionality allows you to quickly magnify 2 and 4 times the standard magnification, as well as return back.
- Successively press the ZOOM **(5)** button to change the riflescope magnification.
- While the icon  $\Im$  is visible on the screen, rotate the controller ring (6) for smooth digital zooming of the specified magnification.

### $\rightarrow$  **OUICK ACCESS MENU FUNCTIONS**

The basic settings (adjusting brightness and contrast, smooth digital zoom function, stadiametric rangefinder, current profile and distance information) can be changed using the quick access menu.

- Press the controller button **(6)** briefly to enter the quick menu.
- A short press of the controller button **(6)** enables you to switch between functions, as described below.
- Brightness rotate the controller ring **(6)** to change the display brightness value from 00 to 20.
- Contrast  $\mathbb{O}$  rotate the controller ring (6) to change the image contrast value from 00 to 20.
- A100  $\overline{\text{T}}$  information on the current profile and zeroing distance in this profile (e.g., profile A, zeroing distance of 100 m). This information is always displayed in the status bar. Rotate the controller ring **(6)** to switch between the zeroing distances in the adjusted profile. This function is available if there are two or more distances in the profile.
- Stadiametric Rangefinder rotating the controller ring **(6)**, change the distance between the special mark points to determine the distance to the observed object (for more details on the rangefinder, see the Stadiametric Rangefinder section).
- Press and hold the controller button **(6)** to exit the menu or wait 10 seconds to exit automatically.

### **MAIN MENU FUNCTIONS**

 $\blacktriangleright$   $\prec$   $\rightarrow$   $>$  $Q \rightarrow$ \* >  $\overline{1}$ 

- Enter the main menu with a long press of the controller button **(6)**.
- To move through the main menu items, rotate the controller ring **(6)**.
- Main menu navigation is cyclical: when the last menu item of the first tab is reached, the first menu item of

the second tab comes next.

- Press the controller button **(6)** briefly to open subitems of the main menu.
- Press and hold the controller button **(6)** to exit from a subitem of the main menu.
- Automatic exit from the main menu occurs after 10 seconds of inactivity.
- After exiting the main menu the cursor location ( ▶ ) is stored only for a single working session (i.e. until the<br>riflescope is turned off). When restarting the riflescope and entering the menu the cursor will be on the menu item.

### • **GENERAL VIEW OF MENU**

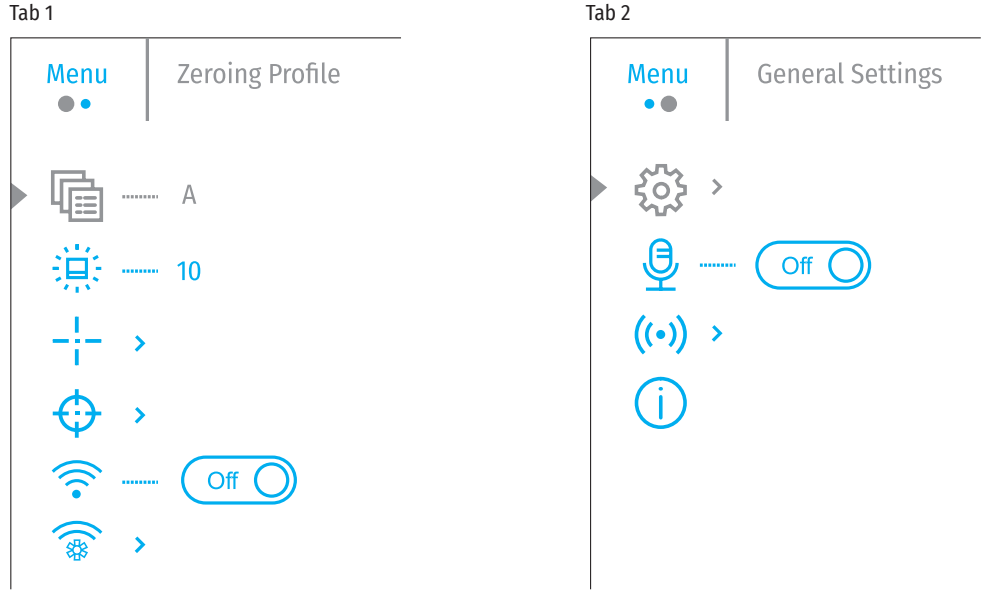

#### **MAIN MENU CONTENTS AND DESCRIPTION**

**Zeroing Profile** This main menu item allows you to select one of five profiles (А, В, С, D, E) to use. Each profile includes the following parameters: 喃

- A set of zeroed distances
- Reticle color
- Reticle type

Different profiles can be used when using the riflescope on different weapons or when shooting with different ammunition.

- Press and hold the controller button **(6)** to enter the main menu.
- Rotate the controller ring **(6)** to select the Zeroing Profile menu item.
- Press the controller button **(6)** briefly to enter the Zeroing Profile submenu.
- Rotate the controller ring **(6)** to select one of the zeroing profiles (marked with the letters A, B, C, D, E).
- Confirm your selection with a short press of the controller button **(6)**.
- The name of the selected profile appears in the status bar at the bottom of the display.

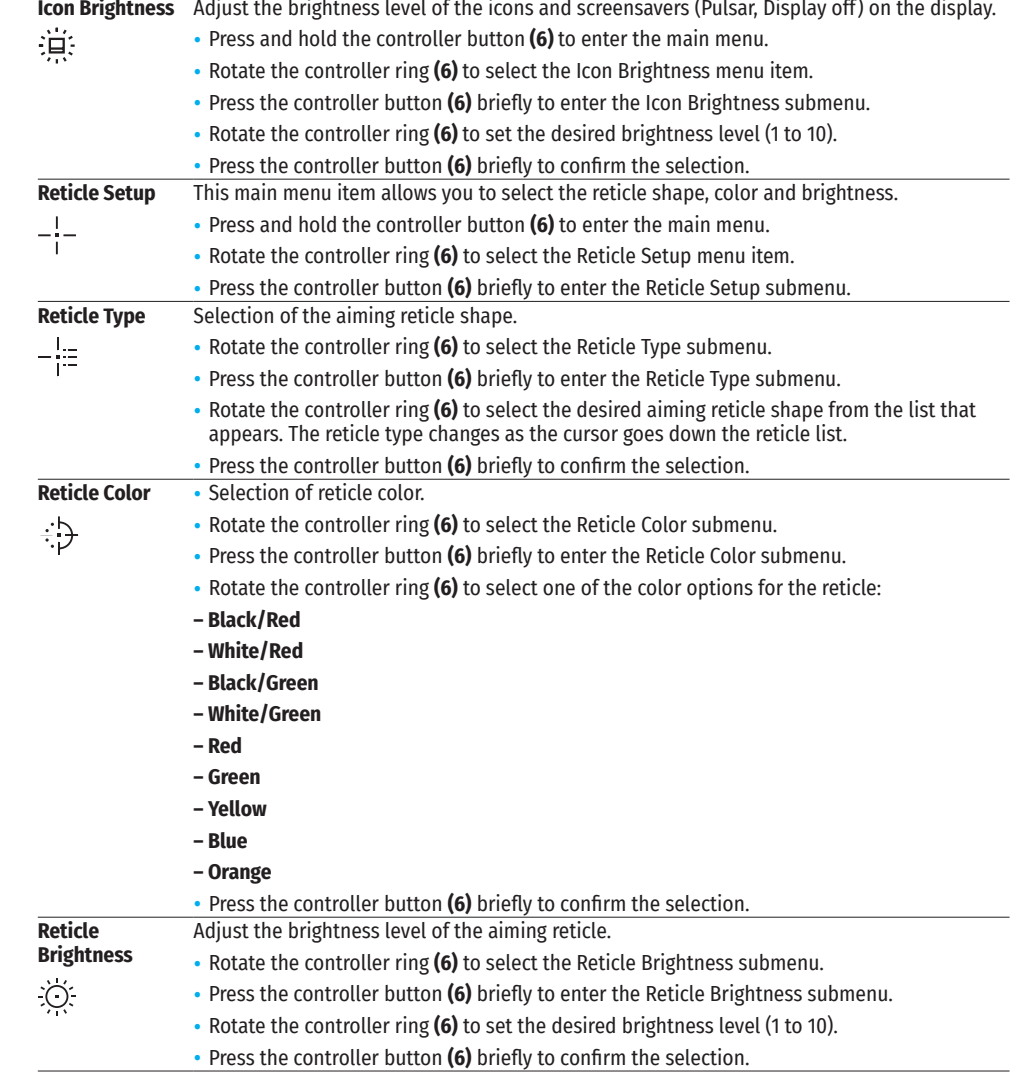

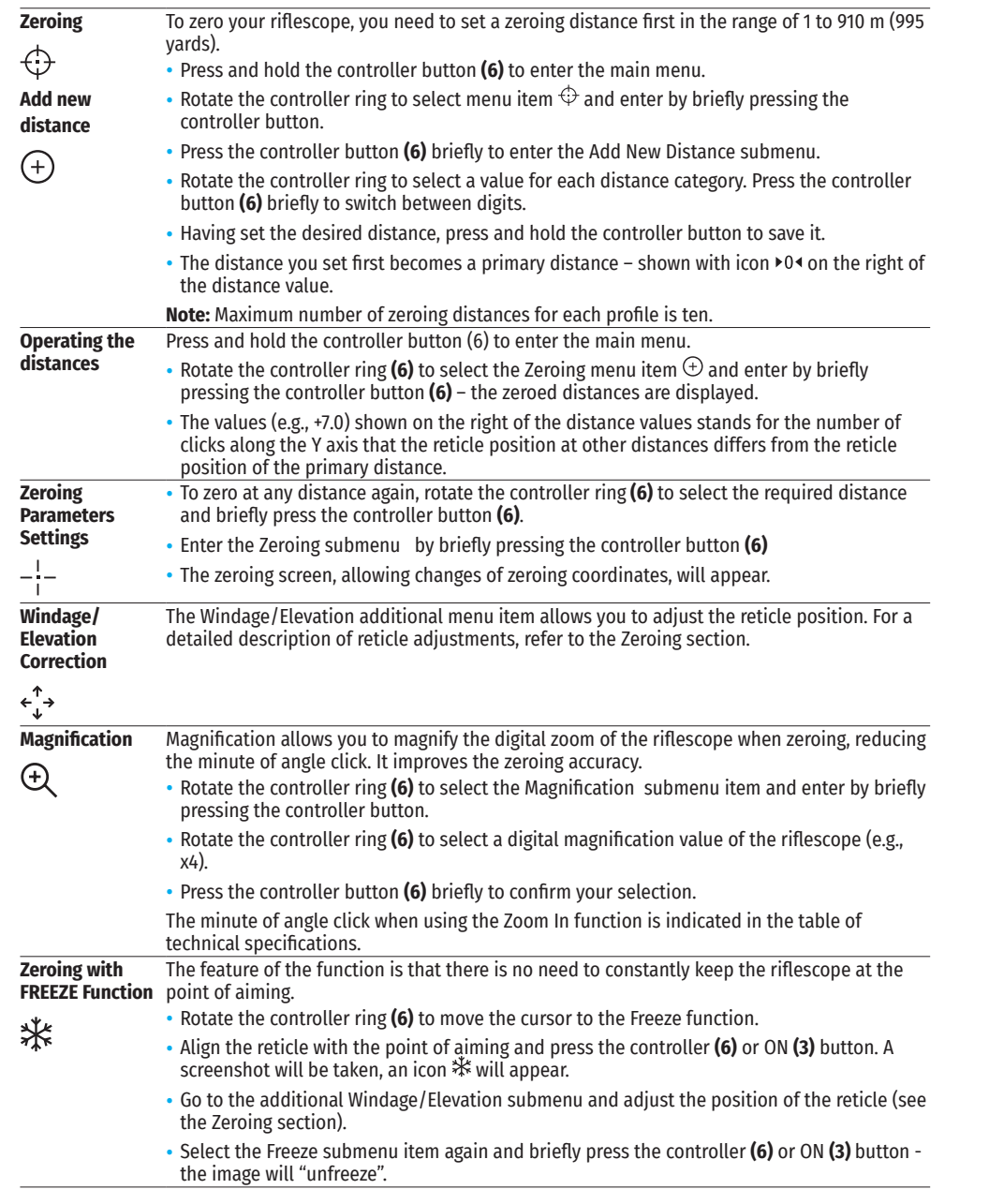

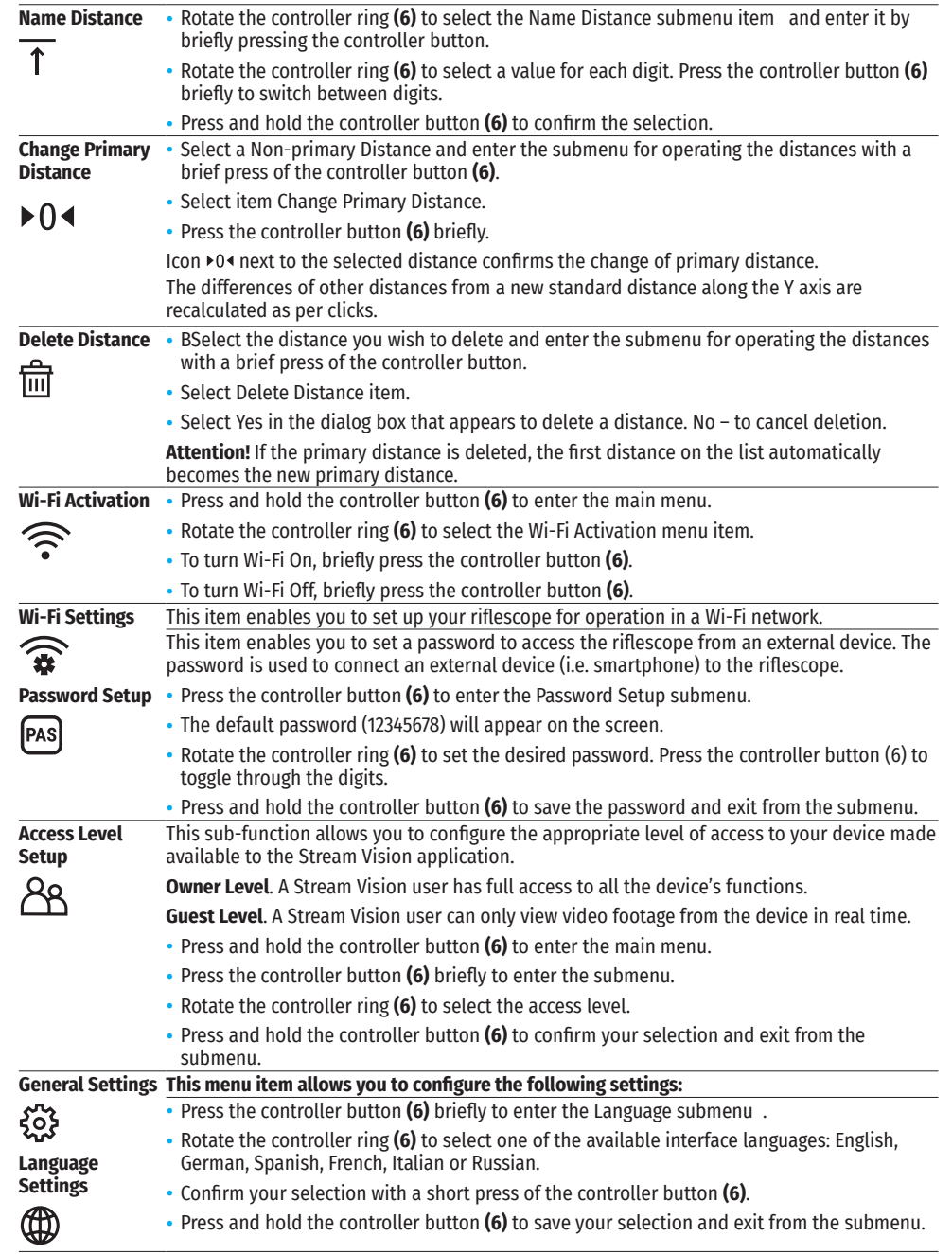

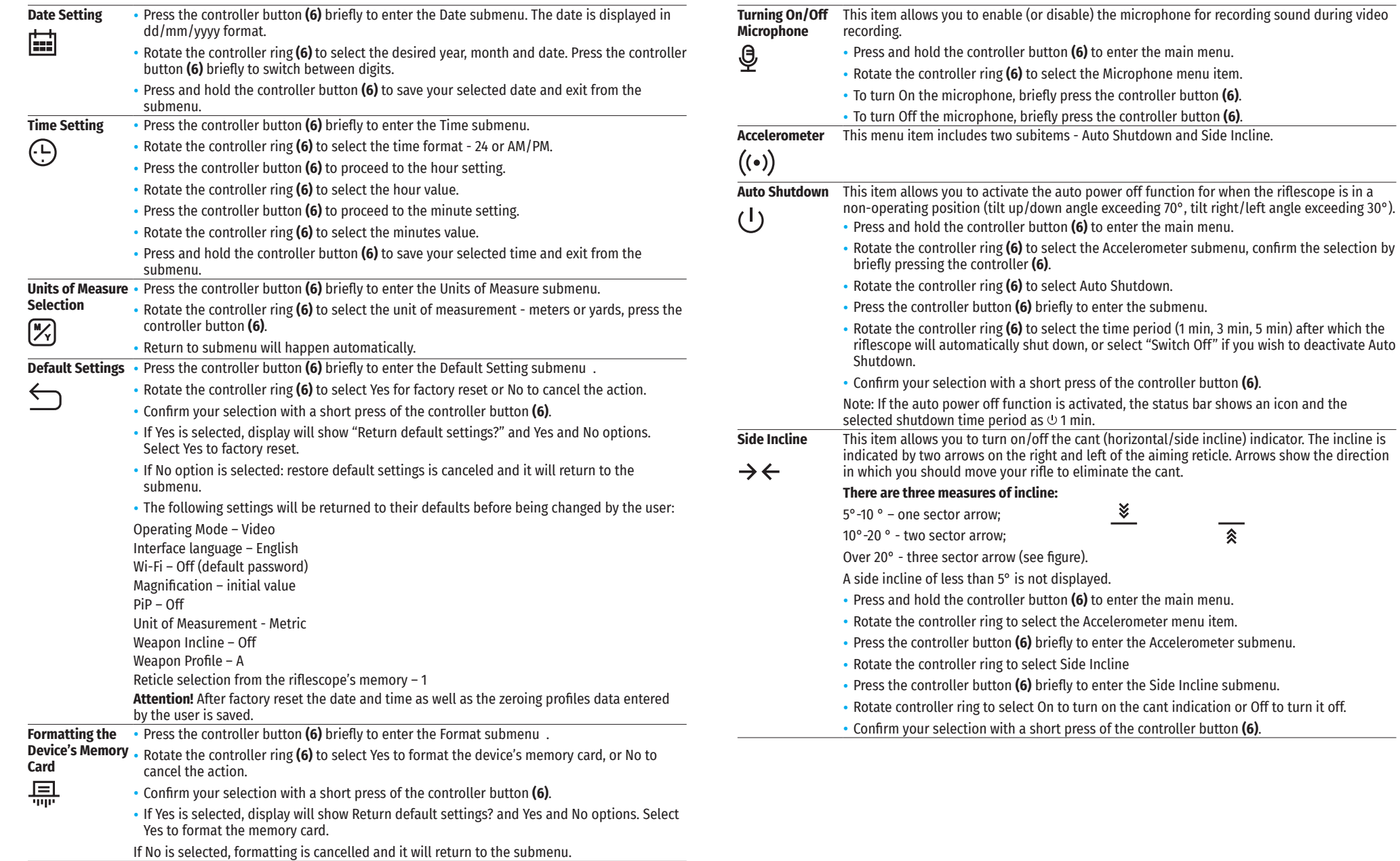

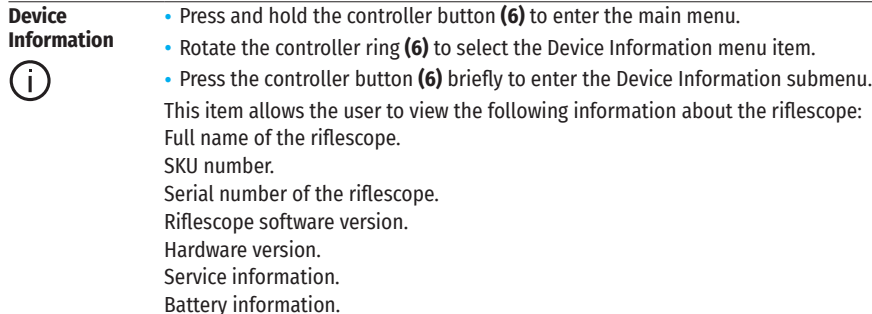

### $≤$  **STATUS BAR**

#### $4.0x$ .e. <>  $(1)$  5 min

The status bar is at the bottom of the display and shows information on the actual operating status of the riflescope, including:

• Actual zeroing profile (e.g., A).

 $\Lambda$   $\overline{\Lambda}$  100m

- Zeroing distance (e.g., 100 m).
- SumLight (on/off).
- Current compound magnification.
- Microphone (on or off).
- Wi-Fi connection.
- Auto power off function (e.g., 5 minutes).
- Clock.
- Battery discharge level (when riflescope is powered by a built-in or removable battery), or
- External battery power indicator (if the riflescope is powered by an external power supply), or
- Battery indicator with current percentage of charge (when charging from an external power source).

### **VIDEO RECORDING AND PHOTOGRAPHY**

The riflescope is equipped with a video recording (photography) function where the observed image is saved on the built-in memory card.

Before using the photo and video functions, read the Date Setting and Time Setting subsections of the Main Menu Functions section of this manual.

Built-in recorder operates in two modes:

**Photo** (photography; the icon  $\textcircled{2}$  is displayed in the upper left corner of the display).

**Video** (video recording; the icon  $U\rightarrow$  is displayed in the upper right corner of the display, the total remaining recording time is given taking into account the current resolution in the HH:MM format (hours:minutes).

When switched on, the riflescope is in the Video mode. Toggle (switch) between the riflescope operating modes with a long press of the REC (4) button. Switching between the modes is cyclical (Video–> Photo–> Video).

**Photo Mode.** Photographing an image.

- Switch to Photo mode.
- Press the REC button **(4)** briefly to take a photo. The image freezes for 0.5 sec a photo is saved to the internal memory.

#### **Video Mode.** Recording a video.

- Switch to the Video mode with a long press of the REC **(4)** button.
- Press the REC **(4)** button briefly to start video recording.
- When the video recording starts, the icon  $L\rightarrow W$  will disappear and the REC icon as well as the video recording timer displayed in MM:SS (minutes:seconds) format will appear.
- Pause/continue recording by briefly pressing the REC button **(4)**.
- Press and hold the REC **(4)** button to stop video recording.

Video files are saved to the built-in memory card in the following cases:

after turning off the video recording/photography;

if powering the riflescope off when recording was on;

when the memory card is overfilled during recording (Memory Full message appears on the display);

when connecting the riflescope in the Memory Card mode to the computer.

#### **Notes:**

You can enter and navigate the menu during video recording.

Recorded videos and photos are saved to the built-in memory card of the riflescope in the format img\_xxx.jpg (for photos); video\_xxx. mp4 (for video) where xxx is a three-digit counter (for videos and photos).

The maximum duration of a recorded video file is five minutes. After this time expires, the video is recorded to a new file. The number of recorded files is limited by the capacity of the unit's internal memory.

Regularly check free memory within the built-in memory card and move the footage to other storage media to free up the memory card space.

### **WI-FI FUNCTION**

The riflescope has a function enabling wireless communication with mobile devices (smartphone or tablet) via Wi-Fi.

- To enable the wireless module, enter the main menu by long pressing the controller button **(6)**.
- Rotate the controller ring **(6)** to select the Wi-Fi Activation menu item.
- Press the controller button **(6)** briefly to turn the Wi-Fi module on/off.

Wi-Fi is displayed in the status bar as follows:

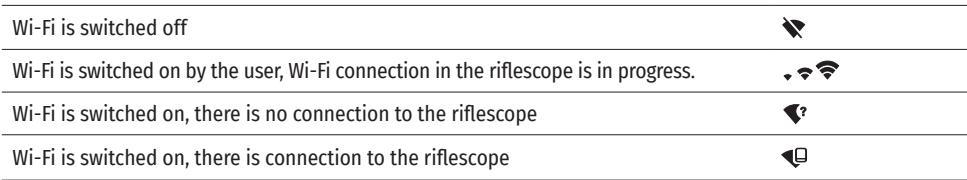

• The riflescope is recognized by an external device under the name Digex\_XXXX, where XXXX are the four last digits of the serial number.

- After entering the password (default: 12345678) on a mobile (see Wi-Fi Setup section of the Main Menu Functions section of this manual for more information on setting a password) and setting up a connection, the icon  $\widehat{\mathcal{F}}$  in the riflescope status bar changes to  $\Psi$ .
- Launch Stream Vision application on your mobile device (see page 21 of the manual).
- Video broadcasting on a mobile screen starts after the viewfinder button on the mobile screen is activated.

#### USER MANUAL FOR **DIGEX** NIGHT VISION DIGITAL RIFLESCOPE **12**

### **STADIAMETRIC RANGEFINDER**

The Digex night vision digital riflescope is equipped with a stadiametric rangefinder, allowing you to determine the approximate distance to an object if its size is known.

235m

96m

 $41<sub>m</sub>$ 

- To select the Stadiametric Rangefinder function, enter the quick access menu by briefly pressing the controller button **(6)**.
- Press the controller button (6) briefly to select the icon  $\mathbf{u}$ .
- The display will show the lines for measurements, the icons and numbers of the measured distance for three objects.

There are three predefined values for objects:

Hare – 0.3 m high

Boar – 0.7 m high

```
Deer – 1.7 m high
```
- Place the bottom fixed line under the object and rotating the controller ring **(6)**, move the upper line relative to the lower horizontal fixed line so that the object is located directly between the lines. The objects range is automatically recalculated as the line is moved.
- The system will exit from the Stadiametric Rangefinder function automatically if there is no measurement within 10 seconds.
- To select a unit of measurement (meters or yards), go to the General Settings menu item =>Units of Measure submenu.
- The measured range value is rounded off before being displayed for large range values up to 5 m, for shorter range – up to 1 m.
- To exit the rangefinder mode, briefly press the controller button **(6)** or wait 10 seconds to exit automatically.

### **DISPLAY OFF FUNCTION**

When this function is in use, the riflescope switches to the standby mode, which allows it to be switched on quickly if necessary.

Options for operating with the Display Off function

**Option 1.** Riflescope off. It is necessary to power the riflescope on and activate the Display Off function.

- Press the ON button **(3)** briefly to power the riflescope on.
- Activate the Display Off function: press and hold the ON button **(3)**. The Display Off message with a countdown will appear on the screen.
- Release the ON **(3)** button.

• Press the ON **(3)** button briefly to deactivate the Display Off function (to activate the display).

**Option 2.** The Display Off function is activated: the riflescope should be switched off.

- Press and hold the ON **(3)** button. Display Off message with 3, 2, 1 countdown will appear on the screen.
- Hold ON **(3)** button until the riflescope turns off (the riflescope turns off after counting down past 1).

### **PIP FUNCTION**

The PiP function (Picture-in-Picture) allows you to see both a magnified image in a special dialog box and the main image.

- Press and hold the ZOOM button **(5)** to turn on/off the PiP function.
- To change digital magnification in the PiP dialog box, rotate the controller ring **(6)**, while the icon is visible on the screen.
- The magnified image is displayed in a special dialog box, with the full magnification being used.

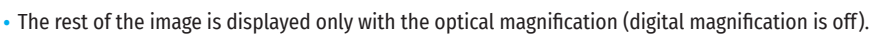

• When PiP is turned off, the display shows the full magnification set for the PiP mode.

### $≤$  **STREAM VISION**

Digex night vision digital riflescopes support Stream Vision technology, which allows you to stream an image from the display of your riflescope to a smartphone or a tablet PC via Wi-Fi in real time.

You can find detailed instructions on Stream Vision in the separate brochure or at the website www.pulsarvision.com.

**Note:** Software updates are provided for the riflescope. Updating is made possible via the Stream Vision application.

To download the Stream Vision application scan the QR codes or follow the links:

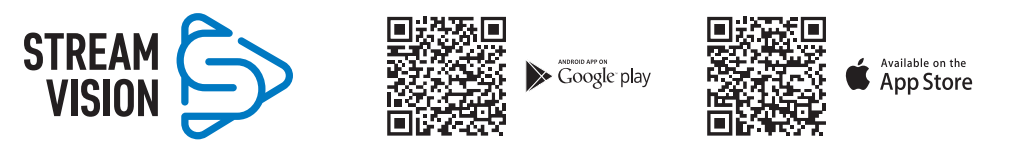

### **USB CONNECTION**

- Press the ON button **(3)** briefly to power the riflescope on (the computer will not detect the riflescope if it is turned off).
- Connect one end of the USB cable to the riflescope MicroUSB port **(10)**, and the other one to the port on your computer.
- The riflescope is detected by the computer automatically and no installation of drivers is required.
- After a few seconds, two connection options appear on the display:
- Power and Memory Card.
- Rotate the controller ring **(6)** to select the connection option.
- Press the controller button **(6)** briefly to confirm your selection.

#### **Connection options**

**Power.** Upon choosing this mode, your PC is used as an external power supply. The icon **-** a appears in the status bar. The riflescope continues operating and all functions are accessible.

The battery pack installed in the riflescope is not charged.

**Memory card.** Upon choosing this mode, the computer detects the riflescope as a flash card. This mode is designed to manage the files saved in the riflescope's memory. The riflescope's functions are not available in this mode; the riflescope turns on. The device continues to operate after being disconnected from the computer.

If a video was being recorded at the moment of connection, the recording will stop and will be saved.

#### **USB disconnection**

- When the USB is disconnected from the riflescope in the Power mode, the riflescope stays on powered by battery pack if it is sufficiently charged.
- When the USB is disconnected from the riflescope in the Memory Card mode, the riflescope remains switched on.

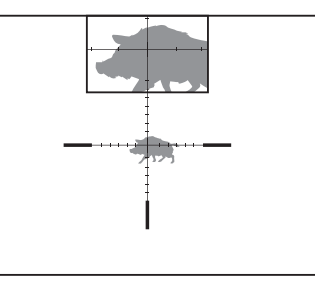

 $\bar{(\cdot)}$  00:03

Display off

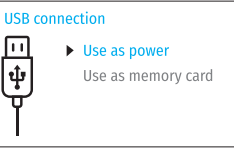

### **★ MAINTENANCE**

Maintenance should be carried out at least twice a year and includes the following steps:

- Wipe the exterior metal and plastic parts with a cotton cloth to remove dust and dirt. Silicone grease may be used for this.
- Clean the electric contacts of the battery pack and battery slots on the riflescope using a non-greasy organic solvent.
- Check the optics of the eyepiece and the lens. If necessary, remove dust and dirt from the optics (preferably using a non-contact method). Cleaning of the exterior surfaces of the optics should be done with products designed specially for this purpose.

### **TROUBLESHOOTING**

The table shows a list of problems that may occur when using the riflescope. Carry out the recommended checks and troubleshooting steps in the order listed in the table. If there are defects that are not listed below, or it is impossible to repair the defect yourself, return the riflescope for repair/service.

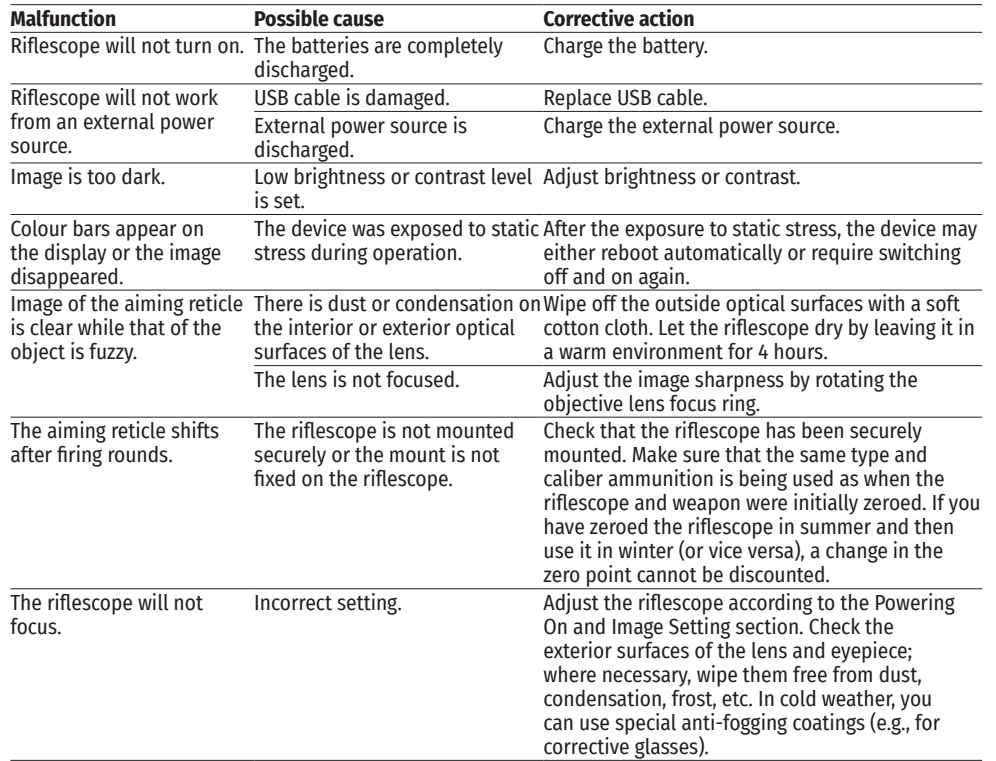

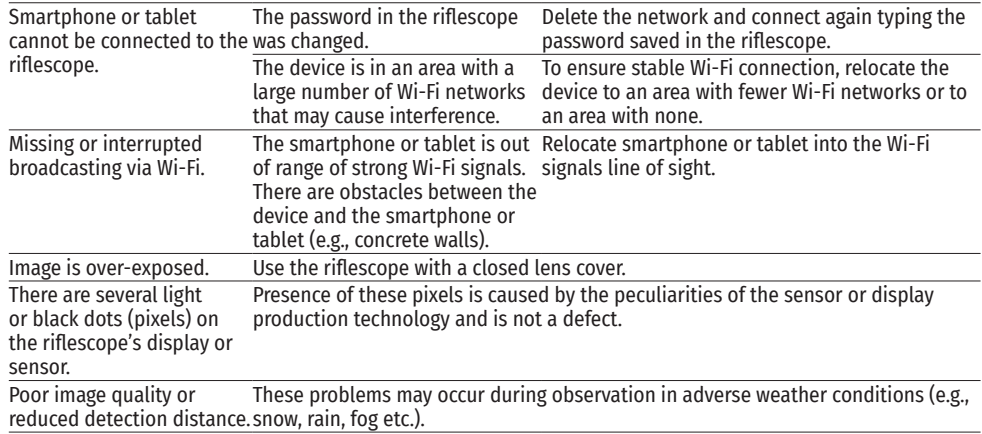

Repair of the device is possible within 5 years.

### **SPECIFICATION TECHNIQUES**

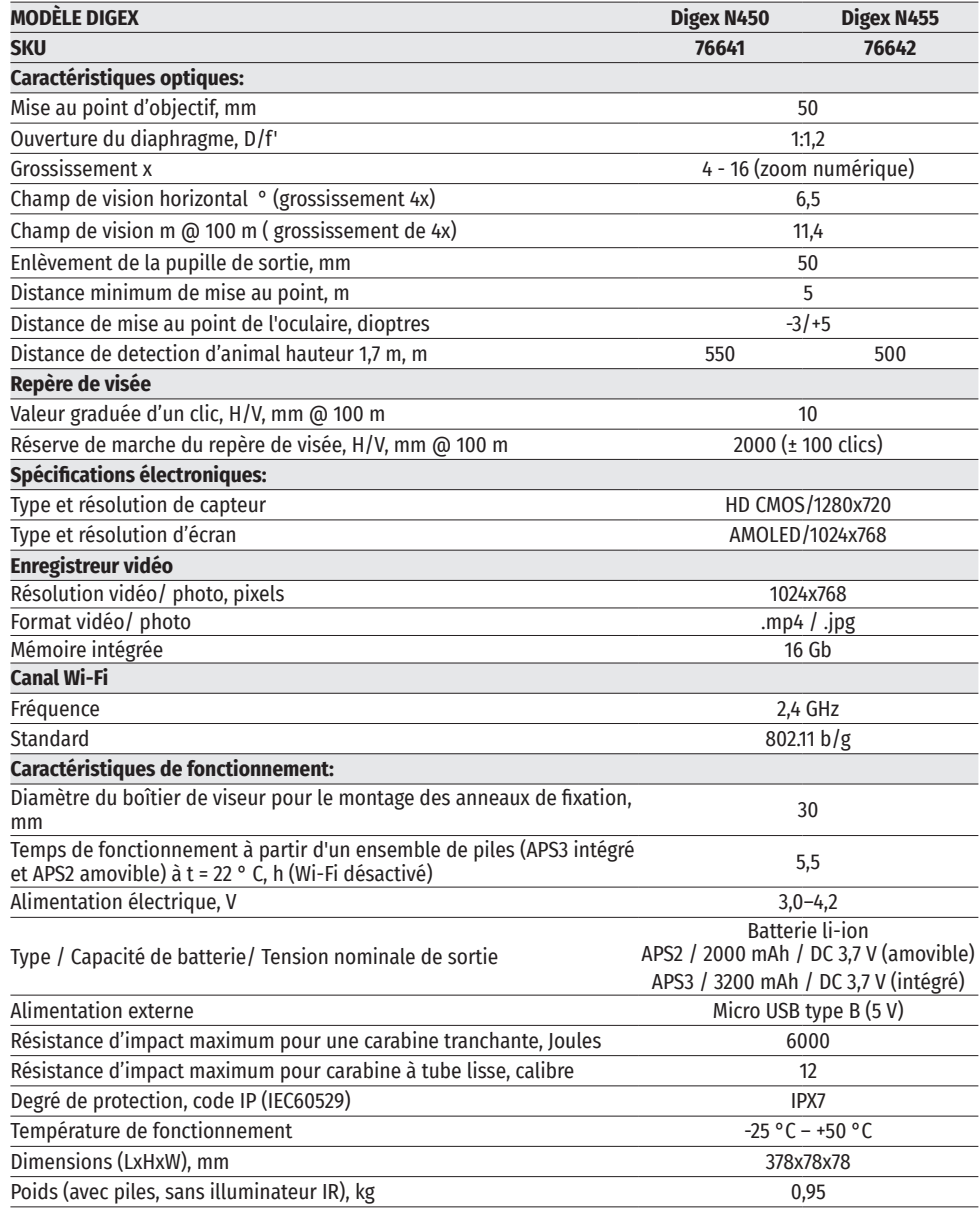

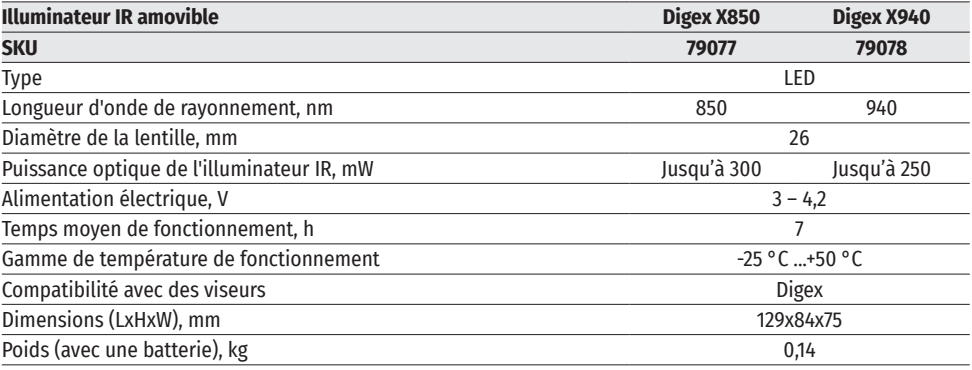

### **LOT DE LIVRAISON**

- Le viseur numérique de vision nocturne DIGEX Housse<br>• Une batterie rechargeable APS2 (3 pcs.) Lingettes pour nettoyer l'optique
- Une batterie rechargeable APS2 (3 pcs.) Lingettes pour netto Chargeur de batterie APS<br>• Chargeur de batterie APS
- Chargeur de batterie APS<br>• Chargeur secteur
- 
- 
- 

**DESCRIPTION**

- 
- 
- 
- Chargeur secteur Certificat de garantie
- Câble USB<br>• Illuminateur IR<br>• Illuminateur IR
	- Clé à six pans

#### Les viseurs numériques de vision nocturne DIGEX sont conçus pour être utilisés sur des armes de chasse pendant la nuit et le jour. Dans des conditions de luminosité faible (pas de lumière des étoiles ni de la lune), il est recommandé d'utiliser un illuminateur IR d'une longueur d'onde de 850 nm ou 940 nm.

Champs d'application des viseurs: chasse, observation et orientation dans des conditions de visibilité réduite.

### **CARACTÉRISTIQUES DISTINCTIVES**

- Haute plage de détection
- Image de haute résolution
- Algorithme logiciel d'augmentation supplémentaire de la sensibilité SumLight
- Résistance aux chocs en cas de gros calibres: 12 cal., 9.3x64, .375H&H
- Montage avec des anneaux standard de 30mm
- Activation instantanée
- Boîtier métallique robuste
- Etanchéité complète (IPX7)
- Options des repères personnalisées
- Écran couleur de moniteur HD AMOLED
- Enregistrement avec son des photos et des vidéos
- Fonction l'image dans l'image
- Support d'application «Stream Vision»
- Fonctionnalité extensible (possibilité de mettre à jour le logiciel du viseur à l'aide de l'application gratuite «Stream Vision»)
- Gestion pratique
- Système d'alimentation combiné B-Pack mini
- Design fonctionnel et ergonomique
- Large plage de température de fonctionnement (-25 ÷ +50°C)

### **FONCTIONS ET MODES UTILES**

- Interface de l'utilisateur pratique
- Télémètre stadiométrique (estimation de la distance à l'objet)
- Gyroscope accéléromètre intégré à 3 axes (indication de l'angle de déviation)
- Zoom numérique souple
- Un grand nombre des repères électroniques
- Les repères évolutives (les gradations de repère changent proportionnellement au Zoom)
- 5 profils de tir de réglage (10 distances dans le profil)
- Fonction de tir de réglage par un coup unique
- Tir de réglage précis «Zoom Zeroing» (réduction de la valeur d'un clic lorsque vous augmentez Zoom)
- Fonction de tir de réglage «Freeze Zeroing»
- Fonction d'arrêt de moniteur
- Wi-fi Télécommande et surveillance d'un smartphone

#### **ENREGISTREMENT VIDEO**

- Enregistreur photo-vidéo intégré avec enregistrement sonore
- 16 Gb de mémoire interne
- Intégration avec des appareils IOS et Android
- Youtube. Streaming vidéo en direct et enregistrement sur Internet via un smartphone et à l'aide de l'application gratuite «Stream Vision»

#### **BATTERIE**

- Batterie APS3 intégrée de 3200 mAh
- Batteries Li-Ion à changement rapide APS2 / APS3
- Possibilité de charger les batteries intégrées et externes APS2 et APS3 via microUSB

# **ÉLÉMENTS ET CONTRÔLES**

- **1.** Œillère en caoutchouc
- **2.** Anneau de réglage dioptrique d'oculaire
- **3.** Bouton MARCHE (ON)
- **4.** Bouton ENREGISREMENT (REC)
- **5.** Bouton ZOOM
- **6.** Controlleur
- **7.** 7 Couvercle de compartiment de batterie
- **8.** 8 Batterie APS2
- **9.** 9 Couvercle de comparitment de micro-USB
- **10.** 10 Connecteur de micro-USB
- **11.** 11 Bague de mise au point de l'objectif
- **12.** 12 Bouchon d'objectif

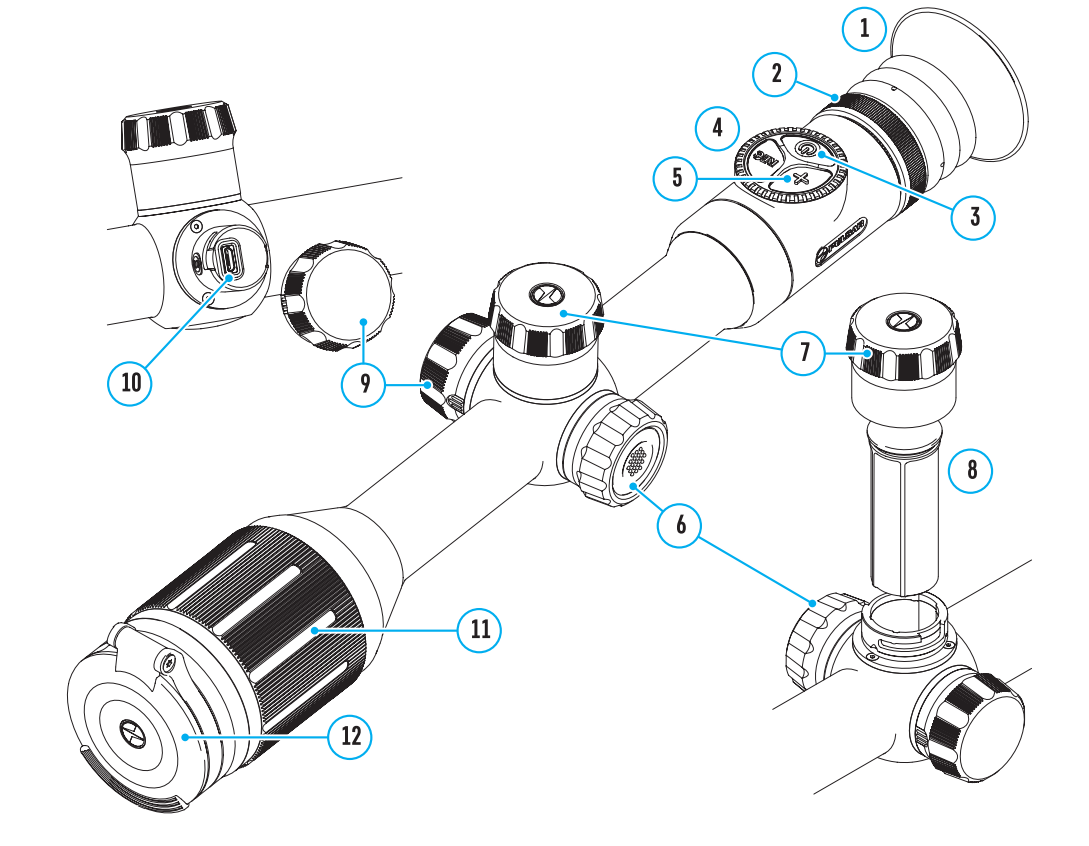

### **Fonctions des boutons**

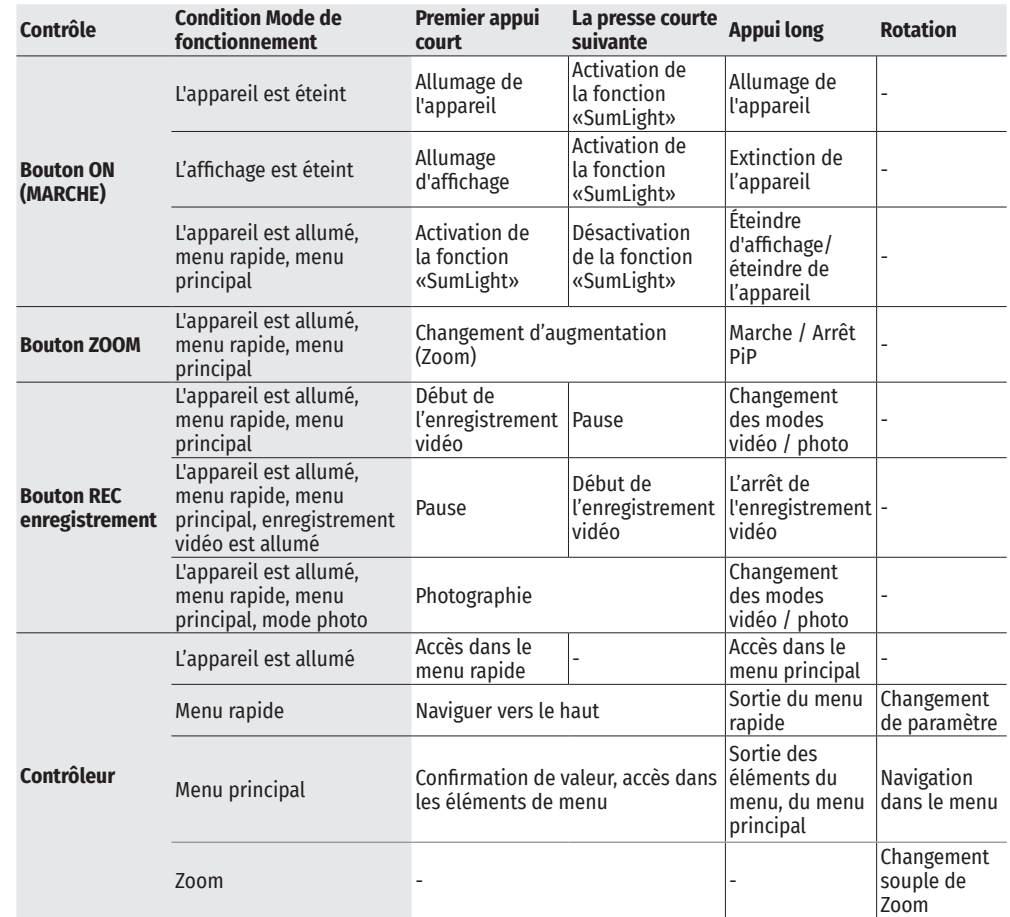

### **UTILISATION DE LA BATTERIE**

Les viseurs numériques de vision nocturne DIGEX sont livrés avec une batterie APS3 Li-ion rechargeable intégrée de 3 200 mAh et une batterie APS2 Li-ion rechargeable amovible de 2 000 mAh. Les batteries doivent être chargées avant la première utilisation. Charge de la batterie:

- Ouvrez le couvercle du compartiment MicroUSB **(9)** en le tournant dans le sens antihoraire.
- Connectez la fiche microUSB du câble USB **(16)** au connecteur microUSB **(10)** dans la baie du cadre de visée.
- Connectez la deuxième fiche microUSB du câble USB **(16)** au connecteur microUSB du périphérique réseau **(17)**. Branchez l›appareil dans une prise 100- 240 V **(18)**.

**Attention!** Lors du chargement des batteries via le connecteur microUSB

**(10)**, la batterie intégrée APS3 est chargée en premier. Lorsque la charge complète est atteinte la batterie amovible APS2 commence à se charger. Lors de loutilisation de loappareil la consommation doénergie est inversée.

#### **La batterie lithium-ion rechargeable APS2 rechargeable peut également être chargé à l›aide du chargeur APS\*.**

Insérez la batterie APS2\*\* **(8)** tout au long du guide dans la fente du chargeur APS fournie avec votre appareil.

Le point A de la batterie et le point B du chargeur doivent être alignés.

Vous pouvez charger deux batteries en même temps - un second emplacement est prévu à cet effet.

Branchez la fiche microUSB du câble USB **(16)** sur le connecteur **(14)** du chargeur **(13)**.

Branchez la deuxième fiche du câble USB **(16)** sur le connecteur USB du périphérique réseau **(17)**. Branchez l›appareil dans une prise 100-240 V **(18)**.

L›indication de la diode LED **(15)** indiquera lݎtat de charge de la batterie (voir tableau).

Inclus dans la livraison.

\* L'utilisation de la batterie APS3 est disponible (vendue séparément).

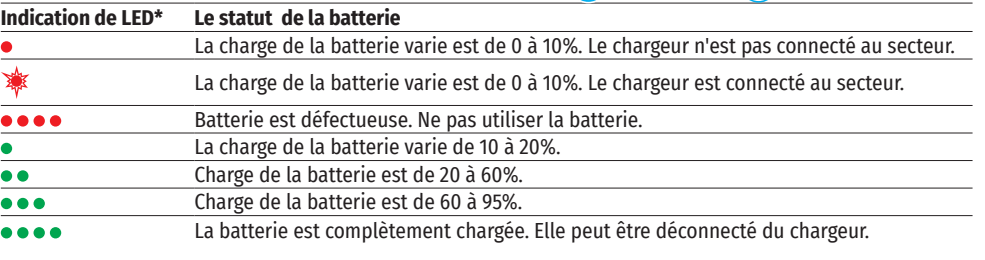

\* L'indication affiche l'état de charge actuel de la batterie pendant 30 secondes. au cas où le chargeur APS n'est pas branché. Lorsque l'alimentation est connectée, l'afficheur indique en permanence l'état actuel de la batterie, les voyants clignotent en outre, indiquant le processus de charge de la batterie.

#### **INSTALLATION DE LA BATTERIE**

- Tourner dans le sens antihoraire et retirer le couvercle de la batterie **(7)**.
- Installez la batterie le long des guides spéciaux du compartiment de la batterie **(8)** prévu à cet effet dans le boîtier de l'illuminateur IR.
- Lorsqu'elle est installée correctement la batterie se verrouille dans le compartiment à batterie .
- Fermez le couvercle du compartiment de batterie **(7)** en le tournant dans le sens horaire.

#### **PRÉCAUTIONS**

 $\sqrt{18}$ 

 $\sqrt{10}$ 

E  $\sqrt{16}$ 

- Utilisez toujours le chargeur fourni pour charger. L'utilisation de tout autre chargeur peut causer des dommages irréparables à la batterie ou au chargeur.
- Pendant le stockage à long terme les batteries doivent être partiellement chargées - elles ne doivent pas être complètement chargées ou complètement déchargées.

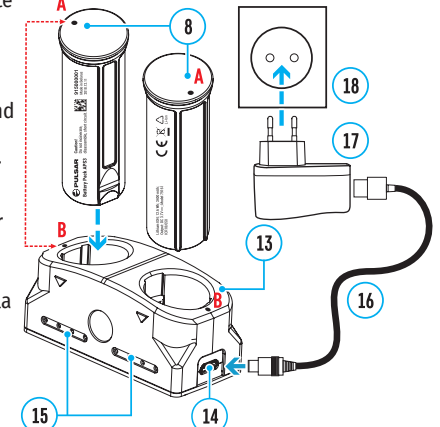

8

- Ne chargez pas la batterie directement après l'avoir déplacée d'un environnement froid ou chaud. Attendez 30-40 minutes avant que la batterie se réchauffe.
- Pendant le chargement ne laissez pas la batterie sans surveillance.
- N'utilisez pas le chargeur si sa conception a été modifiée ou endommagée.
- Effectuez la charge de la batterie à une température d'air de 0 °C ... +45 °C Sinon, la vie de la batterie diminuera considérablement.
- Ne laissez pas le chargeur connecté à une batterie branchée sur réseau plus de 24 heures après une charge complète.
- N'exposez pas la batterie à la chaleur ou au feu nu.
- La batterie n'est pas destinée à être immergée dans l'eau.
- Il est déconseillé de connecter des périphériques tiers avec une consommation de courant supérieure à celle autorisée.
- La batterie est équipée d'un système de protection contre les courts-circuits. Cependant il faut évider des situations dont peuvent mener à un court-circuit.
- Ne démontez pas ou déformez la batterie.
- Ne soumettez pas la batterie à des chocs et des chutes.
- Lorsque vous utilisez la batterie à des températures négatives sa capacité diminue ce qui est normal et ne constitue pas un défaut.
- N'utilisez pas la batterie à des températures supérieures à celles indiquées dans le tableau. Cela pourrait réduire la durée de vie de la batterie.
- Gardez la batterie hors de la portée des enfants.

#### **COMMUTATION ET CHANGEMENT DES BATTERIES**

Les appareils DIGEX sont alimentés par 2 batteries: une batterie intégrée APS3 et un bloc d'alimentation amovible APS2 / APS3.

• S'il y a deux batteries dans l'appareil, deux icônes de batterie sont affichées dans la barre d'état (1 batterie intégrée, 2 batteries amovibles). La batterie à partir de laquelle l'appareil est alimenté est affichée en bleu et inactive - en gris.

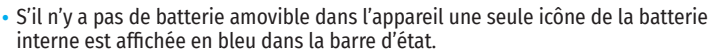

- Lorsque les deux batteries sont complètement chargées l'appareil est alimenté d'une batterie amovible. Si la charge de la batterie amovible est faible l'appareil passe en mode de fonctionnement à partir de la batterie intégrée.
- Lors du chargement des batteries via le connecteur microUSB **(10)** , la batterie intégrée est chargée en premier. Lorsque la batterie intégrée atteint une charge de 100%, l'appareil passe en charge de la batterie amovible. Le niveau de la batterie est affiché en% au-dessus des icônes dans la barre d'état.
- La batterie amovible peut être remplacée lorsque l'appareil est éteint ou allumé lorsque la batterie intégrée est en cours d'exécution (l'appareil continue de fonctionner).

**Attention!** Lorsqu'une batterie amovible est retirée de l'appareil, si l'appareil est alimenté par celui-ci, l'appareil redémarre et passe à un fonctionnement à partir de la batterie intégrée. Lors de l'installation d'une batterie amovible avec un niveau de charge suffisant, l'appareil bascule automatiquement pour fonctionner.

### **ALIMENTATION EXTERIEURE**

L'alimentation extérieure est fournie par une source d'alimentation extérieure du type Power Bank (5 V).

- Connectez la source d'alimentation extérieure au connecteur USB **(10)** de l'appareil.
- Le viseur basculera en mode de fonctionnement à partir d'une source d'alimentation externe, tandis que la batterie intégrée APS3 et la batterie amovible APS2 (ou APS3\*) se rechargeront progressivement.
- Une icône de batterie rechargeable  $\mathbb{Z}$  avec un pourcentage du niveau de charge apparaît dans la ligne d'état.
- Lorsque vous éteignez la source d'alimentation externe elle bascule sur une batterie amovible sans éteindre le viseur. En cas d'absence de batterie amovible ou lorsque sa charge est faible la batterie intégrée est utilisée.
- \* Non inclus.

### **UTILISATION**

**Attention!** Il est interdit de diriger l'objectif vers des sources d'énergie intenses telles que les appareils émettant un rayonnement laser ou le soleil. Cela peut détériorer les composants électroniques du viseur. La garantie ne concerne pas les dommages causés par le non-respect des règles de fonctionnement.

#### **INSTALLATION SUR L'ARME**

Pour assurer la précision le viseur DIGEX doit être monté correctement sur l'arme

- Le viseur est monté à l'aide d'un support qui est acheté séparément. Utilisez uniquement des montures et des anneaux de haute qualité conçus spécifiquement pour votre arme. Lors du montage suivez les recommandations du fabricant sur la procédure d'installation et utilisez l'outil approprié.
- Lors de l'installation du viseur sélectionnez sa position sur l'arme, ce qui avec l'application correcte (confortable) de la flèche sur l'arme, garantit la distance entre le viseur et l'œil (retrait de la pupille de sortie) est spécifiée par les caractéristiques techniques (voir le tableau des caractéristiques techniques). Le non-respect de cette recommandation peut entraîner des blessures au tireur par les éléments de l'oculaire du viseur lors du tir.
- Il est recommandé d'installer le viseur aussi bas que possible sans toucher le fût ou le récepteur.
- Afin d'éviter tout pincement du boîtier de visée, les vis des bagues de montage doivent être serrées à un couple de serrage maximal de 2,5 Nm. Pour contrôler le couple de serrage une clé dynamométrique est recommandée.
- Avant d'utiliser la vue sur une chasse, suivez les recommandations de la section «Réglage de l'arme».
- Afin d'éviter de démasquer l'utilisateur lorsque vous utilisez le viseur dans l'obscurité il est recommandé d'utiliser un œilleton. Le montage de l'œilleton sur l'oculaire du viseur s'effectue à l'aide d'aimants intégrés.

#### **ILLUMINATEUR IR**

Le viseur est équipé d'un illuminateur infrarouge attaché avec une longueur d'onde de 940 nm ou 850 nm, ce qui peut augmenter considérablement la distance d'observation en cas de faible luminosité ou d'obscurité.

#### **INSTALLATION DE LA BATTERIE DANS LA ILLUMINATEUR IR**

L'illuminateur IR DIGEX est alimenté d'une batterie APS2.

- Pour installer la batterie dans l'illuminateur IR tournez dans le sens antihoraire et retirez le couvercle du compartiment de batterie **(21)**.
- Installez la batterie le long des guides spéciaux du compartiment de la batterie **(20)** prévu à cet effet dans le boîtier de l'illuminateur IR.
- Lorsqu'elle est installée correctement la batterie se verrouille dans le compartiment à batterie **(20)**.
- Fermez le couvercle du compartiment de batterie **(21)** en le tournant dans le sens horaire.

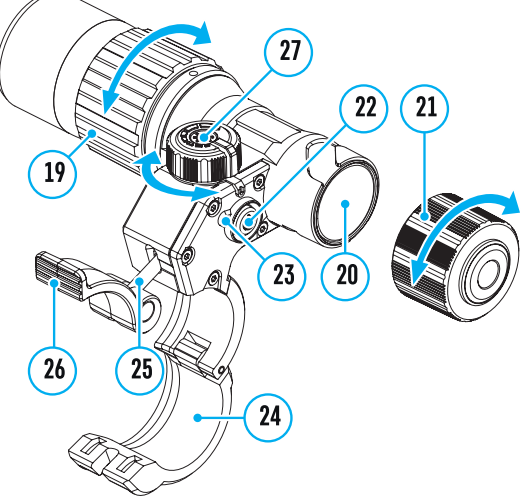

#### **MONTAGE DE L'ILLUMINATEUR IR SUR LE VISEUR**

- Ouvrez la fixation annulaire **(24)** de l'illuminateur IR.
- Placez le support sur le boîtier de viseur de manière à ce que les demi-anneaux de montage entourent le boîtier de viseur.
- En levant le levier d'excentrique **(26)** déplacez-le vers la gauche. Alignez l'axe de l'excentrique avec la gorge de la demi-anneau mobile. Le levier d'excentrique **(26)** doit prendre sa place.
- Verrouillez la position du levier d'excentrique **(26)** en l'abaissant.
- L'attache avec l'illuminateur IR doit être située aussi près que possible du corps de l'objectif.
- À l'aide d'une clé à six pans serrez la vis qui est située sur la goupille excentrique **(25)**.
- Si le levier est desserré pendant l'exploitation serrez la vis avec une clé à six pans.

#### **ALLUMAGE ET AJUSTATION DE L'ILLUMINATEUR IR**

Lorsque l'éclairage de la nuit est insuffisant allumez l'illuminateur IR pour améliorer la qualité d'observation.

- Allumez l'illuminateur IR en appuyant le bouton **(23)** qui est situé sur la surface latérale de la lanterne.
- Tournez le bouton **(27)** de l'illuminateur IR pour régler la puissance d'éclairage.
- Pour régler la position du point lumineux dans le champ de vision du viseur desserrez l'anneau **(19)** de l'illuminateur IR en le tournant dans le sens de la flèche indiqué.
- En utilisant la direction du système de charnière de la lentille de l'illuminateur IR obtenez la position requise du point lumineux dans le champ de vision de votre viseur. Une fois le réglage est terminé fixez l'anneau **(19)** de l'illuminateur IR.
- Eteignez l'illuminateur IR en appuyant le bouton IR **(22)**.

L'illuminateur IR est équipé d'un indicateur LED **(23)** qui vous permet de contrôler le niveau actuel de la batterie. Les modes d'indication sont décrits dans le tableau ci-dessous:

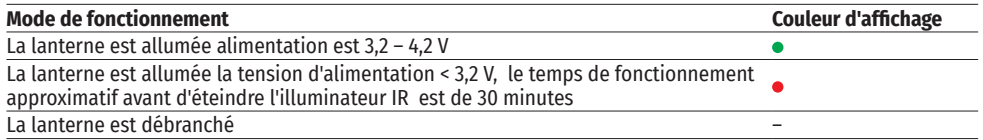

### **ALLUMAGE ET RÉGLAGE DE L'IMAGE**

- Ouvrez le protège-objectif **(12)**.
- Allumez l'appareil en appuyant brièvement sur le bouton MARCHE **(3)**.
- Réglez la résolution des icônes sur l'écran en faisant tourner la bague de réglage dioptrique sur l'oculaire de votre viseur optique.
- Faites tourner la bague de mise au point de l'objectif **(11)** pour mettre au point sur l'objet observé.
- Réglez la luminosité et le contraste de l'affichage à l'aide du contrôleur (6) (pour plus de détails, voir la section «Fonctions du menu rapide»).
- Après utilisation, éteignez la lunette en appuyant longuement sur le bouton MARCHE **(3)**.

### **RÉGLAGE DE L'ARME**

Pour ce viseur a été réalisé la possibilité de tir de réglage en utilisant la méthode «Un seul cop» oul'utilisation de fonction «Freeze». Le tir de réglage est recommandé à une température proche de la température de fonctionnement du viseur.

- Installez l'arme avec le viseur montée dessus sur la machine de visée.
- Définissez la cible à la distance de but.
- Réglez le viseur selon les recommandations de la section «Allumage et réglage de l'image».
- Sélectionnez un profil de tir de réglage (voir l'élément de menu principal «Profil d'aiustage» <sup>(</sup> )
- Pointez votre arme au centre de la cible et faites un coup.
- Si l'impact n'a pas coïncidé avec le point de visée (avec le centre de repère du viseur) maintenez le bouton du contrôleur **(6)** enfoncé pour accéder au menu principal.
- Faites tourner la bague du contrôleur **(6)** pour sélectionner le sous-menu «Réglage de l'arme» . Pour confirmer la sélection appuyez brièvement sur le bouton du contrôleur **(6)**.
- Définissez la valeur de la distance de tir de réglage (voir l'option de menu «Réglage de l'arme» => sous-menu «Aiouter une nouvelle distance»  $\oplus$  ).
- Confirmez la distance de tir de réglage sélectionnée en appuyant longuement sur le bouton du contrôleur (6).
- Un menu supplémentaire des paramètres de tir de réglage apparaîtra à l'écran .  $\blacktriangleright$   $\prec^{\dagger}_{\perp}$   $\rightarrow$
- Une croix de support apparaîtra au centre de l'écran  $\times$  et les coordonnées X et Y de la croix de support  $\mathbb{Q}$  > **杂**> apparaîtront dans le coin supérieur droit (voir la figure).  $\frac{1}{1}$ ,
- Faites tourner la bague du contrôleur **(6)** pour sélectionner l'icône <sup>« )</sup> . Appuyez brièvement sur le bouton du contrôleur **(6)**.
- Tout en tenant le réticule au point de visée tournez la bague de contrôle **(6)** pour déplacer la croix de support jusqu'à ce qu'elle soit alignée avec le point d'impact. Pour changer la direction appuyez brièvement sur le bouton du contrôleur **(6)**.

**Attention!** Afin de ne pas maintenir le repère de visée au point de visée, vous pouvez utiliser la fonction «Freeze» - geler l'écran de ciblage (voir la rubrique de menu «Réglage de l'arme» => sous-menu => «Distance»  $=$ > sous-menu «Paramètres de réglage de l'arme»  $=$ > sous-menu «Freeze»  $\mathcal{H}$ )

- Pour changer le sens du mouvement du support en croix d'horizontale à verticale, appuyez brièvement sur le bouton du contrôleur **(6)**.
- Pour sauvegarder la nouvelle position du réticule, appuyez et maintenez le bouton de contrôleur **(6)**. Le réticule est aligné avec le point d'impact et le sous-menu  $\hat{\cdot}$  se ferme.
- Appuyez et maintenez enfoncé le bouton de contrôleur **(6)** de nouveau pour quitter le menu de réglage de tir, le message «Coordonnées de visée enregistrées» s'affiche, confirmant le succès de l'opération.
- Tirer un deuxième coup maintenant, le point d'impact et le point de visée doit correspondre.

### **FONCTION «REPERE SAGE»\***

Lorsque vous changez le zoom numérique du viseur le repère qui apparaît sur l'affichage est mis à l'échelle, c.-à-d. son apparence changera (augmentera ou diminuera) proportionnellement à l'augmentation modifiable ce qui permet d'utiliser des balises télémétriques à n'importe quel zoom numérique.

\*Uniquement pour les réticules évolutifs X51Fi-300, M56Fi, M57Fi.

### **ZOOM NUMÉRIQUE DISCRET**

La fonctionnalité du viseur vous permet d'augmenter rapidement le grossissement de la base du viseur en 2 et 4 fois ainsi que de revenir à l'augmentation principale.

- Pour changer le grossissement du viseur, appuyez plusieurs fois sur le bouton ZOOM **(5)**.
- Tant que l'icône <sup>®</sup> est visible à l'écran, en tournant la bague de contrôleur **(6)** il est réalisé le zoom numérique lisse d'un grossissement donné .

### **ФFONCTIONS DU MENU D'ACCES RAPIDE**

Les paramètres de base (réglage de la luminosité et du contraste, utilisation de la fonction de zoom numérique lissé, d'un télémètre stadiométrique, d'informations sur le profil actuel et la distance) peuvent être modifiés à l'aide du menu rapide.

- Entrez dans le menu rapide en appuyant brièvement le bouton du contrôleur **(6)**.
- Pour basculer entre les fonctions décrites ci-dessous, appuyez brièvement sur le bouton **(6)**.
- Luminosité  $\cdot$  faites tourner la bague du contrôleur **(6)** pour changer la valeur de la luminosité de l'affichage de 00 à 20.
- Contraste  $\Phi$  faites tourner la bague de contrôleur (6) pour changer la valeur du contraste de l'image de 00 à 20.
- $A100$  T l'information sur le profil actuel et la distance à laquelle le tir de réglage a été effectuée dans ce profil (par exemple: profil A, distance de tir de réglage - 100 m). Cette information est toujours affichée dans la barre d'état. Tournez la bague de commande **(6)** pour basculer entre les distances de tir de réglage dans le profil installé. Cette fonction est disponible si deux distances ou plus sont créées dans le profil.
- Télémètre stadiométrique en tournant l'anneau de contrôle **(6)** modifiez la distance entre les repères spéciaux pour déterminer la distance à l'objet observé (pour plus de détails sur le télémètre (voir la section «Télémètre stadiométrique»).
- Pour quitter le menu maintenez le bouton du contrôleur **(6)** ou attendez 10 secondes pour sortir automatiquement.

### **FONCTIONS DU MENU PRINCIPAL**

- Entrez dans le menu principal en appuyant longuement sur le bouton de contrôleur **(6)**.
- Pour vous déplacer entre les éléments du menu principal tournez la bague du contrôleur **(6)**.
- La navigation dans le menu principal se fait de manière cyclique. Lorsque le dernier élément du premier onglet est atteint, il passe au premier élément du deuxième onglet.
- Appuyez brièvement sur le bouton **(6)** pour entrer dans le sous-élément du menu principal.
- Faites un appui long sur le bouton **(6)** pour quitter le sous-élément du menu principal.
- La sortie automatique du menu principal survit après 10 secondes d'inactivité.
- Lorsque vous quittez le menu principal, la position du curseur ( $\blacktriangleright$ ) n'est mémorisée que pendant une session de travail (c'est-à-dire jusqu'à ce que le viseur soit désactivée). La prochaine fois que vous allumez le viseur et ouvrez le menu principal le curseur se trouvera sur le premier élément du menu principal.

#### **Vue générale du menu:**

Onglet 1 Onglet 2

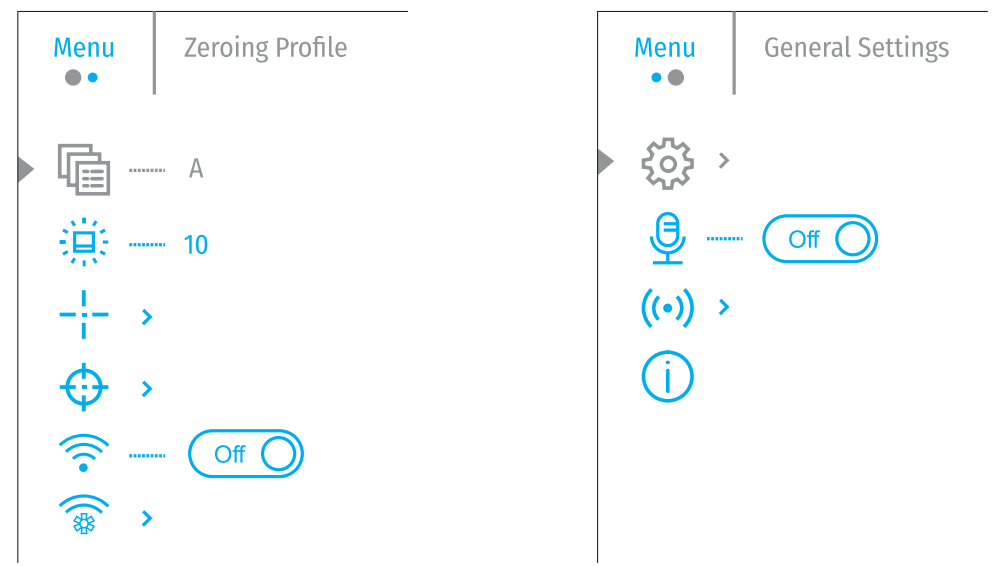

#### **COMPOSITION ET DESCRIPTION DU MENU PRINCIPAL**

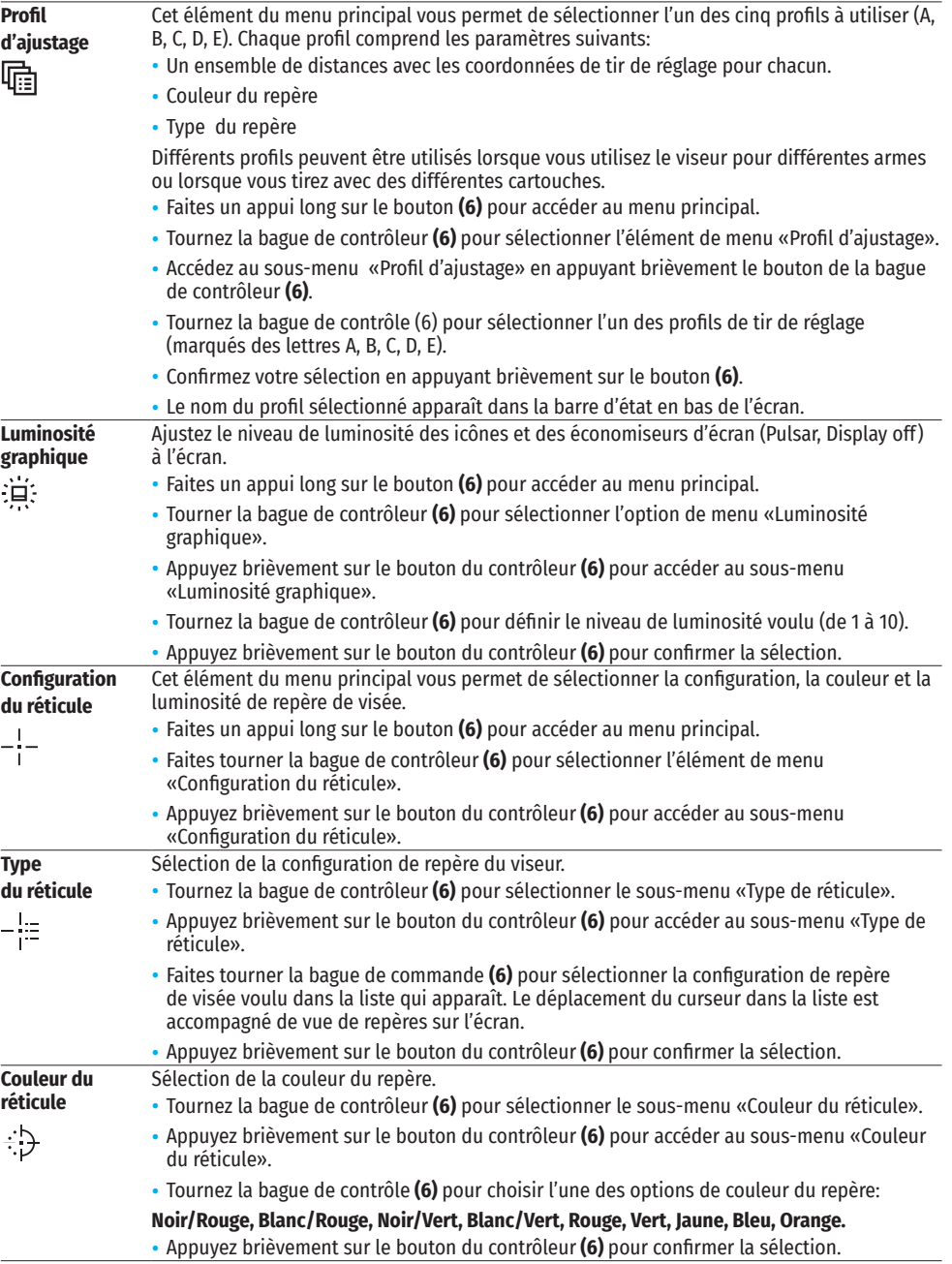

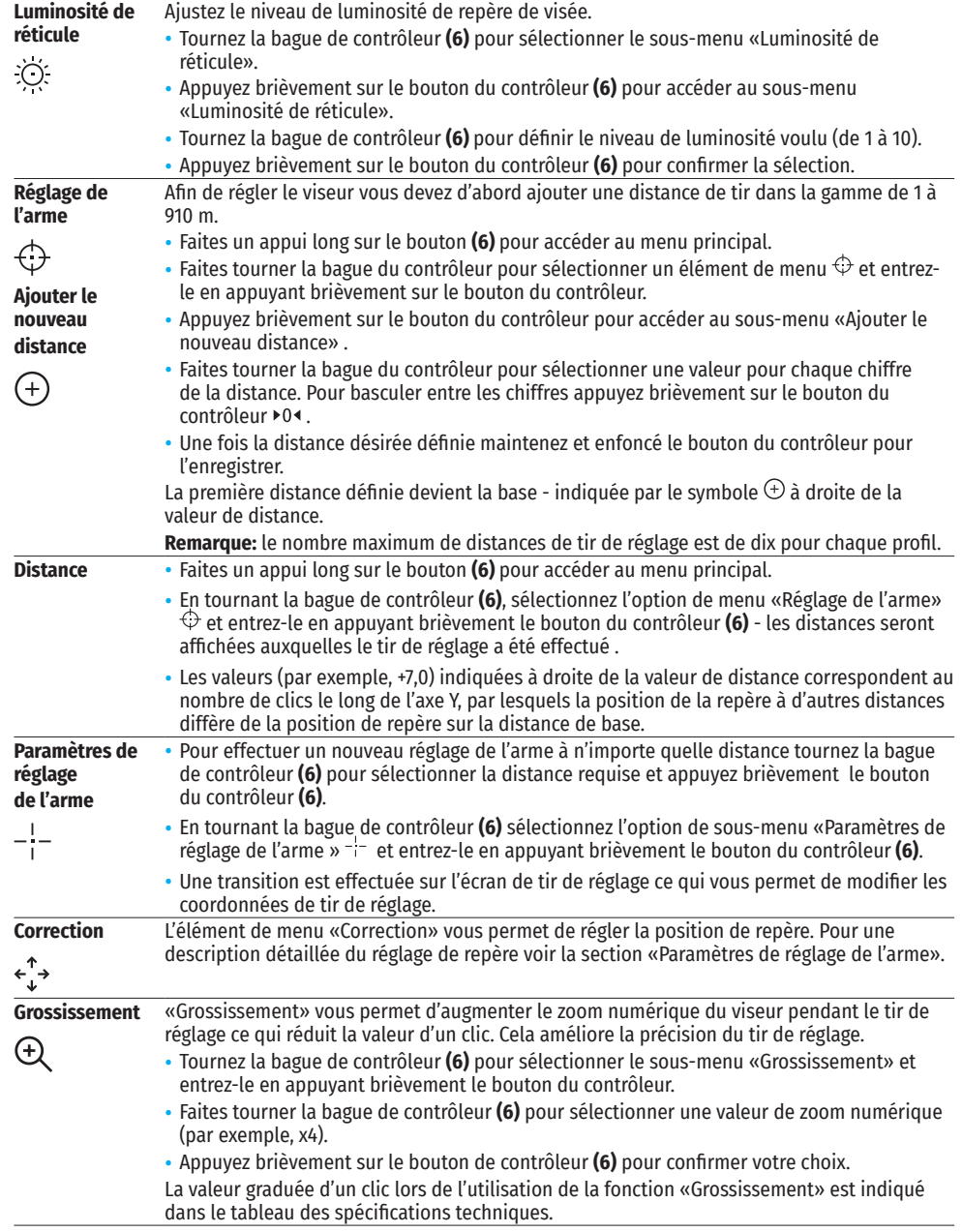

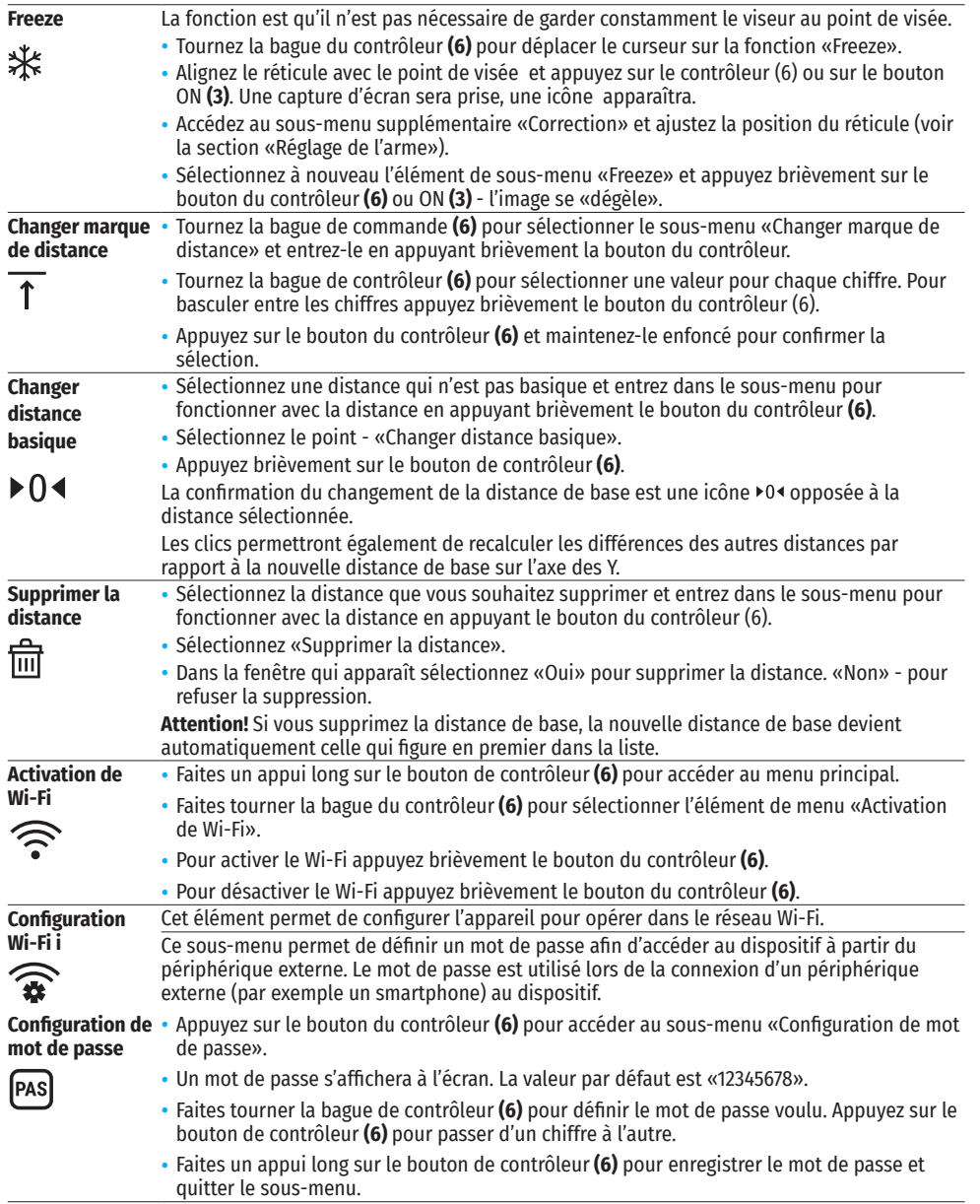

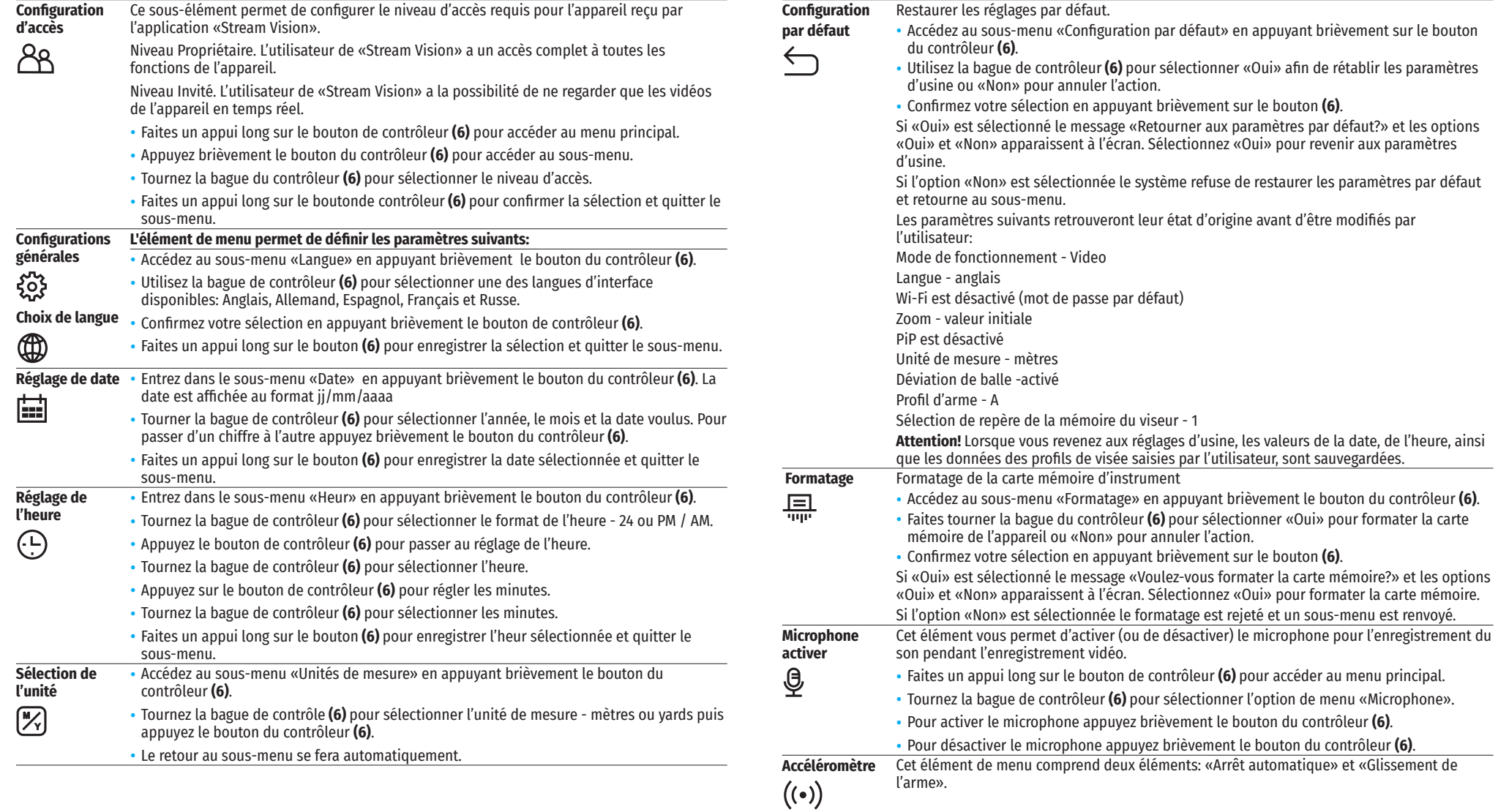

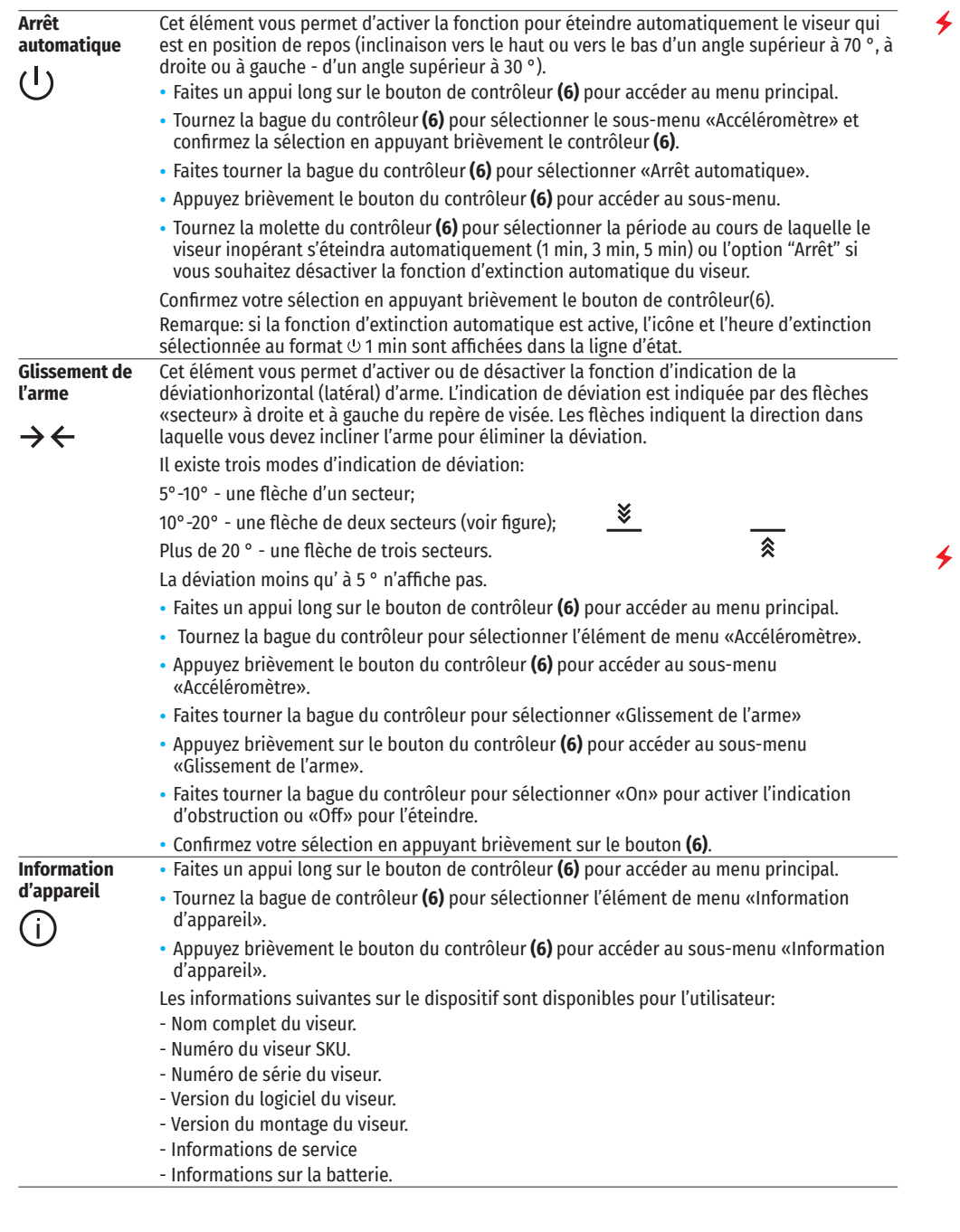

### **BARRE D'ETAT**

 $A \overline{\uparrow} 100$ m

#### $4.0x$ ூ ⇔ ∪5min 04:37

La barre d'état est située au bas de l'écran et affiche des informations sur l'état actuel de l'appareil, notamment:

- Profil de tir de réglage actuel (par exemple A).
- Distance de tir de réglage (par exemple 100 m).
- SumLight (activé ou désactivé).
- Grossissement complète actuelle.
- Microphone (activé ou désactivé).
- Connexion de Wi-Fi .
- Fonction «Arrêt automatique» (par exemple, 5 minutes).

Z.

- Heure.
- Niveau de décharge de la batterie (si le viseur est alimenté par une batterie intégrée ou amovible) ou
- Indicateur d'alimentation provenant d'une source d'alimentation externe (si le dispositif est alimenté par une source d'alimentation externe) ou
- Indicateur de batterie avec le pourcentage actuel de charge (si la charge provient d'une source d'alimentation externe).

### **ENREGISTREMENT VIDÉO ET PRISE DES PHOTOS**

Les viseurs a la fonction d'enregistrement vidéo (prise de photos) de l'image observée sur la carte mémoire intégrée.

Avant d'utiliser les fonctions photo et vidéo lisez les sous-sections «Réglage de date», «Réglage d'heure» de la section «Fonctions du menu principal» du manuel.

L'appareil d'enregistrement intégré fonctionne en deux modes:

- **Photo** (photographie; une icône est affichée dans le coin supérieur gauche de l'écran .
- **Video** (enregistrement vidéo; une icône est affichée dans le coin supérieur droit de l'écran , la durée totale d'enregistrement restante étant fonction de la résolution actuelle au format HH: MM heurs: minutes).

L'appareil est en mode vidéo lors d'activation. La commutation (transition) entre les modes de fonctionnement de la vue s'effectue par une pression longue du bouton REC (ENRG) **(4).** Le changement des modes est cyclique (Vidéo-> Photo-> Vidéo ...).

#### **MODE PHOTO. PRISE DES PHOTOS D'UNE IMAGE**

- Passez en mode photo.
- Appuyez brièvement le bouton REC (ENRG) **(4)** pour prendre une photo. L'image se fige pendant 0,5 seconde le fichier image est enregistré sur la carte mémoire intégrée.

#### **MODE VIDÉO. ENREGISTREMENT VIDÉO**

- Faites un appui long sur le bouton REC (ENRG) **(4)** pour passer en mode Vidéo.
- Appuyez brièvement sur le bouton REC (ENRG) **(4)** pour lancer l'enregistrement vidéo.
- Après avoir commencé l'enregistrement vidéo, l'icône L<sup>T</sup> disparaît, l'icône REC (ENRG) apparaît à sa place ainsi que la minuterie d'enregistrement vidéo au format MM:SS (minutes: secondes);
- Appuyez brièvement le bouton REC (ENRG) **(4)** pour suspendre / poursuivre l'enregistrement.
- Faites un appui long sur le bouton REC (ENRG) **(4)** pour arrêter l'enregistrement vidéo.
- Les fichiers vidéo sont enregistrés sur la carte mémoire intégrée dans les cas suivants: après avoir éteint l'enregistrement vidéo / après avoir pris une photo;

lorsque l'appareil est éteint, si l'enregistrement a été activé;

lorsque la carte mémoire est pleine - si la carte mémoire est pleine pendant l'enregistrement vidéo («Mémoire pleine» apparaît sur l'affichage);

lors de la connexion du viseur à l'ordinateur en mode «Carte mémoire».

#### **Notes:**

Il est possible d'accéder au menu et opérer dans le menu de l'appareil pendant l'enregistrement vidéo.

Les vidéos et les photos sont enregistrées sur la carte mémoire intégrée de l'appareil sous le nom img\_xxx.jpg (pour les photos); video\_xxx.mp4 (pour la vidéo). xxx - commun à trois chiffres (nombre de fichiers (pour des photos et vidéos).

La durée maximale d'un fichier vidéo enregistré est de cinq minutes. Apres cela la vidéo est enregistrée dans un nouveau fichier. Le nombre de fichiers est limité par le volume de mémoire interne.

Surveillez régulièrement la quantité de mémoire disponible de la carte mémoire intégrée, transférez les données enregistrées sur un autre support, libérez l'espace de la carte mémoire.

### **≮ Fonction Wi-Fi**

L'appareil a la fonction de communication sans fil avec les appareils mobiles (tablette, smartphone) via Wi-Fi.

- Pour activer le module sans fil, entrez dans le menu principal en appuyant longuement sur le bouton du contrôleur **(6)**.
- Faites tourner la bague du contrôleur **(6)** pour sélectionner la section du menu «Activation de Wi-Fi».
- Appuyez brièvement sur le bouton du contrôleur **(6)** activer / désactiver le module WiFi. Le fonctionnement Wi-Fi est affiché dans la barre d'état comme suit:

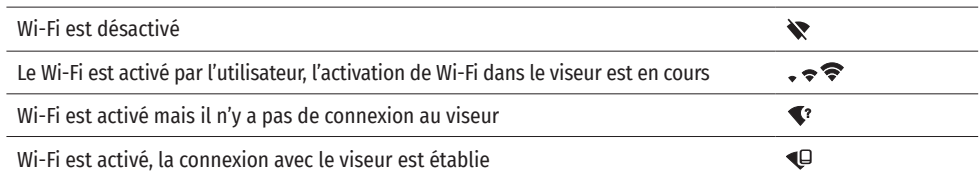

- L'appareil externe reconnaît le viseur sous le nom «Digex\_XXXX», où XXXX correspond aux quatre derniers chiffres du numéro de série».
- Après avoir entré le mot de passe (par défaut: 12345678) sur l'appareil mobile (pour plus d'informations sur la définition d'un mot de passe voir la section «Configuration Wi-Fi» de la section «Fonctions du menu principal» de l'instruction) et sur la configuration d'une connexion l'icône ❤ de barre d'état du viseur change en  $\Psi$ .
- Lancez l'application «Stream Vision» sur votre appareil mobile (Voir p. 21 instructions).
- La diffusion vidéo sur l'écran d'un appareil mobile commence après l'activation du bouton «Viseur» sur l'écran d'un appareil mobile.

## **TÉLÉMÈTRE STADIOMÉTRIQUE**

- Les viseurs numériques NV sont équipés d'un télémètre stadiométrique qui vous permet de déterminer la distance approximative à l'objet, si sa taille est connue.
- Pour sélectionner la fonction «Télémètre stadiométrique» accédez au menu d'accès rapide en appuyant brièvement sur le bouton du contrôleur **(6).**
- Appuyez brièvement le bouton du contrôleur **(6)** pour sélectionner l'icône .
- L'écran affichera les traits pour les mesures, les pictogrammes de trois objets et les chiffres de la distance mesurée pour trois objets.
- Il existe trois valeurs prédéfinies pour les objets:

### Lièvre - hauteur 0,3 m

Sanglier - hauteur 0,7 m Cerf - hauteur 1,7 m

- Placez la barre fixe inférieure sous l'objet et faites pivoter la bague de contrôleur **(6)** pour déplacer la barre supérieure par rapport à la barre horizontale inférieure afin que l'objet se trouve directement entre les traits. Simultanément au mouvement un recalcul automatique de la distance à la cible se produit.
- Si la mesure ne se produit pas dans les 10 secondes la fonction «Télémètre stadiométrique» se ferme automatiquement.
- Pour sélectionner une unité de mesure (mètres ou verges), allez au point de menu «Configurations générales» => sous-menu «Unités de mesure» .
- La valeur de la plage mesurée est arrondie avant d'être affichée pour les grandes plages jusqu'à 5 m, pour les moins - jusqu'à 1 m.
- Pour quitter le mode télémètre appuyez brièvement le bouton du contrôleur **(6)** ou attendez 10 secondes pour sortir automatiquement.

### **FONCTION «ARRET DE L'ECRAN»**

Lors de l'utilisation de cette fonction l'appareil passe en mode veille ce qui permet de l'activer rapidement en cas échéant.

Options pour utiliser la fonction «Arrêt de l'ecran»

**Option 1** Le viseur est désactivé. Il est nécessaire d'allumer l'appareil et d'activer la fonction «Arrêt de l'ecran».

- Allumez l'appareil en appuyant brièvement sur le bouton ON (MARCHE) **(3)**.
- Activer la fonction «Arrêt de l'ecran»: faites un appui long sur le bouton ON (MARCHE) **(3)**. Le message «Arrêt de l'ecran» avec un compte à rebours apparaîtra à l'écran.
- Relâchez le bouton ON (MARCHE) **(3)**.
- Pour désactiver la fonction Le message «Arrêt de l'ecran» appuyez brièvement ON (MARCHE) **(3)**.

**Option 2** La fonction «Arrêt de l'ecran» est activée, il est nécessaire de débrancher le viseur.

- Appuyez et maintenez le bouton ON (MARCHE) **(3)**. L'écran affiche le message «L'écran éteinte» avec un compte à rebours de 3.2.1.
- Maintenez le bouton ON (MARCHE) **(3)** enfoncé jusqu'à ce que le viseur s'éteigne (le viseur s'éteint après le comptage 1).

### **OPTION PIP**

PiP («Image dans Image») vous permet d'observer dans une «fenêtre» séparée une image agrandie avec zoom numérique simultanément à l'image principale.

- Pour activer / désactiver la fonction PiP, maintenez le bouton ZOOM **(5)** enfoncé.
- Pour modifier le zoom numérique dans la fenêtre PiP tournez la bague du contrôleur **(6)**, lorsque l'icône <sup>or</sup> est visible à l'écran.
- L'image agrandie est affichée dans une fenêtre séparée et la valeur d'agrandissement complète est utilisée.
- Le reste de l'image ne s'affiche qu'avec la valeur du zoom optique (zoom numérique est désactivé).
- Lorsque l'option PiP est désactivée l'image est affichée avec la valeur de grossissement maximale définie pour le mode PiP.

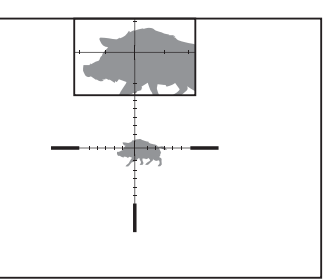

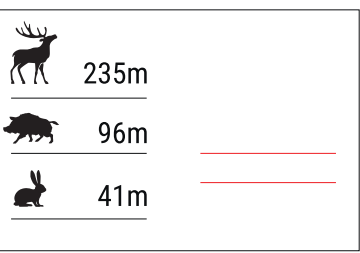

 $\bigcap$  00:03

### **STREAM VISION**

Les viseurs de vision nocturne DIGEX sont compatibles avec la technologie «Stream Vision» qui permet de transmettre via Wi-Fi l'image de l'appareil à votre smartphone ou à votre tablette en temps réel.

Des instructions détaillées sur le fonctionnement de «Stream Vision» sont disponibles dans un livret séparé ou sur le site Web www.pulsar-vision.com.

**Note:** la conception de l'appareil intègre la possibilité de mise à jour du logiciel. La mise à jour est possible via l'application «Stream Vision».

Pour télécharger l'application «Stream Vision» scannez les codes QR:

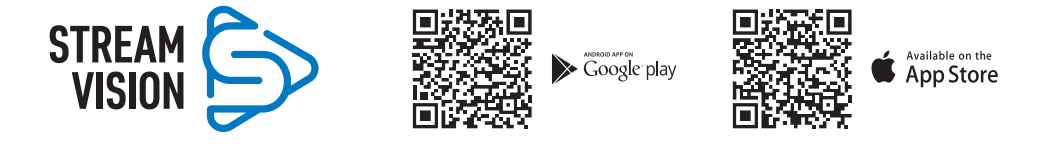

### **← CONNEXION USB**

- Activez le viseur en appuyant le bouton ON (MARCHE) **(3)** (le viseur éteint n'est pas détecté par l'ordinateur).
- Connectez le bout du câble USB au connecteur microUSB **(10)** du viseur, l'autre au port de votre ordinateur.
- Le viseur sera automatiquement déterminé par l'ordinateur, l'installation des pilotes n'est pas requise.
- Dans quelques secondes deux options de connexion apparaissent à l'écran:
- «Puissance» (Power) et «Carte mémoire» (Mémoire card).
- Tournez la bague du contrôleur **(6)** pour sélectionner l'option de connexion.
- Appuyez brièvement sur le bouton de contrôleur **(6)** pour confirmer votre choix.

#### **Options de connexion:**

• **«Puissance» (Power).** Lors de la sélection de cette option le viseur utilise l'ordinateur en tant qu'un source d'alimentation externe. Une icône apparaît dans la barre d'état  $\leftarrow \blacksquare$ . L'appareil continue à fonctionner, toutes les fonctions sont disponibles.

**USB** connection  $\sqrt{\frac{11}{4}}$  $\blacktriangleright$  Use as power Use as memory card

Les batteries installées dans le viseur ne sont pas chargées.

• **«Carte mémoire» (Memory card).** En choisissant cette option l'appareil est reconnu par l'ordinateur comme une carte flash. Cette option est conçue pour fonctionner avec les fichiers stockés dans la mémoire de l'appareil. Les fonctions de l'appareil ne sont pas disponibles, mais l'appareil ne s'éteint pas. Lorsqu'il est déconnecté de l'ordinateur, l'appareil continue à fonctionner.

Lors de l'enregistrement du vidéo au moment de la connexion, l'enregistrement s'arrête et sauvegarde.

#### **Désactivation de l'USB.**

- Lors de la déconnexion de l'USB du viseur, connecté en mode «Puissance», le viseur continue de fonctionner avec des piles suffisamment chargées.
- Lorsque l'USB est déconnecté du viseur, connectée en mode «Carte mémoire», le viseur reste activé.

### **CONTROLE TECHNIQUE**

- L'entretien technique est effectué au moins deux fois par an et comprend les points suivants:
- Utilisez un chiffon en coton pour nettoyer les surfaces extérieures des pièces en métal et en plastique de la poussière et de la saleté. La graisse de silicone est autorisée.
- Nettoyez les contacts électriques de la batterie et ses endroits d'installation dans l'appareil avec un solvant organique non gras.

• Inspectez les lentilles de l'oculaire et de l'objectif. Si nécessaire retirez la poussière et le sable des lentilles (par une méthode sans contact). Nettoyez les surfaces extérieures des optiques à l'aide de moyens spécialement conçus à cet effet.

### **ENTRETIEN TECHNIQUE**

Le tableau fournit d'une liste des problèmes pouvant survenir lors d'exploitation du viseur. Effectuez l'inspection et la correction recommandées dans l'ordre indiqué dans le tableau. Si des défauts ne figurent pas dans le tableau ou s'il est impossible de réparer le défaut vous-même, renvoyez le viseur pour réparation.

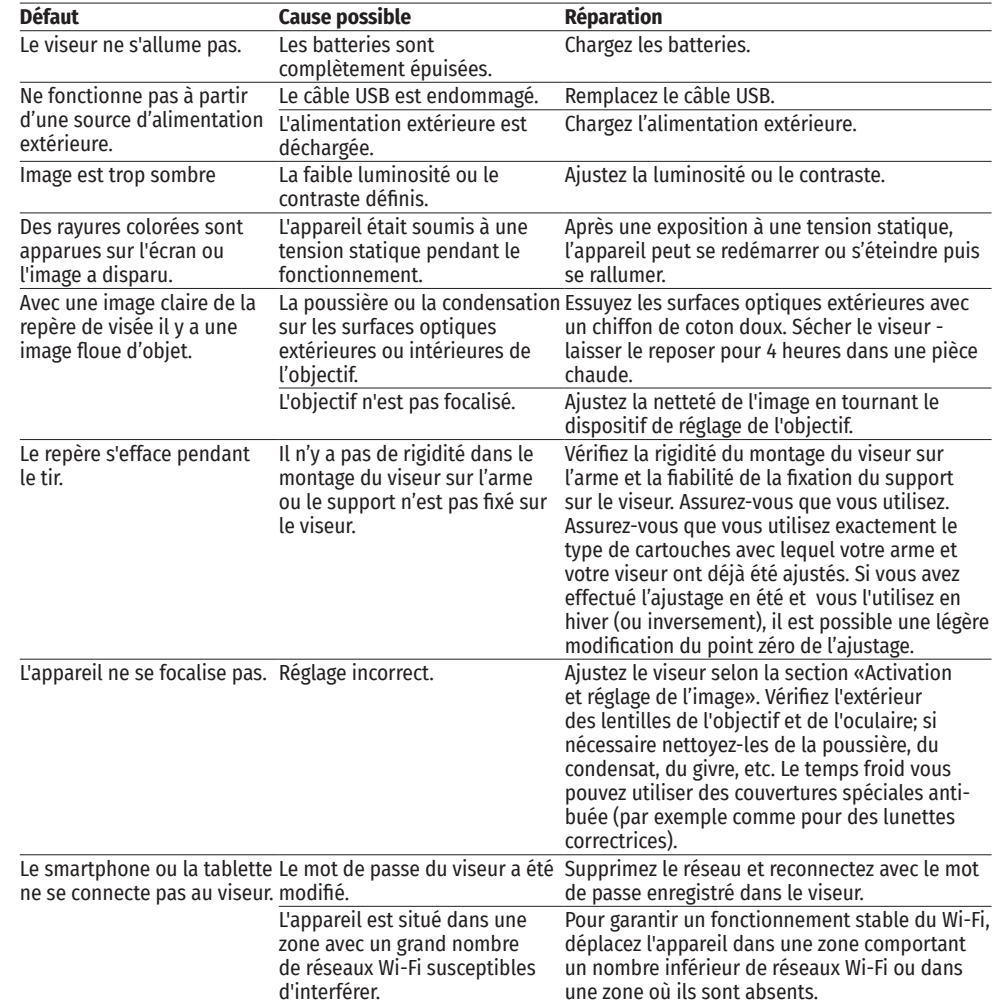

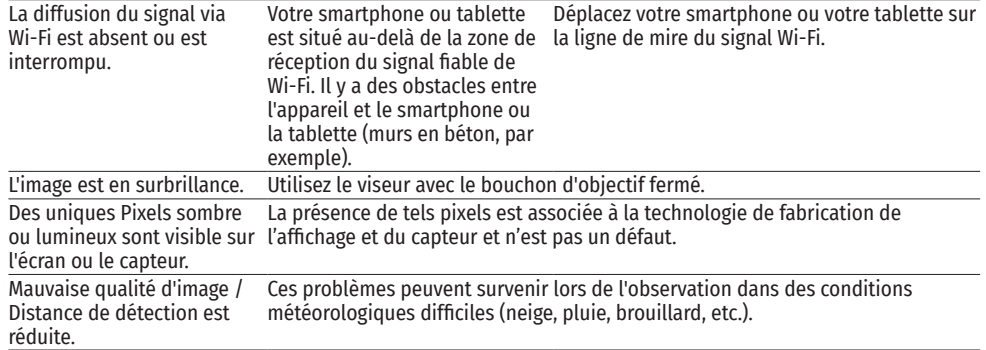

La période de réparation possible de l'appareil est 5 ans.

# **DEUTSCH**

### **★ TECHNISCHE DATEN**

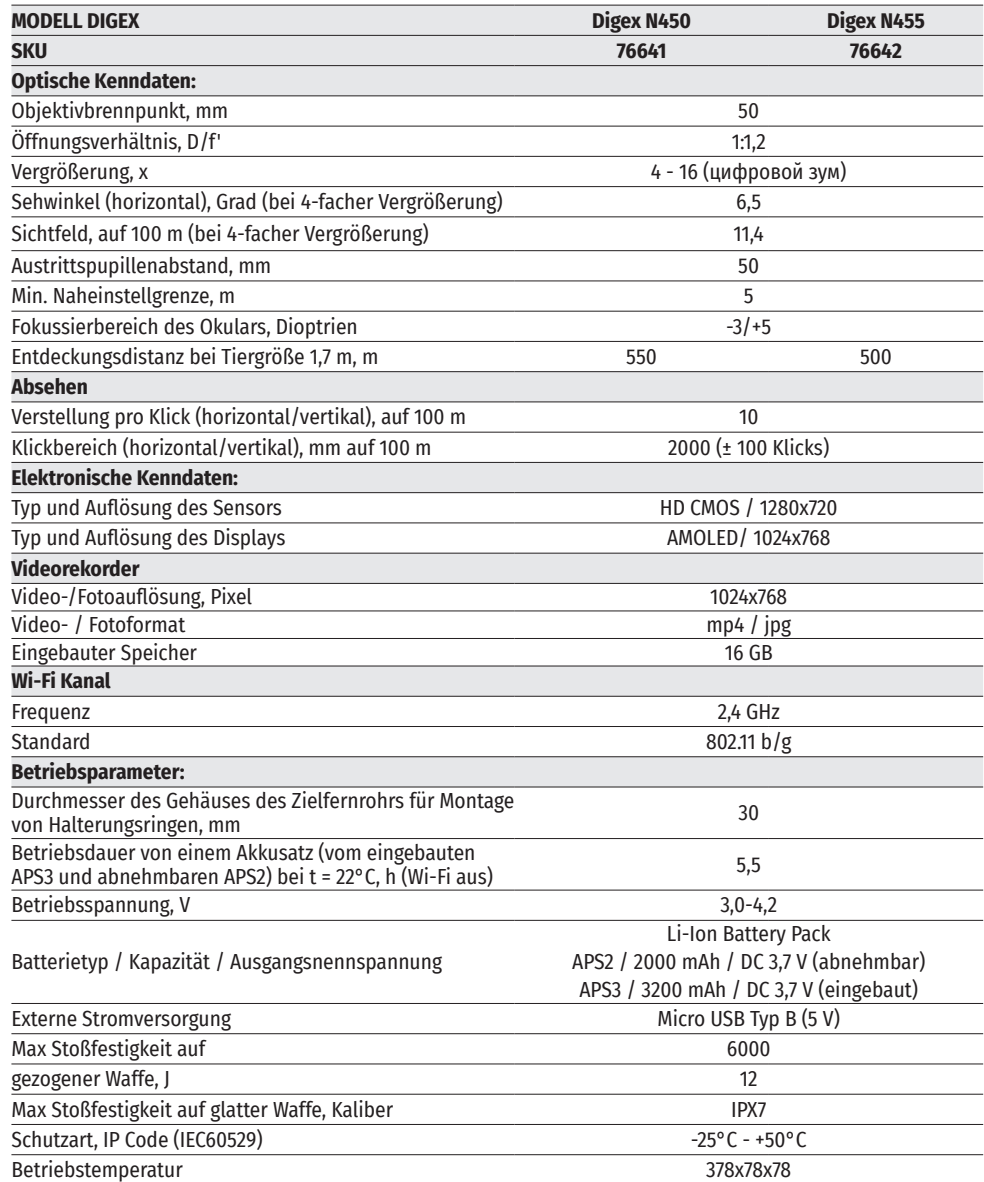

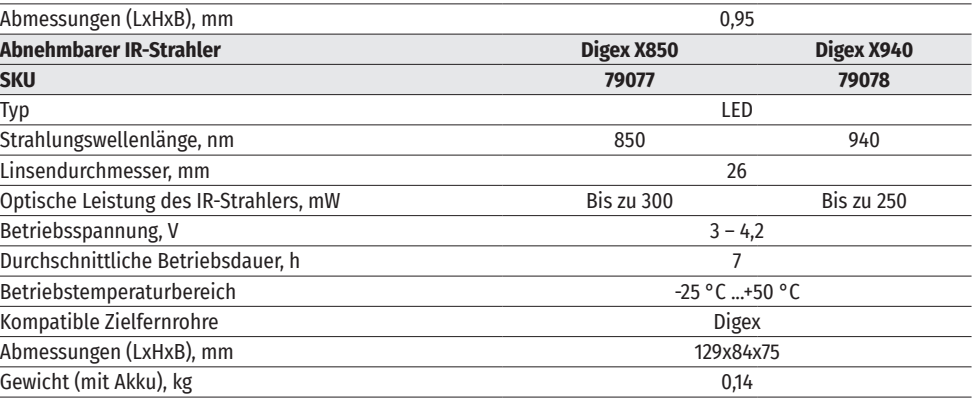

### **LIEFERUMFANG**

- Digitales Nachtsichtzielfernrohr DIGEX Inbusschlüssel
- 
- АPS2 Akkumulatorenbatterie (3 St.) Aufbewahrungstasche • APS Ladegerät für Akkumulatorenbatterie<br>• Netzadapter
- 
- 
- 
- **BESCHREIBUNG**
- 
- 
- 
- Netzadapter Kurzanleitung
- USB-Kabel Garantieschein
	- Deckel für APS3-Akku

Digitale Nachtsichtzielfernrohre DIGEX sind für den Einsatz auf Jagdwaffen sowohl bei Nacht als auch bei Tag konzipiert. Bei schlechten Lichtverhältnissen (kein Licht von Sternen und Mond) wird empfohlen, einen Infrarotstrahler mit einer Wellenlänge von 850 nm oder 940 nm zu verwenden.

Der Anwendungsbereich von Zielfernrohren umfasst Jagd, Beobachtung und Geländeorientierung bei begrenzter Sicht.

### **★ MERKMALE**

- Großer Erfassungsbereich
- Bild mit hoher Auflösung
- Firmware-Algorithmus SumLight für Empfindlichkeitssteigerung
- Hochkalibriger Rückstoßwiderstand: 12 Kaliber, 9,3×64, .375H&H
- Montage mit 30 mm Standardringen
- Schnellstart
- Robustes Metallgehäuse
- IPX7 Absolut wasserdicht
- Einstellbares Absehen
- Farbiges HD AMOLED-Display
- 
- 
- 
- App)
- 
- Bequeme Bedienung<br>• Kombiniertes Stromversorgungssystem B-Pack mini
- Funktionelles und ergonomisches Design
- Großer Betriebstemperaturbereich (-25°C … + 50°C)

### **NÜTZLICHE FUNKTIONEN UND MODI**

- Handliches Nutzerinterface.
- Stadiometrischer Entfernungsmesser (Einschätzung der Entfernung bis zum Objekt).
- Eingebauter 3-Achsen-Beschleunigungsmesser/Gyroskop (Anzeige des Neigungswinkels).
- Sanfter digitaler Zoom.
- Reiche Auswahl an elektronischen Absehen.
- Skalierbare Absehen (Absehenstriche ändern sich proportional zum Zoom).
- 5 Einschiessenprofile (10 Entfernungen in einem Profil).
- Funktion des One-Shot-Einschießens.
- Extra feines Einschießen "Zoom Zeroing" (Senkung des Klickwertes bei Zoom Vergrößerung).
- Funktion des Einschießens "Freeze Zeroing".
- Funktion des Abschaltens des Displays.
- Wi-Fi. Fernbedienung und Beobachtung via Smartphone.

#### **VIDEOAUFNAHME**

- Eingebauter Foto-Videorekorder mit Tonaufnahme.
- Interner Speicher mit 16 GB.
- Integration mit iOS- und Android-Geräten.
- Youtube Live-Video-Streaming und Videoaufnahme im Internet über Smartphone und mithilfe der kostenlosen Stream Vision App.

#### **BATTERY PACK:**

- Eingebauter APS3 Akku mit 3200 mAh.
- APS2/APS3 Li-Ionen-Schnellwechselbatterien.
- Der eingebaute Akku und die externen Akkus APS2 und APS3 können über microUSB aufgeladen werden.

### **≮ KOMPONENTEN UND BEDIENUNGSEI EMENTE**

- **1.** Augenmuschel
- **2.** Dioptrieneinstellring
- **3.** Taste ON
- **4.** Taste REC
- **5.** Taste ZOOM
- **6.** Controller
- **7.** Akkuschutzkappe **8.** Akku APS2
- **9.** Micro-USB Schutzkappe
- **10.** Micro-USB-Anschluss
- **11.** Fokussierungsring des Objektivs
- **12.** Objektivschutzdeckel

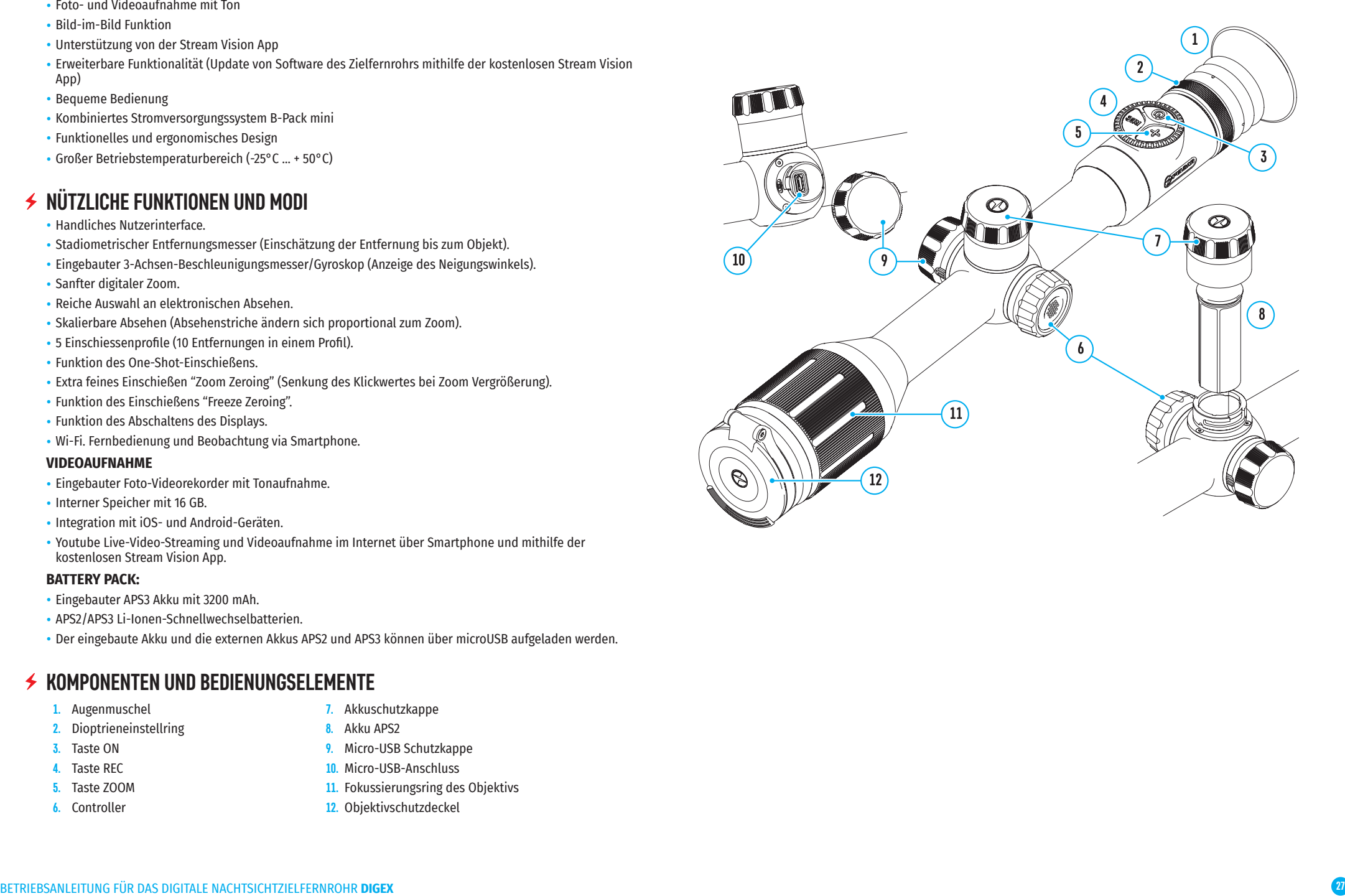

### **Funktionen der tasten**

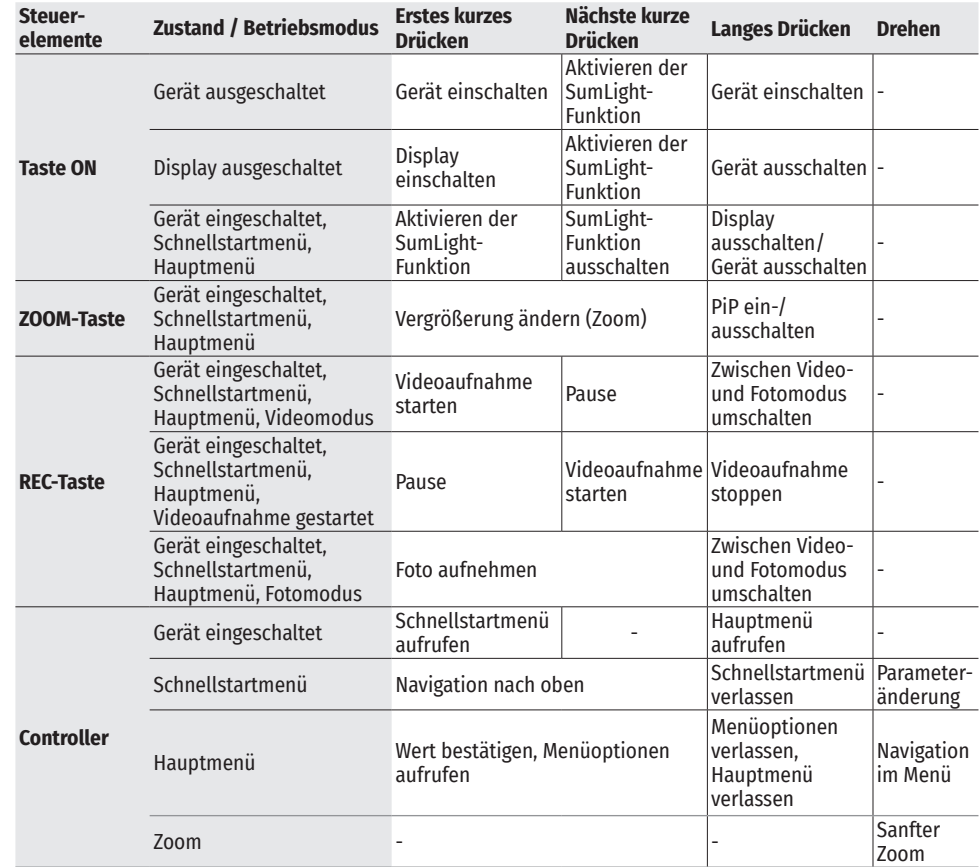

### **BETRIEB DER AKKUMULATORENBATTERIE**

Digitale Nachtsichtzielfernrohre DIGEX werden mit einem eingebauten wiederaufladbaren Lithium-Ionen-Akku Battery Pack APS3 mit einer Kapazität von 3200 mAh und einem abnehmbaren wiederaufladbaren Akku Battery Pack APS2 mit einer Kapazität von 2000 mAh geliefert. Vor dem ersten Gebrauch sollen die Akkus aufgeladen werden.

#### **BATTERIELADUNG**

- Öffnen Sie die Micro-USB Schutzkappe **(9)**, indem Sie sie gegen den Uhrzeigersinn drehen.
- Schließen Sie den microUSB-Stecker des USB-Kabels **(16)** an den Micro-USB-Anschluss **(10)** im Gehäusefach des Zielfernrohrs an.
- Schließen Sie den zweiten microUSB-Stecker des USB-Kabels **(16)** an den Micro-USB-Anschluss des Netzadapters **(17)** an. Stecken Sie das Gerät in eine 100-240 V Steckdose (18).

 $\sqrt{18}$  $\boxed{16}$  $\overline{10}$ 

**ACHTUNG!** Wenn Sie Akkus über den Micro-USB-Anschluss **(10)** aufladen, wird zuerst der eingebaute Akku Battery Pack APS3 aufgeladen. Sobald der Akku vollständig aufgeladen ist, wird der abnehmbare Akku Battery Pack APS2 aufgeladen. Wenn das Gerät verwendet wird, erfolgt der Stromverbrauch in umgekehrter Reihenfolge.

#### **Der wiederaufladbare Lithium-Ionen-Akku Battery Pack АPS2 kann mit dem APS-Ladegerät\* aufgeladen werden.**

- Setzen Sie den Akku APS2 **(8)** entlang der Führungsschiene bis zum Anschlag in den Steckplatz des APS-Ladegeräts ein, das mit Ihrem Gerät geliefert wurde.
- Punkt A am Akku und Punkt B am Ladegerät müssen zueinander ausgerichtet sein.
- Gleichzeitig können Sie zwei Akkus laden ein zweiter Steckplatz ist dafür vorgesehen.
- Verbinden Sie den microUSB-Stecker des USB-Kabels **(16)** mit dem Anschluss **(14)** des Ladegeräts **(13)**.
- Verbinden Sie den zweiten Stecker des USB-Kabels **(16)** mit dem USB-Anschluss des Netzadapters **(17)**. Stecken Sie das Gerät in eine 100-240 V Steckdose **(18)**.
- Die LED-Anzeige **(15)** zeigt den Akkuladezustand an (siehe Tabelle).

Im Lieferumfang enthalten.

\* Die Verwendung des APS3-Akkus ist möglich (separat erhältlich).

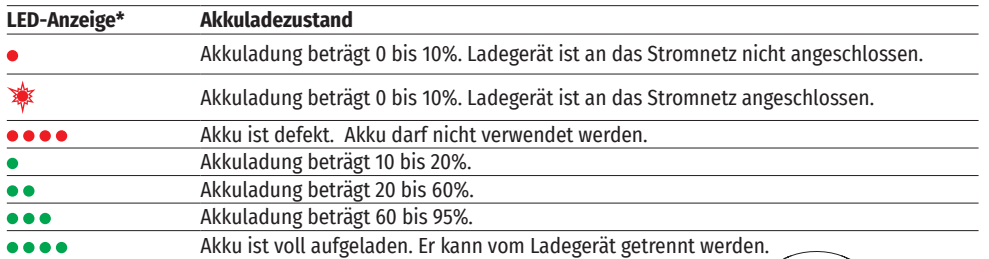

\* Die Anzeige zeigt den aktuellen Ladezustand des Akkus 30 Sekunden lang an, wenn das APS-Ladegerät an das Stromnetz nicht angeschlossen ist. Wenn die Stromversorgung angeschlossen ist, zeigt die Anzeige den aktuellen Ladezustand des Akkus ständig an und zusätzlich blinken die LEDs, um den Ladevorgang des Akkus anzuzeigen.

#### **EINSETZEN DES AKKUS IN DAS ZIELFERNROHR**

- Drehen Sie die Akkuschutzkappe **(7)** gegen den Uhrzeigersinn und entfernen Sie sie.
- Setzen Sie den Akku **(8)** entlang der speziellen Führungen in das dafür vorgesehene Akkufach im Gehäuse des Geräts ein.
- Bei ordnungsgemäßer Installation rastet der Akku im Akkufach des Geräts ein.
- Schließen Sie die Akkuschutzkappe **(7)**, indem Sie sie im Uhrzeigersinn drehen.

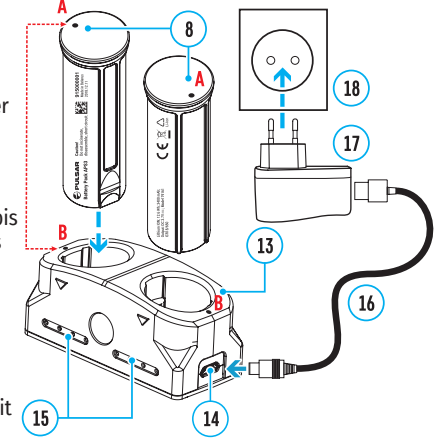

8

#### **SICHERHEITSHINWEISE**

- Verwenden Sie zum Laden nur das mit dem Zielfernrohr gelieferte Ladegerät. Die Verwendung eines fremden Ladegeräts kann den Akku oder das Ladegerät irreparabel beschädigen oder zur Entzündung des Akkus führen.
- Während der Langzeitlagerung sollen die Akkus teilweise geladen sein sie sollen nicht vollständig geladen oder voll entladen sein.
- Laden Sie den Akku nicht gleich auf, wenn er von der Kälte in einen warmen Raum gebracht wurde. Warten Sie 30-40 Minuten ab, bis sich der Akku aufwärmt.
- Lassen Sie den Akku während des Ladevorgangs nicht unbeaufsichtigt.
- Verwenden Sie das Ladegerät nicht, wenn es beschädigt oder sein Design geändert wurde.
- Der Akku soll bei einer Lufttemperatur von 0°C bis +45°C geladen werden. Andernfalls verringert sich die Betriebsdauer des Akkus erheblich.
- Lassen Sie das Ladegerät nicht länger als 24 Stunden nach der Vollladung an das Netzwerk angeschlossen.
- Setzen Sie den Akku keiner Hitze und keinem offenen Feuer aus.
- Tauchen Sie den Akku nicht ins Wasser.
- Es ist nicht empfehlenswert, fremde Anlagen mit höherem Strom, als es zulässig ist, anzuschließen.
- Der Akku ist mit einem Kurzschlussschutz ausgestattet. Situationen, die zu einem Kurzschluss führen können, sollen jedoch vermieden werden.
- Zerlegen oder verformen Sie den Akku nicht.
- Setzen Sie den Akku keinen Stößen oder Stürzen aus.
- Wenn der Akku bei Minustemperaturen verwendet wird, nimmt die Akkukapazität ab. Dies ist normal und kein Defekt.
- Verwenden Sie den Akku nicht bei Temperaturen, die über den in der Tabelle angegeben Werten liegen dies kann die Lebensdauer des Akkus verkürzen.
- Bewahren Sie den Akku außerhalb der Reichweite von Kindern auf.

#### **UMSCHALTEN UND WECHSELN VON AKKUS**

DIGEX-Geräte werden von 2 Akkus gespeist: von einem eingebauten Akku Battery Pack APS3 und einem abnehmbaren Akku Battery Pack APS2/APS3.

- Wenn sich zwei Akkus im Gerät befinden, werden in der Statusleiste zwei Symbole der । 2 ⊄ Akkus angezeigt (1-eingebauter Akku, 2-abnehmbarer Akku, ). Der Akku, über den das Gerät mit Strom versorgt wird, wird blau angezeigt und der inaktive Akku wird grau angezeigt.
- Ist der abnehmbare Akku nicht im Gerät, wird nur das Symbol des eingebauten Akkus in der Statusleiste blau angezeigt.
- Wenn beide Akkus voll aufgeladen sind, wird das Gerät vom abnehmbaren Akku gespeist. Wenn der abnehmbare Akku fast leer ist, wechselt das Gerät in den Betrieb vom eingebauten Akku.
- Beim Laden der Akkus über den Micro-USB-Anschluss (10) wird zuerst der eingebaute Akku geladen. Wenn der eingebaute Akku 100% Ladung erreicht, wechselt das Gerät zum Laden des abnehmbaren Akkus. Der Akkuladestand wird in % über den Symbolen in der Statusleiste angezeigt.
- Der abnehmbare Akku kann beim ausgeschalteten Gerät ausgetauscht werden, oder beim eingeschalteten Gerät, wenn es mit dem eingebauten Akku betrieben wird (das Gerät funktioniert weiterhin).

**Achtung!** Wenn der abnehmbare Akku aus dem Gerät entfernt wird und das Gerät von diesem Akku mit Strom versorgt wird, wird das Gerät neu gestartet und es schaltet auf den Betrieb vom eingebauten Akku um. Wenn Sie einen abnehmbaren Akku mit ausreichendem Ladezustand einlegen, schaltet das Gerät automatisch auf den Betrieb von diesem Akku um.

### **EXTERNE STROMVERSORGUNG**

- Externe Stromversorgung erfolgt über eine externe Stromquelle solche, wie die Power Bank (5 V).
- Schließen Sie die externe Stromquelle an den Micro-USB-Anschluss (10) des Zielfernrohrs an.
- Das Zielfernrohr schaltet auf den Betrieb von der externen Stromquelle um, während der eingebaute Akku APS3 und der abnehmbare Akku APS2 (oder APS3\*) schrittweise aufgeladen werden.
- In der Statusleiste wird das Symbol des Akkus  $\mathsf{C}\neq\mathsf{I}$ , der aufgeladen wird, mit dem Wert des Ladezustands in Prozent angezeigt.
- Wenn Sie die externe Stromquelle ausschalten, schaltet das Zielfernrohr auf den austauschbaren Akku um, ohne sich auszuschalten. Wenn kein austauschbarer Akku vorhanden ist oder die Leistungsaufnahme niedrig ist, schaltet das Gerät auf den eingebauten Akku um.
- \* Im Lieferumfang nicht enthalten.

### $\angle$  RFTRIFR

**ACHTUNG!** Das Objektiv des Zielfernrohrs darf nicht auf intensive Energiequellen gerichtet werden, auf solche wie Geräte mit Laserstrahlung oder auf die Sonne. Es kann zur Beschädigung elektronischer Komponenten des Zielfernrohrs führen. Schäden, die durch Nichtbeachtung der Betriebsvorschriften verursacht werden, unterliegen keiner Garantie.

#### **MONTAGE AUF DIE WAFFE**

Um präzises Schießen zu gewährleisten, muss das DIGEX-Zielfernrohr ordnungsgemäß auf dem Gewehr montiert sein.

- Das Zielfernrohr wird mit einer Halterung montiert, die separat erhältlich ist. Verwenden Sie nur hochwertige Halterungen und Ringe, die speziell für Ihre Waffe entwickelt wurden. Befolgen Sie bei der Montage die Empfehlungen des Herstellers von Halterungen zum Installationsverfahren und verwenden Sie das richtige Werkzeug.
- Wählen Sie bei der Installation des Zielfernrohrs solche Position auf der Waffe, die beim korrekten (bequemen) Anschlag der Waffe an den Schützen sicherstellt, dass der von den technischen Daten vorgegebene Abstand zwischen dem Zielfernrohr und dem Auge (Augenabstand) eingehalten wird (siehe Tabelle der technischen Daten). Die Nichtbeachtung dieser Empfehlung kann Verletzungen des Schützen durch die Elemente des Okulars des Zielfernrohrs beim Schießen verursachen.
- Es wird empfohlen, das Zielfernrohr so niedrig wie möglich zu installieren, dabei soll es nicht mit dem Lauf oder dem Gehäuse in Kontakt kommen.
- Um Einklemmen des Gehäuses des Zielfernrohrs zu vermeiden, müssen die Schrauben der Befestigungsringe mit einem Anzugsmoment von maximal 2,5 Nm angezogen werden. Für Kontrolle des Anzugsmoments wird ein Drehmomentschlüssel empfohlen.
- Bevor Sie das Zielfernrohr auf der Jagd einsetzen, befolgen Sie die Empfehlungen aus dem Abschnitt "Einschießen".
- Um Demaskierung des Benutzers bei der Anwendung des Zielfernrohrs im Dunkeln zu vermeiden, wird die Verwendung einer Augenmuschel empfohlen. Die Montage der Augenmuschel am Okular des Zielfernrohrs erfolgt mit Hilfe von eingebauten Magneten.

#### **IR STRAHLER**

Das Zielfernrohr ist mit einem aufsetzbaren IR-Strahler mit einer Wellenlänge von 940 nm oder 850 nm ausgestattet, der die Beobachtungsreichweite bei schlechten Lichtverhältnissen oder in Dunkelheit deutlich erhöht.

#### **EINSETZEN DES AKKUS IN DEN IR-STRAHLER**

Der IR-Strahler des Zielfernrohrs DIGEX wird mit einem APS2-Akku betrieben.

• Um den Akku in den IR-Strahler einzusetzen, drehen Sie die Akkufachabdeckung **(21)** gegen den Uhrzeigersinn und entfernen Sie sie.

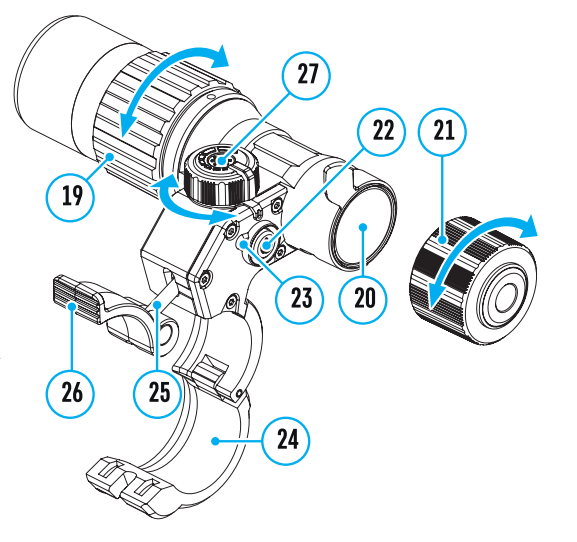

- Setzen Sie den Akku entlang der speziellen Führungen in das dafür vorgesehene Akkufach **(20)** im Gehäuse des IR-Strahlers ein.
- Bei ordnungsgemäßer Installation rastet der Akku im Akkufach **(20)** ein.
- Schließen Sie die Akkufachabdeckung **(21)**, indem Sie sie im Uhrzeigersinn drehen.

#### **MONTAGE DES IR-STRAHLERS AUF DAS ZIELFERNROHR**

- Öffnen Sie die Ringhalterung des IR-Strahlers **(24)**.
- Setzen Sie die Halterung auf das Gehäuse des Zielfernrohrs so auf, dass die Halbringe der Halterung das Gehäuse des Zielfernrohrs umklammern.
- Heben Sie den Exzenterhebel **(26)** an und bewegen Sie ihn nach links. Richten Sie die Exzenterachse mit der Nut des beweglichen Halbrings aus. Der Exzenterhebel **(26)** muss seinen Sitzplatz einnehmen.
- Fixieren Sie die Position des Exzenterhebels **(26)**, indem Sie ihn nach unten senken.
- Die Halterung mit dem IR-Strahler soll so nah wie möglich am Gehäuse des Objektivs des Zielfernrohrs angebracht werden.
- Ziehen Sie die Schraube am Exzenterstift **(25)** mit einem Sechskantschlüssel fest.
- Wenn der Hebel während des Betriebs gelöst wird, ziehen Sie die Schraube mit einem Sechskantschlüssel nach.

#### **EINSCHALTEN UND EINSTELLUNG DES IR-STRAHLERS**

- Schalten Sie bei unzureichender Nachtbeleuchtung den aufsetzbaren IR-Strahler ein, um die Beobachtungsqualität zu verbessern.
- Schalten Sie den IR-Strahler ein, indem Sie die Taste **(23)** an der Seitenfläche des Gehäuses der Leuchte drücken.
- Drehen Sie den Griff **(27)** des IR-Strahlers, um die Beleuchtungsstärke einzustellen.
- Um die Position des Lichtflecks im Sichtfeld des Zielfernrohrs einzustellen, lösen Sie den Ring **(19)** des IR-Strahlers, indem Sie ihn in Pfeilrichtung.
- Stellen Sie anhand der Richtung des Scharniersystems des Objektivs des IR-Strahlers die gewünschte Position des Lichtflecks im Sichtfeld Ihres Zielfernrohrs ein. Fixieren Sie nach erfolgreicher Einstellung den Ring **(19)** des IR-Strahlers.
- Schalten Sie den IR-Strahler durch Drücken der IR-Taste **(22)** aus.

Der IR-Strahler ist mit einer LED-Anzeige **(23)** ausgestattet, mit der Sie den aktuellen Batterieladezustand prüfen können. Die Anzeigemodi sind in der folgenden Tabelle beschrieben:

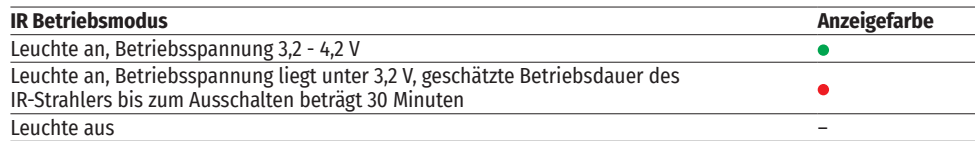

#### **EINSCHALTEN UND BILDEINSTELLUNG** ✦

• Öffnen Sie den Objektivschutzdeckel **(12)**.

•

- Schalten Sie das Zielfernrohr durch kurzes Drücken der Taste ON **(3)** ein.
- Die Schärfe der Symbole auf dem Display stellen Sie durch das Drehen des Dioptrieneinstellrings des Okulars **(2)** ein.
- Für Fokussierung auf ein Beobachtungsziel drehen Sie den Fokussierungsring des Objektivs **(11)**.
- Stellen Sie die Helligkeit und den Kontrast des Displays mit dem Controller **(6)** ein (weitere Informationen finden Sie im Abschnitt «Funktionen des Schnellstartmenüs»).
- Schalten Sie das Zielfernrohr nach Gebrauch durch langes Drücken der Taste ON **(3)** aus.

### **EINSCHIESSEN**

Das Zielfernrohr hat die Möglichkeit, mit der "Ein-Schuss"-Methode oder mithilfe der "Freeze"- Funktion eingeschossen zu werden. Es wird empfohlen, das Einschießen bei einer Temperatur nahe der Betriebstemperatur des Zielfernrohrs durchzuführen.

- Setzen Sie die Waffe mit dem installierten Zielfernrohr auf das Auflagegestell auf.
- Bringen Sie das Schussziel auf die Einschussentfernung.
- Stellen Sie das Zielfernrohr gemäß Anweisungen im Abschnitt "Einschalten und Bildeinstellung" ein.
- Wählen Sie das Profil des Einschießens (siehe Hauptmenüoption "Einschiessenprofil" )
- Richten Sie Ihre Waffe auf die Mitte des Ziels und schießen Sie.
- Falls die Treffpunktlage mit der Zielpunktlage (Mittelpunkt des Fadenkreuzes des Zielfernrohrs) nicht zusammenfiel, drücken und halten Sie die Taste des Controllers **(6)** gedrückt, um das Hauptmenü aufzurufen.
- Drehen Sie den Ring des Controllers **(6)**, um das Untermenü "Einschießen"  $\oplus$  auszuwählen. Um die Auswahl zu bestätigen, drücken Sie kurz die Taste des Controllers **(6)**.
- Stellen Sie den Wert der Entfernung des Einschießens ein (siehe Menüpunkt "Einschießen" => Untermenü "Neue Distanz hinzufügen"  $\oplus$  ).
- Bestätigen Sie die gewählte Entfernung des Einschießens durch langes Drücken der Taste des Controllers **(6)**.
- Auf dem Display wird ein zusätzliches Menü zur Einstellung der Parameter des Einschießens angezeigt .
- In der Mitte des Displays erscheint ein Hilfskreuz $\times$ , oben rechts in der Ecke erscheinen X- und Y-Koordinaten des Hilfskreuzes (siehe Abbildung).
- Drehen Sie den Ring des Controllers **(6)** und wählen Sie das Symbol  $\zeta^*$ aus. Drücken Sie kurz die Taste des Controllers **(6)**.
- Halten Sie das Absehen am Zielpunkt und drehen Sie den Ring des Controllers (6), um das Hilfskreuz zu bewegen, bis es mit dem Treffpunkt zusammenfällt. Um die Richtung zu ändern, drücken Sie kurz die Taste des Controllers **(6)**.

**Achtung!** Um das Absehen nicht im Zielpunkt zu halten, können Sie die "Freeze"-Funktion verwenden - der Bildschirm des Einschießens wird eingefroren (siehe Menüoption "Einschießen" => Untermenü "Distanz" => Einstellungen der Parameter des Einschießen => Untermenü "Freeze"  $\ddot{\ddot{\mathbf{x}}}$ ).

- Um die Bewegungsrichtung des Hilfskreuzes von horizontal auf vertikal zu wechseln, drücken Sie kurz die Taste des Controllers **(6)**.
- Um die neue Position des Absehens zu speichern, halten Sie die Taste des Controllers **(6)** gedrückt. Das Absehen trifft mit dem Treffpunkt zusammen, es erfolgt der Ausgang aus dem Untermenü $\widehat{f}$ .
- Halten Sie die Taste des Controllers **(6)** erneut gedrückt, um das Menü für die Einschiesseneinstellung zu verlassen. Die Meldung "Koordinaten des Einschießens gespeichert" erscheint beim erfolgreich abgeschlossenen Vorgang.
- Machen Sie den zweiten Schuss jetzt sollen Treffpunkt und Zielpunkt zusammenfallen.

### **FUNKTION "KLUGES ABSEHEN"\***

Wenn Sie den Digitalzoom des Zielfernrohrs ändern, wird das auf dem Display angezeigte Fadenkreuz skaliert, d. h. sein Erscheinungsbild ändert sich (vergrößert oder verkleinert sich) proportional zur geänderten Vergrößerung, sodass Entfernungsmesser-Absehen bei jedem Digitalzoom verwendet werden können. \*Nur für skalierbare Absehen X51Fi-300, M56Fi, M57Fi

#### **DISKRETER DIGITALER ZOOM**   $\blacklozenge$

Die Funktionalität des Zielfernrohrs bietet schnelles Steigern der Grundvergrößerung 2- und 4-fach an, sowie das Rücksetzen zur Grundvergrößerung.

- Um den Wert des Zooms zu ändern, drücken Sie wiederholt die Taste ZOOM (5).
- Solange das Piktogramm auf dem Bildschirm sichtbar ist, drehen Sie den Controller-Ring (6). Der sanfte Digitalzoom läuft ab dem eingegebenen Wert der Grundvergrößerung ab.

 $\blacktriangleright$   $\prec^{\dagger}_{\mathbf{k}}\rightarrow$  $\overline{\mathbb{Q}}$  > 来,

### **FUNKTIONEN DES SCHNELLSTARTMENÜS**

Die Grundeinstellungen (Einstellung von Helligkeit und Kontrast, Verwendung der Funktion des sanften Digitalzooms, des stadiometrischen Entfernungsmessers, Informationen über das aktuelle Profil und die Entfernung) können über das Schnellstartmenü geändert werden.

• Rufen Sie das Schnellstartmenü durch kurzes Drücken der Taste des Controllers **(6)** auf.

• Zum Umschalten zwischen nachfolgend beschriebenen Funktionen drücken Sie kurz die Taste des Controllers **(6)**.

Helligkeit  $\cdot$  - Drehen Sie den Ring des Controllers (6), um den Helligkeitswert des Displays von 00 bis 20 zu ändern.

Kontrast  $\mathbf{0}$  - Drehen Sie den Ring des Controllers (6), um den Bildkontrastwert von 00 bis 20 zu ändern.

 $A100$  T - Informationen über das aktuelle Profil und die Entfernung, auf die das Einschießen in diesem Profil ausgeführt wurde (z. B. Profil A, Entfernung des Einschießens 100 m). Diese Informationen werden immer in der Statusleiste angezeigt. Drehen Sie den Ring des Controllers **(6)**, um zwischen den Entfernungen des Einschießens im angegebenen Profil zu wechseln. Diese Funktion ist verfügbar, wenn zwei oder mehr Entfernungen im Profil erstellt wurden.

**Stadiometrischer Entfernungsmesser** - Ändern Sie durch Drehen des Rings des Controllers **(6)** den Abstand zwischen den speziellen Markierungen, um die Entfernung bis zum beobachteten Objekt zu bestimmen (weitere Informationen über den Entfernungsmesser finden Sie im Abschnitt "Stadiometrischer Entfernungsmesser").

• Halten Sie die Taste des Controllers **(6)** gedrückt, um das Menü zu verlassen oder warten Sie 10 Sekunden, um das Menü automatisch zu verlassen.

### **FUNKTIONEN DES HAUPTMENÜS**

#### **MENÜÜBERSICHT**

Registerkarte 1 Registerkarte 2

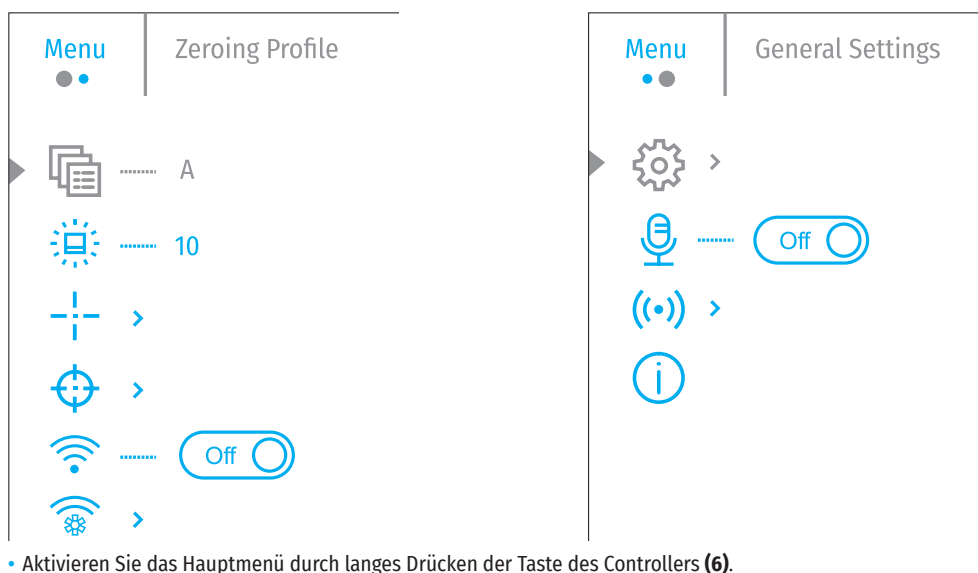

• Drehen Sie den Ring des Controllers **(6)**, um durch die Hauptmenüelemente zu navigieren.

• Die Navigation durch das Hauptmenü erfolgt zyklisch, nach der letzten Menüoption der ersten Registerkarte

erfolgt der Übergang zur ersten Menüoption der zweiten Registerkarte.

- Um einen Unterpunkt im Hauptmenü aufzurufen, drücken Sie kurz die Taste des Controllers **(6)**.
- Um einen Unterpunkt im Hauptmenü zu verlassen, halten Sie die Taste des Controllers **(6)** gedrückt.
- Automatisches Verlassen des Hauptmenüs erfolgt nach 10 Sekunden Inaktivität.
- Beim Austritt aus dem Hauptmenü wird die Stelle des Cursors ( $\blacktriangleright$ ) nur im Laufe einer Session (d. h. bis zum Ausschalten des Zielfernrohrs) gespeichert. Wenn Sie das nächste Mal das Zielfernrohr einschalten und das Hauptmenü aufrufen, befindet sich der Cursor am ersten Punkt des Hauptmenüs.

#### **INHALT UND BESCHREIBUNG DES HAUPTMENÜS**

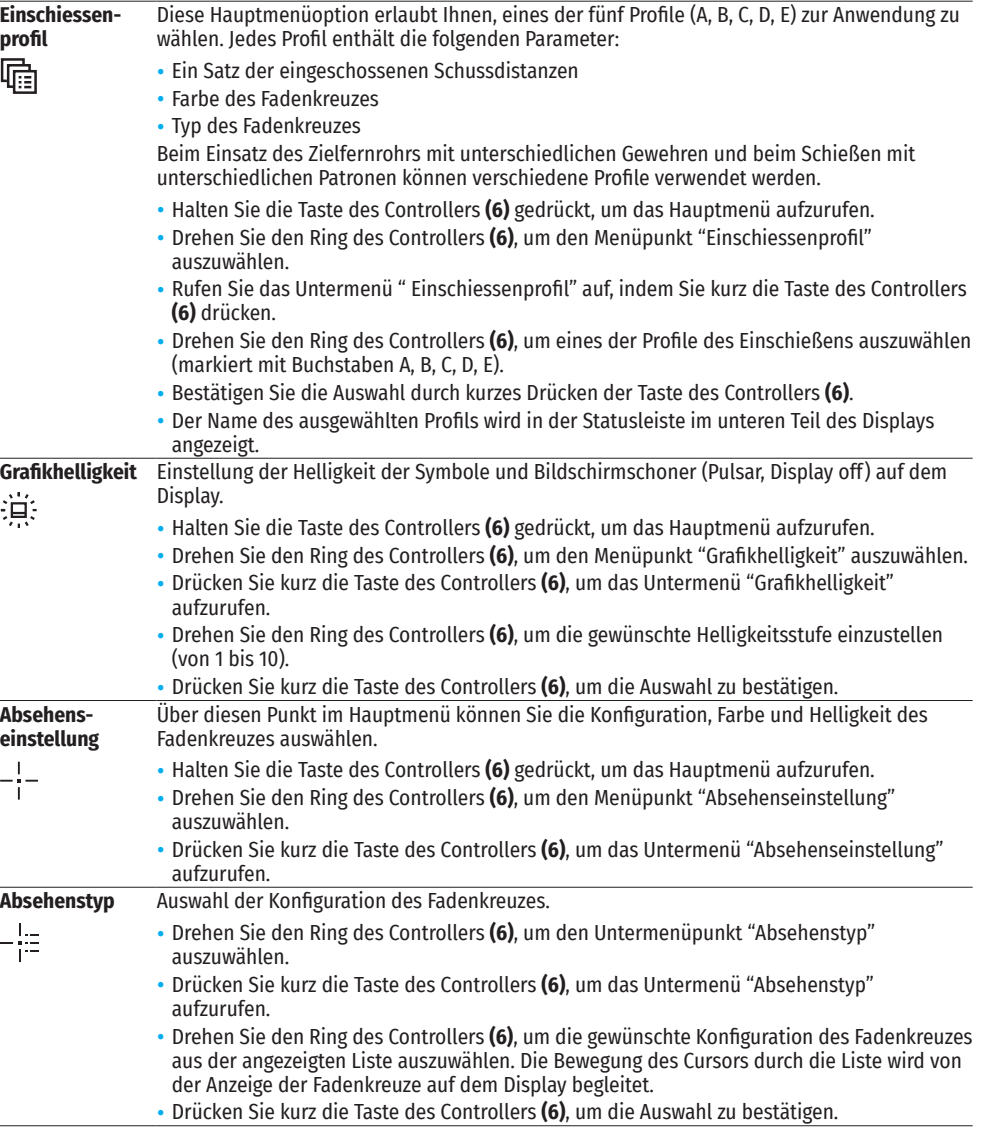

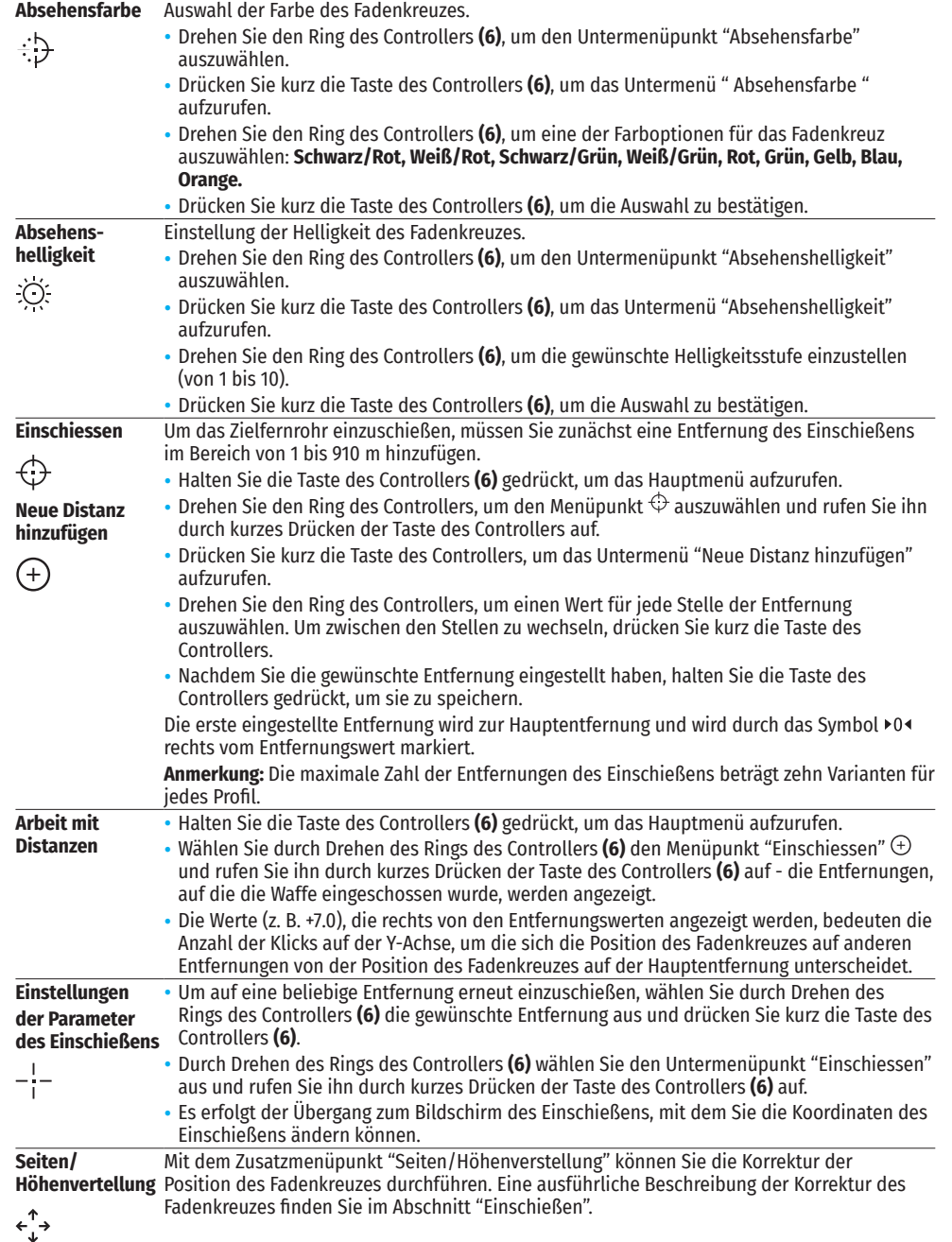

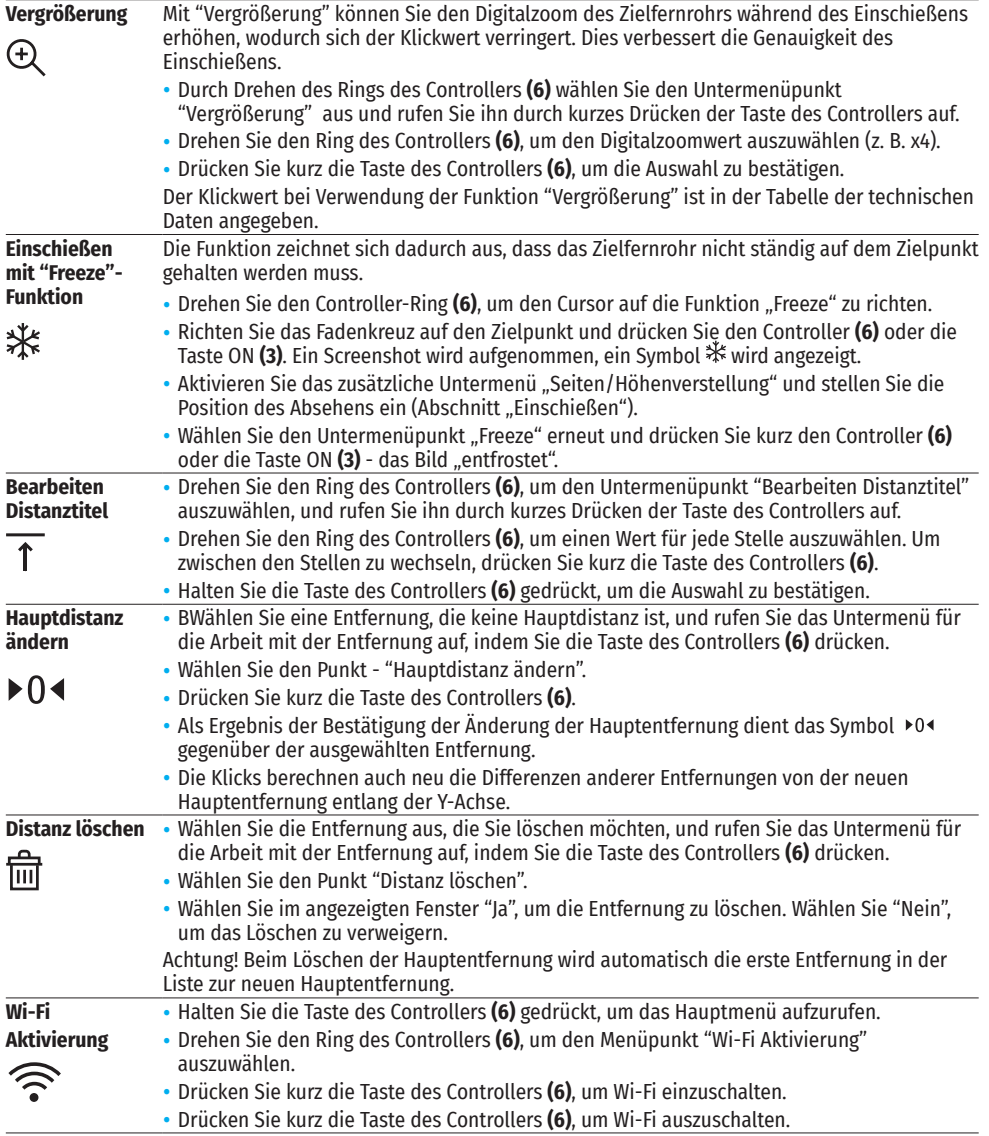

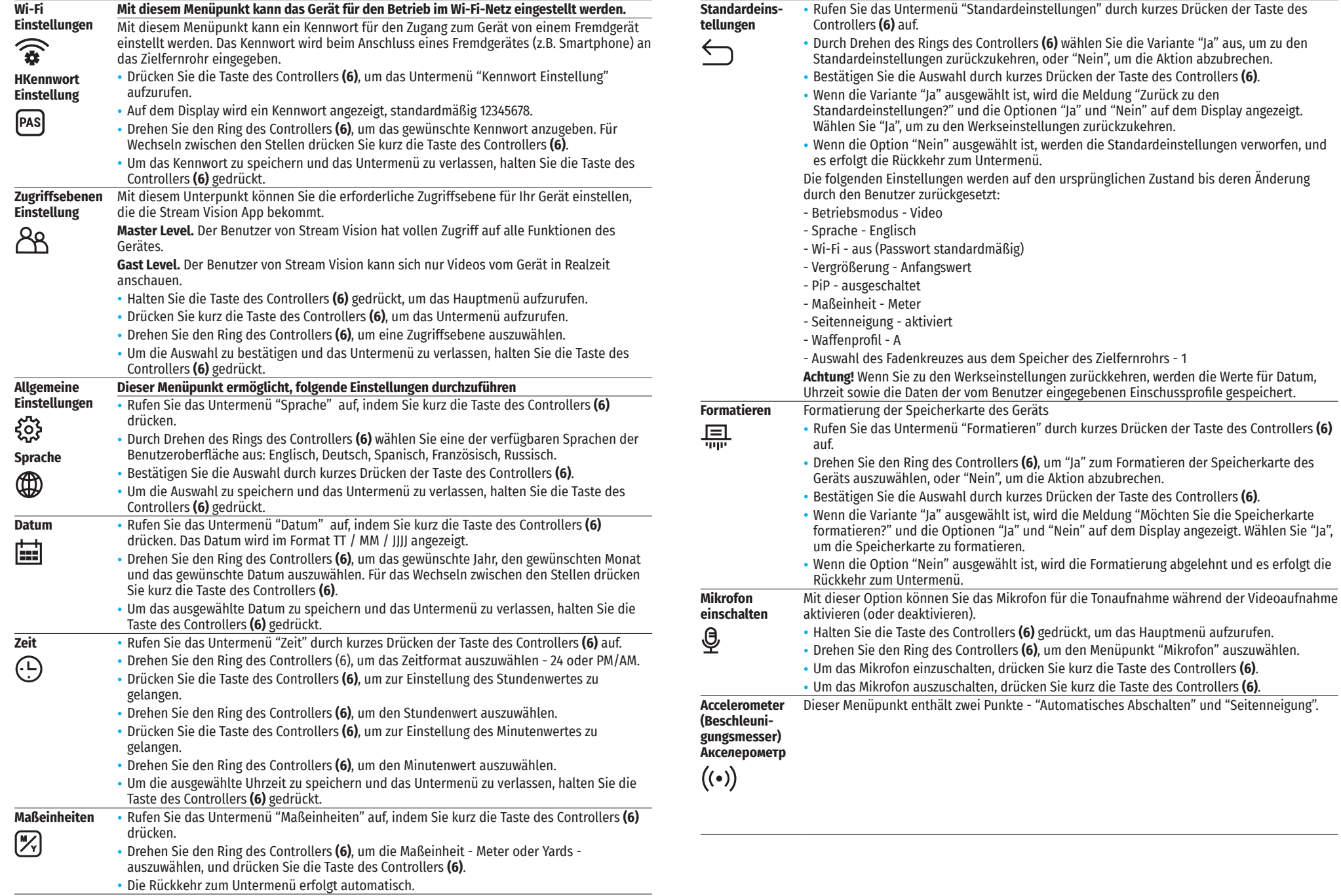

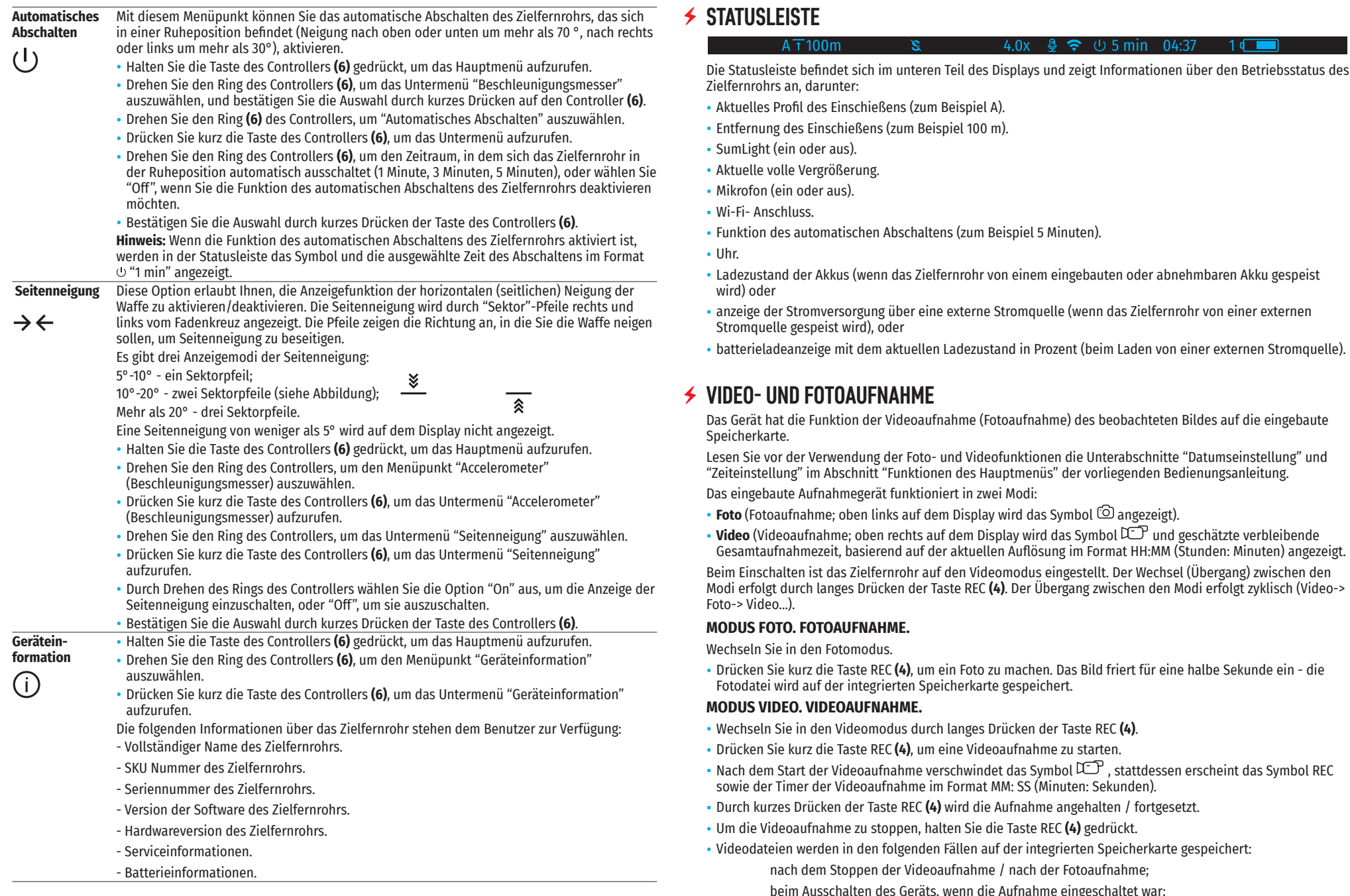

- Aktuelles Profil des Einschießens (zum Beispiel A).
- Entfernung des Einschießens (zum Beispiel 100 m).
- SumLight (ein oder aus).
- Aktuelle volle Vergrößerung.

 $A \overline{\uparrow} 100$ m

- Mikrofon (ein oder aus).
- Wi-Fi- Anschluss.
- Funktion des automatischen Abschaltens (zum Beispiel 5 Minuten).

×.

- Uhr.
- Ladezustand der Akkus (wenn das Zielfernrohr von einem eingebauten oder abnehmbaren Akku gespeist wird) oder

4.0x  $\otimes$   $\approx$  (b) 5 min 04:37

- anzeige der Stromversorgung über eine externe Stromquelle (wenn das Zielfernrohr von einer externen Stromquelle gespeist wird), oder
- batterieladeanzeige mit dem aktuellen Ladezustand in Prozent (beim Laden von einer externen Stromquelle).

### **VIDEO- UND FOTOAUFNAHME**

as Gerät hat die Funktion der Videoaufnahme (Fotoaufnahme) des beobachteten Bildes auf die eingebaute seicherkarte.

Lesen Sie vor der Verwendung der Foto- und Videofunktionen die Unterabschnitte "Datumseinstellung" und "Zeiteinstellung" im Abschnitt "Funktionen des Hauptmenüs" der vorliegenden Bedienungsanleitung.

as eingebaute Aufnahmegerät funktioniert in zwei Modi:

- **Foto** (Fotoaufnahme; oben links auf dem Display wird das Symbol <sup>(</sup>② angezeigt).
- Video (Videoaufnahme; oben rechts auf dem Display wird das Symbol L<sup>T</sup> und geschätzte verbleibende Gesamtaufnahmezeit, basierend auf der aktuellen Auflösung im Format HH:MM (Stunden: Minuten) angezeigt.

Beim Einschalten ist das Zielfernrohr auf den Videomodus eingestellt. Der Wechsel (Übergang) zwischen den Modi erfolgt durch langes Drücken der Taste REC **(4)**. Der Übergang zwischen den Modi erfolgt zyklisch (Video-> Foto-> Video…).

#### **MODUS FOTO. FOTOAUFNAHME.**

echseln Sie in den Fotomodus.

• Drücken Sie kurz die Taste REC **(4)**, um ein Foto zu machen. Das Bild friert für eine halbe Sekunde ein - die Fotodatei wird auf der integrierten Speicherkarte gespeichert.

#### **MODUS VIDEO. VIDEOAUFNAHME.**

- Wechseln Sie in den Videomodus durch langes Drücken der Taste REC **(4)**.
- Drücken Sie kurz die Taste REC **(4)**, um eine Videoaufnahme zu starten.
- Nach dem Start der Videoaufnahme verschwindet das Symbol  $\mathbb{CP}$ , stattdessen erscheint das Symbol REC sowie der Timer der Videoaufnahme im Format MM: SS (Minuten: Sekunden).
- Durch kurzes Drücken der Taste REC **(4)** wird die Aufnahme angehalten / fortgesetzt.
- Um die Videoaufnahme zu stoppen, halten Sie die Taste REC **(4)** gedrückt.
- Videodateien werden in den folgenden Fällen auf der integrierten Speicherkarte gespeichert: nach dem Stoppen der Videoaufnahme / nach der Fotoaufnahme; beim Ausschalten des Geräts, wenn die Aufnahme eingeschaltet war;

beim Anschließen des Zielfernrohrs an einen Computer im Modus "Speicherkarte".

#### **Anmerkungen:**

- Während der Videoaufnahme können Sie das Menü des Zielfernrohrs aufrufen und im Menü arbeiten.
- Die aufgenommenen Videos und Fotos werden auf die eingebaute Speicherkarte des Zielfernrohrs im Format img xxx.jpg (für Fotos), und video xxx.mp4 (für Videos) gespeichert. xxx ist ein allgemeiner dreistelliger Dateizähler (für Fotos und Videos);
- Die maximale Länge der aufgenommenen Videodatei beträgt fünf Minuten. Nachdem diese Zeit abgelaufen ist, wird das Video in eine neue Datei aufgenommen. Die Anzahl der Dateien ist durch die interne Speicherkapazität des Zielfernrohrs beschränkt.
- Kontrollieren Sie regelmäßig den freien Speicherplatz der eingebauten Speicherkarte, übertragen Sie das aufgenommene Material auf andere Träger, so räumen Sie Platz auf der Speicherkarte.

### **WI-FI FUNKTION**

Das Zielfernrohr hat die Funktion einer drahtlosen Verbindung mit mobilen Geräten (Smartphone, Tablet) über Wi-Fi.

- Um das Modul der drahtlosen Verbindung zu aktivieren, rufen Sie das Hauptmenü durch langes Drücken der Taste des Controllers **(6)**.
- Drehen Sie den Ring des Controllers **(6)**, um den Menüabschnitt "WiFi Aktivierung" auszuwählen.
- Drücken Sie kurz die Taste des Controllers **(6)**, um den WiFi-Modul ein- oder auszuschalten.

Der Wi-Fi-Betrieb wird in der Statusleiste wie folgt angezeigt:

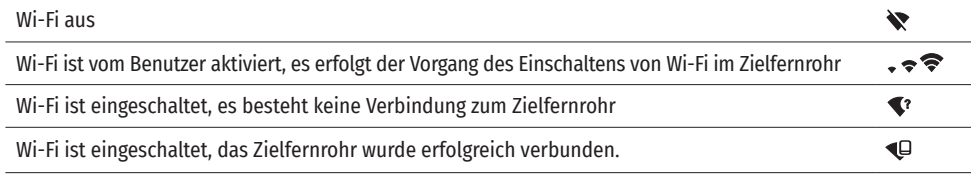

• Von einem externen Gerät wird das Zielfernrohr als «Digex\_XXXX» erkannt, wo XXXX die letzten vier Ziffern der Seriennummer sind.

- Nach der Passworteingabe (standardmäßig: 12345678) auf einem mobilen Gerät (weitere Informationen zur Passworteinstellung finden Sie im Unterabschnitt «Wi-Fi Einstellungen» im Abschnitt «Funktionen des Hauptmenüs» der Anleitung) und nach einer erfolgreichen Verbindung wird das Symbol <sup>•</sup> in der Statusleiste des Zielfernrohrs auf das Symbol <a>
- Starten Sie die Stream Vision App auf Ihrem Mobilgerät (S.Punkt 21 der Anleitung).
- Die Wiedergabe des Videosignals auf dem Bildschirm des Mobilgeräts beginnt nach dem Aktivieren der Taste «Visier» auf dem Bildschirm des Mobilgeräts.

### **STADIOMETRISCHER ENTFERNUNGSMESSER**

Digitale Nachtsichtzielfernrohre sind mit einem stadiometrischen Entfernungsmesser ausgestattet, mit dem Sie eine geschätzte Entfernung bis zum Objekt bestimmen können, wenn dessen Größe bekannt ist.

- Um die Funktion "Stadiometrischer Entfernungsmesser" auszuwählen, rufen Sie das Schnellstartmenü durch kurzes Drücken der Taste des Controllers **(6)** auf.
- Durch kurzes Drücken der Taste des Controllers (6) wählen Sie das Symbol aus.
- Das Display zeigt die Striche für Messungen, die Symbole von drei Objekten und die Nummern der gemessenen Entfernung für drei Objekte.
- Es gibt drei voreingestellte Werte für Objekte: Hase - Höhe 0,3 m Wildschwein - Höhe 0,7 m
	- Hirsch Höhe 1,7 m
- Bringen Sie den unteren unbeweglichen Strich unter das Objekt und durch Drehen des Rings des Controllers **(6)** bewegen Sie den oberen Strich relativ zum unteren horizontalen unbeweglichen Strich, bis das Objekt direkt zwischen den Strichen liegt. Gleichzeitig mit der Bewegung erfolgt eine automatische Neuberechnung der Reichweite zum Ziel.
- Wenn die Messung nicht innerhalb von 10 Sekunden erfolgt, wird die Funktion "Stadiometrischer Entfernungsmesser" automatisch beendet.
- Um eine Maßeinheit (Meter oder Yards) auszuwählen, gehen Sie zum Menüpunkt "Allgemeine Einstellungen" => Untermenü "Maßeinheiten" .
- Der gemessene Entfernungswert wird vor der Anzeige abgerundet bei großen Entfernungswerten bis zu 5 m, bei kürzeren bis zu 1 m.
- Um den Modus des Entfernungsmessers zu verlassen, drücken Sie kurz die Taste des Controllers (6) oder warten Sie 10 Sekunden, um den Modus automatisch zu verlassen.

### **FUNKTION «DISPLAY OFF»**

Diese Funktion bringt das Gerät in den Standby-Modus, so dass Sie es bei Bedarf schnell einschalten können.

### $(1)$  00:03 Display off

#### **VARIANTEN DER ARBEIT MIT DER FUNKTION "DISPLAY OFF"**

**Variante 1.** Zielfernrohr ausgeschaltet. Man muss das Zielfernrohr einschalten und die Funktion "Display off" aktivieren.

- Schalten Sie das Zielfernrohr durch kurzes Drücken der Taste ON **(3)** ein.
- Aktivieren Sie die Funktion "Display off": halten Sie die Taste ON **(3)** gedrückt. Die Meldung "Bildschirm aus" mit einem Countdown wird auf dem Display angezeigt.
- Lassen Sie die Taste ON **(3)** los.
- Um die Funktion "Display off" zu deaktivieren (Display einzuschalten), drücken Sie kurz die Taste ON **(3)**. **Variante 2.** Die Funktion "Display off" ist aktiviert, man muss das Zielfernrohr ausschalten.
- Halten Sie die Taste ON **(3)** gedrückt. Das Display zeigt die Meldung "Display aus" mit einem Countdown von 3,2,1.
- Halten Sie die Taste ON **(3)** gedrückt, bis sich das Zielfernrohr ausschaltet (das Zielfernrohr schaltet sich nach dem Zählen von 1).

### **PIP-FUNKTION**

Mit der PiP-Funktion (Picture in Picture - "Bild im Bild") können Sie ein vergrößertes Bild mit dem Digitalzoom in einem separaten "Fenster" gleichzeitig mit dem Hauptbild betrachten.

- Um die PiP-Funktion zu aktivieren / deaktivieren, halten Sie die Taste ZOOM **(5)** gedrückt.
- Drehen Sie den Ring des Controllers **(6)**, um den Digitalzoom im PiP-Fenster zu ändern, solange das Piktogramm  $\mathfrak{B}$  auf dem Bildschirm sichtbar ist.
- Das gezoomte Bild wird in einem separaten Fenster angezeigt, wobei die vollständige Vergrößerung angewendet wird.
- Der Rest des Bildes wird nur mit dem optischen Zoomwert angezeigt (Digitalzoom ist deaktiviert).
- Wenn der PiP-Modus ausgeschaltet ist, wird das Bild mit dem vollen Vergrößerungswert angezeigt, der für den PiP-Modus eingestellt wurde.

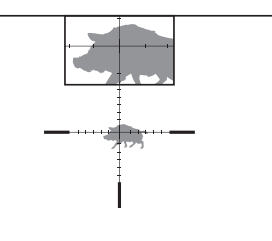

# $\sqrt{K}$ 235m 96m  $41<sub>m</sub>$

### **STREAM VISION**

Nachtsichtzielfernrohre DIGEX halten die Technologie Stream Vision ein. Mit Stream Vision wird das Bild vom Zielfernrohr auf Ihr Smartphone oder Tablet via Wi-Fi im Realzeitmodus übertragen.

Detaillierte Anweisungen zur Bedienung von Stream Vision finden Sie in einem separaten Prospekt oder auf der Webseite www.pulsar-vision.com

Anmerkung: Im Design des Zielfernrohrs ist die Möglichkeit des Updates der Software vorgesehen. Das Update erfolgt über die Stream Vision App.

Scannen Sie die QR-Codes, um die Stream Vision App herunterzuladen:

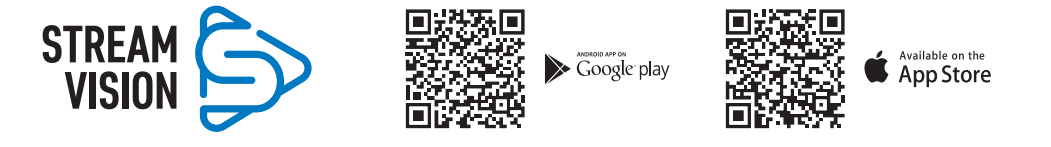

### **ANSCHLUSS VON USB**

- Schalten Sie das Zielfernrohr durch Drücken der Taste ON **(3)** ein (das ausgeschaltete Zielfernrohr wird vom Computer nicht erkannt).
- Schließen Sie ein Ende des USB Kabels an die Micro-USB-Buchse **(10)** des Zielfernrohrs und das andere Ende an den Anschluss an Ihrem Computer an.
- Das Zielfernrohr wird vom Computer automatisch erkannt, die Installation von Treibern ist nicht erforderlich.
- Nach einigen Sekunden erscheinen zwei Anschlussvarianten auf dem Display:
- "Verwenden als Stromquelle" und "Verwenden als Speicherkarte".
- Drehen Sie den Ring des Controllers **(6)**, um eine Anschlussvariante auszuwählen.

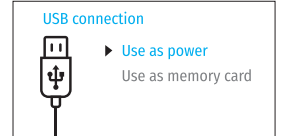

• Drücken Sie kurz die Taste des Controllers **(6)**, um die Auswahl zu bestätigen.

#### **ANSCHLUSSVARIANTEN**

**"Stromquelle".** Bei der Wahl dieser Variante wird der Computer vom Zielfernrohr als externe Stromversorgung verwendet. In der Statusleiste wird das Symbol **- a**= angezeigt. Das Zielfernrohr funktioniert weiter, alle Funktionen sind verfügbar.

Die im Zielfernrohr eingesetzten Akkus werden nicht geladen.

**"Speicherkarte".** Bei der Wahl dieser Variante wird das Zielfernrohr vom Computer als eine Flashkarte erkannt. Diese Option ist für die Arbeit mit Dateien vorgesehen, die im Speicher des Zielfernrohrs gespeichert sind. Die Funktionen des Zielfernrohrs sind dabei nicht verfügbar, das Zielfernrohr schaltet sich nicht aus. Wenn die Verbindung zum Computer getrennt wird, funktioniert das Gerät weiterhin.

Wenn zum Zeitpunkt der Verbindung ein Video aufgenommen wurde, wird die Aufnahme gestoppt und gespeichert.

#### **ABSCHALTEN VON USB:**

•

- Wenn USB im Modus "Stromquelle" vom Zielfernrohr getrennt wird, setzt das Zielfernrohr seinen Betrieb über die Akkus fort, falls diese ausreichend aufgeladen sind.
- Wenn USB von dem im Modus "Speicherkarte" angeschlossenen Zielfernrohr getrennt wird, bleibt das Zielfernrohr eingeschaltet.

### **TECHNISCHE WARTUNG**

Die Wartung wird mindestens zweimal jährlich durchgeführt und umfasst folgende Punkte:

- Reinigen Sie die Außenflächen von Metall- und Kunststoffteilen mit einem Baumwolltuch von Staub und Schmutz. Silikonfett ist erlaubt.
- Reinigen Sie die elektrischen Kontakte des Akkus und des Akkusteckplatzes mit einem fettarmen organischen Lösungsmittel.
- Überprüfen Sie die Linsen des Objektivs und Okulars. Reinigen Sie sie bei Bedarf von Staub und Sand (vorzugsweise kontaktlos). Reinigen Sie die Außenflächen der Optik mit speziell dafür vorgesehenen Mitteln.

### **FEHLERBESEITIGUNG**

Die Tabelle zeigt eine Liste möglicher Probleme, die während des Betriebs des Zielfernrohrs auftreten können. Führen Sie die empfohlene Überprüfung und Reparatur in der aufgeführten Reihenfolge durch. Wenn es Mängel gibt, die in der Tabelle nicht aufgeführt sind, oder wenn es nicht möglich ist, den Mangel selbst zu beheben, muss das Zielfernrohr zur Reparatur eingeschickt werden.

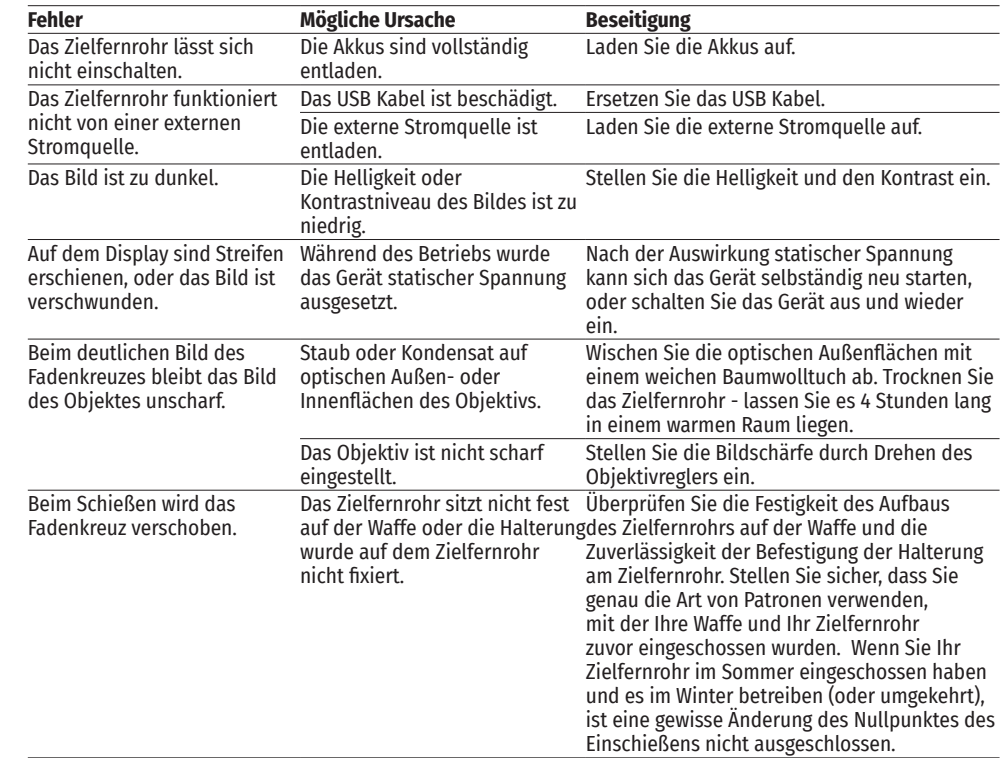
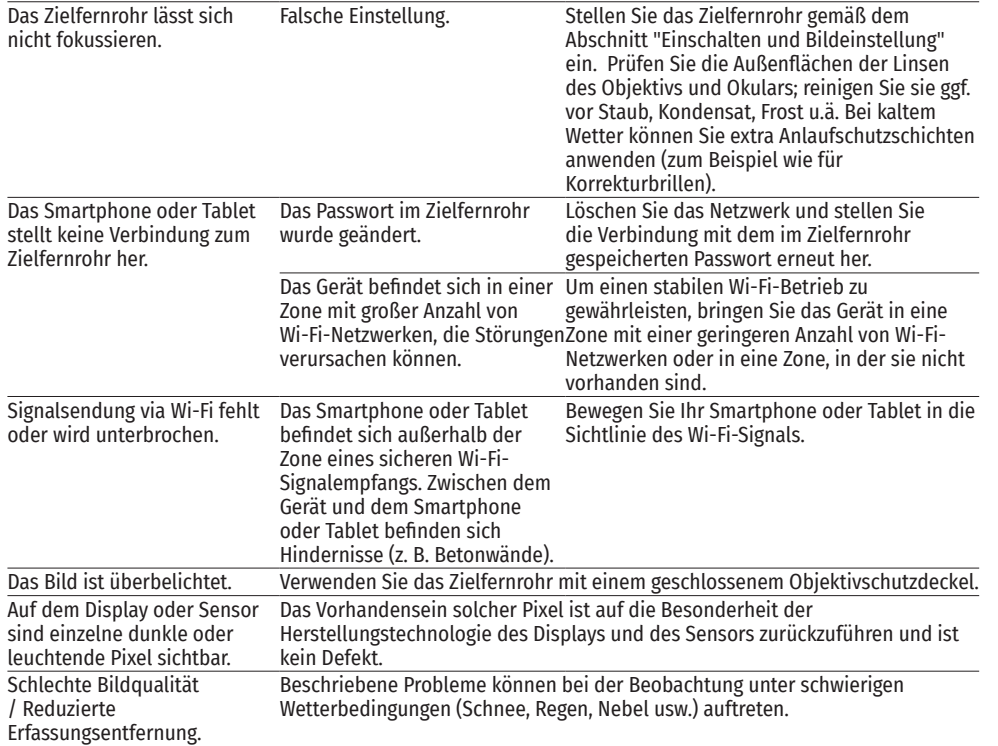

Die Reparatur des Gerätes ist möglich innerhalb 5 Jahre.

# **ESPAÑOL**

# **ESPECIFICACIONES**

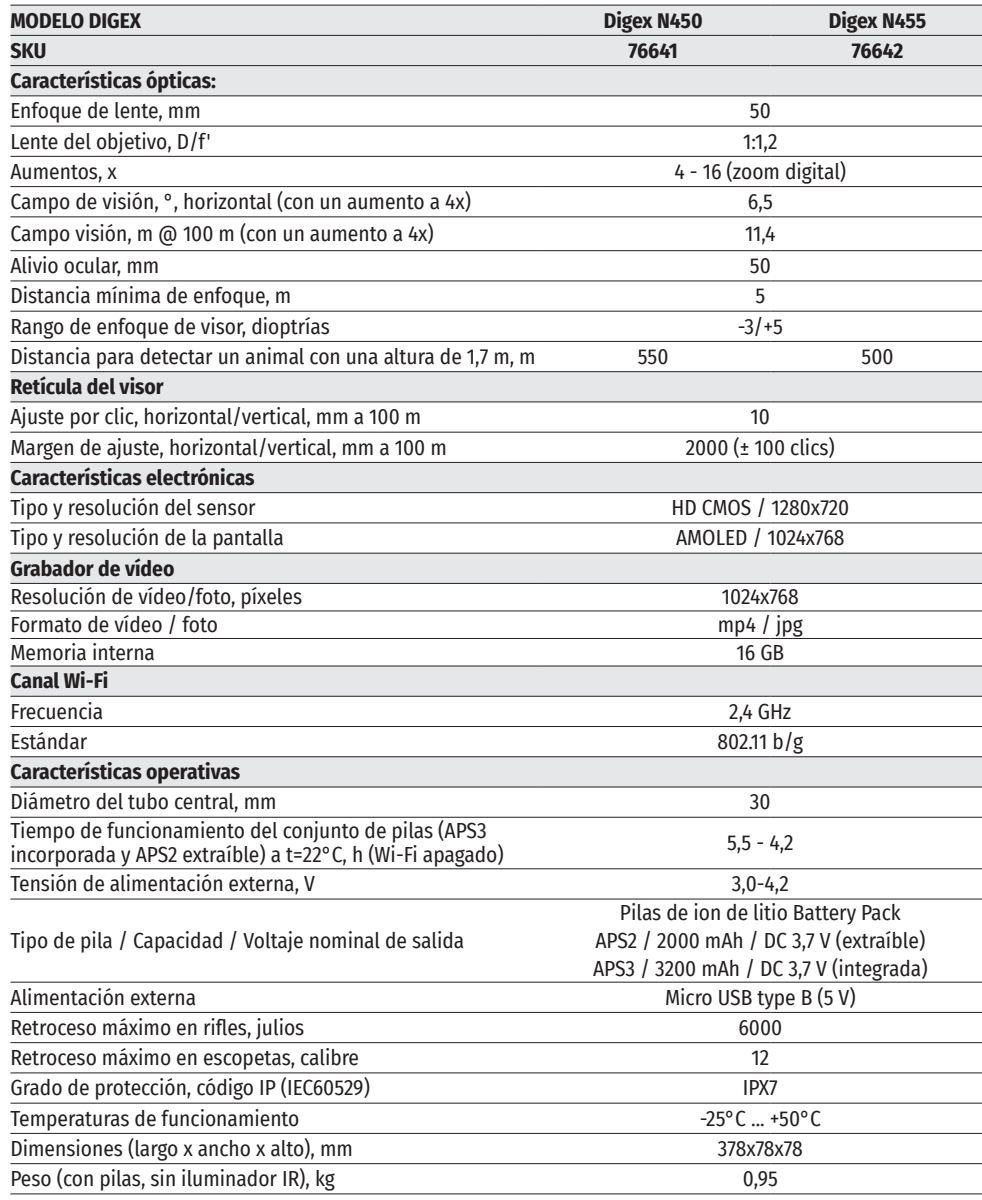

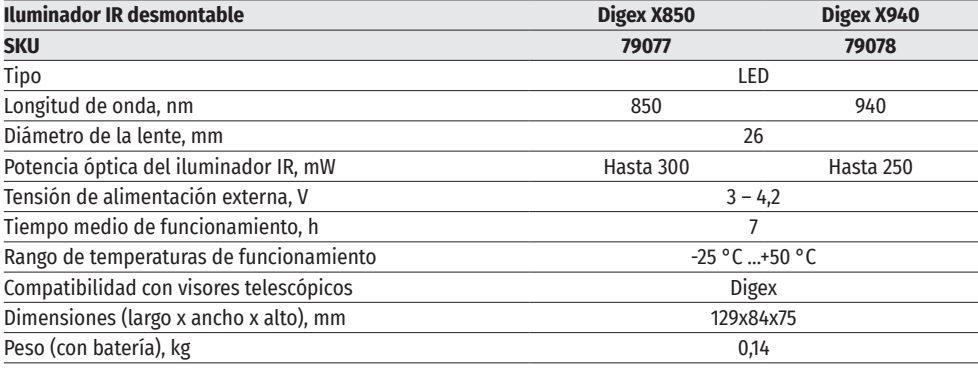

# **CONTENIDO DEL PAQUETE**

- Visor digital nocturno DIGEX Llave Allen
- Pila recargable APS2 (3 piezas) Estuche
- Cargador APS para la pila recargable<br>• Cargador de red
- 
- 
- 

# **DESCRIPCIÓN**

- 
- 
- 
- Cargador de red Manual rápido de uso
- Cable USB Tarjeta de garantía
	- Tapa de la pila APS3

Los visores telescópicos de visión nocturna digital DIGEX han sido diseñados para usar en armas de caza tanto de noche como durante el día. En condiciones de poca luz (sin luz de las estrellas y de la luna, se recomienda utilizar un iluminador infrarrojo con longitud de onda de funcionamiento de 850 nm ó 940 nm.

Ámbito de uso del visor: caza, observación y orientación en condiciones de visibilidad limitada.

# **CARACTERÍSTICAS DISTINTIVAS**

- Gran alcance de detección.
- Imagen de alta resolución.
- SumLight , programa de algoritmo para un aumento adicional de sensibilidad.
- Soporta retroceso de grandes calibres: 12 cal., 9.3x64, .375H&H.
- Montaje en anillas estándar de 30 mm.
- Encendido instantáneo.
- Estructura metálica resistente.
- Totalmente impermeable (IPX7).
- Retículas personalizables.
- Pantalla de color HD AMOLED.
- Grabación de fotos y vídeos con sonido.
- Función de Imagen en imagen (PiP).
- 
- aplicación gratuita Stream Vision).
- Fácil manejo.
- Sistema combinado de alimentación B-Pack mini.
- Diseño funcional y ergonómico.
- Amplio rango de temperatura de funcionamiento (-25°C ... +50°C).

# **FUNCIONES Y MODOS ÚTILES**

- Interfaz de usuario cómodo.
- Telemetro estadimétrico (distancia estimada al objeto).
- Acelerómetro-giroscopio de 3 ejes incorporado (indicación de ángulo de inclinación lateral).
- Zoom digital gradual.
- Gran surtido de retículas electrónicas para elegir.
- Retículas escalables (la escala de retícula cambia en proporción a Zoom).
- 5 perfiles de ajuste de tiro (10 distancias en el perfil).
- Función de ajuste de tiro con un disparo.
- Reglaje de tiro precisa «Zoom Zeroing» (reduce el valor de clic al aumentar Zoom).
- Función de ajuste de tiro «Freeze Zeroing».
- Función de apagado de la pantalla.
- Wi-Fi. Control remoto de funcionamiento y observación desde un smartphone.

### **GRABACIÓN DE VÍDEO**

- Grabador de foto y vídeo incorporado con grabación de sonido.
- 16 GB de memoria interna.
- Integración con dispositivos iOS y Android.
- Youtube. Transmisión de vídeo en vivo y grabación a Internet a través de un teléfono inteligente y usando la aplicación gratuita Stream Vision.

### **BATTERY PACK**

- Pila recargable incorporada APS3 de 3200 mAh.
- Pila recargable de ion de litio de cambio rápido APS2 / APS3.
- Posibilidad de cargar la pila incorporada y las externas APS2 y APS3 a través de microUSB.

# **UNIDADES Y CONTROLES**

- **1.** Visera protectora
- **2.** Anillo de ajuste dióptrico del ocular
- **3.** Botón ENCENDIDO
- **4.** Botón GRABACIÓN
- **5.** Botón ZOOM
- **6.** Botón del menú
- **7.** Tapa del compartimiento de batería
- **8.** Pila APS2
- **9.** Tapa del compartimiento de microUSB
- **10.** Conector microUSB
- **11.** Anillo de enfoque del objetivo
- **12.** Tapa del objetivo

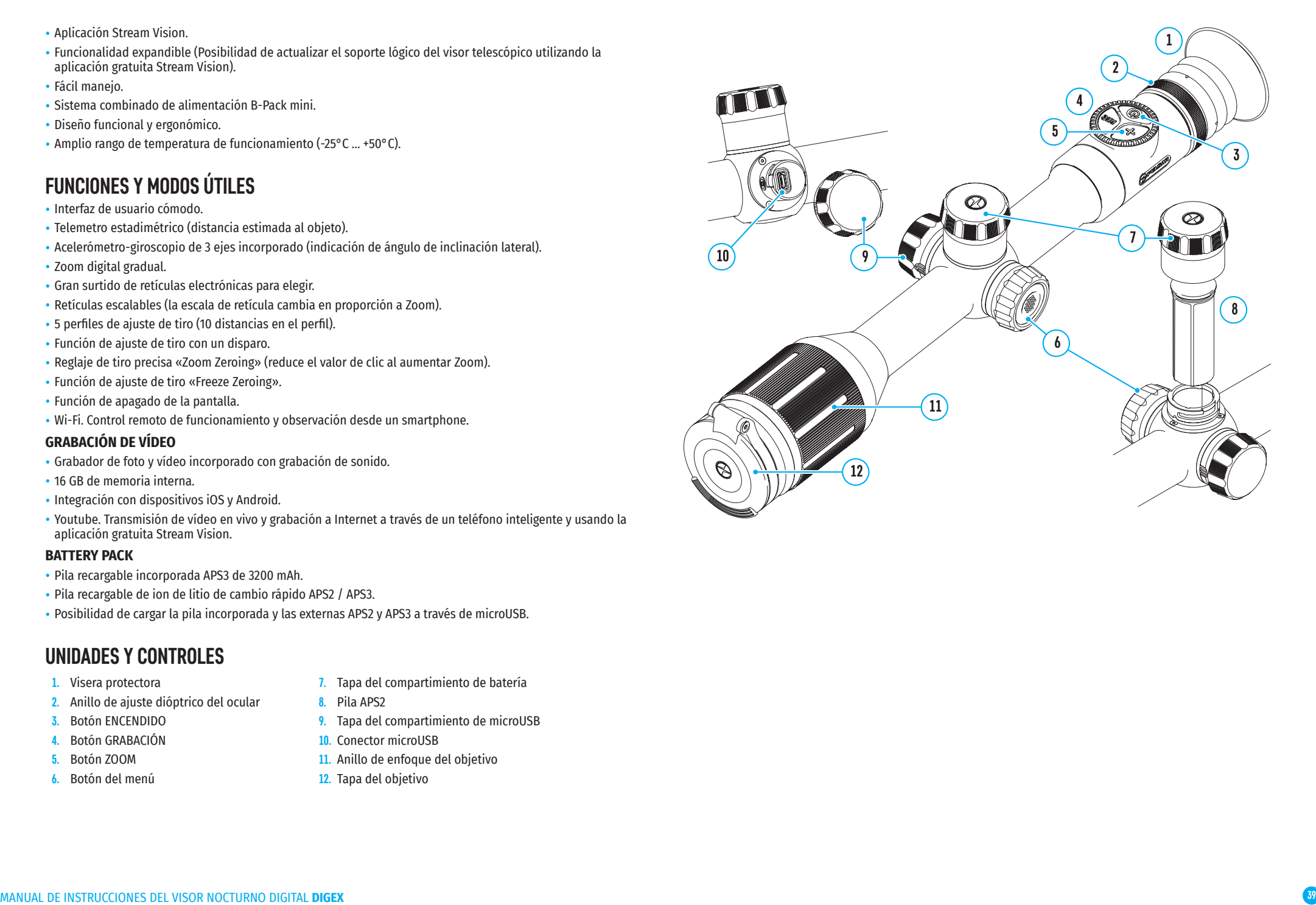

### **Descripción de los botones**

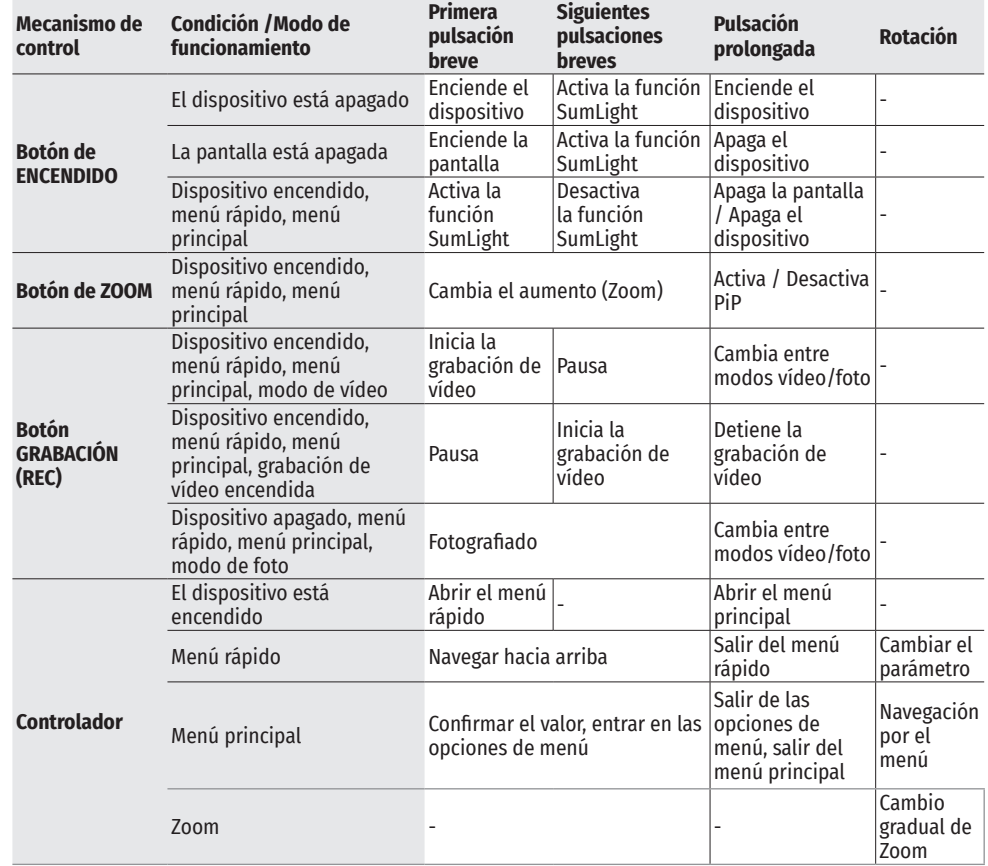

# **USO DE LA PILA RECARGABLE**

Los visores telescópicos de visión nocturna digital DIGEX traen incorporada una pila recargable de ion de litio Battery Pack APS3 con una capacidad de 3200 m, y una pila extraíble y recargable de ion de litio Battery Pack APS2 con una capacidad de 2000 mAh. La batería debe estar cargada antes del primer uso.

### **Carga de la pila recargable:**

- Abra la tapa del puerto de microUSB **(9)** girándola en sentido contrario a las agujas del reloj.
- Conecte la clavija microUSB del cable USB **(16)** a la ranura microUSB (10) en el cuerpo del visor.
- Conecte la segunda clavija microUSB del cable USB **(16)** a la ranura microUSB del cargador de red **(17)**. Enchufe el dispositivo a una toma de corriente de 100–240 V (18).

**Advertencia!** Al cargar las baterías a través de la ranura microUSB **(10)**, la

pila recargable incorporada Battery Pack APS3 es la primera que se carga. Una vez que está totalmente cargada, empieza a cargar la pila extraíble Battery Pack APS2. Cuando el dispositivo está en uso, el consumo de carga se produce en el orden inverso.

La pila recargable de ion de litio Battery Pack APS2 puede recargarse mediante el cargador APS\*.

- Inserte la pila recargable APS2 **(8)** suministrada con su dispositivo, por el carril hasta el tope en la ranura del cargador APS.
- El punto A en la pila y el punto B en el cargador deben coincidir.
- Se puede cargar las dos pilas simultáneamente para lo que está prevista la segunda ranura.
- Conecte el enchufe microUSB del cable USB **(16)** al conector **(14)** del cargador **(13)**.
- Conecte la segunda clavija del cable USB **(16)** a la ranura USB del cargador de red **(17)**. Enchufe el dispositivo a una toma de corriente de 100–240 V **(18)**.
- El indicador LED **(15)** mostrará el estado de carga de la batería (véase la tabla).
- Incluido en el paquete de entrega.

\* Es posible el uso de una batería recargable APS3 (se adquiere aparte).

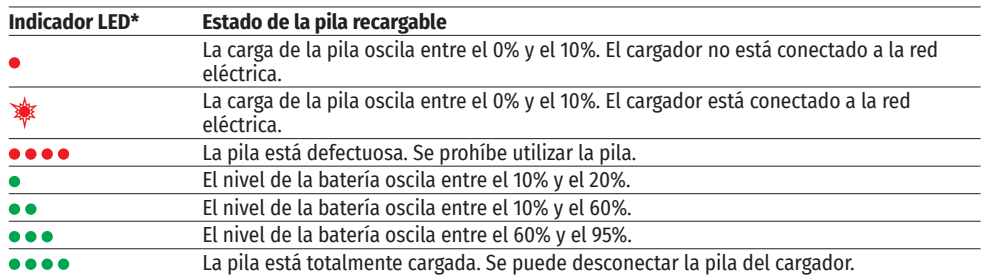

\* El indicador muestra el nivel de carga de la batería actual durante 30 segundos cuando el cargador APS no está conectado a la red. Si la alimentación está conectada, la pantalla muestra el estado actual de la batería permanentemente, mientras que los indicadores LED parpadean adicionalmente para indicar el proceso de carga de la pila.

### **INSTALACIÓN DE LA PILA RECARGABLE EN EL VISOR TELESCÓPICO**

- Gire hacia la izquierda y retire la tapa del compartimiento de batería (7).
- Inserte la pila (8) por los carriles especiales al compartimento predestinado para la batería en el cuerpo del dispositivo.
- Si se instala correctamente, la batería queda bloqueada en el compartimiento de batería del dispositivo.
- Vuelva a colocar la tapa del compartimento de batería (7) girándola a la derecha.

### **MEDIDAS DE SEGURIDAD**

 $\sqrt{18}$ 

 $10$ 

⊢  $\left(16\right)$ 

> • Para cargar utilice siempre el cargador suministrado en el paquete de entrega. El uso de un cargador diferente puede causar daños irreparables a la pila o al cargador.

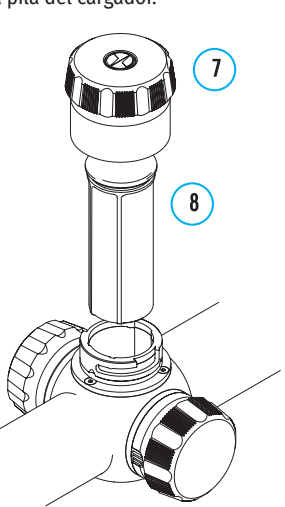

 $18$ 

 $17$ 

 $\overline{(16)}$ 

 $(13)$ 

 $(14)$ 

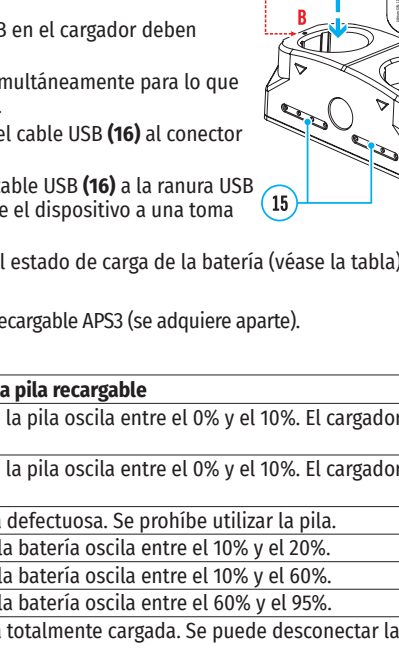

- - MANUAL DE INSTRUCCIONES DEL VISOR NOCTURNO DIGITAL **DIGEX 41**
- Si las pilas van a estar en desuso durante un período prolongado deben estar parcialmente cargadas; o sea, no deben estar ni cargadas del todo ni descargadas del todo.
- No cargue la pila enseguida tras traerla de condiciones frías a las calientes. Espere 30-40 minutos para que la pila se adapte al ambiente.
- No deje la batería sin supervisión durante su carga.
- No utilice el dispositivo de carga si su estructura fue modificada o si fue dañada.
- Cargue la batería a una temperatura de entre 0°C y +45°C. En caso contrario, la durabilidad de la batería disminuirá significativamente.
- No deje el dispositivo de carga con la pila conectada a la red durante más de 24 horas después de que la pila se haya cargado totalmente.
- No exponga la batería a temperaturas altas ni a una llama viva.
- La pila no está diseñada para ser sumergida en el agua.
- No se recomienda conectar dispositivos de terceros con un consumo de corriente que exceda los niveles permitidos.
- La pila está equipada con un sistema de protección contra cortocircuitos. No obstante, se debe evitarse cualquier situación que pueda provocar un cortocircuito.
- No desarme ni deforme la pila.
- No deje caer ni golpee la pila.
- Cuando la pila se usa a bajas temperaturas, la capacidad de la batería disminuye, esto es normal y no es un defecto.
- No use la pila a temperaturas superiores a las indicadas en la tabla, esto puede acortar la vida útil de la batería.
- Guarde la pila fuera del alcance de los niños.

### **CONMUTACIÓN Y SUSTITUCIÓN DE BATERÍAS**

Los dispositivos DIGEX funcionan con 2 baterías: una pila integrada Battery Pack APS3 y una pila extraíble Battery Pack APS2 / APS3.

- Si hay dos baterías en el dispositivo, se muestran dos pictogramas de batería en la barra de estado (1-batería incorporada, 2-baterías extraíbles). La pila de la que está alimentándose el dispositivo se muestra en azul, la inactiva en gris.
- Si no la batería extraíble no está en el dispositivo, solo se muestra el pictograma azul de la pila incorporada en la barra de estado.
- Cuando ambas baterías están completamente cargadas, el dispositivo se alimenta de la batería extraíble. Si la batería extraíble tiene poca carga, el dispositivo pasará a alimentarse de la batería incorporada.
- Al cargar las baterías a través del conector microUSB **(10)**, la batería incorporada es primera en cargarse. Cuando la batería incorporada alcanza el 100% de carga, el dispositivo pasa a cargar la batería extraíble. El nivel de carga de baterías se muestra en % por encima de los iconos en la barra de estado.
- La batería extraíble se puede ser sustituida mientras el dispositivo está apagado o mientras el dispositivo encendido si se alimenta de la batería incorporada (el dispositivo continuará funcionando).

¡Atención! Cuando se retira la batería extraíble del dispositivo, si el dispositivo está alimentándose de esta, el dispositivo se reiniciará y pasará a alimentarse de la batería incorporada. Al instalar una batería extraíble con un nivel de carga suficiente, el dispositivo cambiará automáticamente para alimentarse de ella.

# **ALIMENTACIÓN EXTERNA**

La alimentación externa se realiza de una fuente de alimentación externa de tipo Power Bank (5 V).

- Conecte la fuente de alimentación externa al conector microUSB **(10)** del visor.
- El visor pasará a alimentarse de la fuente de alimentación externa, mientras que la pila incorporada APS3 y la pila extraíble APS2 (o APS3\*) se recargarán paulatinamente.
- En la barra de estado aparecerá el pictograma de la pila que está cargándose  $\mathbb{C}\rightarrow\mathbb{C}$ con indicación del porcentaje del nivel de carga.
- Al desconectar la fuente de alimentación externa, el visor pasa a alimentarse de la pila extraíble sin apagarse. Si la batería extraíble no está o tiene un nivel bajo de carga, pasa a alimentarse de la batería incorporada.

\*No incluido en el paquete de entrega.

### **FUNCIONAMIENTO**

**Advertencia! E**stá prohibido dirigir la lente del visor hacia intensas fuentes de energía, como el sol o dispositivos que emiten radiación láser. Esto puede estropear los componentes electrónicos del visor telescópico. Los daños causados por el incumplimiento de las normas de funcionamiento no están cubiertos por la garantía.

### **MONTAJE EN EL ARMA**

El visor Digex debe estar montado correctamente en el arma para garantizar un disparo preciso.

- El visor se fija utilizando la montura que se compra aparte. Utilice solo monturas de alta calidad que estén diseñados para su arma. Al realizar el montaje, siga las recomendaciones del fabricante de las monturas sobre el procedimiento de instalación y use la herramienta adecuada.
- Al realizar el montaje del visor seleccione su posición en el arma para que le permita guardar la distancia correcta entre el visor y el ojo (distanciamiento de la pupila de salida) especificada en las características técnicas (consulte la tabla de características técnicas) cuando el tirador apunta de forma correcta (cómoda). El incumplimiento de esta recomendación puede producir lesiones al tirador con el ocular del visor al disparar.
- Se recomienda que el visor se instale lo más bajo posible, pero nunca debe estar en contacto con el cañón o la caja de mecanismos.
- Para evitar un apriete excesivo de las anillas sobre el cuerpo del visor su par de apriete no debe superar 2,5 Nm. Para controlar el par de apriete se recomienda usar una llave dinamométrica.
- Antes de utilizar el visor en la caza siga las recomendaciones de la sección "Ajuste del tiro".
- Para evitar ser detectado mientras se utiliza el visor en la oscuridad se recomienda el uso de una goma o visera protectora en el ocular. El montaje de esta visera en el ocular se realiza mediante unos imanes incorporados.

#### **ILUMINADOR IR**

 $2<sub>d</sub>$ 

El visor está equipado con un iluminador IR conectable con longitud de onda de 940 nm o 850 nm lo que permite aumentar sustancialmente la distancia de observación en condiciones de poca luz u oscuridad.

#### **INSTALACIÓN DE LA PILA RECARGABLE EN EL ILUMINADOR IR**

El iluminador IR del visor telescópico DIGEX funciona con una batería APS2.

- Para instalar la batería en el iluminador IR gire la tapa del compartimiento de batería hacia la izquierda y retírela **(21)**.
- Inserte la pila por los carriles especiales al compartimento **(20)** predestinado para la batería en el cuerpo del iluminador IR.
- Si se instala correctamente, la batería queda bloqueada en el compartimiento de batería **(20)**.
- Vuelva a colocar la tapa del compartimento de batería **(21)** girándola a la derecha.

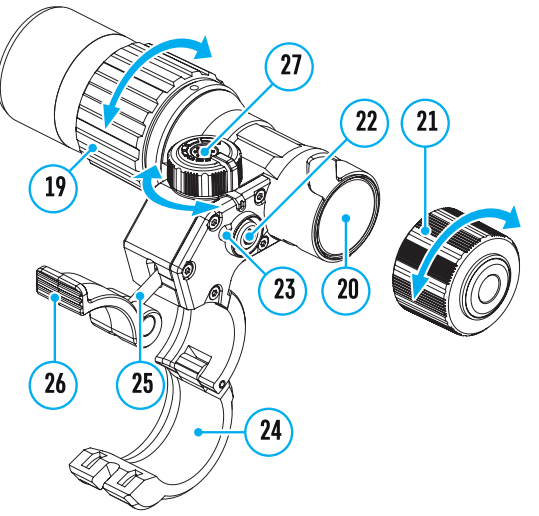

### **INSTALACIÓN DEL ILUMINADOR IR EN EL VISOR**

- Abra el anillo de montaje del iluminador IR **(24)**.
- Coloque la montura en el cuerpo del visor de modo que las mitades de las anillas de sujeción abracen el cuerpo del visor.
- Levantando la pestaña de cierre **(26)** y girelá a la izquierda. Alinee el eje del excéntrico con la ranura situada en el borde de la anilla. El eje del excéntrico **(26)** debe quedar asentado.
- Bloqueé el eje excéntrico bajando la pestaña de cierre **(26)**.
- La montura con iluminador IR debe ubicarse lo más cerca posible del cuerpo de la lente de visor.
- Con una llave Allen apriete el tornillo ubicado en el pasador del excéntrico **(25)**.
- Si la palanca se afloja durante la instalación apriete el tornillo con una llave Allen.

### **PUESTA EN MARCHA Y AJUSTES DEL ILUMINADOR IR**

En condiciones de iluminación nocturna insuficiente encienda el iluminador IR para mejorar la calidad de la observación.

- Encienda el iluminador IR apretando el botón **(23)** en la parte lateral del cuerpo de la linterna.
- Girando el mando **(27)** del iluminador IR ajuste la potencia de la iluminación.
- Para ajustar la posición del punto luminoso en el campo de visión del visor, afloje la anilla **(19)** del iluminador IR girándolo en la dirección de la flecha indicada en la Fig. 2.
- Use el sistema articulado de la lente del iluminador IR para ajustar la posición idonea del punto luminoso en el campo de visión del visor. Una vez ajustado fije el anillo **(19)** del iluminador IR.
- Apague el iluminador IR pulsando el botón IR **(22)**.

El iluminador está equipado con un indicador LED **(23)** que le permite controlar el nivel actual de carga de la batería. Los modos de indicación están descritos en la tabla a continuación:

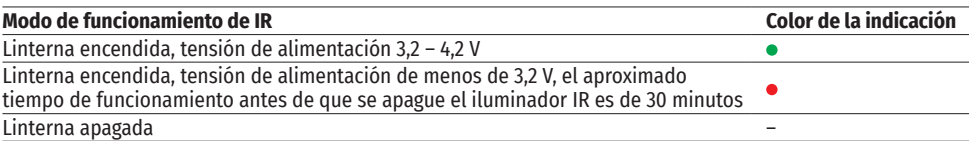

### **PUESTA EN MARCHA Y AJUSTE DE LA IMAGEN**

- Abra la tapa del objetivo **(12)**.
- Encienda el dispositivo pulsando brevemente el botón ENCENDIDO **(3)**.
- Ajuste la definición de los símbolos en la pantalla girando el anillo de ajuste dióptrico del ocular **(2)**.
- Para tomar enfocar el objeto de observación gire el anillo de enfoque del objetivo **(11)**.
- Ajuste el brillo y el contraste de la pantalla usando el controlador **(6)** (para más detalles, consulte la sección «Funciones del menú rápido»).
- Para apagar el visor pulse de forma prolongada el botón ENCENDIDO **(3)**.

# **AJUSTE DE TIRO**

El visor tiene la opción de ajustar el tiro mediante el método de "un solo disparo" o usando la función "Freeze". Se recomienda llevar a cabo el ajuste de tiro a las temperaturas cercanas a las temperaturas de operación del visor.

- Coloque el arma en banco de tiro con el visor montado sobre ella.
- Coloque el blanco a la distancia para ajustar el tiro.
- Ajuste el visor conforme a las recomendaciones de la sección "Puesta en marcha y ajuste de la imagen".
- Seleccione el perfil del ajuste (consulte el punto del menú principal "Perfil del reglaje de tiro"  $\overline{\mathbb{Q}}$ )
- Apunte con su arma al centro del blanco y dispare.
- Si el punto de impacto no coincide con el punto de puntería (con el centro de la retícula de puntería del

visor), pulse y mantenga presionado el botón de controlador **(6)** para entrar en el menú principal.

- Gire el anillo del controlador **(6)** para seleccionar el submenú "Reglaje de tiro" . Para confirmar su selección, pulse brevemente el botón de controlador **(6)**.
- Configure el valor de distancia para el ajuste de tiro (consulte el punto de menú "Reglaje de tiro" => submenú "Añadir distancia nueva"  $\oplus$ ).
- Confirme el seleccionado valor de distancia de ajuste de tiro apretando prolongadamente el botón de controlador **(6)**.
- En la pantalla aparecerá el menú adicional para ajustar los parámetros de ajuste de tiro.
- $\cdot$  En el centro de la pantalla aparecerá una cruz de referencia  $\times$  , en el rincón superior derecho aparecerán las coordenadas X e Y de la cruz de referencia (véase la figura).
- Gire el anillo del controlador **(6)** para seleccionar el pictograma  $\hat{x}$ , Pulse brevemente el botón del controlador **(6)**.
- $\mathbb{Q} \rightarrow$ • Mientras mantiene la retícula de puntería en el punto de puntería, gire el anillo del controlador (6) \* > para mover la cruz de referencia hasta que coincida con el punto de impacto. Para cambiar la dirección,  $\overline{1}$ presione brevemente el botón de controlador **(6)**.

**¡Atención!** Para no mantener la retícula de puntería en el punto de puntería, puede utilizar la función "Freeze": congelar la pantalla de ajuste de tiro (consulte el punto del menú "Reglaje de tiro" => submenú "Distancia" => submenú "Reglaje de tiro" => submenú "Freeze"  $\ddot{\mathcal{K}}$ ).

- Para cambiar la dirección de movimiento de la cruz de referencia del horizontal al vertical, pulse brevemente el botón de controlador **(6)**.
- Para guardar la nueva posición de la retícula, pulse y mantenga pulsado el botón controlador (6). La retícula estrá alineada con el punto de impacto y el submenú  $\overline{A}$  se cierra.
- Pulse y mantenga pulsado el botón controlador (6) de nuevo para salir el menú los ajustes de reglaje de tiro - el mensaje de "Las coordenadas del reglaje de tiro están guardadas" aparece, lo que confirma el éxito de la operación.
- Dispara un segundo tiro ahora en el punto de impacto y el punto de puntería deben coincidir.

# **FUNCIÓN "ETIQUETA INTELIGENTE"\***

Al cambiar la magnificación digital del visor , la etiqueta que aparece en la pantalla se escala, o sea su apariencia irá cambiando (aumentando o disminuyendo) conforme a los cambios de la magnificación, lo que permite el uso de etiquetas de telémetro con cualquier magnificación digital.

\*Solo para retículas escalables X51Fi-300, M56Fi, M57Fi

#### $\blacktriangleleft$ **ZOOM DIGITAL**

La funcionalidad del visor le permite aumentar rápidamente el nivel inicial de aumentos del visor en 2 y 4 veces, así como volver a su posición inicial.

- Para cambiar el nivel de aumentos del visor, presione el botón ZOOM **(5)** varias veces.
- Mientras el icono <sup>⊕</sup> está visible en la pantalla, girando el anillo del controlador (6), se realiza un zoom digital gradual desde su nivel inicial.

# *←* **FUNCIONES DEL MENÚ DE ACCESO RÁPINO**

La configuración básica (ajuste de brillo y contraste, uso la función de zoom digital gradual, el telemetro estadimétrico, información sobre el perfil actual y la distancia) se puede cambiar usando el menú rápido.

Entre en el menú de acceso rápido pulsando brevemente el botón del menú **(6)**.

Para pasar de una función a otra que están descritas abajo pulse brevemente el botón del menú **(6)**.

**Brillo :** gire el botón del menú **(6)** para cambiar el valor de brillo de la pantalla de 00 a 20.

**Contraste**  $\mathbb{O}$ **:** gire el botón del menú **(6)** para cambiar el valor de contraste de la imagen de 00 a 20.

 $\mathbf{p} \rightarrow \mathbf{p}$ 

 - información sobre el perfil actual y la distancia a la que se realizó el ajuste de tiro en este perfil (por ejemplo, perfil A, distancia de ajuste de tiro de 100 m). Esta información siempre se muestra en la barra de estado. Gire el botón del menú **(6)** para cambiar entre las distancias de ajuste de tiro en el perfil instalado. Esta función está disponible si se han creado dos o más distancias en el perfil.

**Telemetro estadimétrico :** al girar el botón del menú **(6)**, cambie la distancia entre las etiquetas especiales para determinar la distancia hasta el objeto observado (para obtener más detalles sobre el telemetro, consulte la sección "Telemetro estadimétrico").

• Para salir del menú mantenga presionado el botón del menú **(6)** o espere 10 segundos para salir automáticamente.

# **FUNCIONES DEL MENÚ PRINCIPAL**

- Entre en el menú principal pulsando prolongadamente el botón del menú **(6)**.
- Para moverse por los puntos del menú principal, gire el anillo del menú **(6)**.
- La navegación a través del menú principal se realiza cíclicamente; cuando se alcanza el último punto de la primera pestaña, se traspasa al primer punto de la segunda pestaña.
- Para entrar en un subpunto del menú principal pulse brevemente el botón del menú **(6)**.
- Para salir del subpunto del menú principal pulse y mantenga pulsado el botón del menú **(6)**.
- La salida automática del menú principal se realiza tras 10 segundos sin actividad.
- Al salir del menú principal, la ubicación del cursor ( $\blacktriangleright$ ) solo se guarda solo para una sesión de trabajo (o sea, hasta que se apague el visor). La próxima vez que encienda el visor y abra el menú principal, el cursor estará en el primer punto del menú principal.

### **CONTENIDO DEL MENÚ**

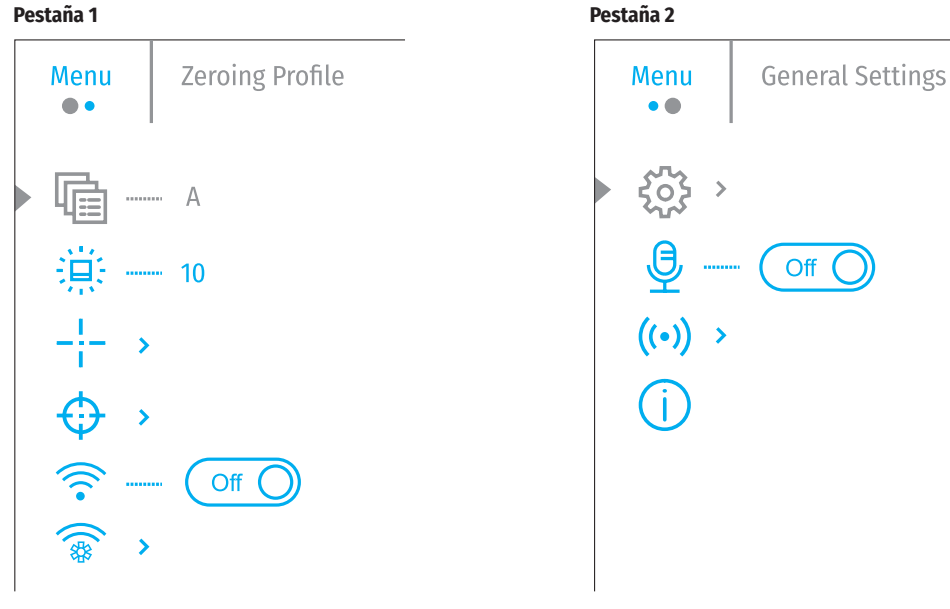

### **CONTENIDO Y DESCRIPCIÓN DEL MENÚ PRINCIPAL**

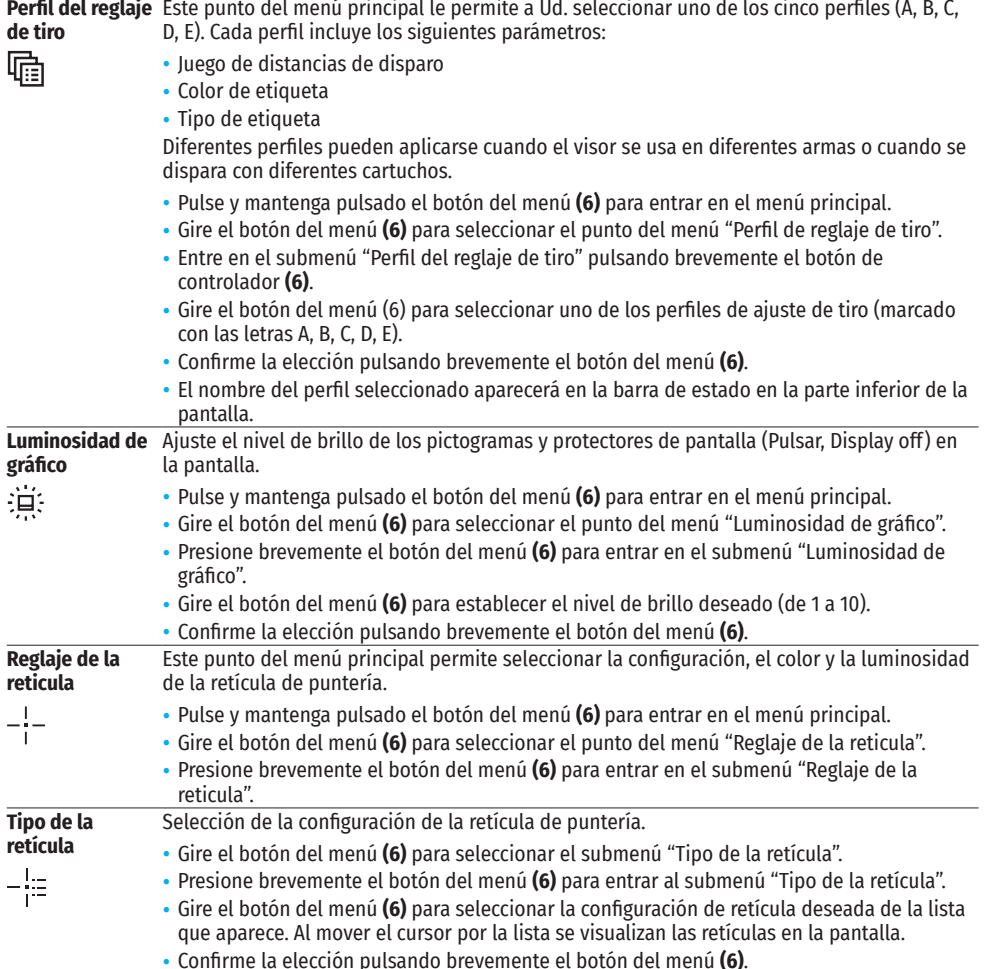

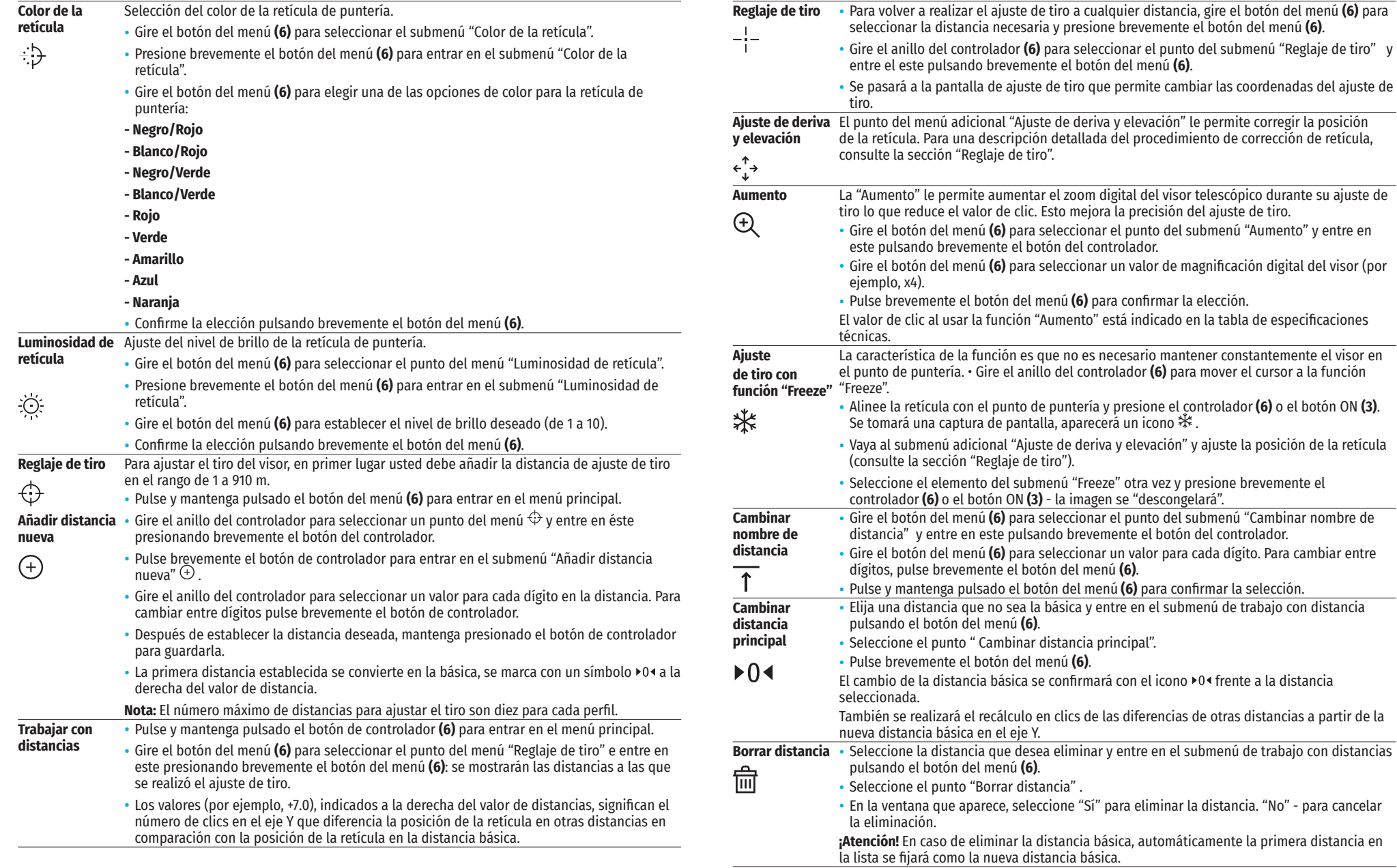

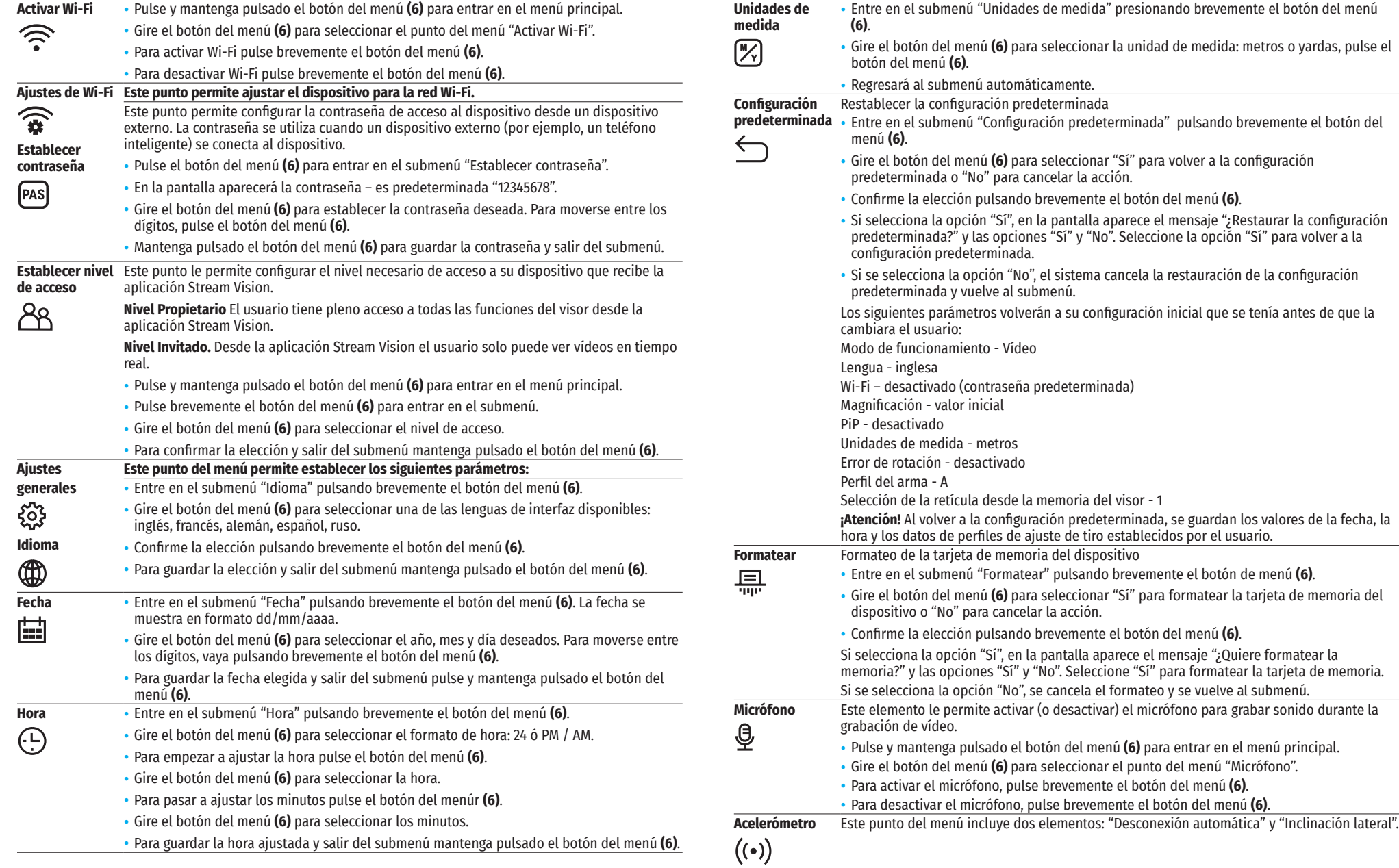

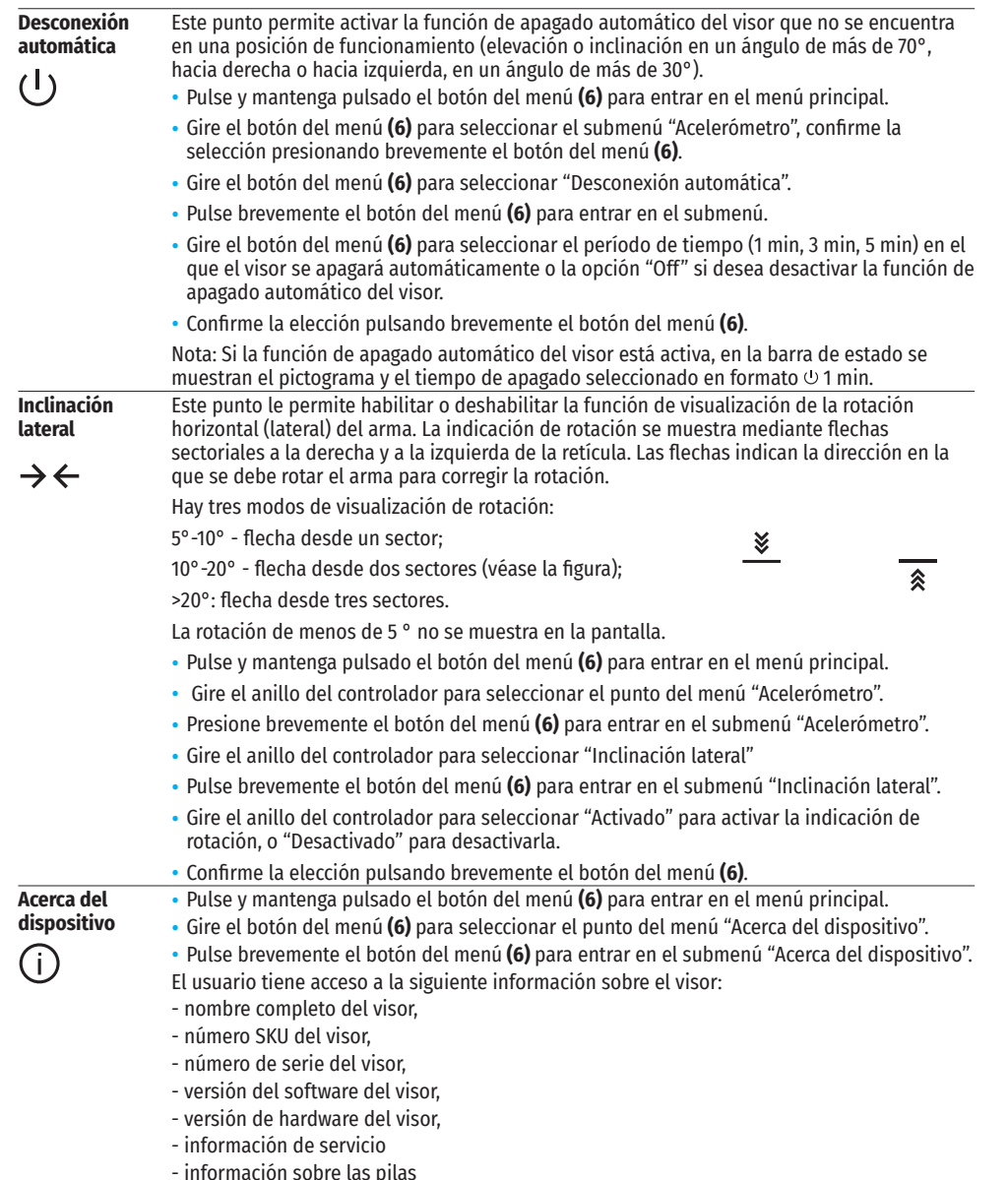

### $\angle$  **BARRA DE ESTADO**

 $A \overline{\uparrow} 100$ m

4.0x  $\bullet$   $\bullet$   $\bullet$  0.5 min 04:37

La barra de estado se encuentra en la parte inferior de la pantalla y muestra la información sobre el estado actual del visor, incluso:

- Perfil actual de ajuste de tiro (por ejemplo, A)
- Distancia de ajuste de tiro (por ejemplo, 100 m)
- SumLight (activado o desactivado).
- Nivel total de aumentos actual
- Micrófono (activado o desactivado).
- Conexión por Wi-Fi
- Función "Apagado automático" (por ejemplo, 5 minutos)
- Hora
- Nivel de carga de la pila (si el visor se alimenta de la pila recargable) o

×.

- Indicador de alimentación de una fuente de alimentación externa (si el visor se alimenta de una fuente de alimentación externa) o
- Indicador de la carga de pila con el porcentaje actual de su carga (si la pila está cargándose desde una fuente de alimentación externa).

# **GRABACIÓN DE VÍDEO Y TOMA DE FOTOS**

Los visores telescópicos tienen la función de grabación de vídeo (toma de fotos) de la imagen observada en la tarjeta de memoria incorporada.

Antes de utilizar la función de grabación de vídeo y de toma de fotos estudie los puntos "Configuración de la fecha", "Configuración de la hora" del capítulo "Funciones del menú principal" del presente manual.

El grabador incorporado funciona en dos modos:

Foto (fotografía; en el rincón derecho superior de la pantalla se muestra el pictograma  $\circled{2}$ ).

**Vídeo** (grabación de vídeo; en el rincón derecho superior de la pantalla se muestra el pictograma  $\mathbb{C}\mathbb{C}^T$ , el tiempo total de grabación que queda, tomando en consideración la resolución actual en formato HH:MM (horas : minutos).

Cuando se enciende, el visor se encuentra en modo de Vídeo. Para cambiar (alternar) los modos de funcionamiento del visor mantenga pulsado el botón GRABACIÓN (REC) **(4)**. El cambio de modos es cíclico (Vídeo-> Foto-> Vídeo…).

### **MODO FOTO. FOTOGRAFIANDO UNA IMAGEN**

- Cambia al modo Foto.
- Pulse brevemente el botón GRABACIÓN (4) para tomar una fotografía. La imagen se congela por 0,5 segundos - el archivo con la foto se guarda en la tarjeta de memoria integrada.

### **MODO DE VÍDEO GRABACIÓN DE VÍDEOS**

- Cambie al modo Vídeo manteniendo pulsado el botón GRABACIÓN **(4)**.
- Pulse brevemente el botón GRABACIÓN **(4)** para iniciar la grabación de vídeo.
- Al iniciarse la grabación de vídeo, el pictograma  $\mathbb{CP}$  desaparece, en su lugar aparece el pictograma REC, asimismo el temporizador de la grabación de vídeo en formato MM:SS (minutos : segundos);
- Pulse brevemente el botón GRABACIÓN **(4)** para poner en pausa / continuar la grabación.
- Para detener la grabación de vídeo mantenga pulsado el botón GRABACIÓN **(4)**.
- Los archivos de vídeo se guardan en la tarjeta de memoria integrada en los siguientes casos: tras detener la grabación de vídeo / tras tomar una foto;

cuando se apaga el visor si la grabación estaba activada;

cuando la tarjeta de memoria está llena - si la tarjeta se llenó durante la grabación de vídeo (en la pantalla aparece el mensaje "Memoria llena");

al conectar el visor telescópico al ordenador en el modo "Tarjeta de memoria".

#### **Notas:**

- durante la grabación de vídeo usted puede entrar y utilizar el menú del visor;

 - los vídeos grabados y las fotos tomadas se guardan en la tarjeta de memoria integrada del visor en formato img\_xxx.jpg (para fotos); vídeo\_xxx.mp4 (para vídeo). xxx – común de tres dígitos (contador de archivos (para fotos y vídeos);

- la duración máxima de un vídeo grabado es de cinco minutos. Después de que se acabe este tiempo, el vídeo se graba en un nuevo archivo. El número de archivos está limitado por la capacidad de la memoria integrada del visor;

- compruebe periódicamente el espacio libre de la memoria integrada, pase el material grabado a otros medios digitales liberando el espacio de la tarjeta de memoria.

# **FUNCIÓN WI-FI**

El visor tiene la función de comunicación inalámbrica con dispositivos móviles (teléfono inteligente, tableta) mediante Wi-Fi.

- Para activar el modo inalámbrico entre en el menú principal pulsando prolongadamente el botón del controlador **(6)**.
- Gire el anillo del controlador **(6)** para seleccionar la sección del menú "Activar Wi-Fi".
- Pulsando brevemente el botón de controlador **(6)** active/desactive el módulo W-Fi.

El funcionamiento de Wi-Fi se muestra en la barra de estado de modo siguiente:

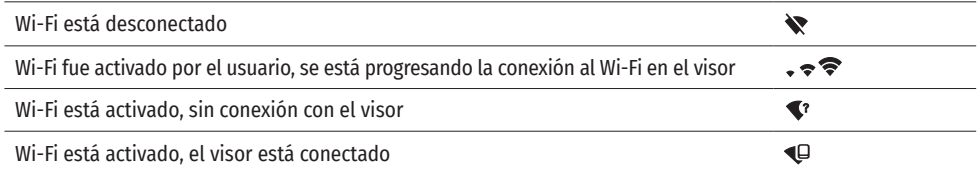

• Su visor es detectado por un dispositivo móvil como «Digex\_XXXX» donde XXXX son los cuatro últimos dígitos del número de serie.

- Al introducir la contraseña (la predeterminada es 12345678) en el dispositivo móvil (para más información sobre la configuración de la contraseña, consulte la subsección «Establecer contraseña» de la sección «Funciones del menú principal» de las instrucciones) y realizarse la conexión, el pictograma  $\epsilon$  en la barra de estado del visor cambia a  $\mathbf{\mathbb{C}}$
- Inicie la aplicación StreamVision en su dispositivo móvil (véase la pág. 21 del manual).
- La transmisión de vídeo en la pantalla del dispositivo móvil comienza después de que se activa el botón «visor» en la pantalla del dispositivo móvil.

# **TELEMETRO ESTADIMÉTRICO**

Los visores digitales de visión nocturna están equipados con un telemetro estadiométrico que le permite determinar la distancia aproximada hasta el objeto si se conoce su tamaño.

- Para seleccionar la función "Telémetro estadimétrico", entre en el menú de acceso rápido pulsando brevemente el botón del controlador **(6)**
- Pulse brevemente el botón del controlador **(6)** para seleccionar el pictograma .
- En la pantalla aparecerán líneas para medir, los pictogramas de tres objetos y los números de la distancia medida para tres objetos.
- Hay tres valores predeterminados para los objetos:
	- Liebre altura 0.3 m Jabalí - altura 0,7 m
		- Ciervo altura 1.7 m
- Coloque la línea fija inferior debajo del objeto y gire el anillo del controlador **(6)** para mover el trazo superior con respecto al trazo fijo horizontal inferior de modo que el objeto esté ubicado exactamente entre los lineas. Simultáneamente con el movimiento, se realiza un recálculo automático de la distancia hasta el objetivo.

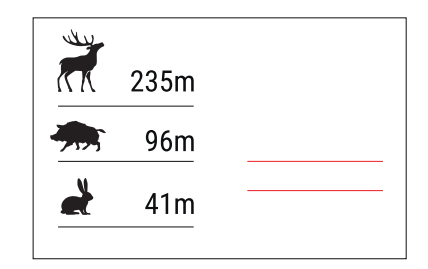

- Si la medición no se produce en 10 segundos, la función "Telemetro estadimétrico" se cerrará automáticamente.
- Para seleccionar una unidad de medida (metros o yardas), pase al punto del menú "Ajustes generales" => submenú "Unidades de medida".
- El valor de la distancia medida se redondea antes de mostrarse en la pantalla: para valores grandes hasta 5 m, para valores más pequeños hasta 1 m.
- Para salir del modo de telemetro, presione brevemente el botón del controlador **(6)** o espere 10 segundos para salir automáticamente.

# **FUNCIÓN DISPLAY OFF (PANTALLA APAGADA)**

Cuando se usa esta función el visor pasa al modo de espera que permite encenderlo rápidamente cuando sea necesario.

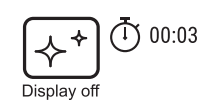

### **OPCIONES DE FUNCIONAMIENTO CON LA FUNCIÓN "PANTALLA APAGADA"**

**Opción 1.** Visor apagado Es necesario encender el dispositivo y activar la función "Pantalla apagada".

- Encienda el visor pulsando brevemente el botón ENCENDIDO **(3)**.
- Active la función "Pantalla apagada": mantenga pulsado el botón ENCENDIDO **(3)**. El mensaje "Apagar la pantalla" con una cuenta regresiva aparecerá en la pantalla.
- Suelte el botón ENCENDIDO **(3).**
- Para desactivar la función "Pantalla apagada" (encender la pantalla) pulse brevemente el botón ENCENDIDO **(3)**. **Opción 2.** La función "Pantalla apagada" está activada, hay que apagar el visor.
- Mantenga pulsado el botón ENCENDIDO **(3).** La pantalla muestra el mensaje "Pantalla apagada" con una cuenta regresiva de 3,2,1.
- Mantenga presionado el botón de ENCENDIDO **(3)** hasta que el visor telescópico se apague (el visor se apaga después de contar 1).

# **FUNCIÓN PIP (IMAGEN EN IMAGEN)**

La función PiP (Imagen en imagen - "Picture in Picture") le permite observar en una "ventana" particular la imagen ampliada con un zoom digital simultáneamente con la imagen principal.

- Para activar/desactivar la función PiP, pulse y mantenga presionado el botón ZOOM **(5)**.
- Para cambiar el zoom digital en la ventana PiP, gire el anillo del controlador **(6)**, mientras el icono está visible en la pantalla.
- La imagen aumentada se muestra en la pantalla en una ventana particular, utilizando el valor de aumento completo.
- El resto de la imagen se muestra solo con el valor del zoom óptico (la magnificación digital está desactivada).
- Cuando se desactiva el modo PiP, la imagen se muestra con el valor de aumento completo establecido para el modo PiP.

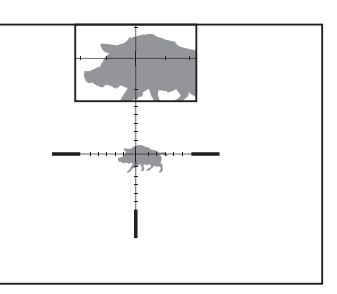

# **STREAM VISION**

Los visores de visión nocturna DIGEX son compatibles con la tecnología "Stream Vision" que permite transmitir imágenes desde el visor a su teléfono inteligente o a la tableta mediante Wi-Fi en modo de tiempo real.

Encontrará indicaciones detalladas sobre el funcionamiento de Stream Vision en un folleto aparte o en nuestro sitio web www.pulsar-vision.com

Nota: el visor está diseñado con la posibilidad de actualizar el soporte lógico. La actualización puede realizarse mediante la aplicación Stream Vision.

Para descargar la aplicación Stream Vision, escanee los códigos QR o haga clic en los enlaces:

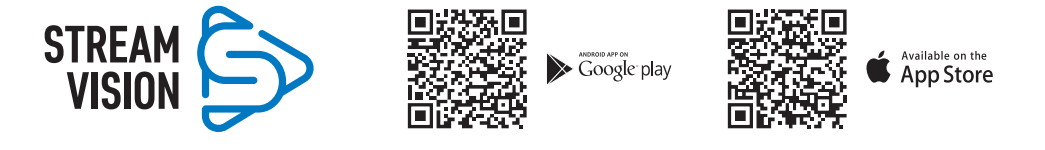

# **← CONEXIÓN DE USB**

- Encienda el visor pulsando el botón ENCENDIDO **(3)** (el ordenador no detectará el visor apagado).
- Conecte un extremo del cable USB al puerto microUSB **(10)** del visor y el otro extremo al puerto USB de su ordenador.
- El ordenador detectará su dispositivo automáticamente, no hace falta instalar controladores.
- Pasados unos segundos, en la pantalla aparecerán dos opciones de conexión:
- "Usar como alimentación" y "Usar como tarjeta de memoria".
- Gire el anillo del controlador **(6)** para seleccionar la opción de conexión.
- Pulse brevemente el botón de controlador **(6)** para confirmar la elección.

### **OPCIONES DE CONEXIÓN:**

"Alimentación" (Power). En este modo el visor utiliza el ordenador como una fuente externa de alimentación. En la barra de estado aparece el pictograma — = . El visor sigue funcionando, todas las funciones están disponibles.

Las pilas recargables instaladas en el visor no se cargan.

"Tarjeta de memoria" (Memory card). En este modo el ordenador reconoce el visor como tarjeta Flash. Este modo está destinado para trabajar con los archivos guardados en la memoria del visor, en tal caso las funciones del visor no estarán disponibles, el visor no se apaga. Una vez desconectado del ordenador, el dispositivo sigue funcionando.

Si se estaba ejecutando una grabación de vídeo cuando se efectuó la conexión, la grabación se detiene y el vídeo se guarda.

### **DESCONEXIÓN DE USB:**

•

Cuando el visor se desconecta de USB en modo "Alimentación" el visor sigue funcionando de las pilas recargables si tienen suficiente carga.

Cuando el visor se desconecta de USB en modo "Tarjeta de memoria", el visor sigue encendido.

# **MANTENIMIENTO**

El mantenimiento deberá realizarse dos veces al año como mínimo y deberá consistir en cumplimiento de las siguientes medidas:

- Limpie las superficies exteriores de las piezas metálicas y las de plástico de polvo y de barro usando un paño de algodón. Se permite la aplicación de un lubricante de silicona.
- Limpie los contactos eléctricos de la pila recargable y de la ranura de la pila en el visor telescópico con un disolvente orgánico sin grasa.
- Compruebe las lentes del ocular y del objetivo. En caso necesario, limpie las lentes del polvo y de la arena (preferiblemente con un método sin contacto). Limpie las superficies externas de la lente con productos especialmente diseñados para este fin.

# **SOLUCIÓN DE PROBLEMAS**

En la tabla está propuesta una lista de problemas que pueden surgir durante el funcionamiento del visor. Realice la verificación y reparación recomendadas en el orden indicado en la tabla. Si hay defectos que no se enumeran a continuación, o si usted mismo no puede reparar el defecto por sí solo/a, el visor debe ser devuelto para su reparación.

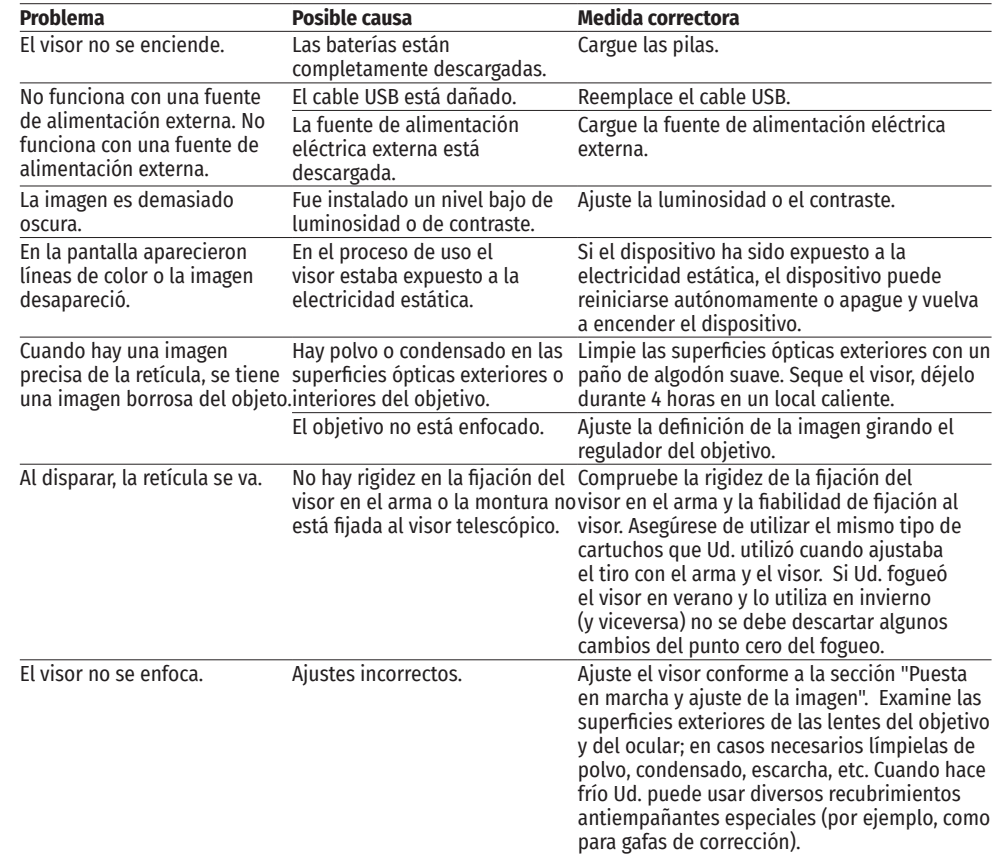

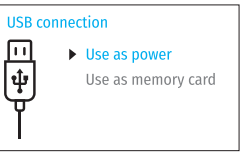

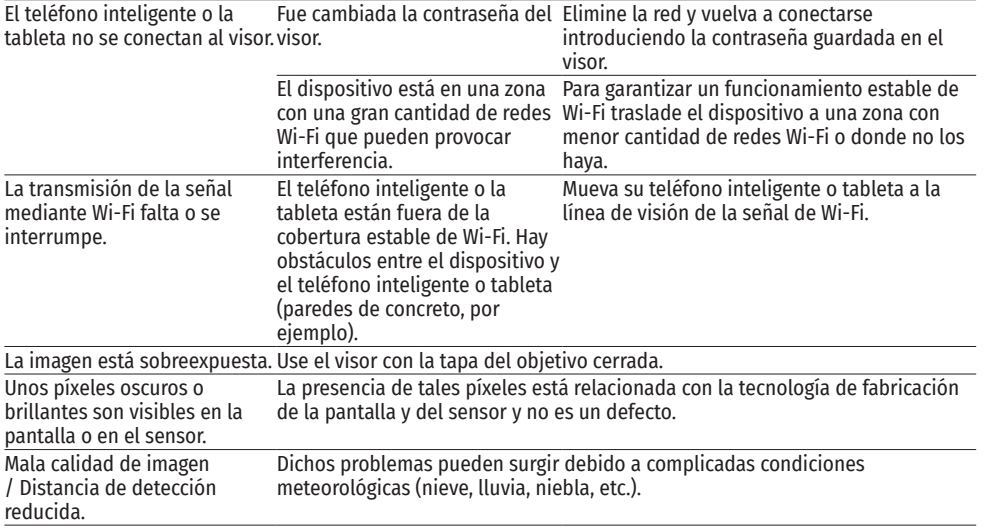

La reparación del dispositivo es posible dentro de 5 años.

# ITALIANO

# **CARATTERISTICHE TECNICHE**

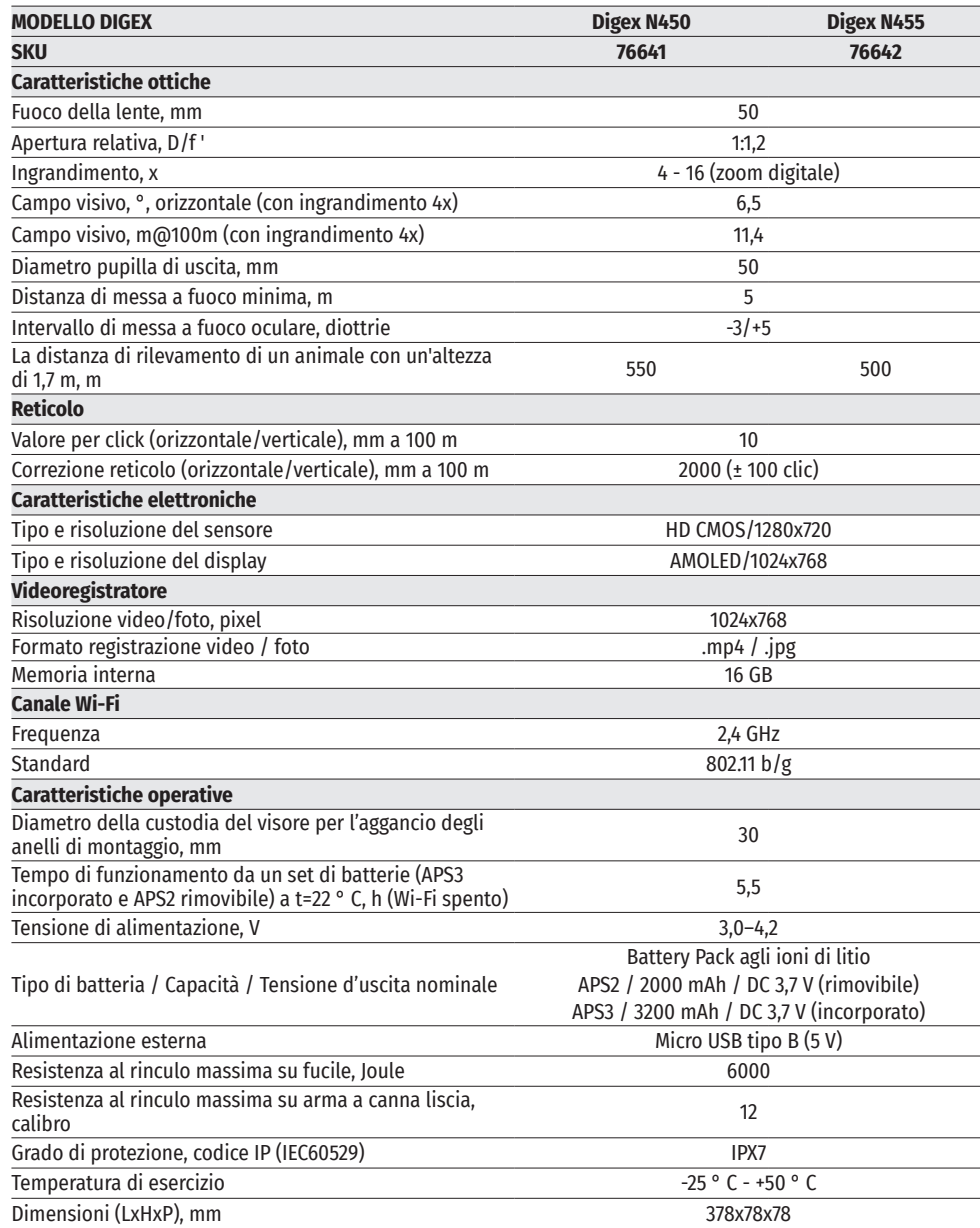

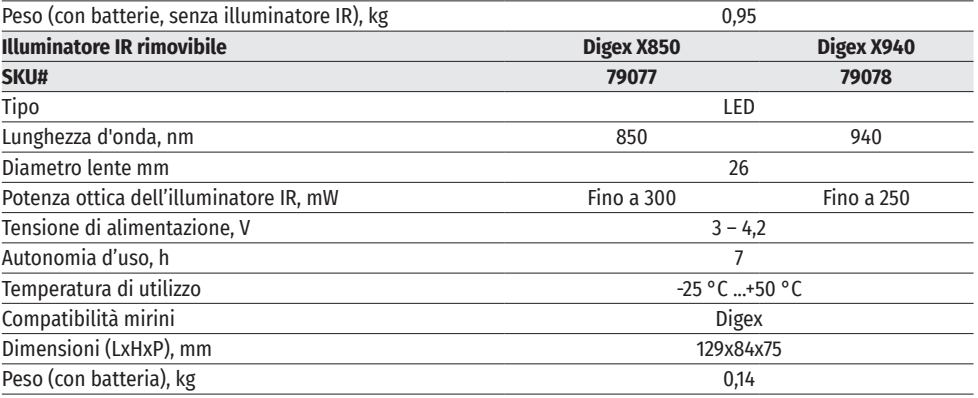

## **← CONTENUTO DELLA CONFEZIONE**

- Visore notturno digitale DIGEX Chiave a brugola
- 
- Batteria ricaricabile APS2 (3 pz.) Fodero • Caricabatteria APS con batteria ricaricabile<br>• Caricatore di corrente
- 
- 
- 

**DESCRIZIONE**

 $\blacklozenge$ 

- 
- 
- 
- Caricatore di corrente Breve manuale d'uso
- Cavo USB Tagliando di garanzia
	- Coperchio batteria APS3

#### I visori notturni digitali DIGEX sono progettati per l'uso su fucili da caccia sia di notte che di giorno. In condizioni di scarsa luminosità (assenza di stelle e luna) si consiglia di utilizzare un illuminatore ad infrarossi con una lunghezza d'onda pari a 850 nm o 940 nm.

Area d'uso dei mirini: caccia, osservazione e orientamento in condizioni di visibilità limitata.

# **CARATTERISTICHE DISTINTIVE**

- Ampio campo di rilevamento
- Immagine ad alta risoluzione
- Funzione di aumento supplementare della sensibilità SumLight
- Resistenza al rinculo su grandi calibri: 12 calibro, 9.3x64, .375H&H
- Montaggio su anelli standard da 30 mm
- Accensione istantanea
- Robusta custodia in metallo
- Impermeabilità completa IPX7
- Opzioni di regolazione dei mirini
- Display AMOLED a colori HD
- Registrazione foto e video con audio
- Funzione Immagine nell'immagine
- Supporto per l'app «Stream Vision»
- Funzionalità espandibile (possibilità di aggiornare il software di visualizzazione utilizzando l'applicazione gratuita «Stream Vision»)
- Gestione pratica
- Sistema di alimentazione combinato mini B-Pack
- Design funzionale ed ergonomico
- Ampia gamma di temperature d'esercizio (-25...+ 50 ° C)

#### **FUNZIONI E MODALITÀ**  $\overline{\mathbf{z}}$

- Interfaccia utente pratica
- Telemetro stadiometrico (stima della distanza dall'oggetto)
- Giroscopio accelerometro a 3 assi incorporato (indicazione dell'angolo di inclinazione)
- Zoom digitale graduale
- Un gran numero di tag elettroniche
- Tag scalabili (le divisioni delle tag cambiano in proporzione allo Zoom)
- 5 profili di avvistamento (10 distanze nel profilo)
- Funzione di scatto one-shot
- Taratura precisa "Zoom Zeroing". (riduzione del costo di un clic quando si aumenta lo Zoom)
- Funzione di azzeramento "Freeze azzeramento"
- Funzione dello spegnimento display
- Wi-Fi. Controllo telecomandato e monitoraggio da smartphone

#### **VIDEOREGISTRAZIONE**

- Foto e videoregistratore incorporati con registrazione del suono
- 16 GB di memoria interna
- Integrazione con dispositivi IOS e Android
- Youtube. Streaming video in diretta e registrazione via Internet tramite smartphone e tramite l'app gratuita "Stream Vision"

### **PACCO BATTERIA**

- Batteria ricaricabile APS3 integrata da 3200 mAh
- Batterie agli ioni di litio a cambio rapido APS2/APS3
- Possibilità di caricare le batterie interne ed esterne APS2 e APS3 tramite microUSB

### **UNITA' E COMANDI OPERATIVI**

**1.** Oculare

- **7.** Coperchio vano batteria
- **2.** Ghiera di regolazione diottrica dell'oculare
- **3.** Pulsante ON
- **4.** Pulsante REC
- **5.** Pulsante ZOOM
- **6.** Controller
- **8.** BatteriaAPS2
- **9.** Cover Micro-USB
- **10.** Porta Micro-USB
- **11.** Ghiera di messa a fuoco
- **12.** Coprilente

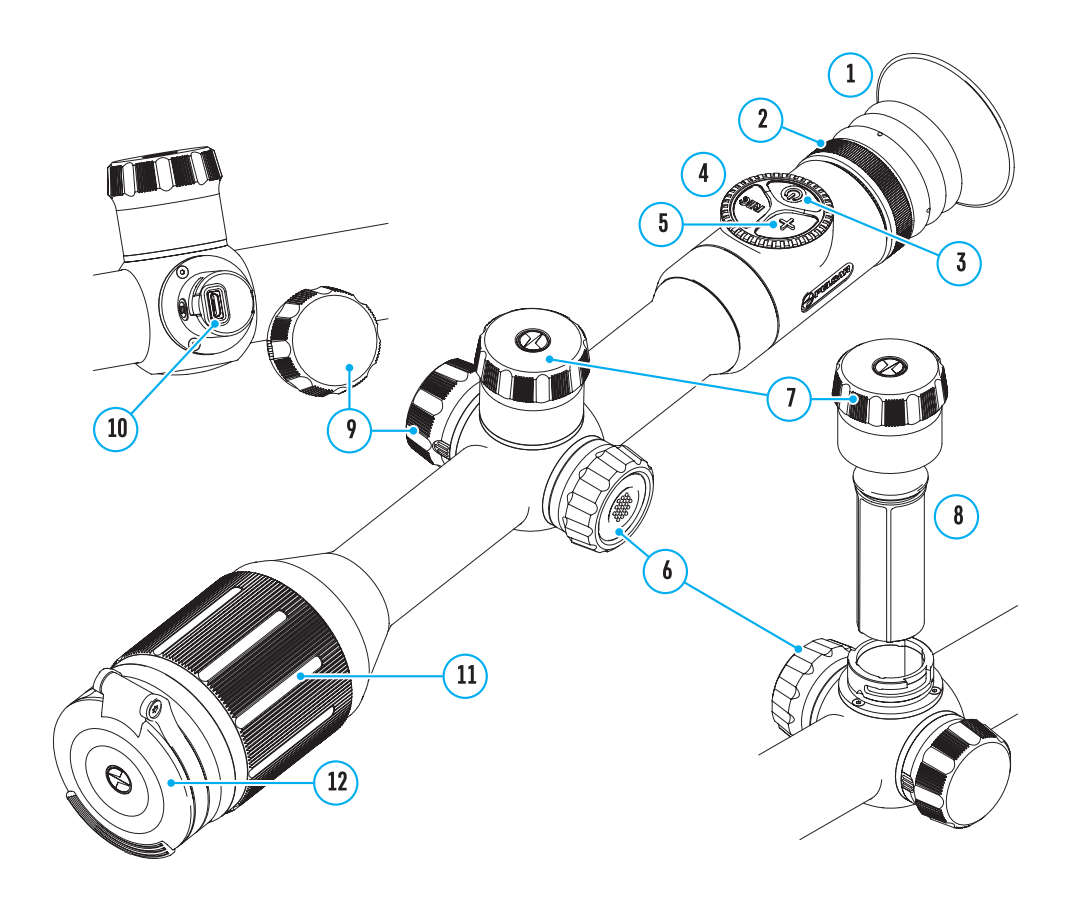

### **FUNZIONAMENTO DEI PULSANTI**

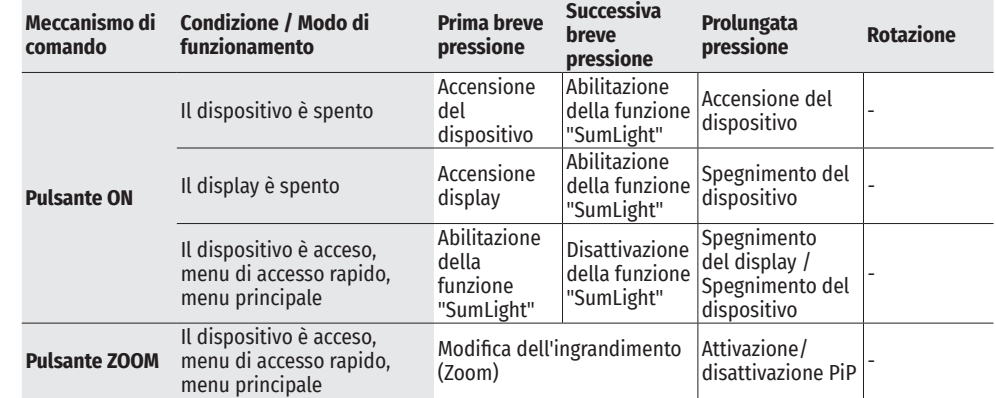

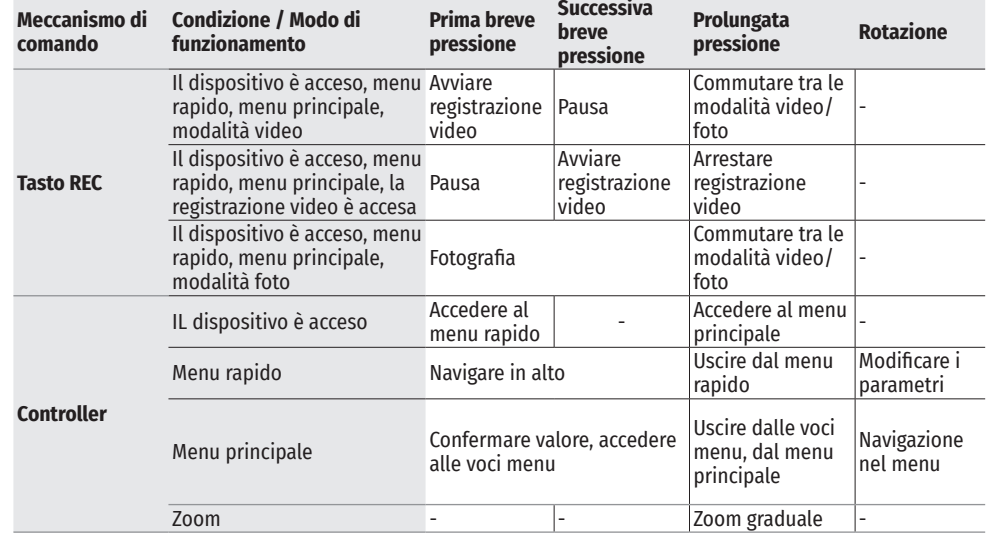

# **USO DELLA BATTERIA RICARICABILE**

I visori notturni digitali DIGEX sono dotati di una batteria ricaricabile incorporata agli ioni di litio Pacco Batteria APS3 con capacità di 3200 mAh e una batteria ricaricabile rimovibile agli ioni di litio Pacco Batteria APS2 con capacità di 2000 mAh. Le batterie devono essere caricate prima del primo utilizzo.

### **CARICA DELLA BATTERIA**

- Aprire il coperchio MicroUSB **(9)** ruotandolo in senso antiorario.
- Attaccare il connettore MicroUSB sul cavo USB **(16)** al connettore MicroUSB **(10)** del corpo del visore.
- Attaccare il secondo connettore MicroUSB sul cavo USB **(16)** al connettore MicroUSB sulla scheda di rete **(17)**. Inserire il dispositivo in

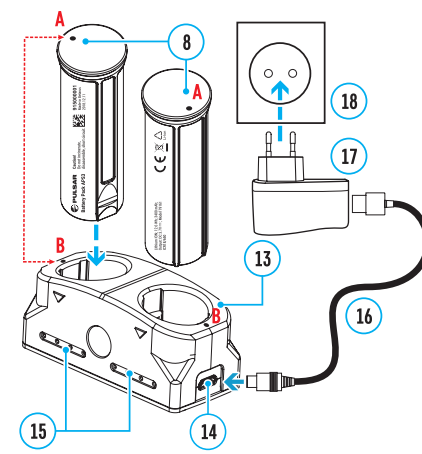

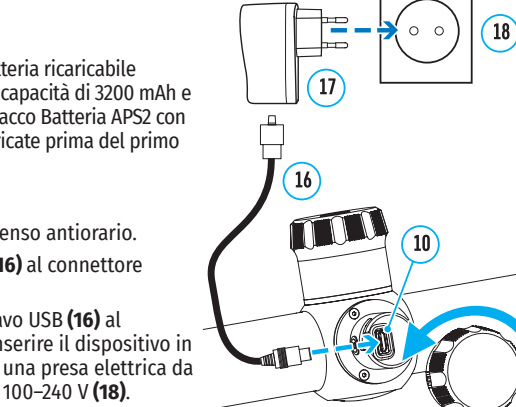

-9

**Attenzione!** Caricando le batterie tramite il

100–240 V **(18)**.

connettore microUSB **(10)** prima si deve ricaricare la batteria incorporata Pacco Batteria APS3. A ricarica completata, inizia a ricaricarsi la batteria rimovibile Pacco Batteria APS2. Quando il dispositivo è in uso, il consumo di energia avviene nell'ordine inverso.

La batteria ricaricabile agli ioni di litio Pacco Batteria APS2 può anche essere ricaricato tramite il caricabatteria APS\*.

• Inserire la batteria ricaricabile APS2 **(8)** lungo la guida in fondo nello slot del caricabatterie APS del pacco del Vostro dispositivo.

• Il punto A sulla batteria e il punto B sul caricabatteria devono essere allineati.

- Le due batterie si possono ricaricare contemporaneamente a tale scopo è disponibile il secondo slot.
- Collegare la presa microUSB del cavo USB **(16)** al connettore **(14)** del caricabatterie **(13)**.
- Attaccare il secondo connettore sul cavo USB **(16)** al connettore della rete **(17)**. Inserire il dispositivo in una presa elettrica da 100–240 V **(18)**.

• L›indicatore LED (15) mostra lo stato di carica della batteria (cfr. la tabella).

\*Inclusa nel contenuto della confezione. E' possibile l'uso della batteria APS3 (si acquista separatamente).

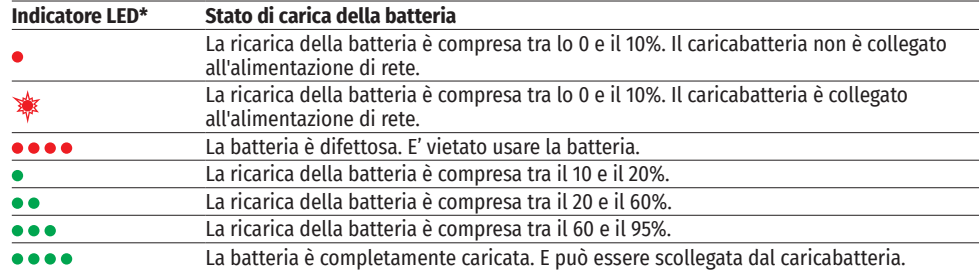

\* Se il caricabatteria APS non è connesso all'alimentazione di rete, l'indicatore LED visualizza il livello della carica della batteria per 30 secondi. Quando l'alimentazione è collegata, il display visualizza costantemente lo stato corrente della batteria, inoltre i LED lampeggiano per indicare il processo di ricarica della batteria.

### **INSERIMENTO DELLA BATTERIA RICARICABILE NEL VISORE**

- Rotolare in senso antiorario e togliere il coperchio del vano batteria **(7)**.
- Inserire la batteria **(8)** lungo le guide speciali nell'apposito vano nel corpo del dispositivo.
- Se installata correttamente, la batteria si fissa nel vano apposito del dispositivo.
- Chiudere il coperchio del vano batteria **(7),** ruotandolo in senso orario.

### **PRECAUZIONI**

- Per caricare, usare sempre il caricabatteria fornito nel contenuto della confezione. L'uso dei caricabatteria diversi può causare danni irreparabili alla batteria o al caricabatteria.
- Durante la conservazione a lungo termine, le batterie devono essere parzialmente cariche, non devono essere completamente cariche o completamente scariche.
- Non caricare la batteria immediatamente dopo averla spostata da un ambiente freddo ad uno caldo. Attendere 30-40 minuti fino a che la batteria si ricarichi.
- Durante la ricarica, non lasciare la batteria incustodita.
- Non utilizzare il caricabatteria se è stato modificato o la batteria stessa è stata danneggiata.
- La batteria deve essere caricata ad una temperatura dell'aria da 0 °C... a +45 °C. Altrimenti, la durata della batteria diminuirà in modo considerevole.
- Non lasciare il caricabatteria con la batteria collegata alla rete per più di 24 ore dopo che la ricarica è completata.
- Non esporre la batteria alle temperature elevate o fiamma libera.
- La batteria non puo' per essere immersa.
- Si sconsiglia di collegare dispositivi terzi aventi un consumo di corrente superiore a quello ammesso.
- La batteria è dotata di un sistema di protezione da cortocircuito. Tuttavia, bisogna evitare situazioni che potrebbero provocare il cortocircuito.
- Non smontare e non deformare la batteria.
- Non sottoporre la batteria ad impatti e cadute.
- Nell'usare la batteria a temperature sottozero, la capacità della batteria diminuisce, questo è normale e non rappresenta un difetto.

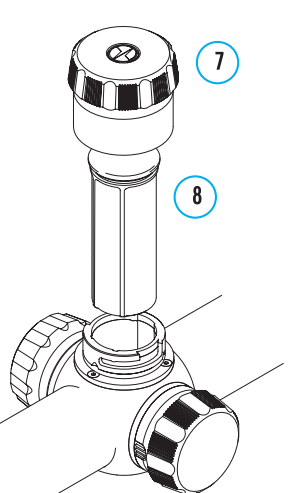

- Non usare la batteria a temperature superiori a quelle riportate nella tabella questo può ridurre la sua durata.
- Tenere la batteria fuori dalla portata dei bambini.

### **CAMBIO E SOSTITUZIONE DELLE BATTERIE**

I dispositivi DIGEX sono alimentati da 2 batterie: una batteria integrata Pacco Batteria APS3 e una batteria rimovibile Pacco Batteria APS2 / APS3.

- Se nel dispositivo sono presenti due batterie, nella barra di stato vengono visualizzate due icone della batteria (1-batteria integrata,2- batteria rimovibile). La batteria attiva da cui viene alimentato il dispositivo viene visualizzata in blu, inattiva - in grigio.
- Se nel dispositivo è assente la batteria rimovibile, nella barra di stato viene visualizzata la sola icona della batteria incorporata.

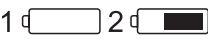

- Quando entrambe le batterie sono completamente cariche, il dispositivo è alimentato dalla batteria rimovibile. Se la batteria rimovibile ha una carica bassa, il dispositivo passa all'alimentazione dalla batteria integrata.
- Nel caso in cui le batterie si ricaricano tramite il connettore microUSB **(10)**, la batteria integrata viene caricata per prima. Quando la batteria integrata raggiunge il 100% di carica, il dispositivo passa alla ricarica della batteria rimovibile. Il livello della ricarica della batteria viene visualizzato in % sopra le icone nella barra di stato.
- La batteria rimovibile può essere cambiata con il dispositivo spento o con il dispositivo acceso solo se viene alimentato dalla batteria incorporata (il dispositivo continuerà a funzionare).

**Attenzione!** Se la batteria rimovibile viene tolta dal dispositivo mentre il dispositivo è alimentato da essa, il dispositivo si riavvia e passa al funzionamento dalla batteria integrata. Se si installa una batteria rimovibile con un livello di carica sufficiente, il dispositivo passa automaticamente a funzionare da essa.

# **ALIMENTAZIONE ESTERNA**

L'alimentazione esterna si effettua tramite una sorgente di alimentazione esterna del tipo Power Bank (5 V).

- Collegare la sorgente di alimentazione esterna al connettore USB **(10)** del dispositivo.
- Il visore passerà al funzionamento da una fonte di alimentazione esterna, mentre la batteria incorporata del Pacco Batteria APS3 e la batteria rimovibile APS2 (o APS3\*) si ricaricano gradualmente.
- Nella riga di stato apparirà un'icona di una batteria ricaricabile  $\mathsf{F}\neq\mathsf{I}$  con una percentuale del livello di carica
- Quando si spegne la fonte di alimentazione esterna, si passa a una batteria rimovibile senza spegnere il visore. In assenza di una batteria rimovibile o a un livello basso della sua carica si passa alla batteria incorporata.

\*Nel contenuto della confezione non è compreso

# **FUNZIONAMENTO**

**Attenzione!** È vietato dirigere la lente del visore verso fonti energetiche intense, come dispositivi che emettono radiazioni laser o il sole. Ciò può danneggiare componenti elettronici del dispositivo. I danni a causati dalla mancata osservazione delle istruzioni d'uso non sono coperti dalla garanzia.

### **MONTAGGIO SUL FUCILE**

Per garantire un tiro preciso bisogna montare correttamente il visore notturno DIGEX sul fucile

- Il visore viene montato usando un supporto, che viene acquistato separatamente. Usare solo gli attacchi e anelli di alta qualità destinati appositamente per il Vostro fucile. Durante il montaggio, seguire le istruzioni del produttore di tali attacchi sul procedimento per l' installazione e utilizzare lo strumento adeguato.
- Per montare il visore, scegliere la posizione sull'arma in modo tale che la posizione corretta (comoda) del tiratore sul fucile assicuri la distanza giusta tra il visore e l'occhio (distanza della pupilla di uscita) come previsto nelle specifiche tecniche (cfr. la tabella delle caratteristiche tecniche). La mancata osservanza di questa raccomandazione può provocare durante lo sparo lesioni al tiratore da parte degli elementi del cannocchiale .
- Si consiglia di installare il visore il più in basso possibile, e non deve toccare né la canna né l'azione .
- Per evitare di stringere troppo il corpo del visore, le viti degli anelli di montaggio devono essere strette con una coppia di serraggio non superiore a 2,5 Nm. Per controllare la coppia di serraggio, si consiglia una chiave dinamometrica.
- Prima di usare il visore a caccia seguire le istruzioni riportate nella sezione "Taratura".
- Per evitare la scoperta del tiratore mentre utilizza il visore al buio, si consiglia di utilizzare un oculare. Il montaggio dell'oculare del visore notturno viene effettuato utilizzando magneti incorporati.

### **ILLUMINATORE IR**

Il visore notturno è dotato di un illuminatore IR montabile con lunghezza d'onda pari a 940 o 850 nm, il che consente di aumentare significativamente la distanza di osservazione in condizioni di scarsa luminosità o nel buio.

### **INSTALLAZIONE DELLA BATTERIA IN UN ILLUMINATORE IR**

L'illuminatore IR DIGEX è alimentato dalla batteria ricaricabile APS2.

- Per installare la batteria nell'illuminatore IR, ruotare in senso antiorario e rimuovere il coperchio del vano batteria **(21).**
- Posizionare la batteria lungo le guide speciali nell'apposito vano **(20)** nel corpo del dispositivo.
- Posizionata correttamente, la batteria si fissa nell'apposito vano **(20)**.
- Riposizionare il coperchio del vano batteria **(21)**, girandolo in senso orario.

### **MONTAGGIO DELLA LUCE IR SUL VISORE**

- Aprire il supporto ad anello dell'illuminatore IR **(24)**.
- Posizionare il supporto sull'alloggiamento del visore in modo che i semianelli di montaggio circondino l'alloggiamento del visore.
- Sollevando la leva eccentrica **(26)**, spostarla verso sinistra. Allineare l'asse eccentrico con la scanalatura del semianello mobile. La leva eccentrica **(26)** deve prendere la sua sede nel perno della camma.
- Bloccare la posizione della leva a camma **(26)** abbassandola.
- Il supporto con illuminatore IR deve essere posizionato il più vicino possibile al corpo dell'obiettivo.
- Utilizzando una chiave esagonale, serrare la vite situata sul perno della camma **(25)**.
- Se la leva si allenta durante il funzionamento, si consiglia di serrare la vite con una chiave esagonale.

### **ACCENSIONE E REGOLAZIONE DELLA LUCE IR**

In condizioni di illuminazione notturna insufficiente, accendere l'illuminatore a infrarossi per migliorare la qualità dell'osservazione.

- Accendere l'illuminatore IR premendo il pulsante **(23)** sulla superficie laterale dell'alloggiamento della lampada.
- Ruotare il regolatore **(27)** dell'illuminatore IR per regolare la potenza dell'illuminazione.
- Per regolare la posizione del punto luminoso nel campo visivo del visore, allentare la ghiera **(19)** dell'illuminatore IR ruotandolo nella direzione della freccia in Fig. 2.
- Usando la guida del sistema di cerniere dell'obiettivo dell'illuminatore IR, raggiungere la posizione richiesta del punto luminoso nel campo visivo. Dopo una corretta regolazione, fissare il regolatore **(19)** dell'illuminatore IR.
- Spegnere l'illuminatore IR premendo il pulsante IR **(22)**.

L'illuminatore è dotato di un indicatore LED **(23)** che consente di controllare il livello di carica della batteria. Le modalità di indicazione sono descritte nella tabella seguente:

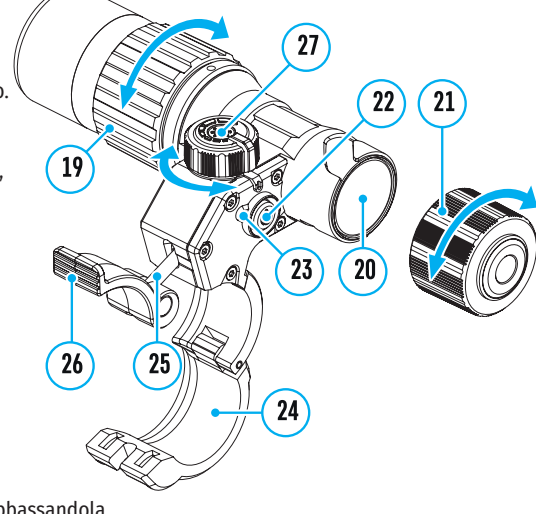

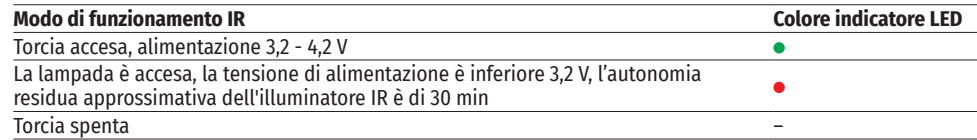

# **ATTIVAZIONE E REGOLAZIONE DELL'IMMAGINE**

- Aprire il copriobiettivo **(12)**.
- Accendere il dispositivo premendo brevemente il pulsante ON **(3).**
- Regolare l'immagine nitida dei simboli sul display ruotando l'anello di regolazione diottrica dell'oculare **(2)**.
- Ruotare la ghiera di messa a fuoco della lente per mettere a fuoco l'oggetto osservato 11).
- Regola la luminosità, il contrasto del display usando il controller **(6)** (per maggiori dettagli, cfr. la sezione «Funzioni del menu rapido»).
- Dopo l'uso, spegnere il visore premendo a lungo il pulsante ON **(3)**.

# **TARATURA**

Il visore ha la possibilità fare il tiro usando il metodo "one-shot" o la funzione "Freeze". Si consiglia di effettuare la taratura ad una temperatura simile a quella operativa del visore.

- Posizionare l'arma su un cavalletto con il visore montato .
- Posizionare il bersaglio alla distanza su cui il tiro viene tarato.
- Regolare il visore secondo le istruzioni della sezione "Accensione e regolazione dell'immagine".
- Selezionare il profilo della taratura (cfr.l la voce del menu principale "Zeroing profile" (
- Puntare il fucile al centro del bersaglio e sparare.
- Se il punto d'impatto non coincide con il centro del reticolo , premere e tenere premuto il pulsante del controller **(6)** per accedere al menu principale.
- Ruotare l'anello del controller **(6)** per selezionare il sottomenu "Zeroing"  $\oplus$  . Per confermare la selezione, premere brevemente il pulsante del controller **(6)**.
- Regolare il valore della distanza di tiro d'aggiustamento (cfr. la voce di menu "Zeroing" => sottomenu "Add new distance"  $\oplus$ ).
- Confermare il valore della la distanza di mira selezionato premendo a lungo il pulsante del controller  $\blacktriangleright$   $\prec^* \triangleright$   $\triangleright$ **(6)**. 。<br>《<br> 米<br> 7
- Sullo schermo verrà visualizzato un menu aggiuntivo per la regolazione dei parametri di tiro d'aggiustamento.
- Al centro del display, in alto a destra, apparirà una croce di riferimento  $\times$  X e Y sono le coordinate della croce di riferimento (cfr. la figura).
- Ruotare la manopola del controller **(6)** per selezionare l'icona  $\zeta^*$ , Premere brevemente il pulsante del controller **(6)**.
- Trattenendo il bersaglio al centro del reticolo e girando la manopola del controller **(6)** spostare la croce di riferimento finché non è allineata con il punto di impatto. Per cambiare direzione, premere brevemente il pulsante del controller **(6)**.

A**ttenzione!** Per non trattenere il bersaglio al centro del reticolo, è possibile usare la funzione "Freeze" – il congelamento dello schermo del tiro d'aggiustamento (cfr. la voce di menu "Zeroing" => sottomenu "Distance" => sottomenu "Zeroing" => sottomenu "Freeze" ).

- Per cambiare la direzione del movimento della croce di riferimento da orizzontale a verticale premere brevemente il pulsante del controller **(6)**.
- Per salvare la nuova posizione del reticolo, premere e tenere premuto il pulsante del controller **(6)**. Il reticolo è allineato con il punto di impatto e sottomenu (вставить пиктограмму подменю поправок  $\zeta^*$  uscite.
- Premere e tenere premuto il pulsante del controller **(6)** per uscire delle impostazioni del menu di taratura - il messaggio di "Zeroing coordinates saved" (Coordinate di azzeramento salvate) appare, a conferma del

successo dell'operazione.

• Sparare un secondo colpo - ora il punto di impatto e il punto di mira deve essere abbinato.

# **FUNZIONE "SEGNO INTELLIGENTE"\***

Se si modifica lo zoom digitale del visore, il segno che appare sul display viene ridimensionato, ad es. il suo aspetto cambia (aumenta o diminuisce) in proporzione alla modifica,il che consente l'uso dei bersagli del telemetro stadiometrico con qualsiasi zoom.

\*Solo per reticoli scalabili X51Fi-300, M56Fi, M57Fi

# **<del>≰</del> 700M DIGITALE DISCRETO**

La funzionalità del visore consente di aumentare rapidamente l'ingrandimento di base del mirino 2 e 4 volte di più, nonché un ritorno all'ingrandimento di base.

- Per modificare l'ingrandimento della vista, premere ripetutamente il pulsante ZOOM **(5)**.
- Mentre l'icona è visibile sullo schermo, ruotando la manopola del controller **(6)**, viene eseguito uno zoom graduale di un determinato ingrandimento.

# **FUNZIONI DEL MENU DI ACCESSO RAPIDO**

Le impostazioni di base (regolazione della luminosità e del contrasto, funzione dello zoom graduale, il telemetro stadiometrico, le informazioni sul profilo e sulla distanza correnti) si modificano utilizzando il menu rapido.

- Accedere al menu di accesso rapido premendo brevemente il pulsante controller **(6)**.
- Per cambiare le funzioni sotto descritte, premere brevemente il pulsante controller **(6)**.
- **Luminosità** ruotare l'anello del controller **(6)** per modificare il valore di luminosità del display da 00 a 20.
- **Contrasto** ruotare la manopola del controller **(6)** per modificare il valore del contrasto dell'immagine da 00 a 20.
- $A100$  T informazioni sul profilo corrente e distanza alla quale è stato eseguito il tiro in questo profilo (ad esempio, profilo A, distanza di tiro di 100 m). Queste informazioni sono sempre visualizzate nella barra di stato. Ruotare la manopola del controller **(6)** per passare tra le distanze di tiro nel profilo installato. Questa funzione è disponibile se nel profilo vengono create due o più distanze.
- **Rilevatore di portata stadiometrica** ruotando la manopola del controller **(6)**, modificare la distanza tra i segni speciali per determinare la distanza dall'oggetto osservato (per maggiori dettagli sul telemetro, consultare la sezione "Rilevatore di portata stadiometrica").
- Per uscire dal menu, premere e tenere premuto il pulsante del controller **(6)** oppure attendere 10 secondi per uscire automaticamente.

# **FUNZIONI DEL MENU PRINCIPALE**

- Accedere al menu principale premendo a lungo il pulsante del controller **(6)**.
- Per spostarsi tra le voci del menu principale, ruotare la manopola del controller **(6)**.
- La navigazione nel menu principale avviene ciclicamente; nel raggiungere l'ultimo elemento della prima scheda, si trasferisce al primo elemento della seconda scheda.
- Per accedere alla sottovoce del menu principale, premere brevemente il pulsante MENU **(6)**.
- Per uscire dalla sottovoce del menu principale, premere e tenere premuto il pulsante controller **(6)**.
- L'uscita automatica dal menu principale avviene dopo 10 secondi di inattività.
- All'uscita dal menu principale, la posizione del cursore ( $\blacktriangleright$ ) viene ricordata solo durante una singola sessione di lavoro (cioè prima di spegnere il dispositivo). La prossima volta che il visore si accende e si entra nel menu principale, il cursore si troverà sulla prima voce del menu principale.

# **VISTA D'INSIEME DEL MENU**

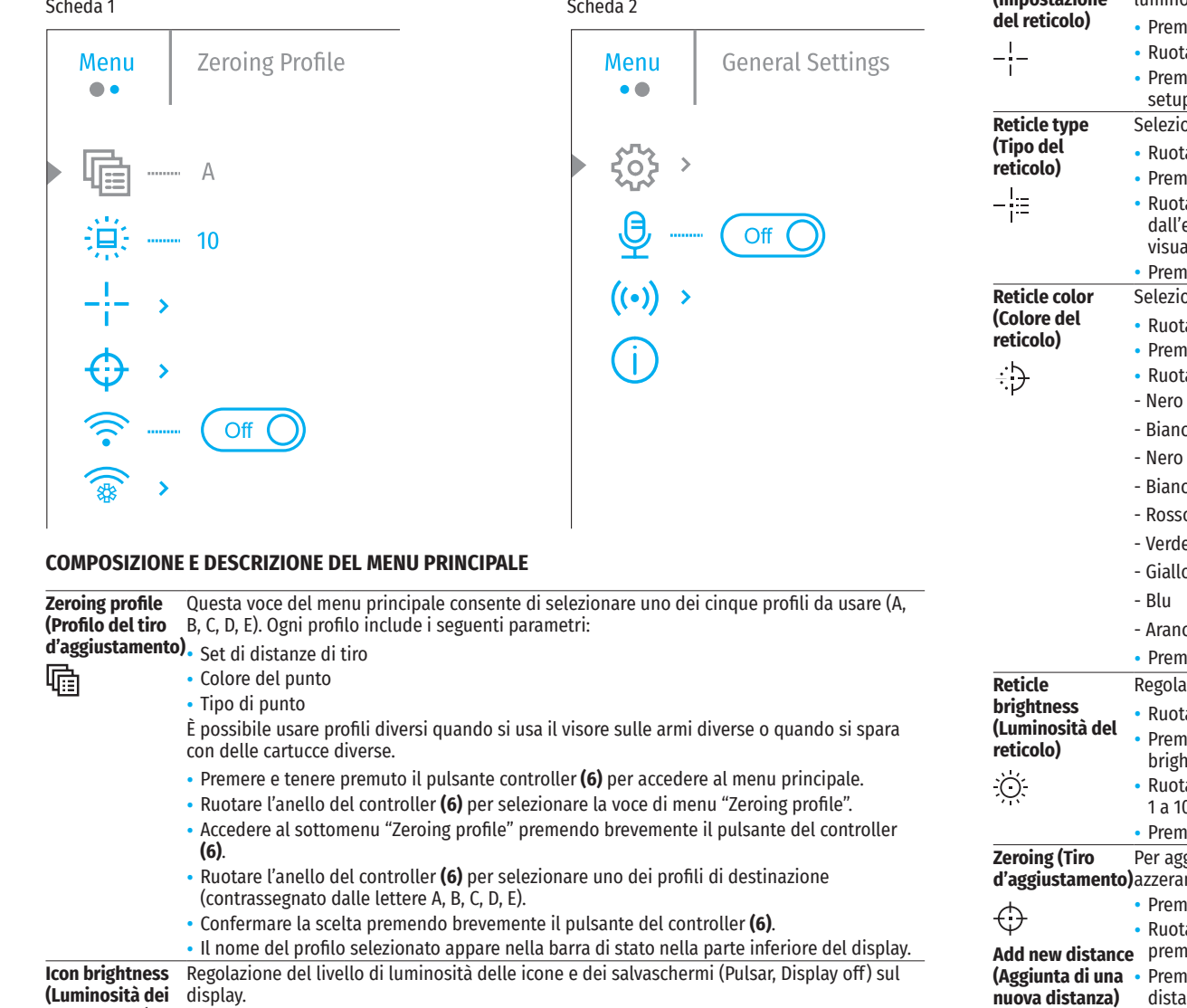

- **pittogrammi)** • Premere e tenere premuto il pulsante del controller **(6)** per accedere al menu principale. • Ruotare la manopola del controller **(6)** per selezionare la voce di menu "Icon brightness". • Premere brevemente il pulsante del controller **(6)** per accedere al sottomenu "Icon
	- brightness". • Ruotare la manopola del controller **(6)** per impostare il livello di luminosità desiderato (da 1 a 10).
	- Premere brevemente il pulsante del controller **(6)** per confermare la selezione.

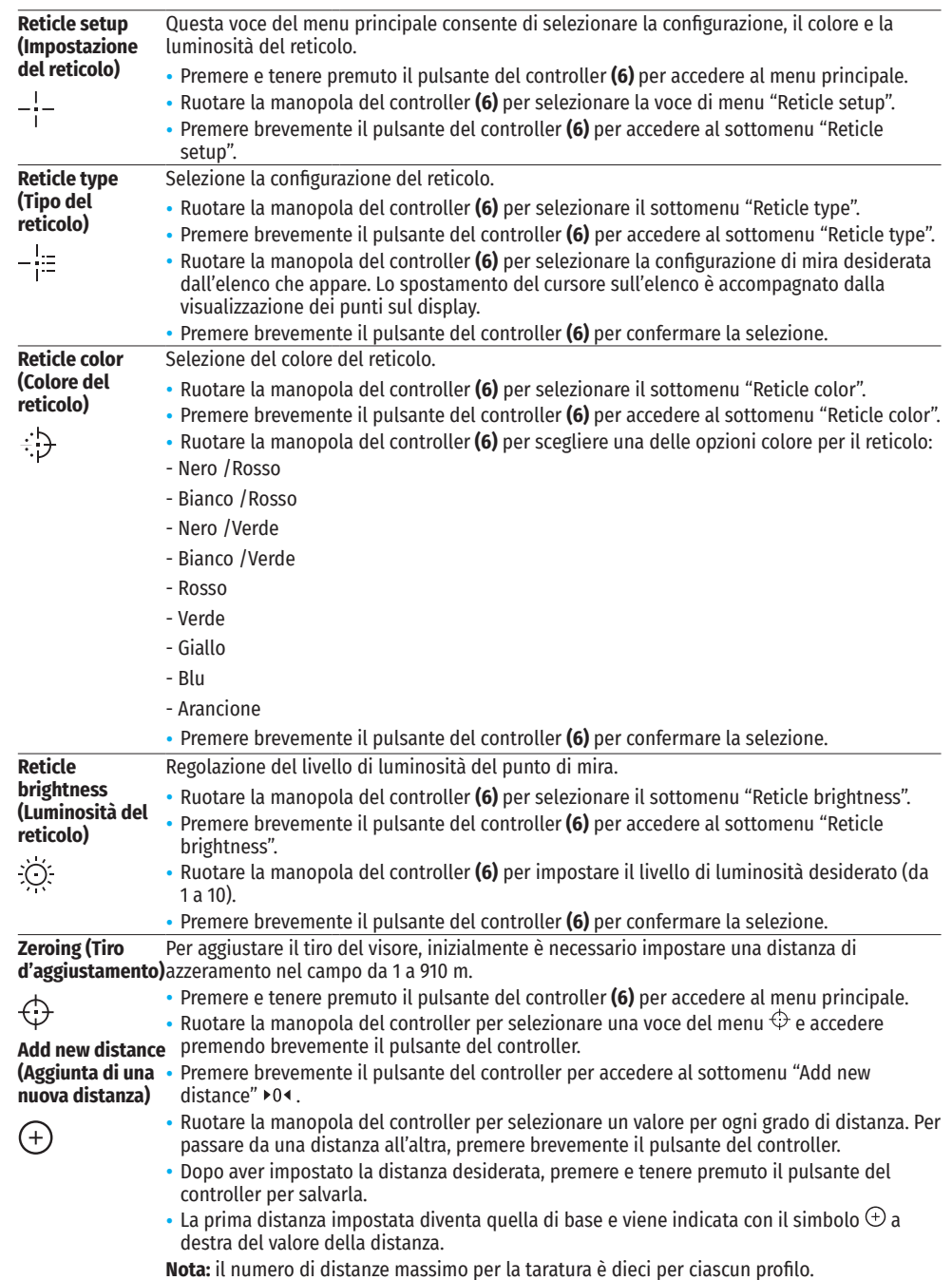

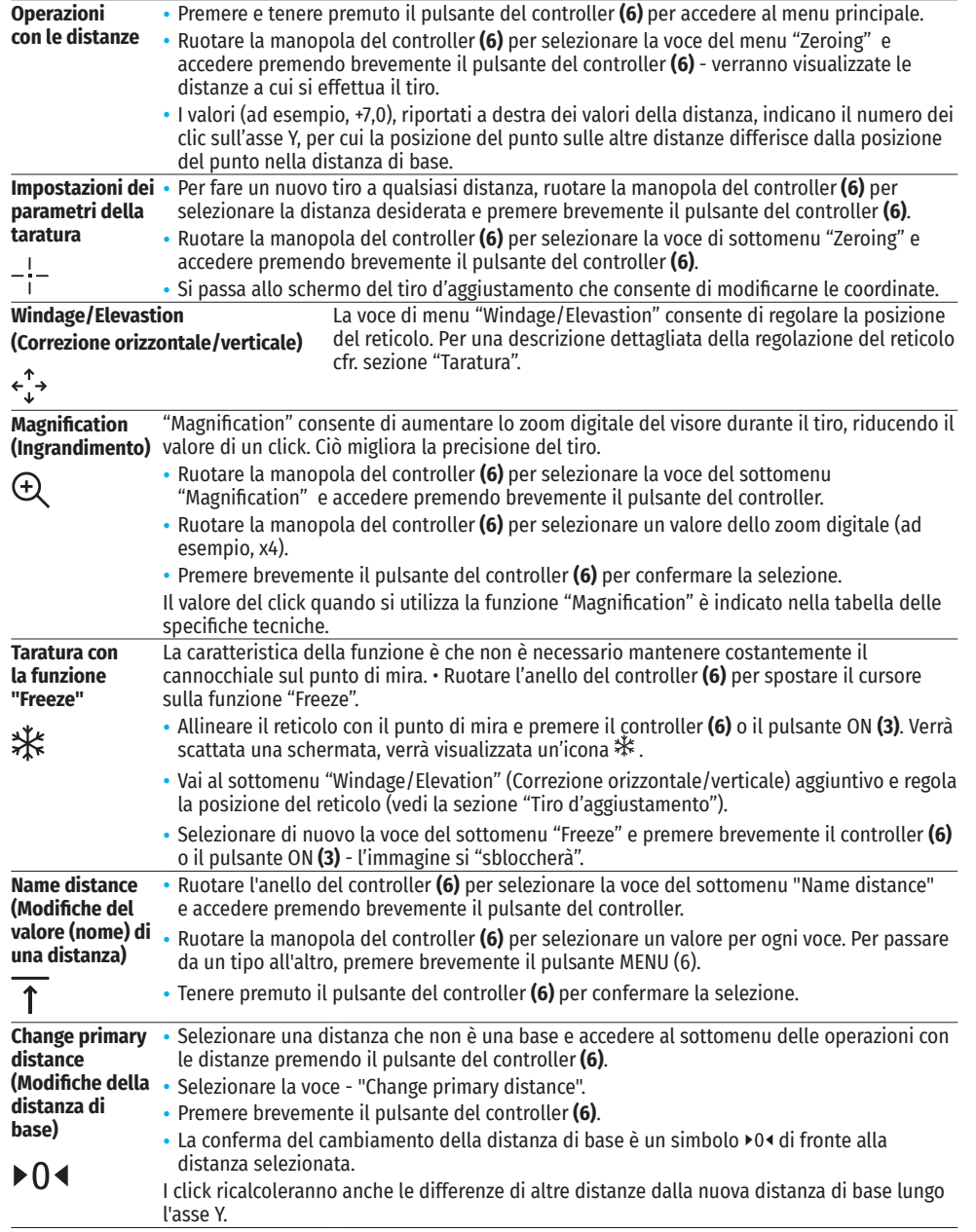

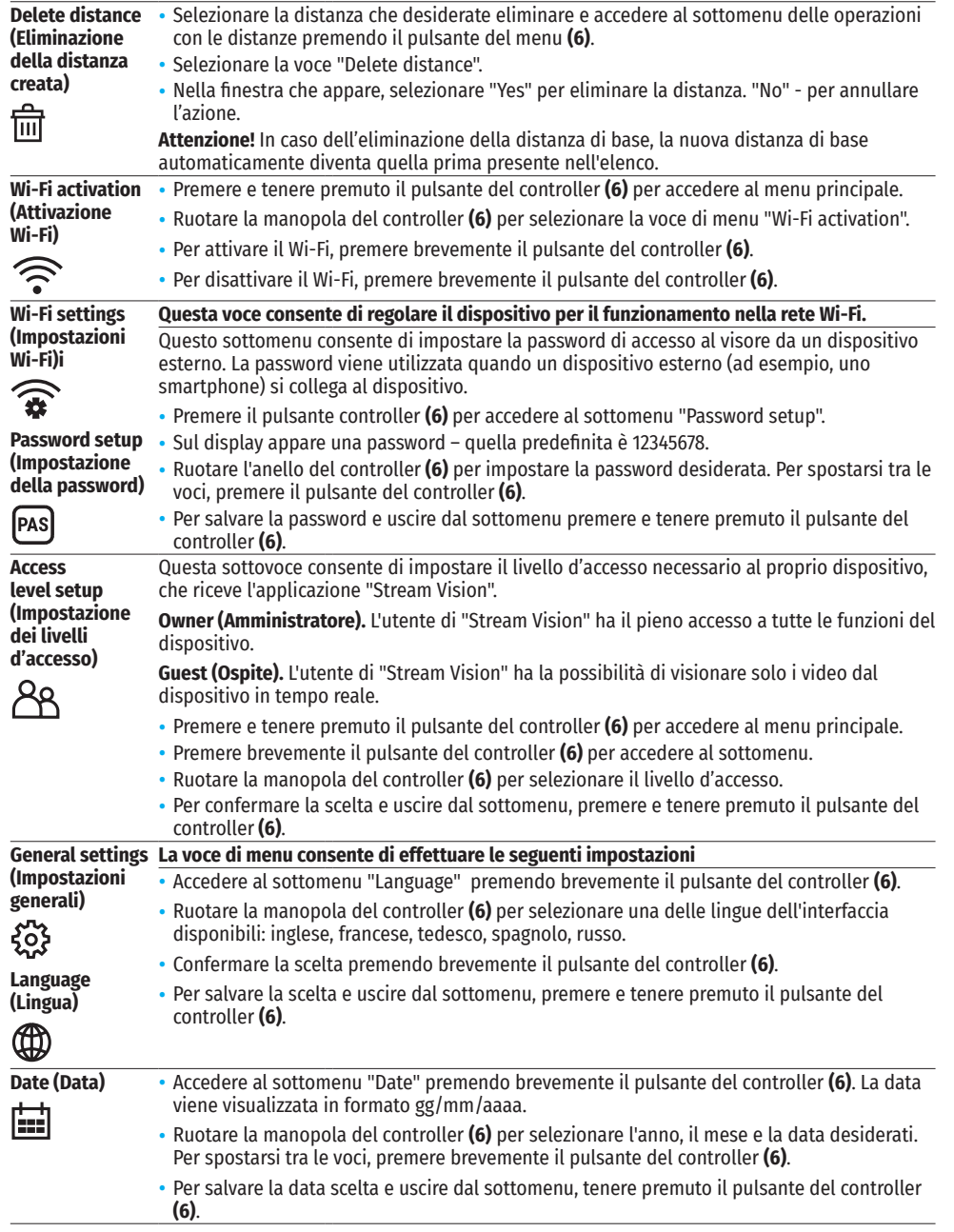

**Wi-Fi)i**

£,

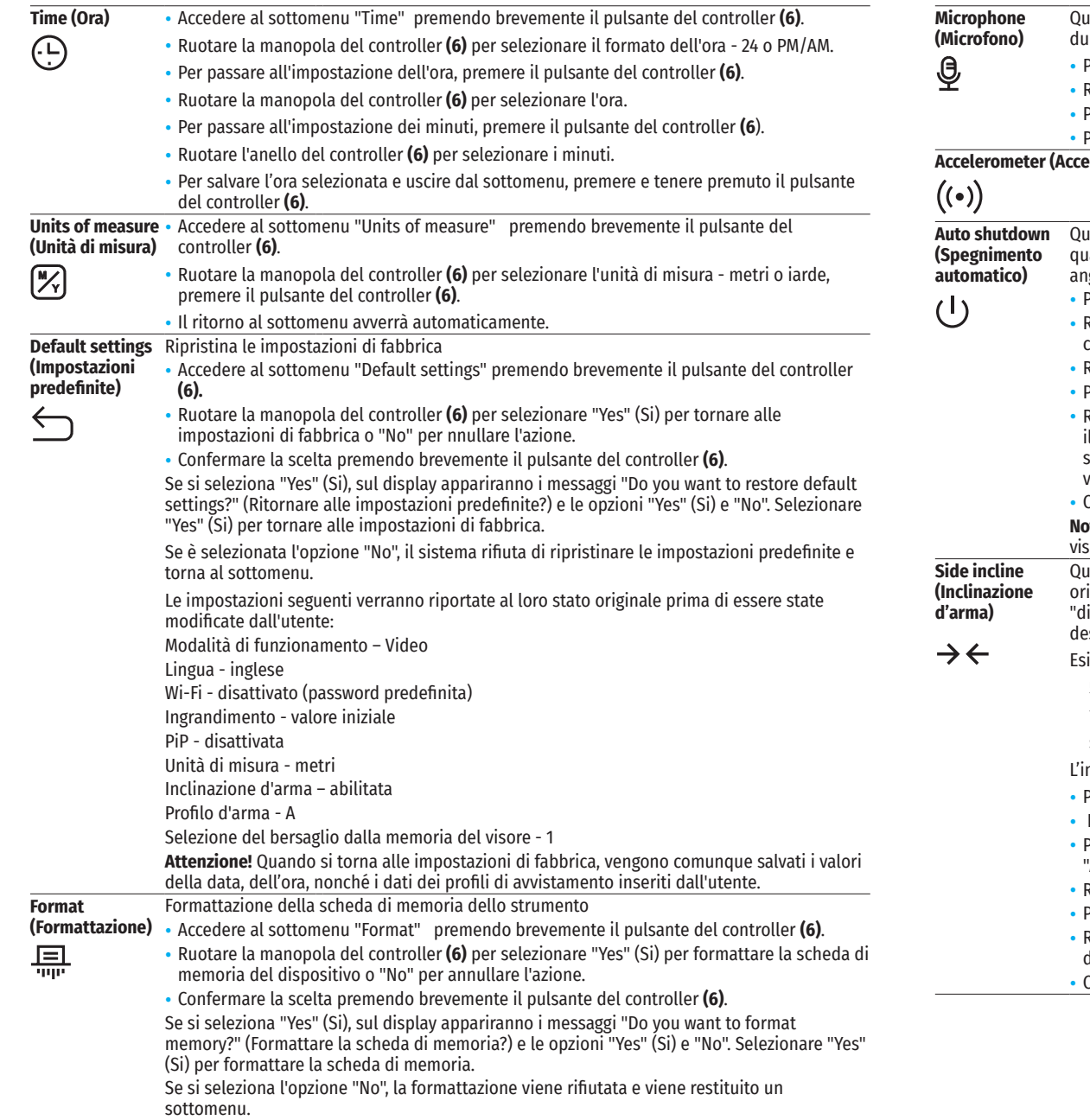

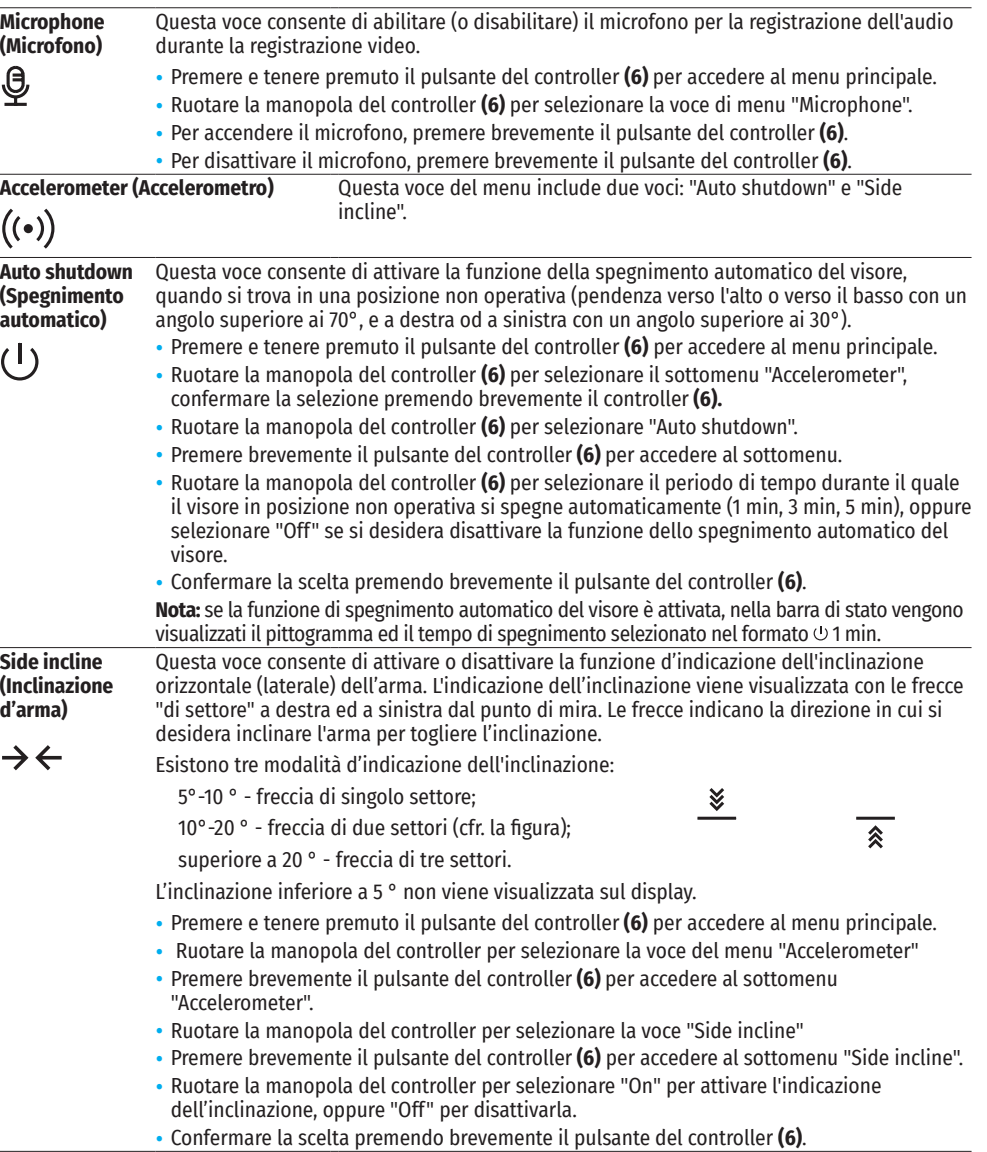

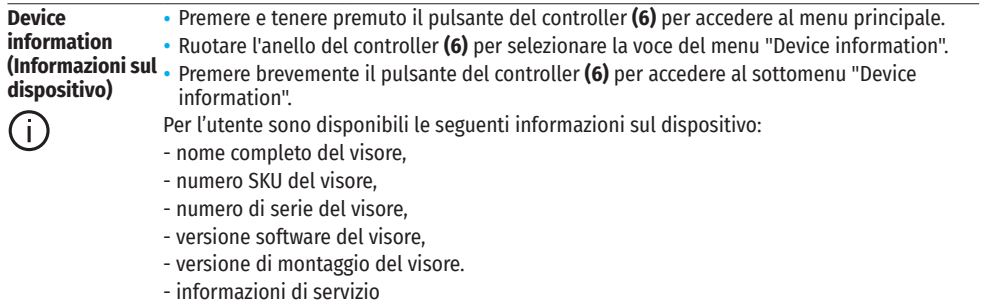

- informazioni sulle batterie

## **BARRA DI STATO**

#### $4.0x$   $\bullet$   $\bullet$   $\bullet$  U 5 min Z.  $04:37$

La barra di stato si trova nella parte inferiore del display e visualizza le informazioni sullo stato attuale del funzionamento del dispositivo, tra cui:

- Profilo del tiro d'aggiustamento corrente (ad esempio, A)
- Distanza di avvistamento (ad es. 100 m)
- SumLight (attivato o disattivato).

 $A\bar{T}100m$ 

- Ingrandimento completo corrente
- Microfono (acceso o spento)
- Connessione Wi-Fi
- Funzione di "Spegnimento automatico" (ad esempio 5 min)
- Orologio
- Livello di carica della batteria (se il visore è alimentato da una batteria integrata o rimovibile) oppure
- Indicatore di alimentazione dalla sorgente di alimentazione esterna (se il dispositivo viene alimentato dalla sorgente di alimentazione esterna) oppure
- Indicatore del livello delle batterie con l'attuale percentuale di carica (se si carica da una fonte di alimentazione esterna)

### **VIDEOREGISTRAZIONE E FOTOGRAFIA**

I visori hanno la funzione di registrazione video (fotografia) di un'immagine osservata sulla scheda di memoria incorporata.

Prima di usare le funzioni di registrazione video e fotografia, leggere le voci "Impostazione della data", "Impostazione dell'ora" nella voce "Funzioni del menu principale" di questo manuale.

Il dispositivo di registrazione incorporato funziona in due modi:

**Foto** (fotografia; sul display in alto a sinistra appare un'icona  $\circled{2}$ .

**Video** (videoregistrazione; in alto a sinistra del display appare un'icona  $\mathbb{CP}$ , il tempo totale di registrazione approssimativamente rimasto prendendo in considerazione la risoluzione corrente nel formato OO:MM - (ore : minuti).

Quando viene acceso, il visore è in modalità Video. Per commutare (passare) tra le modalità operative del visore bisogna premere a lungo il pulsante REC **(4)**. Il passaggio tra le modalità avviene a tappe (Video-> Foto-> Video ...).

### **MODALITÀ FOTO. FOTOGRAFIA DI UN'IMMAGINE**

• Passare alla modalità Foto.

• Premere brevemente il pulsante REC **(4)** per scattare una foto. L'immagine si ferma per 0,5 sec - Il file con la foto viene salvato sulla scheda di memoria integrata.

### **MODALITÀ VIDEO. REGISTRAZIONE DEI VIDEO**

- Premere a lungo il pulsante REC **(4)** per passare alla modalità Video.
- Premere brevemente il pulsante REC **(4)** per avviare la registrazione del video.
- Iniziata la registrazione del video, الكت scompare la sua icona, al suo posto appare l'icona REC e anche il<br>timer di registrazione del video nel formato MM:SS (minuti : secondi);
- Premere brevemente il pulsante REC **(4)** per mettere in pausa/continuare la videoregistrazione.
- Per stoppare la registrazione del video, premere e tenere premuto il pulsante REC **(4)**.
- I file video vengono salvati sulla scheda di memoria integrata nei seguenti casi:
- dopo aver spento la registrazione del video / dopo aver scattato una foto;
- dopo aver spento il dispositivo se la registrazione è stata attivata;
- quando la scheda di memoria è piena: se la scheda di memoria si è riempita durante la registrazione (sul display appare il messaggio "La memoria è piena");
- Quando il visore si collega al computer in modalità "Memory card" (Scheda di memoria).

#### **Note:**

- durante una videoregistrazione, è possibile accedere e lavorare nel menu del visore;

- video e foto registrati vengono salvati sulla scheda di memoria incorporata del dispositivo come img\_xxx.jpg (per foto); video\_xxx.mp4 (per video). xxx - a tre cifre (per foto e video);

- la durata massima di un file di un video registrato è di cinque minuti. Scaduto questo tempo, il video viene registrato in un nuovo file. Il numero dei file è limitato dalla capacità di memoria interna del visore;

- monitorare regolarmente la capacità di memoria libera della scheda di memoria incorporata, trasferire il materiale registrato su altri supporti, liberando così lo spazio sulla scheda di memoria.

# **FUNZIONE WI-FI**

Il visore ha la funzione di comunicazione wireless con dispositivi esterni (smartphone, tablet) tramite Wi-Fi.

- Per abilitare il modulo wireless, accedere al menu principale premendo a lungo il pulsante del controller **(6)**.
- Ruotare la manopola del controller **(6)** per selezionare la voce del menu "Wi-Fi activation".
- Premere brevemente il pulsante del controller **(6)** per accendere / spegnere il modulo Wi-Fi. Il funzionamento del Wi-Fi viene visualizzato nella barra di stato come segue:

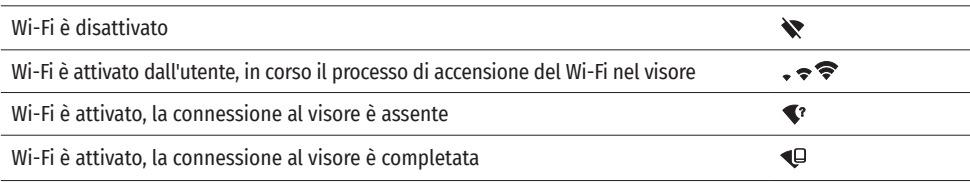

- Il dispositivo esterno riconosce il visore come "Digex\_XXXX", in cui XXXX sono le ultime quattro cifre del numero di serie.
- Dopo aver inserito la password (impostazione predefinita: 12345678) su un dispositivo mobile (per ulteriori informazioni sull'impostazione di una password, cfr. la voce "Wi-Fi settings" della sezione "Funzioni del menu principale" del manuale) e dopo aver impostato una connessione, l'icona  $\hat{\mathcal{F}}$  nella barra di stato del visore  $c$ ambia in  $\Psi$ .
- Avviare l'applicazione "Stream Vision" sul dispositivo mobile (cfr. pag. 21 istruzioni).
- La trasmissione video sullo schermo di un dispositivo mobile inizia dopo l'attivazione del pulsante "visore" sullo schermo di un dispositivo mobile.

#### Esistono tre valori predefiniti per gli oggetti: Lepre - altezza 0,3 m

l'icona .

Cinghiale - altezza 0,7 m

**TELEMETRO STADIOMETRICO**

brevemente il pulsante del controller **(6)**

approssimativa dall'oggetto, se le sue dimensioni sono note.

• Premere brevemente il pulsante del controller **(6)** per selezionare

• Sul display appariranno delle tacche per le misurazioni, icone di tre oggetti e i numeri della distanza misurata per tre oggetti.

Cervo - altezza 1,7 m

• Posizionare la barra fissa inferiore sotto l'oggetto e ruotare la manopola del controller **(6)** per spostare la barra superiore rispetto alla barra fissa orizzontale inferiore in modo che l'oggetto si trovi direttamente tra le tacche. Contemporaneamente allo spostamento, si verifica un ricalcolo automatico della distanza dal bersaglio.

I visori notturni digitali sono dotati di un telemetro stadiometrico, che consente di determinare la distanza

• Per selezionare la funzione "Telemetro stadiometrico", accedere al menu di accesso rapido premendo

- Se la misurazione non viene eseguita entro 10 secondi, si esce automaticamente dalla funzione "Telemetro stadiometrico".
- Per selezionare un'unità di misura (metri o iarde), passare alla voce di menu "General settings" => sottomenu "Units of measure".
- Il valore della distanza calcolata viene arrotondato prima di essere visualizzato per valori alti di distanza fino a 5 m, per quelli più bassi - fino a 1 m.
- Per uscire dalla modalità telemetro, premere brevemente il pulsante del controller **(6)** o attendere 10 secondi per uscire automaticamente.

### **FUNZIONE "DISPLAY OFF"**

Quando si utilizza questa funzione, il visore entra nella modalità standby, il che consente di accenderlo rapidamente se è necessario.

### **OPZIONI PER LAVORARE CON LA FUNZIONE "DISPLAY OFF"**

**Opzione 1.** Il visore è spento. È necessario accendere il visore e attivare la funzione "Display off".

- Accendere il visore premendo brevemente il pulsante ON **(3)**.
- Attivare la funzione "Display off": premere e tenere premuto il pulsante ON **(3)**. Sullo schermo appare un messaggio "Display off" con il conto alla rovescia.
- Rilasciare il pulsante ON **(3)**.
- Per disattivare la funzione "Display off", premere brevemente ON **(3)**.

**Opzione 2.** La funzione "Display off" è attiva, è necessario spegnere il visore.

- Premere e tenere premuto il pulsante ON **(3)**. Sul display appare il messaggio "Display off" con il conto alla rovescia di 3,2,1.
- Tenere premuto il pulsante ON **(3)** fino allo spegnimento del visore (arrivato ad 1 il visore si spegne).

### **FUNZIONE PIP**

La funzione PiP (Picture in Picture - "Immagine nell'immagine") consente di osservare un'immagine ingrandita con lo zoom digitale contemporaneamente all'immagine principale in una finestra separata.

• Per attivare/ disattivare la funzione PiP, tenere premuto il pulsante ZOOM **(5)**.

- $\bullet$  Ruotare l'anello del controller **(6)** per modificare lo zoom digitale nella finestra PiP mentre l'icona  $\mathfrak{B}_\mathsf{c}$  è visibile sullo schermo.
- L'immagine ingrandita viene visualizzata in una finestra separata, mentre si usa il valore dell'ingrandimento totale.
- Il resto dell'immagine viene visualizzato solo con il valore dello zoom ottico (lo zoom digitale è disattivato).
- Quando la PiP è disattivata, l'immagine viene visualizzata con il valore di ingrandimento totale impostato per la modalità PiP.

#### $\blacktriangleleft$ **STREAM VISION**

I visori notturni digitali DIGEX supportano la tecnologia "Stream Vision" che consente di trasmettere l'immagine dal visore al proprio smartphone o tablet in tempo reale tramite Wi-Fi.

Le istruzioni dettagliate sul funzionamento di "Stream Vision" possono essere trovate nell'opuscolo allegato o sul sito internet www.pulsar-vision.com

**Nota:** la costruzione del visore permette di aggiornare il software. È possibile effettuare l'aggiornamento del software tramite l'applicazione "Stream Vision".

Per scaricare l'applicazione "Stream Vision", scansionare i seguenti codici QR e i relativi link:

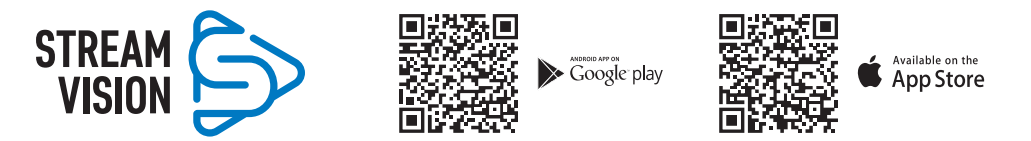

#### **CONNESSIONE USB**  $\bigstar$

- Accendere il visore premendo il pulsante ON **(3)** (il visore disattivato non viene rilevato dal computer).
- Collegare un'estremità del cavo USB al connettore Micro-USB **(10)** del dispositivo, l'altro alla porta del proprio computer.
- Il dispositivo verrà automaticamente rilevato dal computer, l'installazione dei driver non è richiesta.
- Dopo alcuni secondi, sul display vengono visualizzate due opzioni di connessione: "Use as power" (Usare come alimentatore) e "Use as memory card" (Usare come scheda di memoria).
- Ruotare la manopola del controller **(6)** per selezionare l'opzione di connessione.
- Premere brevemente il pulsante del controller **(6)** per confermare la selezione.

### **OPZIONI DI CONNESSIONE**

**"Use as power" (Alimentazione).** Quando si sceglie questa opzione, il computer viene utilizzato dal visore come alimentatore esterno. Nella barra di stato appare un pittogramma  $-$  = . Il visore continua a funzionare, tutte le sue funzioni sono disponibili.

Le batterie installate nel visore non vengono ricaricate.

card", il visore rimane nello stato acceso.

**"Use as memory card"** (Scheda di memoria). Quando si sceglie questa opzione, il dispositivo viene riconosciuto dal computer come chiavetta USB. Questa opzione è predisposta per lavorare con i file che sono salvati nella memoria del visore, mentre le funzioni del dispositivo non sono disponibili, il visore si spegne. Disconnesso dal computer, il dispositivo continua a funzionare.

Se il video è stato registrato al momento della connessione, la registrazione si interrompe e viene salvata.

### **DISATTIVAZIONE USB**

- Quando l'USB viene disconnessa dal dispositivo collegato in modalità "Power", il dispositivo continua a funzionare dalla batteria se sufficientemente carica.
- Γψ Use as memory card • Quando l'USB viene disconnessa dal visore collegato in modalità "Memory

**TICD** 

回

anoction

 $\blacktriangleright$  Use as power

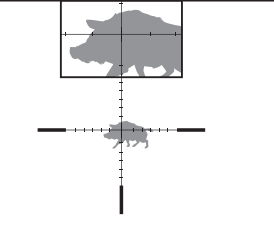

235m

96m

 $41<sub>m</sub>$ 

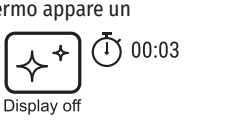

### **★ MANUTENZIONE**

La manutenzione va effettuata almeno due volte all'anno e comprende l'esecuzione delle operazioni seguenti:

- Usare un panno di tessuto per pulire le superfici esterne delle parti in metallo e in plastica dalla polvere e sporco. È permesso l'uso del grasso al silicone.
- Pulire i contatti elettrici della batteria e lo slot d'installazione della batteria sul dispositivo utilizzando un solvente sgrassante organico.
- Ispezionare le lenti dell'oculare e dell'obiettivo. Se è necessario, rimuovere polvere e sabbia dalle lenti<br>(preferibilmente con il metodo senza contatto). Pulire le superfici esterne dell'ottica con i detergenti apposit

# **EXPIRIGATIONE PROBLEMI**

La tabella mostra l'elenco dei possibili problemi che possono insorgere durante l'utilizzo del visore. Eseguire i controlli e le correzioni raccomandati secondo l'ordine riportato nella tabella. Se ci sono dei difetti che non sono elencati nella tabella, o se è impossibile eliminare il difetto da soli, il prodotto deve essere restituito per la riparazione.

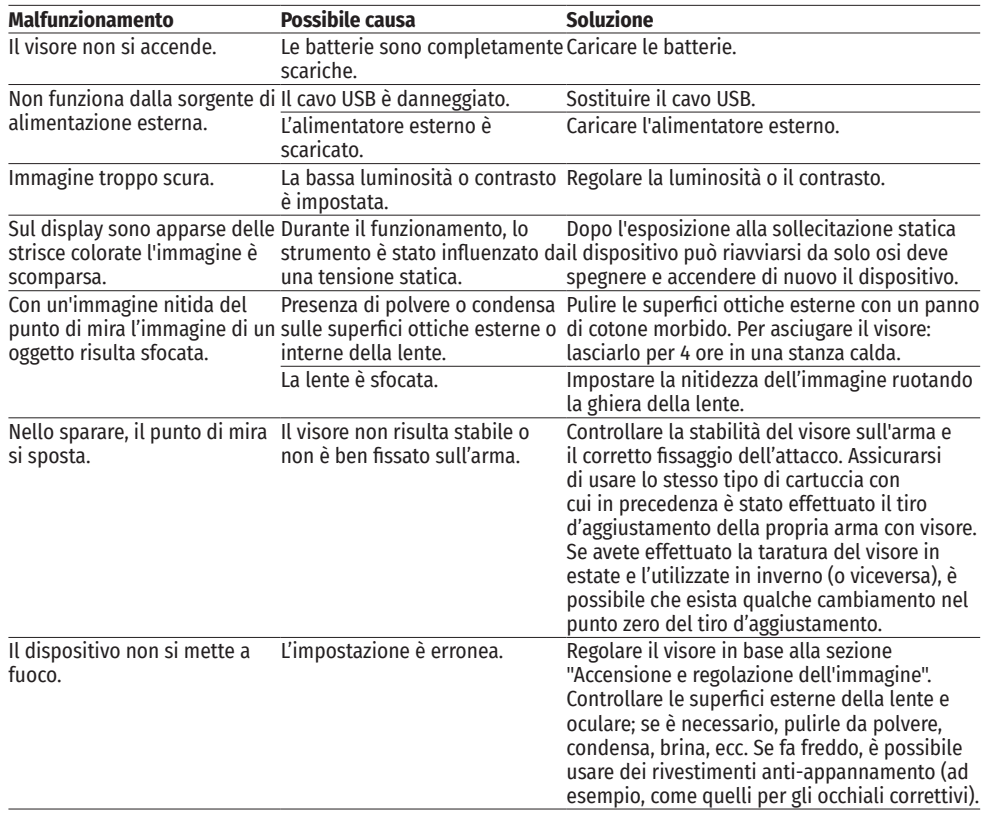

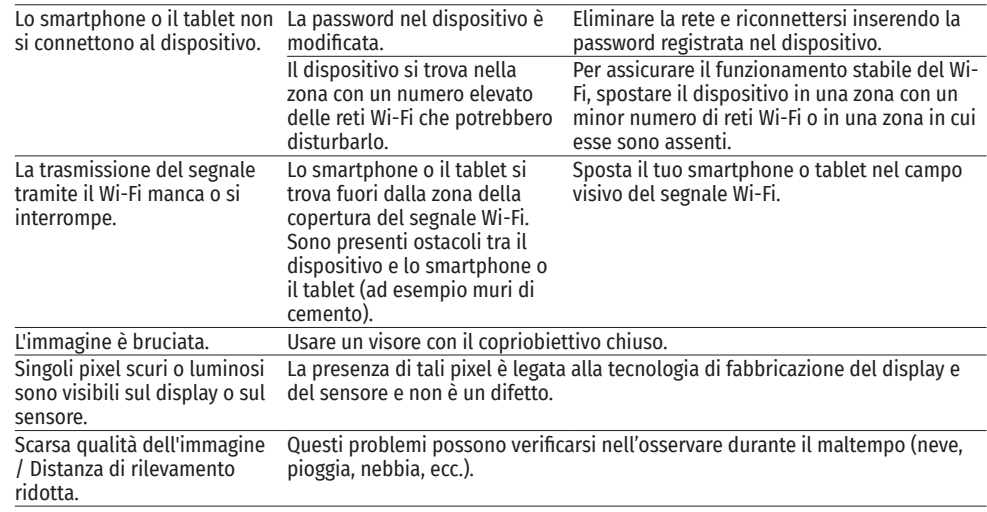

Possibile periodo di riparazione del dispositivo è di 5 anni.

# **ТЕХНИЧЕСКИЕ ХАРАКТЕРИСТИКИ**

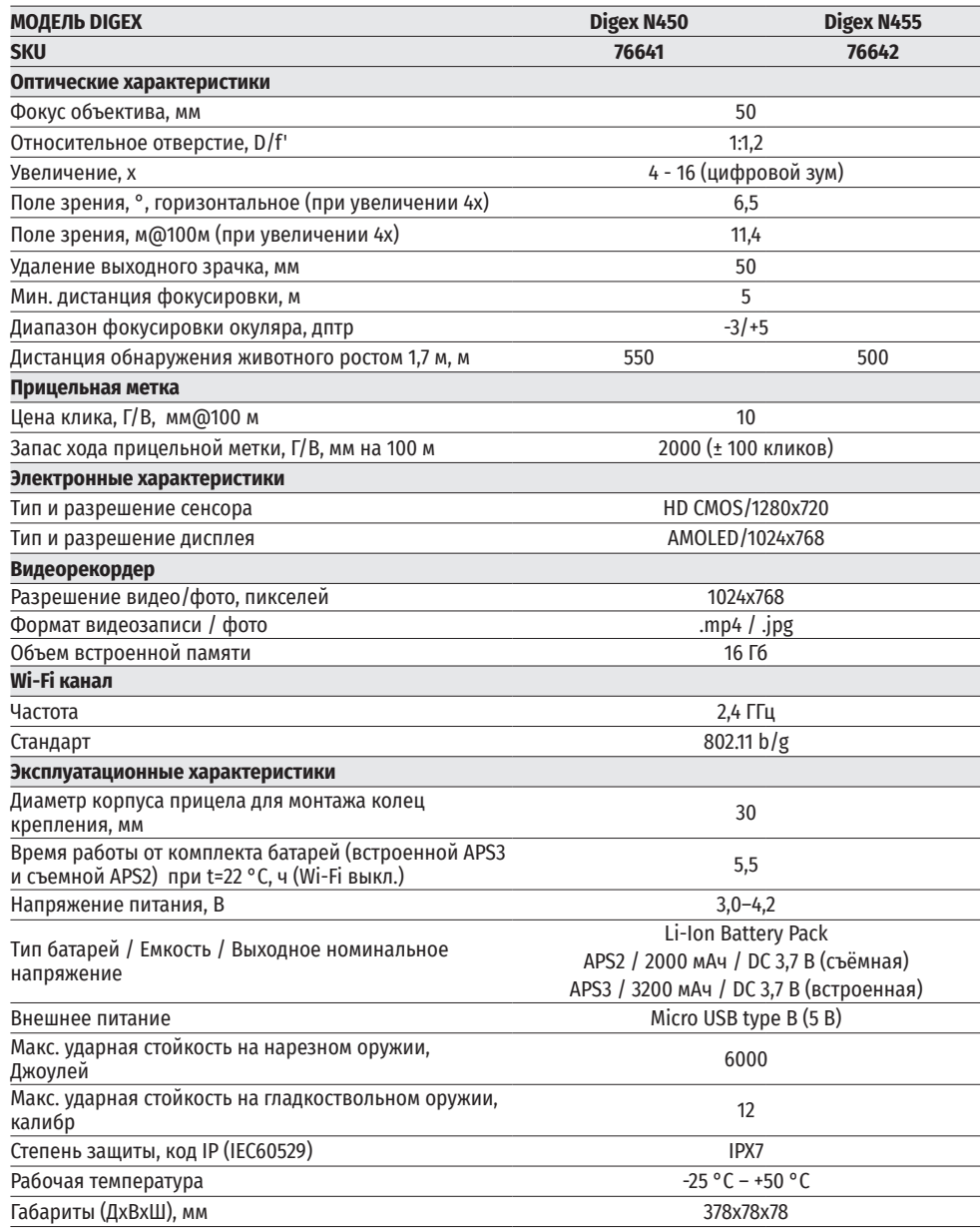

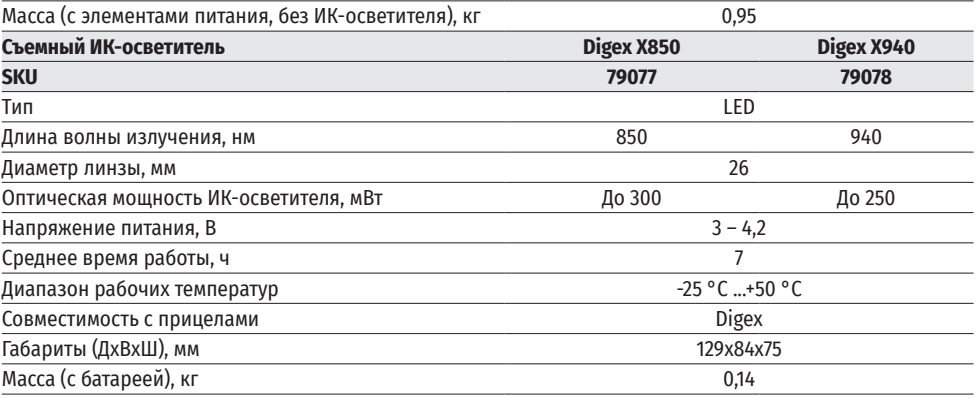

### $\leq$  **КОМПЛЕКТ ПОСТАВКИ**

- 
- Цифровой прицел НВ DIGEX Ключ шестигранный
- Аккумуляторная батарея APS2 (3 шт.)<br>• Зарядное устройство APS к аккумуляторной батарее • Салфетка для чистки оптики • Зарядное устройство APS к аккумуляторной батарее<br>• Сетевое зарядное устройство
- 
- 
- 
- **← ОПИСАНИЕ**
- 
- 
- 
- Сетевое зарядное устройство Краткая инструкция по эксплуатации
- Кабель USB Гарантийный талон
	- Крышка для батареи APS3

Цифровые прицелы НВ DIGEX предназначены для использования на охотничьих оружиях как ночью, так и днем. В условиях низкой освещённости (отсутствие света звёзд и луны) рекомендуется использовать инфракрасный осветитель с длиной волны 850 нм или 940 нм.

Сферы применения прицелов: охота, наблюдение и ориентирование в условиях ограниченной видимости.

### **<del>← ОСОБЕННОСТИ</del>**

- Высокая дальность обнаружения
- Изображение с высоким разрешением
- Программный алгоритм дополнительного повышения чувствительности SumLight
- Ударная стойкость на крупных калибрах: 12 кал., 9.3x64, .375H&H
- Монтаж на стандартные 30мм кольца
- Моментальное включение
- Прочный металлический корпус
- IPX7 Полная водонепроницаемость
- Настраиваемые варианты меток
- Цветной HD AMOLED дисплей
- Запись фото и видео со звуком
- Функция «Картинка в картинке»
- Поддержка приложения «Stream Vision»
- Расширяемый функционал (Возможность обновления ПО прицела с помощью бесплатного приложения «Stream Vision»)
- Удобное управление
- Комбинированная система питания B-Pack mini
- Функциональный и эргономичный дизайн
- Широкий диапазон эксплуатационных температур (-25 °С …+50 °С)

#### **ПОЛЕЗНЫЕ ФУНКЦИИ И РЕЖИМЫ**  $\bigstar$

- Удобный пользовательский интерфейс
- Стадиометрический дальномер (оценка расстояния до объекта)
- Встроенный 3-осевой акселерометр-гироскоп (индикация угла завала)
- Плавный цифровой Zoom
- Большое количество электронных меток
- Масштабируемые метки (деления метки изменяются соразмерно Zoom)
- 5 профилей пристрелки (10 дистанций в профиле)
- Функция пристрелки одним выстрелом
- Функция особо точной пристрелки «Zoom Zeroing» (уменьшение цены клика при увеличении Zoom)
- Функция пристрелки «Freeze Zeroing»
- Функция отключения дисплея
- Wi-Fi. Дистанционное управление и наблюдение со смартфона

#### **ВИДЕОЗАПИСЬ**

- Встроенный фото-видеорекордер с возможностью звукозаписи
- 16 Гб внутренней памяти
- Интеграция с IOS и Android устройствами
- Youtube. Прямая видеотрансляция и запись в Интернет через смартфон и с помощью бесплатного приложения «Stream Vision»

### **BATTERY PACK**

- Встроенная аккумуляторная батарея APS3 на 3200 мАч
- Быстросменные Li-Ion аккумуляторные батареи APS2/APS3
- Возможность зарядки встроенной и внешних батарей APS2 и APS3 через microUSB

# **ЭЛЕМЕНТЫ И ОРГАНЫ УПРАВЛЕНИЯ**

- **1.** Наглазник
- **2.** Кольцо диоптрийной настройки окуляра
- **3.** Кнопка ON
- **4.** Кнопка REC
- **5.** Кнопка ZOOM
- **6.** Контроллер
- **7.** Крышка батарейного отсека
- **8.** Батарея APS2
- **9.** Крышка отсека Micro-USB
- **10.** Разъем Micro-USB
- **11.** Кольцо фокусировки объектива
- **12.** Крышка объектива

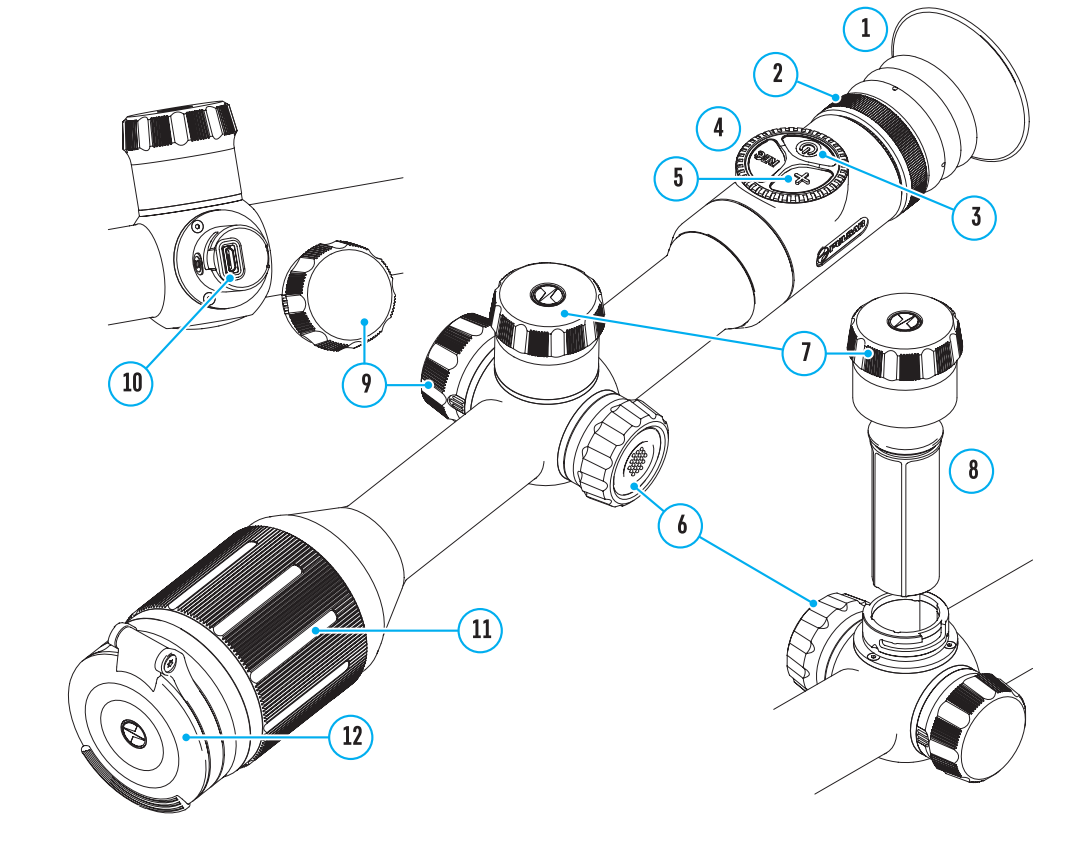

### **Работа кнопок**

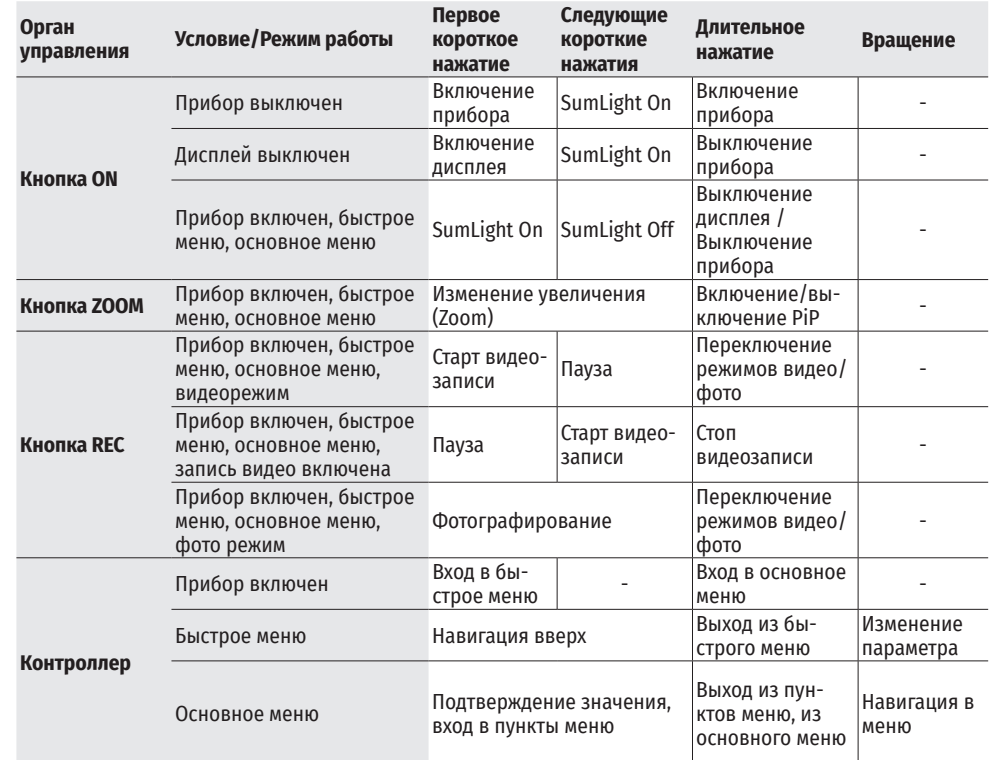

# **ИСПОЛЬЗОВАНИЕ АККУМУЛЯТОРНОЙ БАТАРЕИ**

Цифровые прицелы ночного видения **Digex** поставляются со встроенной перезаряжаемой литий-ионной аккумуляторной батареей Battery Pack APS3 емкостью 3200 мАч и съемной перезаряжаемой литийионной аккумуляторной батареей Battery Pack АPS2 емкостью 2000 мАч. Перед первым использованием батареи следует зарядить.

- Откройте крышку отсека MicroUSB **(9),** повернув против часовой стрелки.
- Подключите штекер microUSB кабеля USB **(16)** к разъему microUSB **(10)** в отсеке корпуса прицела**.**
- Подключите второй штекер microUSB кабеля USB **(16)** к разъему USB сетевого устройства **(17).** Подключите устройство в розетку 100 - 240 В **(18).**

**ВНИМАНИЕ**. При зарядке аккумуляторных батарей через разъем microUSB **(10)** в отсеке корпуса прицела в первую очередь заряжается встроенная батарея Battery Pack APS3. По достижению полного заряда начинает заряжаться съемная батарея Battery Pack АPS2. При использовании прибора энергопотребление происходит в обратной последовательности.

# $\sqrt{18}$ H  $\sqrt{16}$  $10$

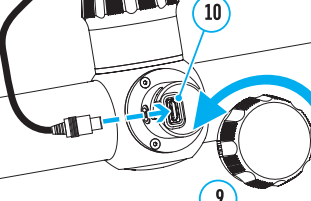

#### **Перезаряжаемую литий-ионную аккумуляторную батарею Battery Pack АPS2 можно заряжать с помощью зарядного устройства APS\*.**

- Установите аккумуляторную батарею APS2\* **(8)** по направляющей до упора в слот зарядного устройства APS **(13)** из комплекта поставки Вашего прибора или приобретенного отдельно.
- Точка А на батарее и точка B на зарядном должны быть совмещены.
- Одновременно Вы можете заряжать две батареи для этого предусмотрен второй слот.
- Подключите штекер кабеля USB **(16)** к разъему USB сетевого устройства **(17).** Подключите устройство в розетку 100 – 240 В **(18).**
- Подключите microUSB штекер кабеля USB к разъему **(14)**  зарядного устройства **(13).**
- Индикация LED светодиода **(15)** будет отображать статус заряда батареи (см. таблицу).
- \* Входит в комплект поставки. Возможно использование аккумуляторной батареи APS3.

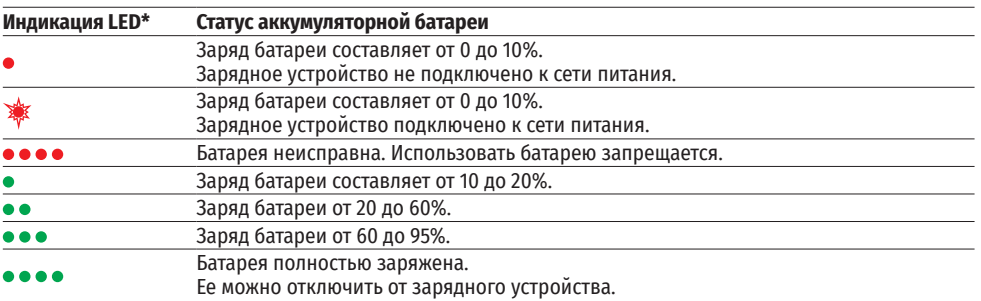

\* Индикация отображает текущее состояние заряда батареи в течение 30 сек. в случае, если зарядное устройство APS не подключено к сети питания. При подключенном питании индикация отображает текущее состояние батареи постоянно, дополнительно мерцают светодиоды, отображая процесс заряда батареи.

### **УСТАНОВКА АККУМУЛЯТОРНОЙ БАТАРЕИ В ПРИЦЕЛ**

- Поверните против часовой стрелки и снимите крышку батарейного отсека **(7)**.
- Установите батарею **(8)** по специальным направляющим в предназначенный для нее батарейный отсек в корпусе прибора.
- При правильной установке батарея зафиксируется в батарейном отсеке прибора.
- Закройте крышку батарейного отсека **(7)**, повернув по часовой стрелке.

### **МЕРЫ ПРЕДОСТОРОЖНОСТИ**

- Для заряда всегда используйте зарядное устройство из комплекта поставки. Использование любого другого зарядного устройства может нанести непоправимый ущерб батарее или зарядному устройству.
- При длительном хранении батареи должны быть частично заряжены не должны быть полностью заряжены или полностью разряжены.
- Не заряжайте батарею непосредственно после перемещения батареи из холодных условий в теплую обстановку. Подождите 30-40 минут, пока батарея нагреется.

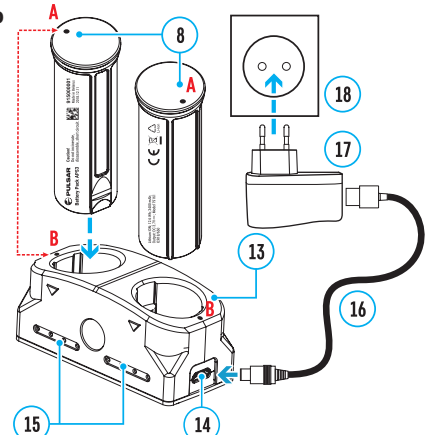

8

- Во время зарядки не оставляйте батарею без присмотра.
- Не используйте зарядное устройство, если его конструкция была изменена, или оно было повреждено.
- Зарядка батареи должна осуществляться при температуре воздуха 0 °C … +45 °C. В противном случае ресурс батареи существенно снизится.
- Не оставляйте зарядное устройство с подключенной к сети батареей к сети более 24 часов после полной зарядки.
- Не подвергайте батарею воздействию высоких температур и открытого огня.
- Батарея не предназначена для погружения в воду.
- Не рекомендуется подключать сторонние устройства с током потребления больше допустимого.
- Батарея оснащена системой защиты от короткого замыкания. Однако следует избегать ситуаций, которые могут привести к короткому замыканию.
- Не разбирайте и не деформируйте батарею.
- Не подвергайте батарею ударам и падениям.
- В случае использования батареи при отрицательных температурах емкость батареи уменьшается, это нормально и дефектом не является.
- Не используйте батарею при температурах, превышающих указанные в таблице это может сократить ресурс батареи.
- Храните батарею в месте, недоступном для детей.

#### **ПЕРЕКЛЮЧЕНИЕ И СМЕНА БАТАРЕЙ**

Приборы DIGEX питаются от 2-ух батарей: встроенной батареи Battery Pack APS3 и съемной батареи Battery Pack APS2/APS3.

- При наличии в приборе двух батарей в строке статуса отображаются две пиктограммы батарей (1-встроенная батарея, 2-съемная батарея). Батарея, от которой питается прибор, отображается синим цветом, неактивная – серым цветом.
- При отсутствии в приборе съемной батареи в строке статуса отображается синим цветом только одна пиктограмма встроенной батареи.
- При полном заряде обоих батарей прибор питается от съемной батареи. При низком уровне заряда съемной батареи прибор переключится на работу от встроенной батареи.
- При зарядке батарей через разъем microUSB **(10)** сначала заряжается встроенная батарея. При достижении уровня заряда встроенной батареи 100% прибор переключается на зарядку съемной батареи. Уровень заряда батарей отображается в % над их пиктограммами в строке статуса.
- Замену съемной батареи можно производить при выключенном приборе или при включенном приборе при его работе от встроенной батареи (прибор продолжит работать).

**Внимание!** При извлечении съемной батареи из прибора, в случае если прибор от нее питается, произойдет перезагрузка прибора и переключение на работу от встроенной батареи. При установке съемной батареи с достаточным уровнем заряда прибор автоматически переключится на работу от нее.

# **ВНЕШНЕЕ ПИТАНИЕ**

- Внешнее питание осуществляется от внешнего источника питания типа Power Bank (5 В).
- Подключите источник внешнего питания к разъему microUSB **(10)** прицела.
- Прицел переключится на работу от внешнего источника питания, при этом встроенная батарея Battery Pack APS3 и съемная батарея APS2 (либо APS3\*) будут постепенно подзаряжаться.
- В строке статуса появится пиктограмма заряжаемой батареи  $\mathbb{C}\rightarrow \mathbb{C}$  со значением уровня заряда в процентах.
- При отключении внешнего источника питания происходит переключение на съемную батарею без выключения прицела. В случае отсутствия съемной батареи или при низком уровне ее заряда происходит переключение на встроенную батарею.

\*Не входит в комплект поставки

### **ЭКСПЛУАТАЦИЯ**

**Внимание!** Запрещается направлять объектив прицела на интенсивные источники энергии, такие как устройства, испускающие лазерное излучение, или солнце. Это может вывести электронные компоненты прицела из строя. На повреждения, вызванные несоблюдением правил эксплуатации, гарантия не распространяется.

### **УСТАНОВКА НА ОРУЖИЕ**

Для обеспечения точности стрельбы прицел DIGEX необходимо правильно установить на ружье.

- Прицел устанавливается с помощью крепления, которое приобретается отдельно. Используйте только высококачественные крепления и кольца, предназначенные именно для Вашего оружия. При монтаже следуйте рекомендациям производителя креплений о порядке установки и используйте надлежащий инструмент.
- При установке прицела подбирайте такое его положение на оружии, которое при правильной (комфортной) прикладке стрелка к оружию обеспечивает соблюдение заданного техническими характеристиками (см. таблицу технических характеристик) расстояния между прицелом и глазом (удаление выходного зрачка). Несоблюдение этой рекомендации может привести к травмированию стрелка элементами окуляра прицела при стрельбе.
- Прицел рекомендуется устанавливать как можно ниже, при этом он не должен соприкасаться со стволом или ствольной коробкой.
- Во избежание пережима корпуса прицела винты крепежных колец необходимо затягивать с моментом затяжки не более 2,5 Нм. Для контроля момента затяжки рекомендуется использовать динамометрический ключ.
- Перед использованием прицела на охоте выполните рекомендации раздела «Пристрелка».
- Во избежание демаскировки пользователя во время использования прицела в темное время суток рекомендуется использовать наглазник. Монтаж наглазника на окуляр прицела осуществляется с помощью встроенных магнитов.

#### **ИК-ОСВЕТИТЕЛЬ**

Прицел оснащен приставным ИК-осветителем с длиной волны 940 нм или 850 нм, что позволяет существенно увеличить дистанцию наблюдения в условиях низкой освещенности или темноте.

 $(19)$ 

26

 $27$ 

 $\overline{23}$ 

 $24$ 

 $22$ 

 $20$ 

### **УСТАНОВКА АККУМУЛЯТОРНОЙ БАТАРЕИ В ИК-ОСВЕТИТЕЛЬ**

ИК-осветитель прицела DIGEX работает от аккумуляторной батареи APS2.

- Чтобы установить батарею в ИК-осветитель, поверните против часовой стрелки и снимите крышку батарейного отсека **(21)**.
- Установите батарею по специальным направляющим в предназначенный для нее батарейный отсек **(20)** в корпусе ИКосветителя.
- При правильной установке батарея зафиксируется в батарейном отсеке **(20)**.
- Закройте крышку батарейного отсека **(21)**, повернув по часовой стрелке.

### **УСТАНОВКА ИК-ОСВЕТИТЕЛЯ НА ПРИЦЕЛ**

- Раскройте кольцевое крепление ИКосветителя **(24)**.
- Наденьте на корпус прицела крепление так, чтобы полукольца крепления обхватили корпус прицела.
- Приподняв рычаг эксцентрика **(26)**, отведите его влево. Совместите ось эксцентрика с пазом подвижного полукольца. Рычаг эксцентрика **(26)** должен занять свое посадочное место.
- Зафиксируйте положение рычага эксцентрика **(26)**, опустив его вниз.
- Крепление с ИК-осветителем должно располагаться максимально близко к корпусу объектива прицела.
- Используя ключ-шестигранник, зажмите винт, расположенный на штифте эксцентрика **(25)**.
- В случае ослабления рычага в процессе эксплуатации следует поджать винт ключом-шестигранником.

#### **ВКЛЮЧЕНИЕ И НАСТРОЙКА ИК-ОСВЕТИТЕЛЯ**

В условиях недостаточной ночной освещенности для повышения качества наблюдения включите приставной ИК-осветитель.

- Включите ИК-осветитель, нажав кнопку **(23)** на боковой поверхности корпуса фонаря.
- Вращением ручки **(27)** ИК-осветителя отрегулируйте мощность освещения.
- Для юстировки положения светового пятна в поле зрения прицела ослабьте кольцо **(19)** ИК-осветителя, повернув его по направлению стрелки.
- С помощью направления шарнирной системы объектива ИК-осветителя добейтесь необходимого положения светового пятна в поле зрения вашего прицела. После успешной регулировки зафиксируйте кольцо **(19)** ИК-осветителя.
- Выключите ИК-осветитель, нажав на кнопку ИК **(22).**

Осветитель снабжен светодиодным индикатором **(23),** позволяющим контролировать текущий уровень заряда батареи. Режимы индикации описаны в таблице ниже:

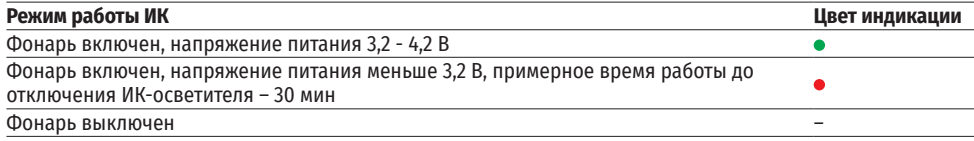

# **ВКЛЮЧЕНИЕ И НАСТРОЙКА ИЗОБРАЖЕНИЯ**

- Откройте крышку объектива **(12)**.
- Включите прибор кратким нажатием кнопки ON **(3)**.
- Настройте резкое изображение символов на дисплее вращением кольца диоптрийной настройки окуляра **(2)**.
- Для фокусировки на объект наблюдения вращайте кольцо фокусировки объектива **(11)**.
- Настройте яркость, контраст дисплея, используя контроллер **(6)** (более подробно см. в разделе «Функции меню быстрого доступа»).
- После использования выключите прицел долгим нажатием кнопки ON **(3)**.

# **← ПРИСТРЕПКА**

В прицеле реализована возможность пристрелки методом «одного выстрела» либо с использованием функции «Freeze». Пристрелку рекомендуется производить при температуре, близкой к температуре эксплуатации прицела.

- Установите оружие с установленным на него прицелом на прицельном станке.
- Установите мишень на пристреливаемую дальность.
- Настройте прицел согласно рекомендации раздела «Включение и настройка изображения».
- Выберите профиль пристрелки (см. пункт основного меню «Профиль пристрелки» )
- Наведите оружие на центр мишени и сделайте выстрел.
- Если точка попадания не совпала с точкой прицеливания (с центром прицельной метки прицела), нажмите и удерживайте кнопку контроллера **(6)** для входа в основное меню.
- Вращайте кольцо контроллера **(6)** для выбора подменю «Пристрелка» . Для подтверждения выбора кратко нажмите кнопку контроллера **(6)**.
- Настройте значение дистанции пристрелки (см. пункт меню «Пристрелка» => подменю «Добавить новую листанцию  $\oplus$ ).
- Подтвердите выбранное значение дистанции пристрелки длительным нажатием кнопки контроллера **(6)**.
- На экране появится дополнительное меню настройки параметров пристрелки.
- В центре дисплея появится вспомогательный крест  $\times$  , в правом верхнем углу координаты X и Y опорного креста.
- $\begin{array}{c}\n\ast & \ast \\
\bullet & \circ \\
\circ & \circ\n\end{array}$ • Врашением кольца контроллера **(6)** выберите пиктограмму  $\hat{\cdot}\hat{\cdot}$  . Кратко нажмите кнопку контроллера (6).
- Удерживая прицельную метку в точке прицеливания, вращением кольца контроллера (6) перемещайте вспомогательный крест до тех пор, пока он не совместится с точкой попадания. Для переключения направления кратко нажимайте кнопку контроллера **(6)**.

**Внимание!** Для того чтобы не удерживать прицельную метку в точке прицеливания, вы можете воспользоваться функцией «Freeze» – замораживания экрана пристрелки (см. пункт меню «Пристрелка» => подменю «Дистанция» => подменю «Настройки параметров пристрелки» => подменю «Freeze»  $\ddot{*}$  ).

- Для смены направления движения опорного креста с горизонтального на вертикальное кратко нажмите кнопку контроллера **(6)**.
- Для сохранения нового положения метки нажмите и удерживайте кнопку контроллера **(6)**. Прицельная метка совместится с точкой попадания и произойдет выход из подменю  $\overrightarrow{f}$ .
- Повторным длительным нажатием контролера **(6)** выходите из меню настройки параметров пристрелки - появится надпись «Координаты пристрелки сохранены», подтверждающая успешное совершение операции.
- Произведите повторный выстрел теперь точка попадания и точка прицеливания должны совпасть.

### **ФУНКЦИЯ «УМНАЯ МЕТКА»\***

При изменении цифрового увеличения прицела метка, которая отображается на дисплее, масштабируется, т.е. ее вид будет изменяться (увеличиваться или уменьшаться) пропорционально изменяемому увеличению, что позволяет использовать дальномерные метки при любом цифровом увеличении.

\*Только для масштабируемых меток X51Fi-300, M56Fi, M57Fi

# **ДИСКРЕТНЫЙ ЦИФРОВОЙ ZOOM**

Функционал прицела дает возможность быстрого увеличения базовой кратности прицела в 2 и 4 раза, а также возврат к базовому увеличению.

- Для изменения кратности прицела последовательно нажимайте кнопку ZOOM **(5)**.
- $\bullet$  Пока на экране видна пиктограмма  $\mathcal{R}$ , вращением кольца контроллера (6) выполняется плавный цифровой зум от заданной кратности.

### **ФУНКЦИИ МЕНЮ БЫСТРОГО ДОСТУПА**

Базовые настройки (регулировка яркости и контраста, использование функции плавного цифрового зума, стадиометрического дальномера, информация о текущем профиле и дистанции) изменяются средствами меню быстрого доступа.

• Войдите в меню быстрого доступа кратким нажатием кнопки контроллера **(6)**.

来,

• Для перехода между функциями, описанными ниже, кратко нажимайте кнопку контроллера **(6)**.

**Яркость** – вращением кольца контроллера **(6)** изменяйте значение яркости дисплея от 00 до 20.

**Контраст** – вращением кольца контроллера **(6)** изменяйте значение контраста изображения от 00 до 20.

 - **информация о текущем профиле и дистанции**, на которую осуществлена пристрелка в этом профиле (например, профиль А, дистанция пристрелки 100 м). Данная информация всегда отображается в статусной строке. Вращением кольца контроллера **(6)** переключайтесь между дистанциями пристрелки в установленном профиле. Данная функция доступна в случае, если в профиле создано две и более дистанций.

**Стадиометрический дальномер** - вращением кольца контроллера **(6)** изменяйте расстояние между специальными метками для определения дистанции до наблюдаемого объекта (подробнее о дальномере в разделе «Стадиометрический дальномер»).

• Для выхода из меню нажмите и удерживайте кнопку контроллера **(6)** либо подождите 10 секунд для автоматического выхода.

# **ФУНКЦИИ ОСНОВНОГО МЕНЮ**

- Войдите в основное меню длительным нажатием кнопки контроллера **(6)**.
- Для перемещения по пунктам основного меню вращайте кольцо контроллера **(6)**.
- Навигация по основному меню происходит циклично, при достижении последнего пункта первой вкладки происходит переход к первому пункту второй вкладки.
- Для входа в подпункт основного меню кратко нажмите кнопку контроллера **(6)**.
- Для выхода из подпункта основного меню нажмите и удерживайте кнопку контроллера **(6)**.
- Автоматический выход из основного меню происходит после 10 секунд бездействия.
- При выходе из основного меню местоположение курсора ( $\blacktriangleright$ ) запоминается только в процессе одной рабочей сессии (т.е. до выключения прицела). При очередном включении прицела и вызове основного меню курсор будет находиться на первом пункте основного меню.

### **ОБЩИЙ ВИД МЕНЮ**

Вкладка 1 Вкладка 2

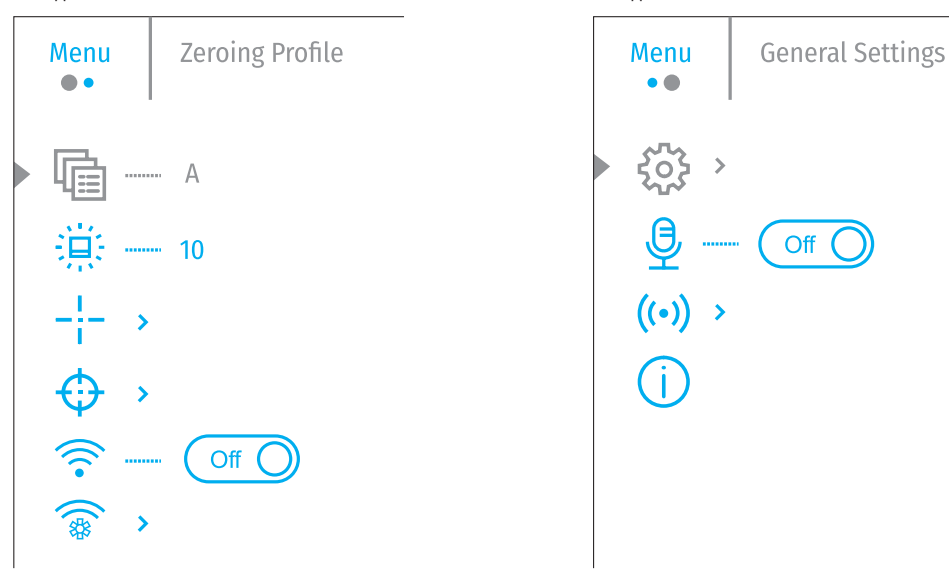

### **СОСТАВ И ОПИСАНИЕ ОСНОВНОГО МЕНЮ**

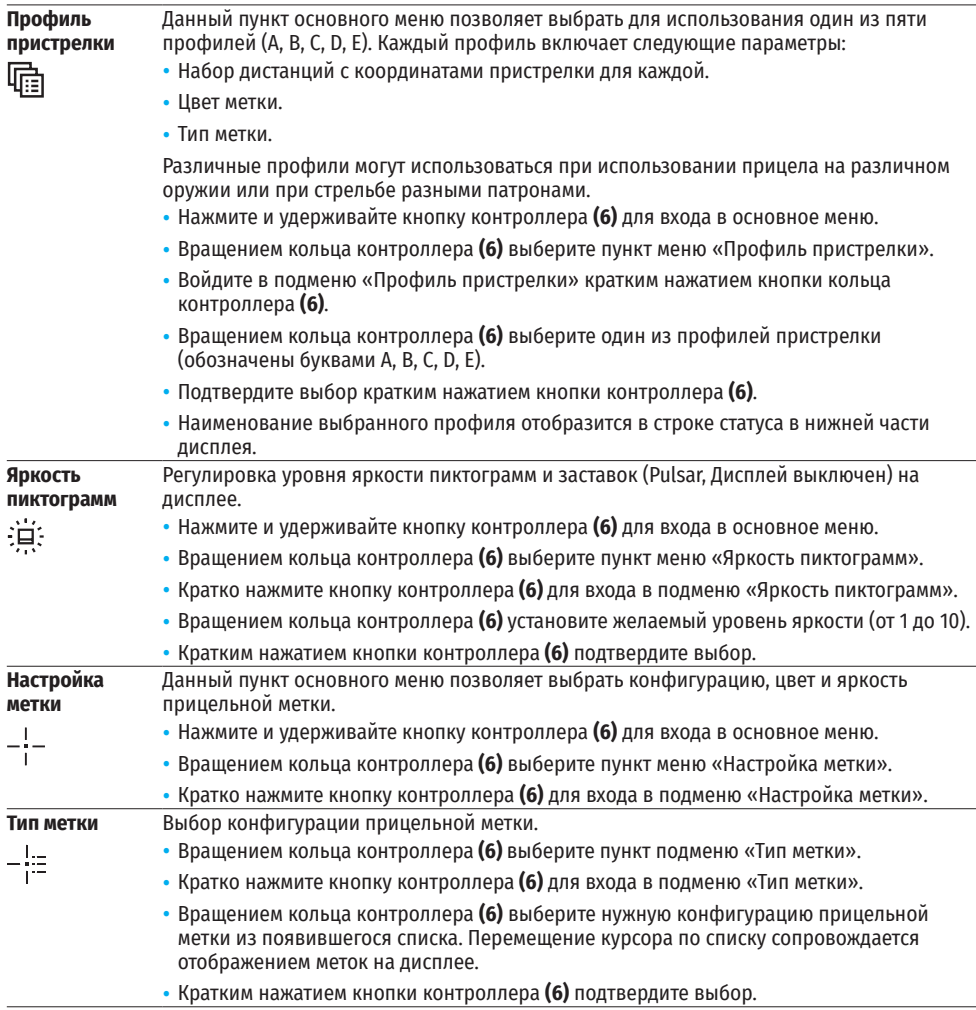

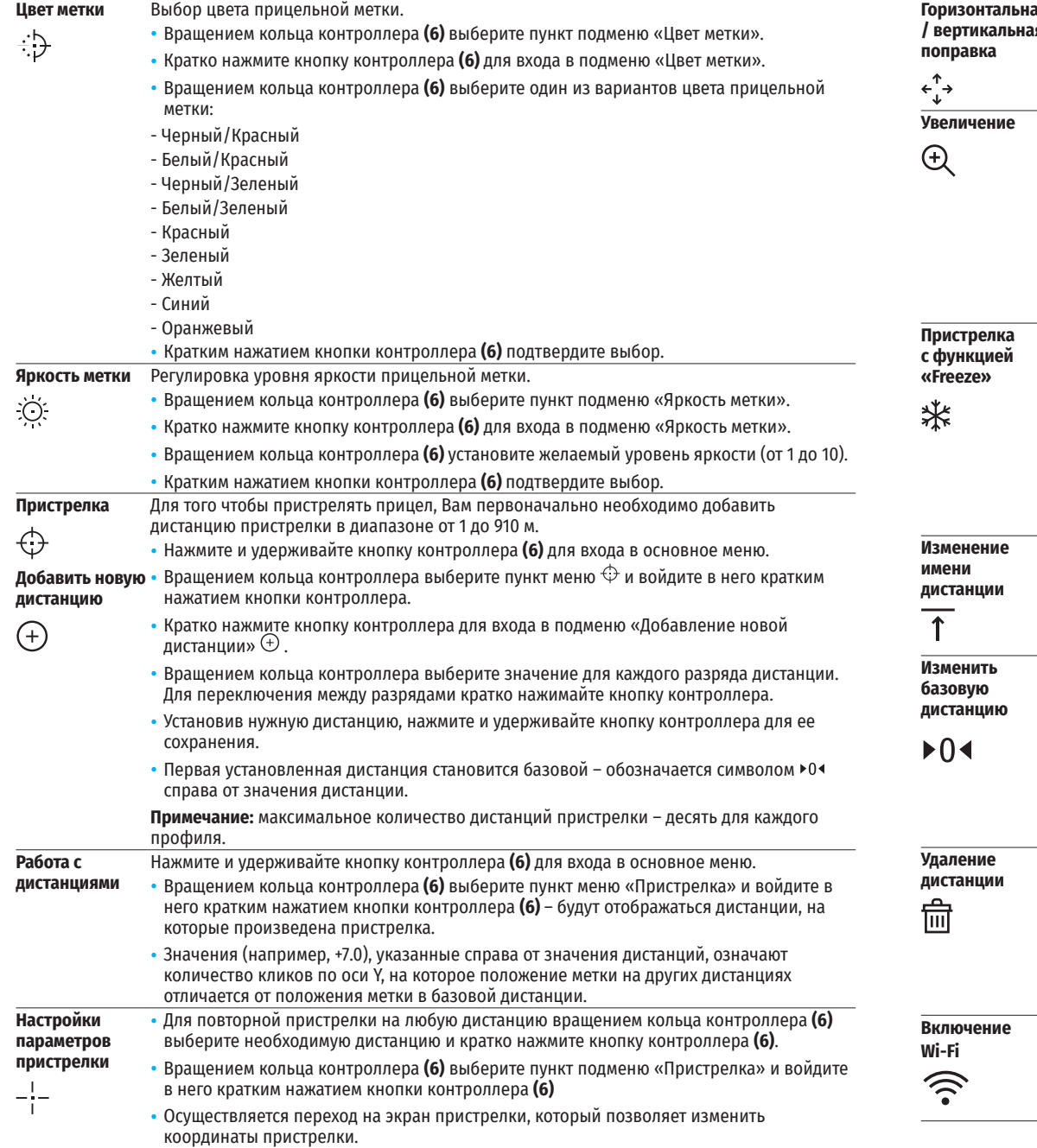

**Горизонтальная / вертикальная**  Пункт дополнительного меню «Поправки» позволяет осуществить корректировку положения метки. Подробное описание корректировки метки см. в разделе «Пристрелка».

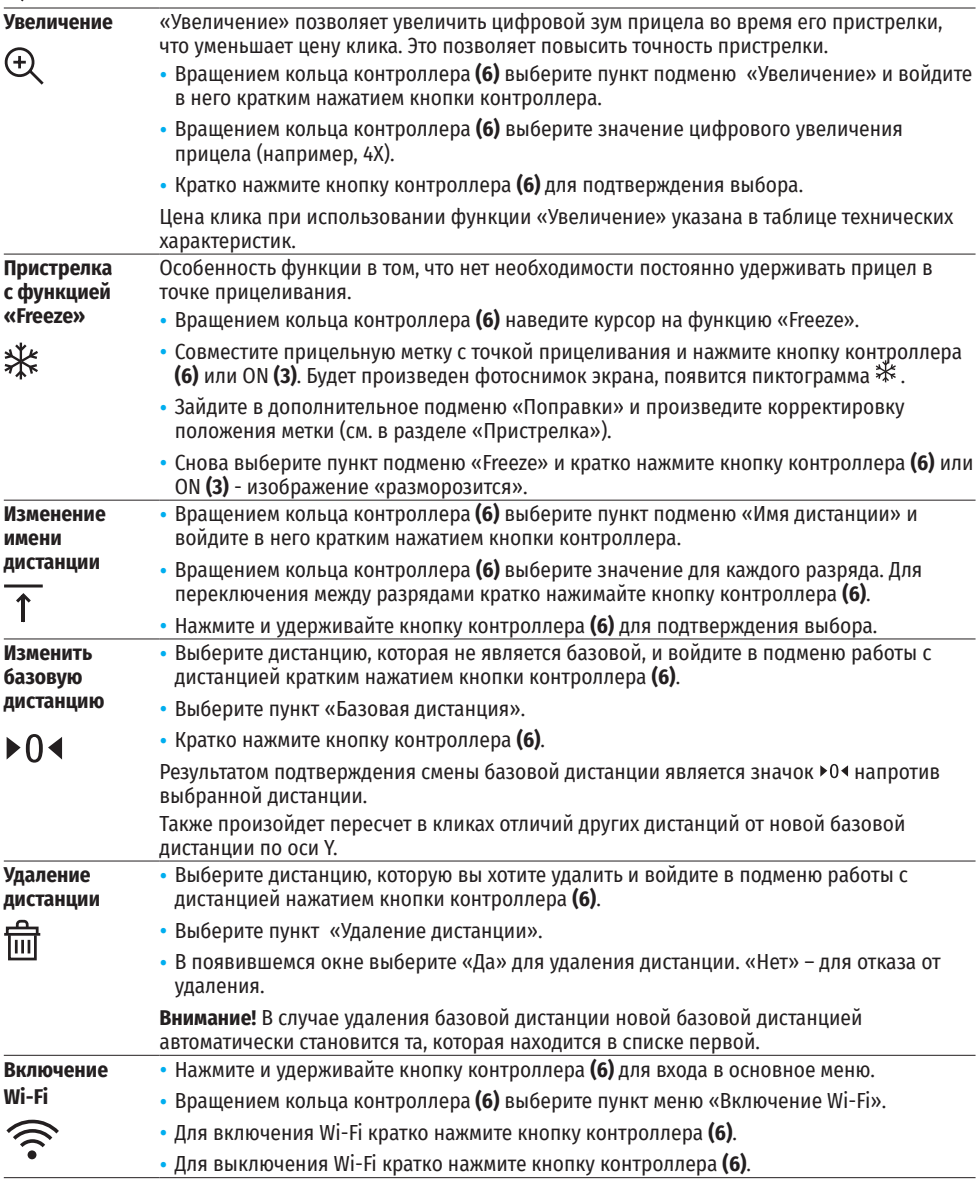

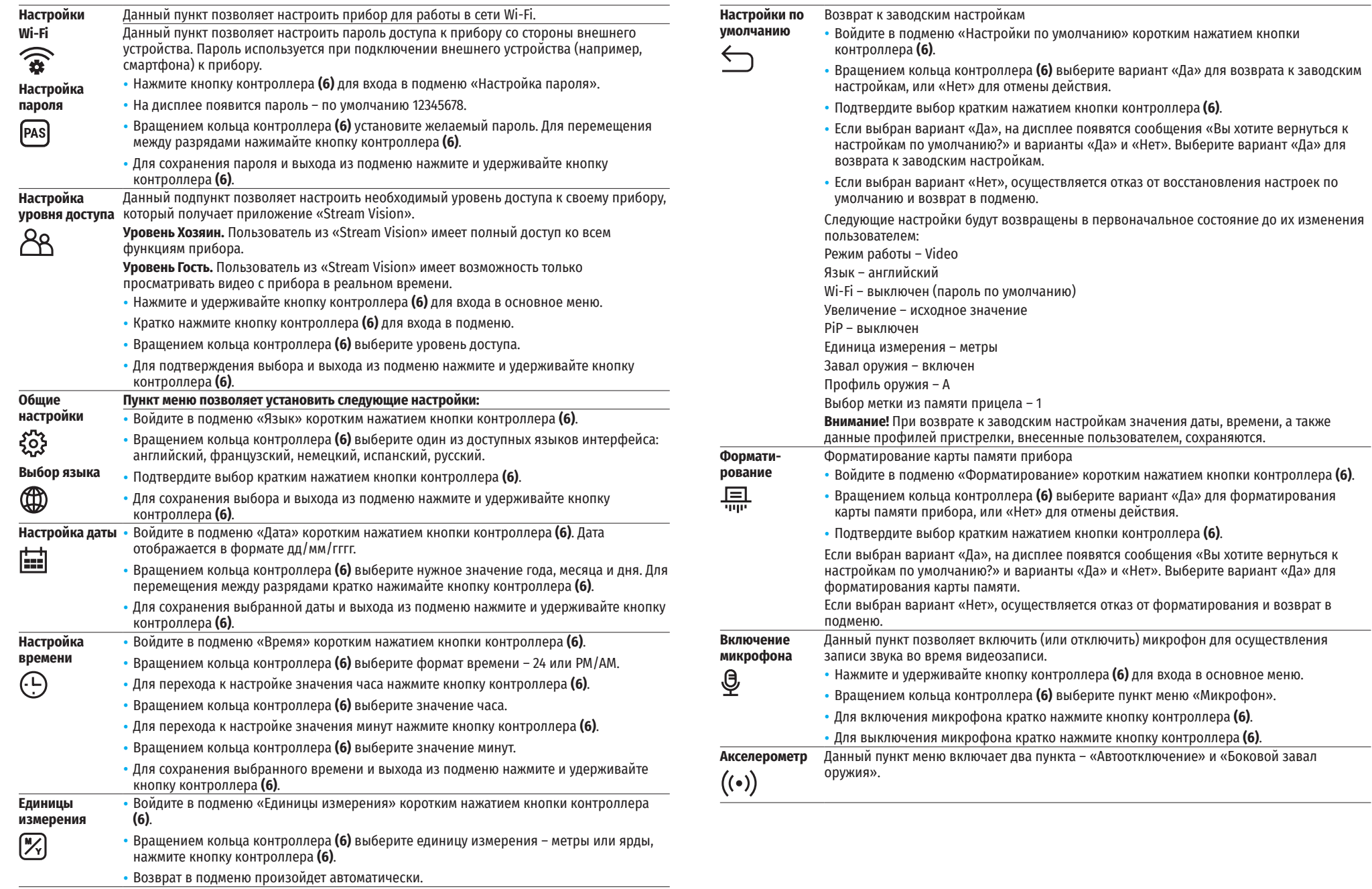

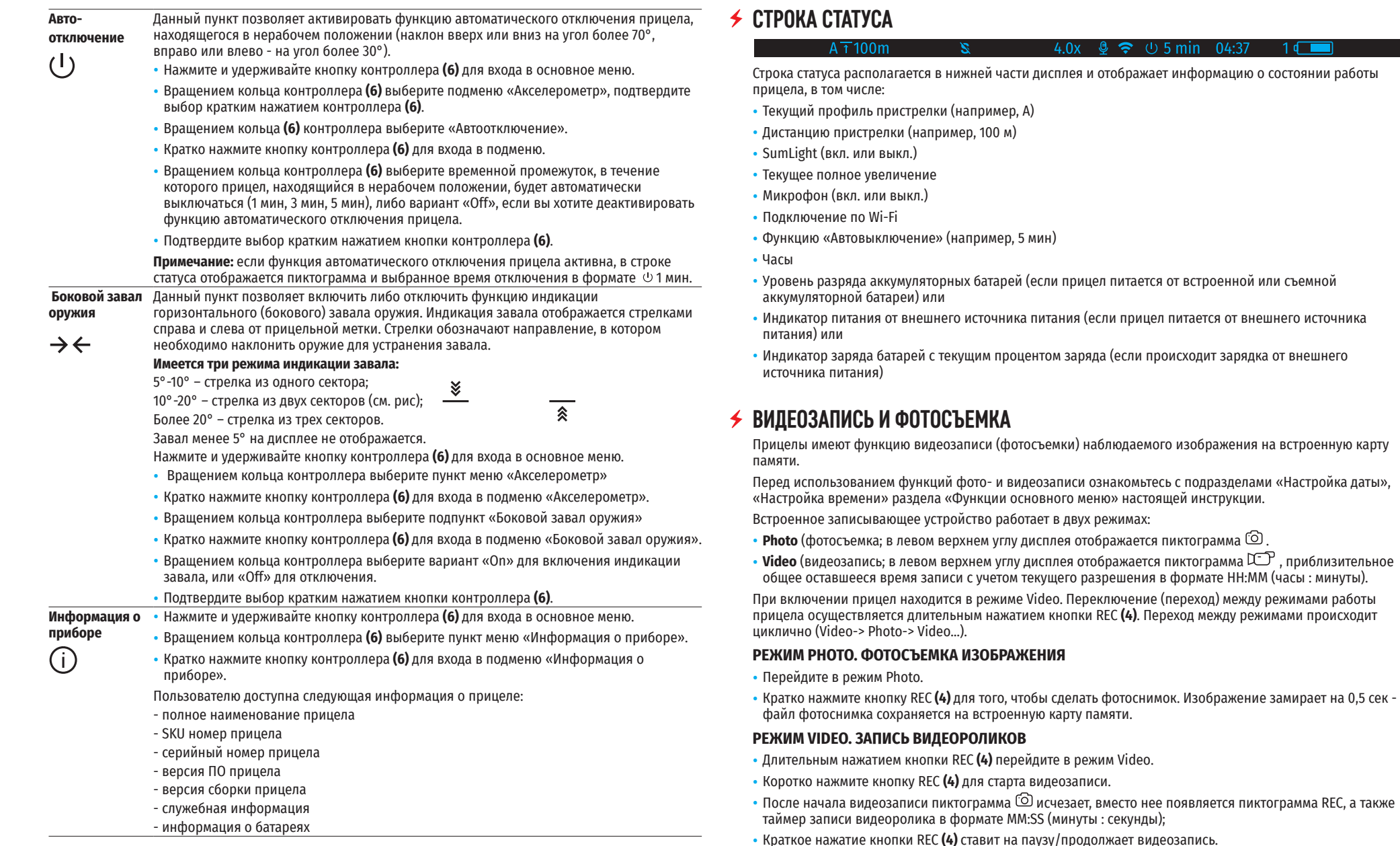

• Для остановки видеозаписи нажмите и удерживайте кнопку REC **(4)**.

Сохранение видеофайлов осуществляется во встроенную карту памяти в следующих случаях: после выключения записи видео / после фотосъемки;

 $1d$ 

при выключении прибора, если была включена запись;

при переполнении карты памяти – если во время записи видео карта памяти заполнилась (на дисплее появится сообщение «Память переполнена»);

при подключении прицела к компьютеру в режиме «Карта памяти».

#### **Примечания:**

- во время записи видео возможен вход в меню и работа в меню прицела;

- записанные видеоролики и фотографии сохраняются на встроенную карту памяти прицела в виде img\_xxx.jpg (для фото); video\_xxx.mp4 (для видео). xxx – трехразрядный общий (счетчик файлов (для фото и видео);

- максимальная продолжительность записываемого видеофайла - пять минут. По истечении этого времени видео записывается в новый файл. Количество файлов ограничено объемом встроенной памяти прицела;

- регулярно контролируйте объем свободной памяти встроенной карты памяти, переносите отснятый материал на другие носители, освобождая место на карте памяти.

# **ФУНКЦИЯ WI-FI**

Прицел имеет функцию беспроводной связи с мобильными устройствами (смартфон, планшет) посредством Wi-Fi.

- Для включения модуля беспроводной связи войдите в основное меню долгим нажатием кнопки контроллера **(6)**.
- Вращением кольца контроллера **(6)** выберите раздел меню «Включение Wi-Fi».
- Кратким нажатием кнопки контроллера **(6)** включите/выключите модуль Wi-Fi.

Работа Wi-Fi отображается в статусной строке следующим образом:

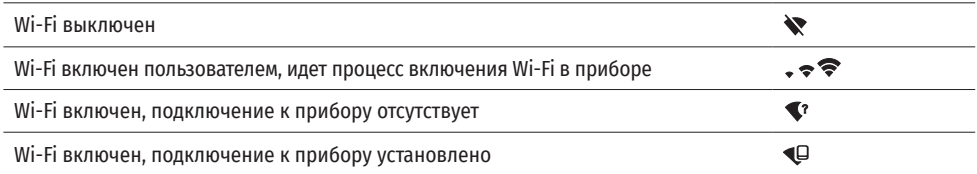

• Внешним устройством прицел опознается под именем «Digex\_XXXX», где XXXX – последние четыре цифры серийного номера».

- После ввода пароля (по умолчанию: 12345678) на мобильном устройстве (подробнее об установке пароля - в подразделе «Настройка Wi-Fi» раздела «Функции основного меню» инструкции) и установки связи пиктограмма  $\widehat{\bullet}$  в статусной строке прицела меняется на  $\Psi$ .
- Запустите на мобильном устройстве приложение «Stream Vision».
- Трансляция видеосигнала на экране мобильного устройства начинается после активации кнопки «видоискатель» на экране мобильного устройства.

# **СТАДИОМЕТРИЧЕСКИЙ ДАЛЬНОМЕР**

Цифровые прицелы НВ оснащены стадиометрическим дальномером, который позволяет определить ориентировочное расстояние до объекта, если известен его размер.

- Для выбора функции «Стадиометрический дальномер» войдите в меню быстрого доступа кратким нажатием кнопки контроллера **(6)**.
- Краткими нажатиями кнопки контроллера **(6)** выберите пиктограмму .
- На дисплее появятся штрихи для измерений, пиктограммы трех объектов и цифры измеряемой дистанции для трех объектов.

#### Имеется три предустановленных значения для объектов:

Заяц – высота 0,3 м

Кабан – высота 0,7 м

Олень – высота 1,7 м

• Поместите нижний неподвижный штрих под объектом и вращением кольца контроллера **(6)** перемещайте верхний штрих относительно нижнего горизонтального неподвижного так, чтобы объект располагался непосредственно между штрихами. Одновременно с перемещением происходит автоматический пересчет дальности до цели.

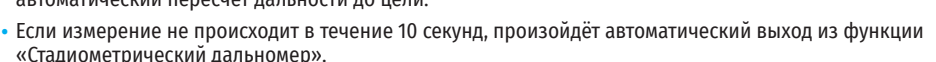

- Для выбора единицы измерения (метры или ярды) перейдите к пункту меню «Общие настройки» => подменю «Единицы измерения».
- Измеренное значение дальности перед выводом на дисплей округляется для больших значений дальности до 5 м, для меньших - до 1 м.
- Для выхода из режима дальномера кратко нажмите кнопку контроллера (6) либо подождите 10 сек для автоматического выхода.

### **ФУНКЦИЯ «DISPLAY OFF»**

При использовании данной функции прицел переходит в режим ожидания, что позволяет при необходимости быстро его включить.

### **ВАРИАНТЫ РАБОТЫ С ФУНКЦИЕЙ «DISPLAY OFF»**

**Вариант 1.** Прицел выключен. Необходимо включить прицел и включить функцию «Display off».

- Включите прицел кратковременным нажатием кнопки ON **(3)**.
- Включите функцию «Display off»: нажмите и удерживайте кнопку ON **(3)**. На экране появится сообщение «Дисплей выключен» с отсчетом времени.
- Отпустите кнопку ON **(3)**.
- Для отключения функции «Display off» (включения дисплея) кратко нажмите ON **(3)**.

**Вариант 2.** Функция «Display off» включена, необходимо выключить прицел.

- Нажмите и удерживайте кнопку ON **(3)**. На дисплее отображается сообщение «Дисплей выключен» с отсчетом времени 3, 2, 1.
- Удерживайте кнопку ON **(3)** до выключения прицела (выключение прицела произойдет после отсчета 1).

### **ФУНКЦИЯ PIP**

PiP (Picture in Picture – «Картинка в Картинке» ) позволяет наблюдать в отдельном «окне» увеличенное изображение с цифровым зумом одновременно с основным изображением.

- Для включения/отключения функции PiP нажмите и удерживайте кнопку ZOOM **(5)**.
- Для изменения цифрового увеличения в окне PiP вращайте кольцо контроллера **(6)**, пока на экране видна пиктограмма .
- Увеличенное изображение выводится на дисплей в отдельном окне, при этом используется значение полного увеличения.
- Остальное изображение отображается только со значением оптического увеличения (цифровое увеличение отключено).
- При выключении PiP изображение выводится на дисплей со значением полного увеличения, которое было установлено для PiP режима.

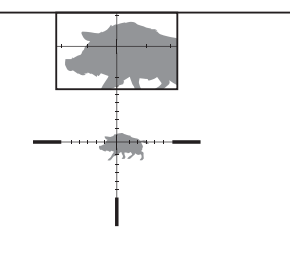

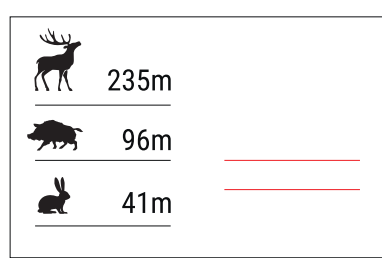

 $\bigcap_{0.03} 00.03$ 

Display o

# **STREAM VISION**

Цифровые прицелы НВ DIGEX поддерживают технологию «Stream Vision», которая позволяет посредством Wi-Fi транслировать изображение с прицела на Ваш смартфон либо планшет в режиме реального времени.

Подробные инструкции по работе «Stream Vision» Вы можете найти в отдельном буклете либо на сайте www.pulsar-vision.com

**Примечание:** в конструкцию прицела заложена возможность обновления программного обеспечения. Обновление возможно через приложение «Stream Vision».

Для того чтобы скачать приложение «Stream Vision», сканируйте QR коды или нажимайте на ссылки:

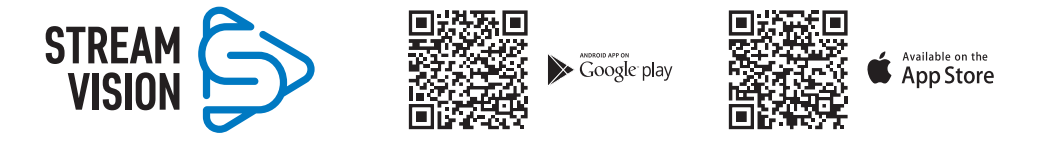

## **ПОДКЛЮЧЕНИЕ USB**

- Включите прицел нажатием кнопки ON **(3)** (выключенный прицел компьютером не определяется).
- Подключите один конец кабеля USB к разъему microUSB (10) прицела, второй к порту вашего компьютера.
- Прицел определится компьютером автоматически, установка драйверов не требуется.
- <u>णि</u>  $\blacktriangleright$  Use as power  $\sqrt{\Phi}$ Use as memory card • Через несколько секунд на дисплее появится два варианта подключении:

**USB** connection

- «Использовать как питание» и «Использовать как карту памяти». • Вращая кольцо контроллера **(6)** выберите вариант подключения.
- Кратко нажмите кнопку контроллера **(6)** для подтверждения выбора.

#### **ВАРИАНТЫ ПОДКЛЮЧЕНИЯ:**

**«Питание».** При выборе данного варианта компьютер используется прицелом как внешнее питание. В строке статуса появится пиктограмма — = . Прицел продолжает работать, все функции доступны.

Зарядка аккумуляторных батарей установленной в прицеле, не производится.

**«Карта памяти»**. При выборе данного варианта прицел распознается компьютером как флеш-карта. Данный вариант предназначен для работы с файлами, которые хранятся в памяти прицела, при этом функции прицела не доступны, прицел не выключается. При отключении от компьютера прибор продолжает работать.

Если в момент подключения производилась запись видео, запись останавливается и сохраняется.

#### **ОТКЛЮЧЕНИЕ USB.**

- При отключении USB от прицела, подключенного в режиме «Питание», прицел продолжает работать от аккумуляторных батарей при их достаточном заряде.
- При отключении USB от прицела, подключенного в режиме «Карта памяти», прицел остается во включенном состоянии.

### **ТЕХНИЧЕСКОЕ ОБСЛУЖИВАНИЕ**

Техническое обслуживание проводится не реже двух раз в год и заключается в выполнении изложенных ниже пунктов:

- Хлопчатобумажной салфеткой очистите наружные поверхности металлических и пластмассовых деталей от пыли и грязи. Допускается применение силиконовой смазки.
- Очистите электрические контакты аккумуляторной батареи и батарейного слота на прицеле, используя нежирный органический растворитель.
- Осмотрите линзы окуляра и объектива. При необходимости удалите с линз пыль и песок (желательно бесконтактным методом). Чистку наружных поверхностей оптики производите при помощи специально предназначенных для этих целей средств.

# **ВЫЯВЛЕНИЕ НЕИСПРАВНОСТЕЙ**

В таблице приведен перечень проблем, которые могут возникнуть при эксплуатации прицела. Произведите рекомендуемую проверку и исправление в порядке, указанном в таблице. При наличии дефектов, не перечисленных в таблице, или при невозможности самостоятельно устранить дефект, верните прицел на ремонт.

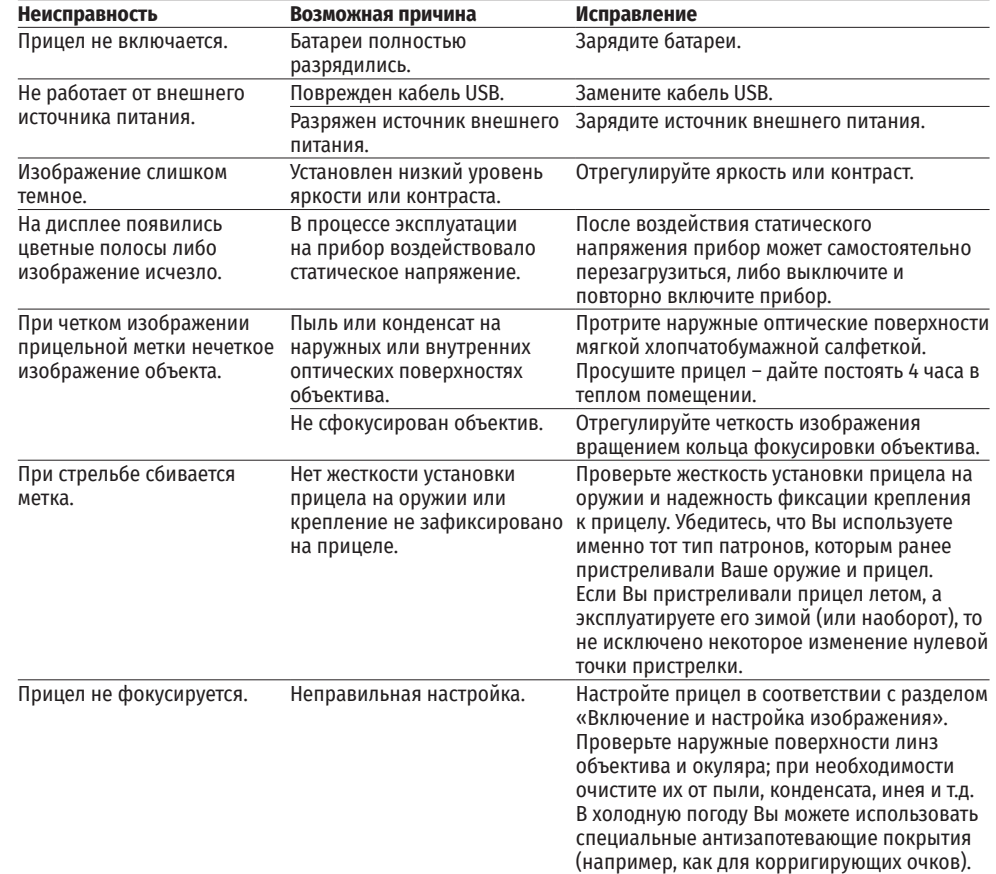

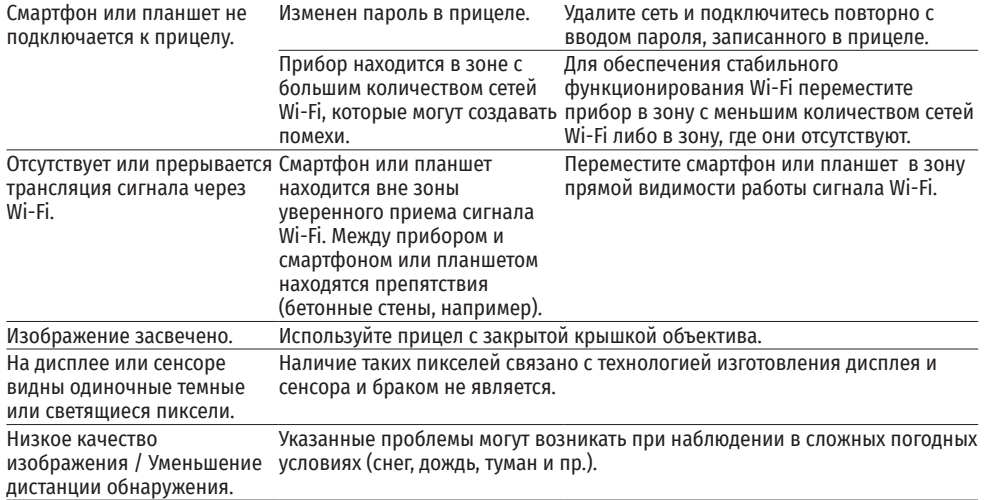

Срок возможного ремонта прицела составляет 5 лет.
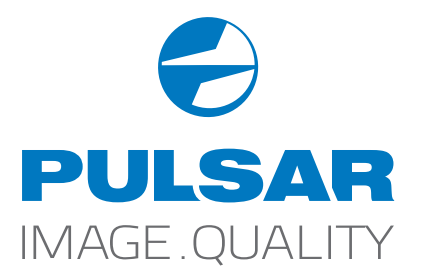